### An Electronic Chalkboard for Classroom and Distance Teaching

Dissertation

zur Erlangung des akademischen Grades eines Doktors der Naturwissenschaften im Fachbereich Mathematik und Informatik der Freien Universität Berlin vorgelegt von

> Lars Knipping aus Itzehoe

14. Februar 2005

### Gutachter:

Prof. Dr. Raúl Rojas Prof. Dr. Ruedi Seiler

ii

# Preface

Quis leget haec?

Persius, Satires, 1:2

Many people have contributed to the development of the system being described in this thesis. The project was conceived by Prof. Dr. Raúl Rojas, who accompanied its development and provided many ideas.

The first prototype of the board software was written by Wolf-Ulrich Raffel. The entire audio part is authored by Gerald Friedland, on the basis of the WWR system by Gerald Friedland and Tobias Lasser and its successor WWR2 by Gerald Friedland and Bernhard Frötschl. Gerald Friedland also designed the multimedia editor called Exymen and the video part of the E-Chalk system.

Kristian Jantz assisted in the video software development. He implemented the SID plug-in for Exymen, the Maple connection for the board, and a number of tools: one for converting lecture recordings to AVI and QuickTime movies, another for generating board snapshots, one for updating the audio format, and a tool for restoring damaged recordings.

Ernesto Tapia developed the mathematical handwriting recognition integrated in the board component. Mary Ann Brennan wrote the first version of the PDF generator and the JMF audio plug-in for Exymen. Stephan Lehmann implemented the program to convert E-Chalk recordings to Windows ASF files. Dr. Peter Rüßman added capabilities for function definition and function plotting for the small built-in computer algebra system. Sebastian Frielitz and Robert Günzler realized the connection with an Oracle database, and Thomas Reimann implemented the tool for automatic upload to a BlackBoard LMS. The handwriting synthesis is the work of Yark Schroeder and the PowerPoint importer was done by Shirzad Kamawall and Alexandar Rakovski. Florian Theimer has to be credited for the extraction of keywords by means of handwriting recognition on recorded board data.

The logic-recognition chalklet is the work of Marcus Liwicki. The TicTacToe chalklet was realized by him, too. Chalklets described on algorithmic animations are developed by Dr. Margarita Esponda. Olga Krupina authored the chalklet on Neural Network simulations. Henrik Steffien and Brendan O'Connor developed the Python-interpreting chalklet.

The FU data wall was designed by Prof. Dr. Raúl Rojas. The laser pen tracking used by the data wall is founded on the work of Michael Diener. The bluetooth extension possibilities were tested by Jörg Rebenstorf. Most of the actual work in setting up the data wall is to be credited to Christian Zick. He also was of great practical assistance to all project members on numerous occasions.

Joachim Schulte conducted the extensive user evaluations on the system in university teaching. Stefanie Eule evaluated the usage in K-12 schools.

For valuable feedbacks, I would like to give thanks to many users, especially to the MOSES team of Prof. Dr. Ruedi Seiler and Dr. Sabina Jeschke, including Erhard Zorn, Sven Grottke, Robert Luce, and others. Special compliments should also go to Dr. Ulrich Kernbach of the Deutsches Museum in Munich and to the Himmel5 team.

I owe thanks to Guido Reuter of the MCR GmbH for expert information on board hardware and software, for generously providing test hardware, and for lots of interesting input.

For polishing up my English, I am indebted to Heike Hellner, Gerald Friedland, Christian Zick, and Peter Monnerjahn. Finally, for their kindness and support, I want express my gratitude to my friends, my parents, and my beloved Diana.

iv

# **Contents**

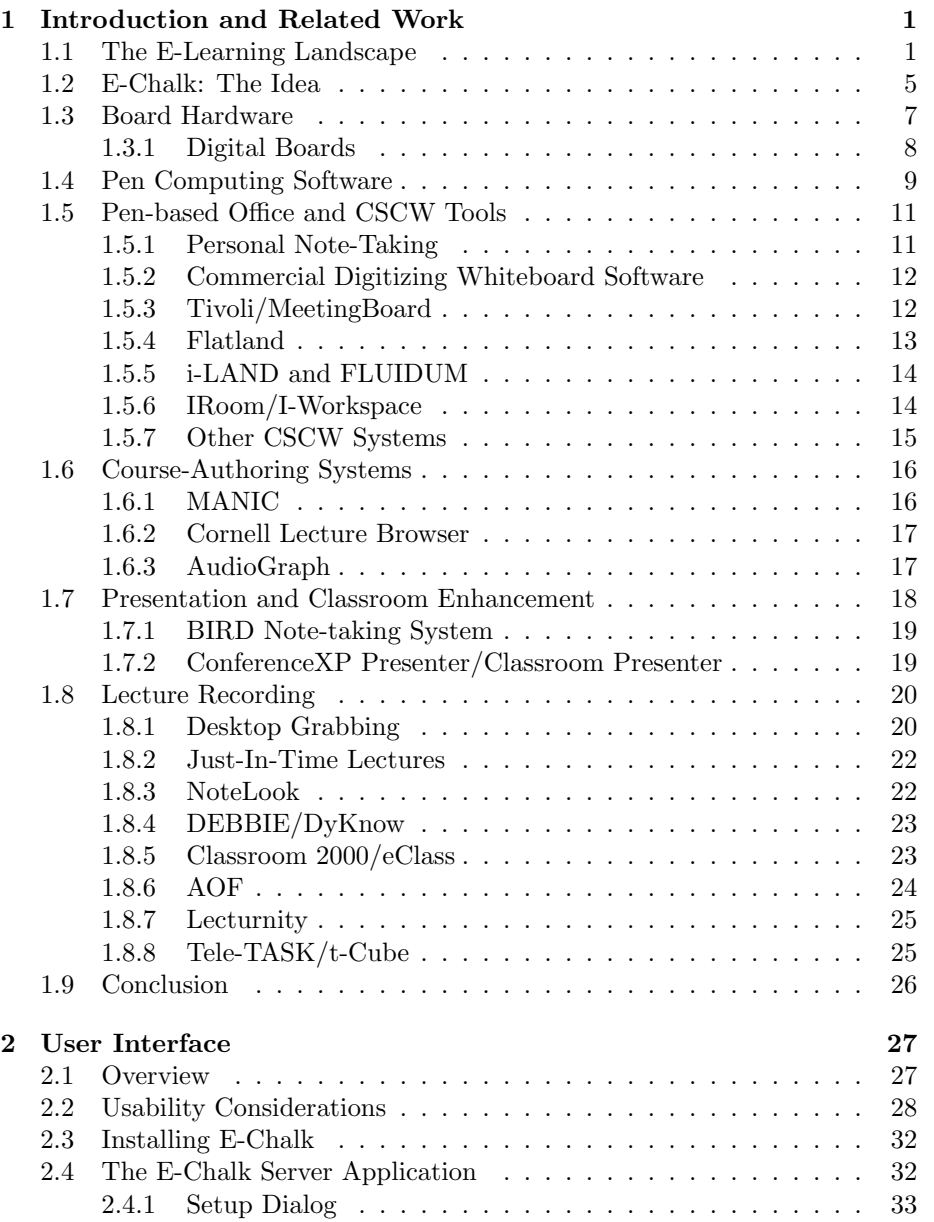

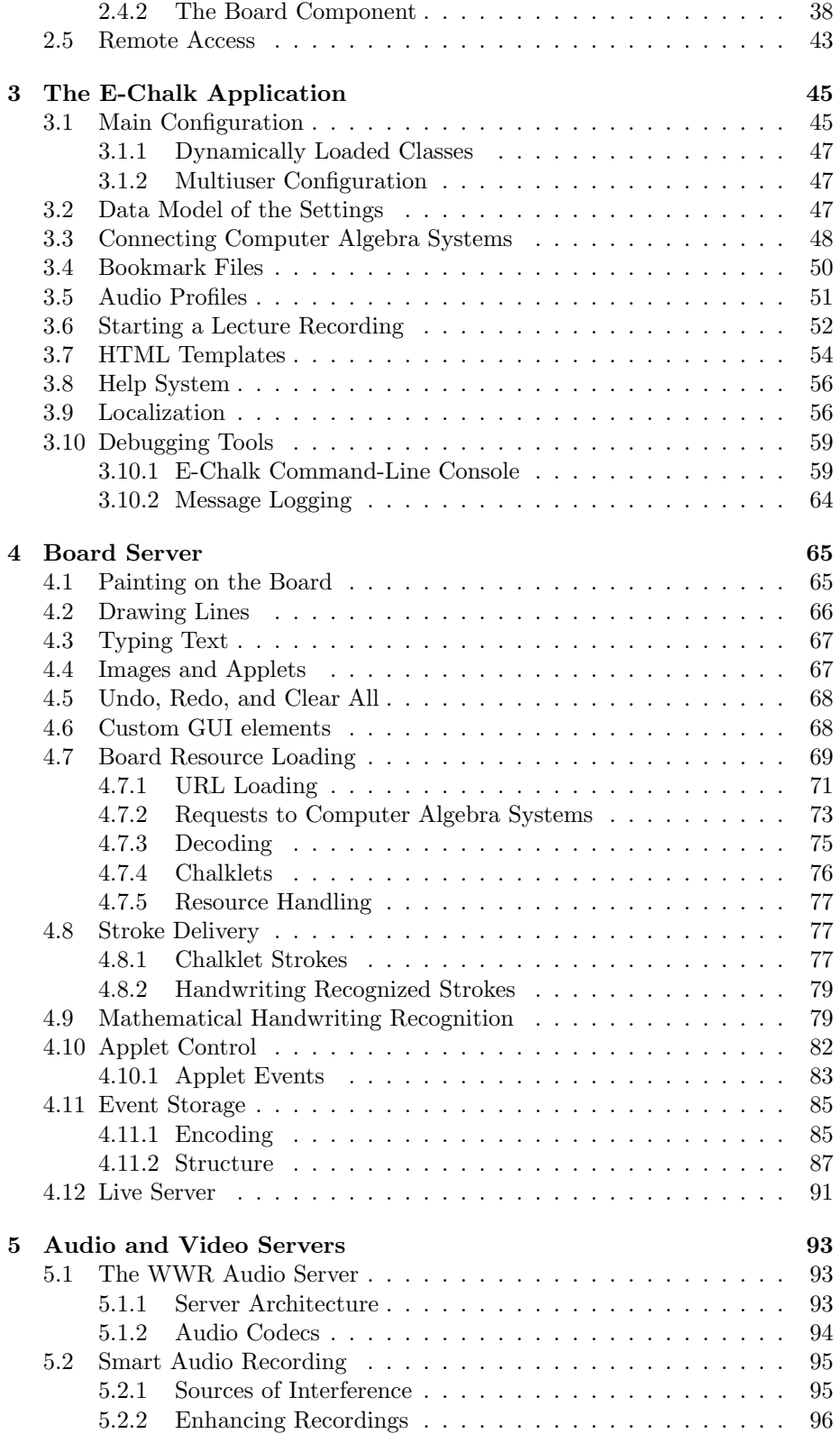

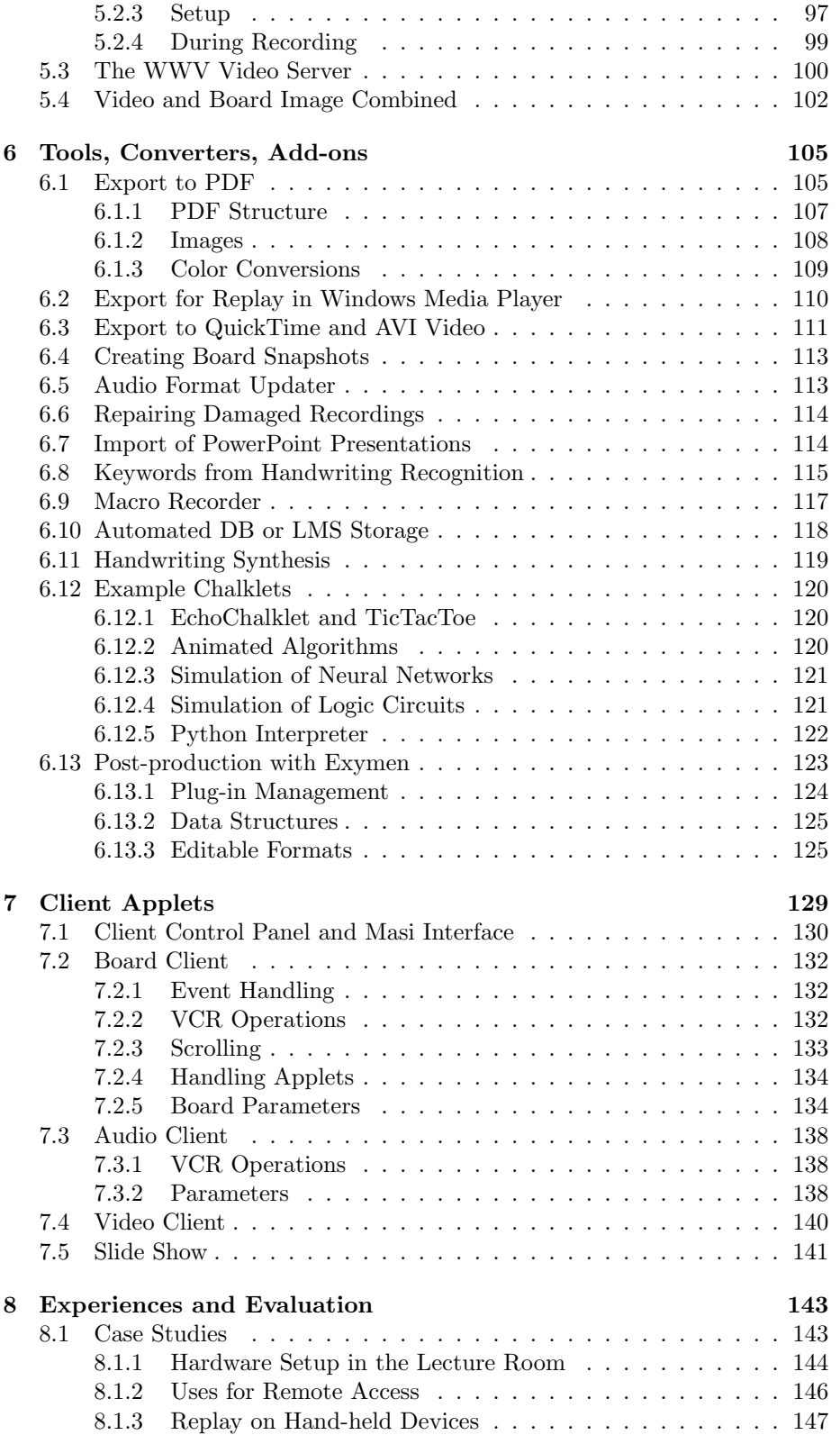

#### viii CONTENTS

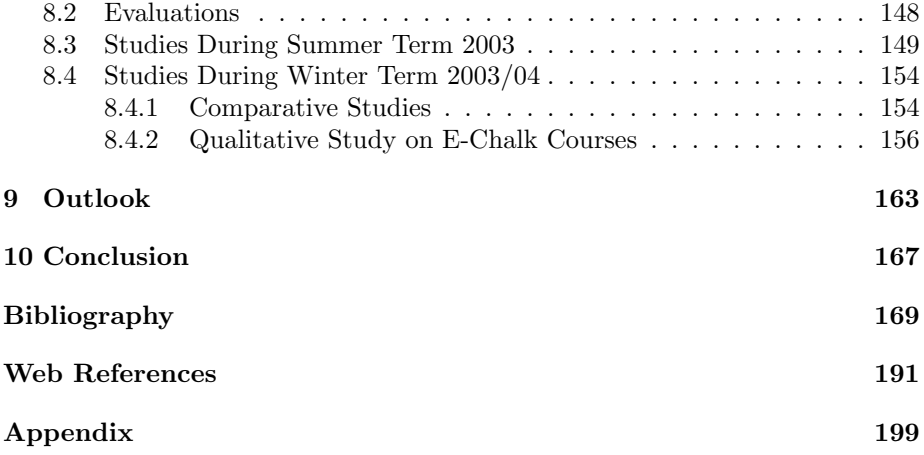

### Chapter 1

# Introduction and Related Work

Computers promise the fountains of utopia, but only deliver a flood of information

Langdon Winner, Mythinformation, Whole Earth Review, Jan. 1985

#### 1.1 The E-Learning Landscape

The history of-computer supported education is rooted in the early era of mainframes. In 1963, the PLATO system [Woo94] (Programmed Logic for Automated Teaching Operations) was developed at University of Illinois. It had custom-built multimedia teaching terminal stations connected to the mainframe. A proprietary language called TUTOR was created for authoring educational software. More than 15,000 hours worth of instruction material were developed for PLATO. Features like online chat and bulletin-board notes were added in the early 1970s, long before the Internet. In 1976 Control Data Corporation (CDC) established PLATO-IV as a commercial educational product, with its successor still around [75].

Recent years have witnessed considerable activity in the field of computeraided education. With an access to the Internet being almost omnipresent, people envision a new age of learning: the learners will be free to learn when and where they want, learning efficiencies will be heightened by a multimediaenriched learning experiences, and training costs can be cut by reusing teaching content.

#### Production Costs

Unfortunately, creating e-learning material is a laborious process. Production costs are reckoned to be in the range of 50 to 200 man hours for one hour of learning content. [CMMS03] reports on the development of static or dynamic HTML pages:

On the average, one can calculate one person working for a half to up to a full year for the preparation of electronic learning content for only one course.

While the costs of any software and hardware equipment amortize rapidly if enough material is produced, the huge costs in personnel make it economically not viable unless the content is either aimed at a very large audience or can be reused many times. For the teaching at universities, the situation is particularly grave, as the contents taught tend to change very fast.

A cause for this tremendous effort is that traditional teaching know-how does not easily match with contemporary authoring tools. Apart from technical effort it requires a huge amount of work to structure didactic content for the Web, even if presented only linearly. As a side note, the e-learning community often argues for producing highly interactive material supporting constructivistic style learning, following the learning theory rooted in the works of Jean Piaget and Lev Vygotsky. According to constructivism, knowledge cannot be simply transmitted. Instead the learners have to actively construct their understanding of a subject. In reality, most Web-based learning courses rely on delivering information and rote learning. Interaction is usually limited to online multiple-choice tests and possibly a few interactive experiments such as Java Applets or flash animations. Complex interaction and feedback are almost non-existent [MN02], at the very best providing chat, e-mail discussions, or automatically examined multiple-choice tests  $[Tsi99]$ <sup>1</sup>. Since even simple and linear material is laborintensive and expensive to produce, more complex approaches are rarely realized and almost always stay in the realm of theoretical concepts.

On the other hand, a huge amount of content is already produced on a regular basis in traditional teaching. As [Tsi99] puts it:

Universities generate content every day through their courses and seminars. They then throw it away. There is a certain charm with this approach but it is not cost effective.

Trying to avoid the expenses of standard e-learning module authoring, many universities resort to mere video capturing of their standard lectures, see for example [106].

This approach has the advantage of making use of existing teaching qualifications of the lecturer, instead of requiring the lecturer to acquire new teaching skills. If the recordings manage to transport the feeling of the lecture, they can produce high-quality teachings as a kind of by-product of traditional teaching. The resulting e-learning content will be linear, but then everyday academic teaching by lecture<sup>2</sup> is linear by nature. Also, the instructor does not have to have intimate knowledge of the production process. Normal authoring systems for e-learning modules either require the teacher to learn how to operate the authoring software or the authoring process to be handled by a team of at least

<sup>&</sup>lt;sup>1</sup>In fact, with the popularity of constructivistic teaching, even systems offering the replay of plain lecture recordings have claimed to be interactive and constructive, just because of the control of the recordings replay. The developers of MANIC (described in Section 1.6.1) write in  $[SSL+97]$ : To provide for interactivity, students are given the opportunity to browse the material at their own pace, stopping and starting the audio at will and in [SVPM01] they even claim: We have based the overall design of the system in Constructivism  $[...]$ . We believe that the features of the MANIC system described above (audio controls, controls to move back and forth between the slides, a table of contents, and a search engine) allow for a greater participation of the students in their learning process.

<sup>2</sup>The instructivistic teaching style embodied by lectures can be clearly considered as the dominant teaching form in the natural sciences and in engineering subjects. Even though criticized for its one-way communication, teaching by lecture nevertheless remained popular because of its efficient way to educate large numbers of students.

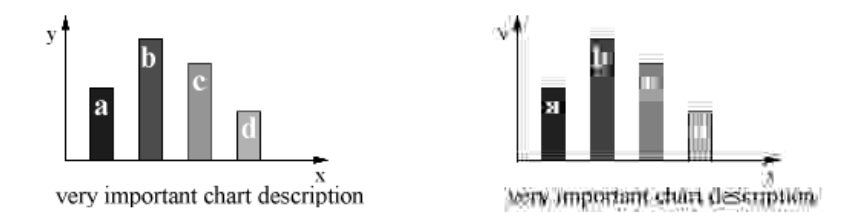

Figure 1.1: Effects of frequency-based lossy compression on sharp edges. Left: image encoded with lossless compression (as PNG). Right: same image compressed with reduction of higher frequencies (JPEG).

two specialists: one who knows how to operate the technology and one who knows the subject and the didactics.

Still this approach needs extra personnel present during the recording to handle the camera and the audio hardware, plus provisions to put the recording online in a digital form. Naive recording setup will cause these systems to produce poor audio and video recordings from live lectures as their codecs assume a clean signal. In practice one needs high-quality sound equipment and qualified technical staff to eliminate audience noise, reverberation effects, changes in illumination, etc. Even when tailoring this approach to a light-weight creation process, Carnegie Mellon's *Just-In-Time Lectures*<sup>3</sup> calculated a post-processing time of about 30 hours per one hour of lecture, not including the time for recording and preparation. For the Microsoft Technical Education Group (MSTE), costs are reported to amount to more than \$500 per talk for their video-taped trainings, with the expenses primarily being costs for staff to record and put the talks online [LRGC01].

Not only that this is still quite expensive, but encoding with off-the-shelf Internet video tools is inadequate for lecturing content. Writing and drawings, from slides or from a blackboard, are not encoded appropriately. Compression of a single video frame with state-of-the-art video encoding technology relies on dropping the higher-frequency parts from images resulting in the loss of sharp edges. Either the content becomes unreadably blurred or, using only weak compression, the video stream takes up lots of bandwidth. JPEG image compression is based on the same approach, see Figure 1.1 for an illustration of the effects. Thus these systems require the instructors to modify their teaching style for the sake of tele-presence quality [Tsi99]:

[...] any teaching materials must be prepared with consideration of legibility to tele-viewers. The writing on blackboards or the transparencies shown on overhead projectors may be clearly visible to classroom participants but extremely hard to read for remote participants.

Even then, considering the bandwidth restrictions the typical remote user faces at home, low resolution and lossy encoding often result in unacceptable quality.

One approach to avoid badly-encoded writing is to send lossless encoded presentation slides of the talk separately instead of encoding them as video

 ${}^{3}$ The *Just-In-Time Lectures* concept is described in Section 1.8.2.

image. They are either sent as a collection of all slides, requiring the remote user to trigger the slide transition manually<sup>4</sup>, or their display is synchronized with the audio/video stream<sup>5</sup>. Some specialized lecture recording tools allow to give presentations and automatically store the transitions for replay, others require to add the transition times by extra manual effort in a post-processing phase.

#### Teaching with Slideware or Desktop Environments

Teaching with slideware tools like PowerPoint is prevalent, regardless of the lectures being recorded or not. However, this has been heavily criticized [Cre97]. The advantage of slides is their easy reuse and the wide availability of slideware tools on computers. On the other hand, they are devised for presentations and not for teaching. Edward Tufte argues that PowerPoint is a good tool to convincingly "sell" something while complex arguments tend to get lost [Tuf03a, Tuf03b].

As stated by Richard Clark, the human brain can be easily overloaded by the sensory input that e-learning and multimedia technology is capable of generating [Cla99]. While obviously there are people who can give great classes using slide presentations, these tools foster a tendency to overwhelm learners with rapid deliverance of information. The lecturers, of course, already have a deeper understanding of the subject and they often tend to continue with a speed too fast for their students to follow when not restrained by the teaching technique. Also, classes given with slideware tend to be much more predetermined and less spontaneous. To use the words of a university lecturer, "PowerPoint" sucks the life out of a class" [And04].

Some lecture-recording tools record work by recording the computer desktop<sup>6</sup> , see Section 1.8.1. While technically this allows an instructor greater freedom and encompasses the recording of slide shows, it is an unsuitable approach for teaching. The desktop metaphor is tailored for personal work, as a virtual extension of the physical desktop, meant to be used with a mouse and a keyboard by a single person and not to be shared with an audience. The desktop metaphor needs sustained attention to be operated due to the prevalence of modes.<sup>7</sup> Disruption of the users workflow is common, for example by requiring complex interactions with dialogs. The universality of the desktop paradigm turns into a drawback in the lecturing situation. As a teacher giving a lecture, one is already quite busy with getting the content across, even without having to deal with desktop dialogs, like creating folders or killing the MS Office Assistant, that are a source of distraction for both lecturer and students.<sup>8</sup>

<sup>4</sup>See for example iLectures [36].

 $5$ See for example the *Cornell* and the *BMRC Lecture Browser* [5] described in Section 1.6.2.  $6$ Again, most of these systems have the encoding problem mentioned above, as almost all use standard video compression codecs.

 $7$ See Section 2.2 for a short discussion of modes in user interfaces.

<sup>8</sup>These examples are not as uncommon as they might appear at first glance. Both have been witnessed more than once by the author in sales presentations of whiteboard software for teaching.

### 1.2 E-Chalk: The Idea

The main fault in the approaches described lies in being technology-driven, focusing on what can be done with computer today, instead of being led by the demands of teaching.<sup>9</sup> Looking instead for established teaching techniques, one finds that the chalkboard has been an unmatched teaching tool for ages in many disciplines. In 1855, the abolitionist Samuel Joseph May wrote about the introduction of the blackboard to classrooms<sup>10</sup>, being at his time the most modern instruction technology:

[...] in the winter of 1813  $\mathcal{C}'$  '14, during my first College vacations, I attended a mathematical school kept in Boston by the Rev. Francis Xavier Brosius [...] On entering his room, we were struck at the appearance of an ample Black Board suspended on the wall, with lumps of chalk on a ledge below, and cloths hanging at either side. I had never heard of such a thing before. There it was forty-two years ago that I first saw what now I trust is considered indispensable in every school the Black Board and there that I first witnessed the process of analytical and inductive teaching.

The chalkboard is an adequate interface metaphor for a common display used in teaching an audience. It provides a shared view for instructor and students. The board ensures that information stays available, providing context for talk and discussion. The learners can see how ideas are developed rather than being overwhelmed with final results – they are helped to follow the conceptual process. The teacher is slowed down to the speed of his or her handwriting, giving the students time to follow the lecturer's train of thought.

The "chalk and talk" approach results in a much more flexible teaching style than relying on prepared slides. Working on a chalkboard supports creative thinking, illustration and sharing. Board drawings can also be used to draw attention to details using circles, arrows, underlines, checks, grouping, etc. The inherent impreciseness and vagueness of freehand drawings holds extra information. With these great qualities in teaching, it comes as no surprise that the chalkboard is still so popular in teaching in many disciplines, especially for subjects where complex reasoning has to be taught, as in mathematics and the natural sciences.

These considerations inspired the development of a system called E-Chalk [22]. Ideally, the lecturers are enabled to teach with the system like with a regular blackboard and produce distance teaching material as a by-product. During classroom teaching, the lecturer works directly on a pen-active wall display. The system tries to enhance teaching in the classroom by allowing the instructor to integrate multimedia elements. At the same time, the lecture is being saved and transmitted live over the Internet without extra effort required of the instructor. The system transmits audio, video, and the animated board image of the lecture. A PDF file is also generated as a static copy of the board content for printing. The goal is to preserve the didactic advantages and the easy handling of the traditional chalkboard, while augmenting the classroom

<sup>9</sup>This is a problem that is not specific to the e-learning domain. As argued by Donald Norman, the prevalence of PCs result in most information technologies being technologycentered instead of being human-centered [Nor98].

<sup>10</sup>Quote cited according to [And04].

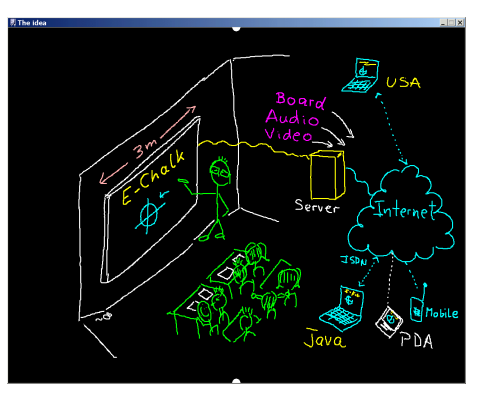

Figure 1.2: The idea of E-Chalk represented as an E-Chalk sketch.

teaching and extending its reach to distance learning. See Figure 1.2 for an overview sketch of the system.

In order to take advantage of the lecturers already being proficient in chalkboard lecturing, the tool to be developed should closely resemble the chalkboard in handling and avoid burdening the user with technical details as far as possible. Integrating the system in a non-interfering way into the users' everyday environment does not only ease the handling of the system, it is also essential for the system's widespread acceptance. As [BAT99] noted, "*our experience*  $\dots$ ] is that even for scheduled activities like classes, users are reluctant to spend a few minutes setting up the classroom." With this aim of blending E-Chalk into the regular teaching environment, the design follows the philosophy of Ubiquitous Computing [WGB99].

Similar observations hold true for the remote learners. Most systems for lecture-recording require remote learner to install a special client software often designed as a browser plug-in.<sup>11</sup> This introduces a psychological barrier for firsttime users, compare for example [Nie99]. Moreover, remote learners often do not have the skills or even the permissions (e. g. on campus computers) to install such a client software. For example, [ZS02] reports students having trouble installing the *Transparent TeleteachingTool* (TTT) player<sup>12</sup>, even though they "only" had to install Java, JMF (Java Media Framework), and the TTT application.

The learners should not be required to install any proprietary viewer software or codec and should not be restricted to a certain operating system. Therefore it was decided to realize the replay as a Java Applet running in any Java-enabled browser.<sup>13</sup>

The system is not designed to replace teaching in the classroom. The recordings should "capture the live experience" of the lecture's natural flow, as well as having the teaching style formed by interactions with a learning audience. The

 $11$  For example *AOF*, *Lecturnity*, and *Camtasia* require proprietary player software. Others require to install certain Windows Media codecs or rely on the RealPlayer, or a combination of these techniques. See Sections 1.5 to 1.8 for details.

<sup>12</sup>See Section 1.8.1 for a description.

<sup>13</sup>While there are some browsers that are not able to run Java Applets, this is a usage requirement that is much lower than all available alternatives that allow for dynamic playback. It was also decided to stick with Java version 1.1 for the replay, as most pre-installed Java browser plug-ins are still of this rather early Java version.

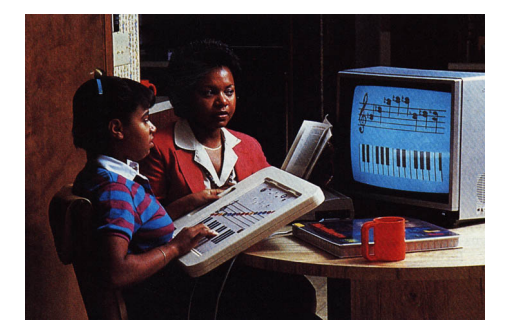

Figure 1.3: The ChalkBoard PowerPad by Chalkboard Inc. was an early example of a digitizer tablet. It was available for the C64 and the Atari 800/XL/XE and came with educational software. Additional edutainment programs were sold for the *PowerPad*. Each came with a plastic clamshell box to serve as a customized template that was laid over the PowerPad's surface. Image from [51].

approach merges classroom teaching, distance teaching, and the production of courseware into a single task.

Not only does the replay allow for pure distance-teaching scenarios, it also relieves the classroom students of the burden of writing down everything and gives them more time to participate in the lecture, as the recording is a dynamic script of the class where the teacher's side notes are not lost. Experiences showed that automatically-generated script does not eliminate note-taking by students. Instead, their notes become less literal copies of the board content and more summaries capturing "the essence of the lectured material in their own words" [TA99].

#### 1.3 Board Hardware

When using the E-Chalk system, the instructor needs to have some kind of electronic pen-input device and a display for the audience. In situations where the hardware needs to be portable, a Tablet PC with a data projector to display the computer screen for the class is a viable option. Alternatively, digitizer tablets can be used. The tablets come in a broad range of variants, including tablets with integrated LCD screen [104], greatly easing the required hand-eye coordination in writing and drawing. Both Tablet PCs and digitizer tablets track the pen using electrical induction.

An early example of digitizer tablets which even used the chalkboard metaphor is shown in 1.3. The first commercially available notebook-sized computer with integrated input pen was the *GRiDPad* from GRiD Systems, released in September 1989. Its operating system was based on MS-DOS. In 1991 another tablet computer, the Momenta Pentop [Mom91] from Go Corporation, became available, this time with a dedicated operating system, called PenPoint. These early examples were commercial failures, suffering from available handwriting recognition not being sufficient for user requirements, and from the product's high cost and weight. The Momenta, for example, weighed seven pounds and had a purchase price of about \$5,000. So pen computers beyond PDA size did

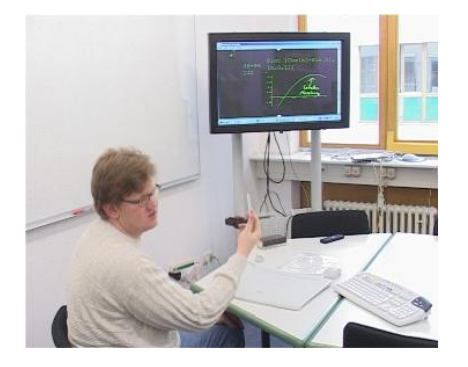

Figure 1.4: E-Chalk with a plasma-screen display, here in combination with a digitizer tablet (Wacom *Intuos* [103]) as input device.

not become popular before the Windows Tablet PCs, released in late 2002.

When hardware mobility is not an important factor, the instructor should ideally be enabled to write directly on the shared screen. This way, learners do not have to look back and forth between the talking teacher and the screen, as both are in the same place. For this, technologies for pen-writing on wall displays are required. Display technologies of such solutions usually use front or rear projection. In early E-Chalk experiments, plasma screens with touch technology were also tested [Raf00,RKRF00,RKFF01], but the susceptibility of these screens to burn-in effects made them an inapt choice. See Figure 1.4 for an example usage.

A front-projected solution is much cheaper than a rear-projection system and easier to move, as rear-projection systems tend to be quite heavy. However, the projection of the latter is superior in brilliance, is less susceptible to interference from sunlight, and the instructor also does not cast shadows when he or she stands in front of the display. With front-projection, the instructor might look into the glaring projector when turning to the audience. Moving the board changes the relation between position on the board and in the displayed image, and requires recalibration of the system. In the near future, organic displays are expected to be available for large screens, eliminating these drawbacks in display technology.

#### 1.3.1 Digital Boards

Xerox PARC not only pioneered the GUI with the introduction of the Xerox Star System [JRV<sup>+</sup>89], its former division LiveWorks also produced the first digital whiteboard, the  $LiveBoard$  [EPT+92]. The system used a rear-projection screen controlled by a built-in workstation or  $PC^{14}$ , and a set of tracked pens for different colors. The system allowed overlay annotations and had the ability to interoperate seamlessly with remote *LiveBoards* in other locations.

The BrightBoard [SFR96] and the ZombieBoard [Sau98, BBJ<sup>+</sup>98] are both regular whiteboards with markers, where the whiteboard actions are tracked by

<sup>14</sup>The research version used Solaris workstations. The version later sold as a commercial product used PCs running Windows 95.

a video camera. Drawing commands triggered actions by the system, like a save of the video-scanned board content.

A number of digital whiteboards use basically the same tracking technology as digitizer tablets. The boards mainly differ in being larger than the pads and being mounted upright. Examples include products like the Numonics IPM series [69], the Promethean ActivBoard series [77], the GTCO whiteboards [31], the TeamBoard [91], and the Panasonic Panaboard [73]. They can track the pen both when it is near the board but not touching it (similar to hovering mouse cursor) and when the pen is pressed down for writing (similar to a mouse drag). Many also feature an extra button on the pen, allowing to emulate a second mouse button.

With the products  $Mimio$  [102] and *EBeam* [21] one can turn regular whiteboards into digitizing ones. The product is compromised of sheaths for normal whiteboard pens and sensors to be attached to the whiteboard by vacuum cups. When the pens are pressed down for writing, they are located on the board by a combination of ultrasonic and infrared signals. In early experiments of the E-Chalk project with Mimio, the device exhibited observable delay, too large for it to be conveniently used in combination with a front projection.<sup>15</sup>

The SmartBoard products from Smart Technologies [88] include both frontand rear-projected systems. Their pen input is based on touch technologies, registering pressure on a touch-sensitive film by measuring changes in the electrical resistance. A finger can be used instead of a pen, but the input system does not distinguish between a mouse drag and a mouse move. The SmartBoard handles several colors of writers and an eraser tool. This is done by trays to keep the writing tools in. The system assumes the writing tool to be used for which the associated tray is empty. When the user holds a pen in each hand or puts a pen in the wrong tray, things can quickly become confusing.<sup>16</sup>

PolyVision Visual Communications [76] Webster LT Series uses lasers to track the reflective bands of the pens and erasers. Different pens have different reflective patterns, so that they can be distinguished. The Webster TS Series from the same company uses resistive sensors.

The StarBoard Series from Hitachi Software [35] features both front- and rear-projected whiteboards. Some of the pen-tracking systems for the frontprojection systems are based on electrical induction, others use a combination of infrared and ultrasonic tracking. The rear-projected StarBoard R-70X tracks the pen with an infrared laser.

#### 1.4 Pen Computing Software

A number of pen-input metaphors have been considered, including writing in notebooks, for example Filochat [WHW94] and Dynomite [WSS97a], both described in Section 1.5.1, on cocktail napkins [GD96] or onion skins [Kra94], the flip-chart metaphor, e. g. Flatland [IMEL99], see Section 1.5.4, or the oilpainters-palette-and-easel metaphor, see M-Pad [Rek98] in Section 1.5.7. The

<sup>&</sup>lt;sup>15</sup>A project spawned from these experiments for developing GNU/Linux driver for several whiteboard interfaces including *Mimio* [19].

<sup>&</sup>lt;sup>16</sup>Even worse, in one of the schools where the use of digitizing boards was evaluated within the CidS! (Computer in die Schulen!) project – see Section 8.1, the eraser tool was stolen, causing the board to interpret all writing actions as being done with the eraser. A dummy had to be put into the eraser tray as a workaround.

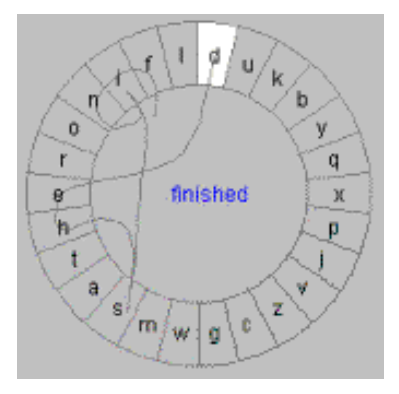

Figure 1.5: Writing the word "finished" with a single stroke using *Cirrin*. Figure from [MA98].

Apple Newton MessagePad [App93] used writing on sheets of paper as a metaphor. The interface of the PenPoint OS [CS91] was based on a notebook metaphor, and the use of the pen as the primary, and for most uses only, input device. It was a product of the Go Corporation, the earliest operating systems written specifically for graphical tablets and personal digital assistants, running for example on the Momenta and AT&T's EO Personal Communicator.

For creating text input with a pen or mouse, a number of approaches have been devised. The simplest approach is the use of a *software keyboard* [SRS<sup>+93],</sup> like the one provided on Windows platforms. Handwriting recognition is another popular approach; i. e. the CalliGrapher [74] recognition engine by Paragraph International was integrated in the Apple Newton, and the recent version is part of the Windows CE and XP Tablet editions. The Xerox Unistroke Recognizer [Gol97,GM93] is a gesture-based system loosely based on the Roman alphabet, using a single stroke per letter. A similar system is the PalmPilot [72] OS's Grafitti.

To submit commands with pens, context menus with a dial instead of a linear arrangement are often used. These pie menus [Hop91] allow the user to learn the command selections in a kind of stroke gestures. On the downside, they are hard to extend when new commands are added, and for control by pen input they suffer from occlusion by the writing hand.  $T\text{-}Cube^{17}$  [VN94] is a system to type input in the absence of a keyboard (i. e. with a mouse or a pen) using pie menus, predicting this being faster than linear menus or software keyboards, according to Fitts' Law<sup>18</sup> [Fit54]. *Quickwriting* [Per98] also uses circular menus, but tries to reach interruption-free input sequences by returning to the home position between keys instead of signalling each key input by lifting the pen. Cirrin [MA98] is a key-input software originally designed for users with repetitive strain injury. Like *Quickwriting* it allows to enter the keys without having to lift the pen before a word ends, quickly training the user to remember the key input motions as kind of gestures. Its main difference to Quickwriting

<sup>&</sup>lt;sup>17</sup>The input system called *T*-*Cube* is not related to the distance-teaching system *t*-*Cube* from Universität Trier described in Section 1.8.8.

<sup>&</sup>lt;sup>18</sup>Fitts' Law states that the time to acquire a target is proportional to  $log(d/s)$  with d the distance of movement from start to target center, and s is the size of the target.

is that it arranges the letters in a circle, giving a rather fine-graded "wheel" of choices instead of a hierarchical organization, see Figure 1.5. For standard commands instead of key inputs, the flowmenus described in Section 1.5.6 also use the homing strategy to allow for rapid input of consecutive commands.

For entering text with Dasher [WBM00], the user selects the rectangle for the next letter, where size and position of the rectangles depend on the probability of the letter as the next input element. This makes it easier and thus faster to select a probable letter. Note that the size-determining probabilities are language-model dependent. The drawback of the system is that it requires constant visual attention to operate, and it is still slower than the traditional keyboard.

#### 1.5 Pen-based Office and CSCW Tools

Boards are often used in companies as a tool for presentation and brainstorming support. In offices, they are also used as memory-extension tools as well as a semi-public drawing area shared with collaborating visitors [Myn99]. When digitizing whiteboards entered the market, the first applications were in commercial settings. Other pen-input-enabled electronic devices are also prevalent in commercial contexts, like PDAs and Tablet PCs.

As a consequence, pen-based interactions have mostly been researched in the context of computer-supported collaborative work (CSCW) and office tools. Most CSCW tools provide shared workspaces according to the WYSIWIS principle (what you see is what I see) and often allow one to capture the results of a session ("collaborative capture systems"), though in most cases they allow only a static snapshot of the result.

Many of the research projects are closely related to the idea of Ubiquitous Computing. In fact, according to [Wei93], the first Ubiquitous Computing technology to be deployed was a digital whiteboard, the Xerox LiveBoard.

#### 1.5.1 Personal Note-Taking

Storing pen-based annotations as personal notes is one of the main applications of PDAs and Tablet PCs, coming with pen-input software like the aha! Inkwriter [aha93] and the Windows Journal. In contrast to the CSCW tools, these types of notes are not primarily meant to be shared with co-workers.

The objective of the *Dynomite* [WSS97a, WSS<sup>+</sup>97b] (dynamically organized ink and audio notebook) is to maintain to-do lists, personal diaries, address lists, and other notes. It records pen actions, audio may be added optionally. The handwritten notes are given creation timestamps. For retrieval of the notes a keyword-query interface was created.

Filochat [WHW94] aims at replacing the traditional dictaphone. It uses an LCD tablet for indexing the recorded audio by hand-written notes. A header with time and date information plus space for a handwritten topic and name is automatically generated for each new notes section. The recorded audio can be accessed for replay by a seek option or by selecting the associated note.

The Audio Notebook [Sti96, Sti97, SAS01] is another approach to combine a digital audio recorder and a notebook, but it is built as a physical device using real paper for note-taking, see Figure 1.6. It relies on a digitizing pen for

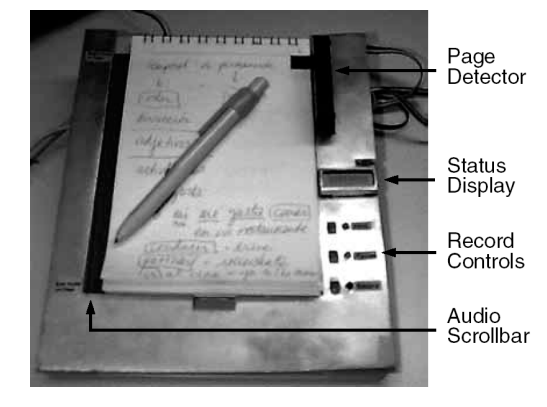

Figure 1.6: An Audio Notebook prototype. Figure from [SAS01].

computerized access to the handwriting and the paper sheets used are marked to be recognized by the device.

Marquee [WP94] is a system for annotating videos with handwritten notes. For synchronizing the notes with the video, time zones are created using a horizontal-line gesture. Handwritten keywords are manually converted to text for indexing purposes.

#### 1.5.2 Commercial Digitizing Whiteboard Software

Most customers of digitizing whiteboards buy the hardware to equip their meeting rooms. As a result, the software for these boards focuses on meetings and presentations. They build on the standard desktop GUI and allow pen-based annotations. Some support desktop sharing for interaction with local co-workers using personal computers, some allow for distributed work. For example, the products of Centra Symposium [9] and WebEx Training Center [107] aim at presentations to remote audiences.

Often, these tools can save the board content in static pages; ACTIVstudio for example, that comes with the Promethean ActivBoard [77], allows to save materials as HTML pages or as Microsoft PowerPoint presentations. Some even have limited replay capabilities, like the software of the *SmartBoard* from Smart Technologies [88], that is able to do audio recording.

#### 1.5.3 Tivoli/MeetingBoard

The objective of Tivoli [PMMH93] from Xerox PARC is to support informal business meetings of small groups on an electronic whiteboard. It handles pen-based writing, drawings, wiping, and gestural editing. Tivoli has grouping techniques based on automatic recognition of implicit structures and a flexible re-grouping mechanism [MCvM97]. The interface is optimized for sorting, categorizing, and annotating whiteboards content. Board strokes are represented as splines. Gestures are used to select, move, and change the properties of objects shown on the board and to zoom in or out. Scripts can be plugged in for additional stroke processing [MvMC98a, MvMC98b, MvM00]. Various people

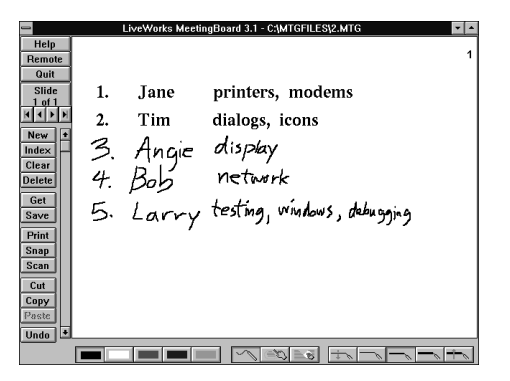

Figure 1.7: Snapshot of the Xerox LiveWorks MeetingBoard, the commercial version of Tivoli. Picture from [MCvMK95].

can use the system by simultaneously running connected copies, allowing for distributed work.

The original Tivoli system was developed for Sun-based LiveBoards and Sun workstations. A version named MeetingBoard was marketed for commercial LiveBoards controlled by Windows PCs, see Figure 1.7.

#### 1.5.4 Flatland

Flatland [MIEL99] is another development of Xerox PARC for digitizing office whiteboards. Like *Tivoli*, it is a collaborative application for informal office work. Its design is based on a two-button event model: a standard pen-down on the board surface is translated into a stroke, pressing an extra button triggers a pie menu<sup>19</sup> for controlling the application. The input space is organized into pages, using a flip-chart metaphor. Sessions are stored automatically [IMEL99].

The basic primitives of the board content are pen strokes, which are automatically grouped together based on spatial proximity into "segments" by using their bounding boxes [IELM00]. The board elements can be dragged around or automatically reordered. It features automatic shrinking of segments when squeezed to screen border ("screen real estate management") and a layout control to prevent overlapping. Segments can be applied "behaviors" to be triggered by the context menu, for example modifying to a map-like output replacing single strokes by double line "streets", adding check boxes to lines of written text, straightening line segments of sketches, or a calculator behavior processing inputs of numbers and basic calculations. New behaviors can be plugged into the system [MIEL00]. See Figure 1.8 for examples on behaviors.

Flatland also has a powerful multi-undo mechanism that allows rollback in time. Each of the segments has an individual time-line stored with a special transaction model, allowing undos and redos based on the segment's history and independent of the other board objects [EILM00]. The system was implemented in Java.

 $19$  Flatland uses the variant of pie menus with the homing strategy for uninterrupted input sequences. See Section 1.4 for a short description of pie menus.

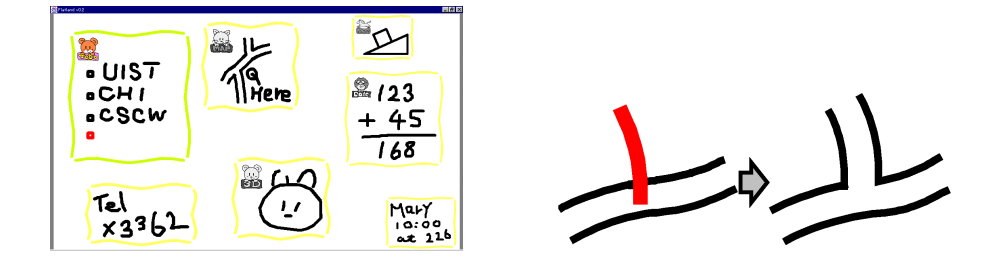

Figure 1.8: Left: Several Flatland segments with different behaviors applied to them. Right: Adding a single stroke to a segment with the map behavior. Figures from [IELM00].

#### 1.5.5 i-LAND and FLUIDUM

The Fraunhofer *i-LAND* [SGH98] project is inspired by augmented reality and Ubiquitous Computing. Computer-augmented "roomware" is created by integrating computer-based information devices into parts of a room (e. g. furniture, doors, walls) and to form co-operative environments, rooms, and buildings. The project tries to create the "workspaces of the future" [SGH<sup>+</sup>99] as an interactive landscape for creativity and innovation, for example group work and informal meetings where participants are at different locations. The controlling beach software is written in Smalltalk. [STMTK01].

Apart from a mechanism for establishing relations between physical objects and information objects called the Passage mechanism, the project created an interactive table (called InteracTable), computer-enhanced mobile and networked chairs called *CommChair*, and an interactive electronic wall called DynaWall. This is a  $4.5 \times 1.1$  m back-projection wall with a resolution of  $3072 \times 768$ pixels, realized as a combination of three Smart rear projectors, each of the three segments using its own computer. Its software supports video-conferencing and sharing content material between the local and the remote meeting sites. As described in [Gei98], it also supports gestures for

[...] shuffling display objects around, throw them to office users standing at the opposite side of the wall, [...] take objects and put them back at another location

exploring new forms of interaction with electronic boards.

The FLUIDUM [27] (flexible user interfaces for distributed ubiquitous machinery) lab research at Universität des Saarlandes is of a similar vein, with the goal of developing techniques and metaphors for differently-scaled Ubiquitous Computing scenarios, like interactive desks, rooms, and buildings. Among others, the wipe gesture is researched as an interaction technique.

#### 1.5.6 IRoom/I-Workspace

The Stanford I-Workspace [WJF02] is another project on interactive workspaces. Their IRoom (interactive room) is equipped with a display-enhanced table, and a high-resolution back-projection wall, the Stanford Interactive Mural, measuring  $6\times3.5$  feet with a 64 dpi resolution and realized with a  $4\times3$  array of projectors.

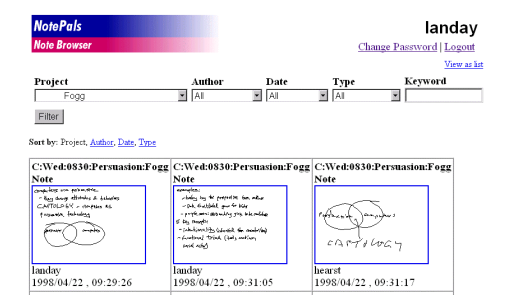

Figure 1.9: The Web-based *NotePals* Note Browser, showing thumbnails of the notes matching the query. Picture from [DLC<sup>+</sup>99].

The IRoom allows visitors to interact with the room components via PDAs connected with PPP over serial cable or with WLAN [FJHW00]. They can control the room light, the projectors, PowerPoint presentations shown on the Mural, annotate them (called Smart PowerPoint by the developers), and share data objects and applications. In contrast to the *i-Land* project, the *IRoom* strategy is to support standard Unix or Windows applications as regular components of the environment.

For managing the communication between different components, the Javabased room display manager uses a special *event heap* transmitting the events to all receiving clients. The transmission strategy is specially designed for robustness [Win01a].

The IRoom applications and interaction schemes researches focus on CSCW tools, brainstorming, and direct interaction with board elements, mainly modification of size and position. Their preferred user interface metaphor are a pen and virtual sheets of paper [Win01b]. To achieve what they call a fluid interaction using pen input, the command mechanism relies on flow menus, a variant of pie menus [GW00,GMW01].<sup>20</sup> The advantage of flow menus is that they avoid the necessity of visual feedback once learned as stroke gestures by the user and thus reduce the cognitive involvement in submitting the commands. Another concept used is the typed drag and drop, where board objects can be assigned types to determine their behavior when dropped onto another typed object. The interface allows continuous freehand scaling, and all actions are logged to supply an infinite undo mechanism. Visual snapshots can be taken [GSW01]. Applications developed for testing the concepts are a brainstorming tool called PostBrainstorm [Gui02] and the GeometersWorkbench [GWW00] for differential geometry by informal sketching, using Wolfram Mathematica for the calculations.

#### 1.5.7 Other CSCW Systems

 $DOLPHIN$  [SGH<sup>+</sup>94] is a system to capture informal work-group meetings, supporting synchronous and asynchronous settings. It manages both shared and private documents. Text, images, handwriting, and audio can be transmitted

 $20$ See Section 1.4 for a short description on pie and flow menus.

synchronously. Asynchronous access to a meeting's documents is allowed, but the interaction is not recorded for replay.

Coral  $[MHJ+95]$  is a "confederation" of tools to support real-time capture and replay of free form meetings. It captures materials shown on the whiteboard including freehand markings and the audio stream.

The transBOARD [IU97] is a physical whiteboard with pen-tracking based on infrared laser scanning. Remote users can view whiteboard activity both synchronously and asynchronously via a Java Applet.

The CSCW system described in [Rek98] combines one PalmPilot PDA per user and a single shared whiteboard. The Palms, called M-Pad by the authors, serve as tool palette and data-entry palette for the whiteboard, implementing an oil-painters-palette-and-easel metaphor.

 $NotePals$  [DLC<sup>+99]</sup> is a note-sharing system for work groups running on PalmPilots. It records timestamped handwritten notes and adds some context information, the name of the author and the project name. In an optional postprocessing step, pattern recognition is applied to the notes to support additional retrieval methods. See Figure 1.9.

DUMMBO (dynamic ubiquitous mobile meeting board) is intended to capture informal meetings. It records board history and audio as WAV. The recording starts automatically when more than two people gather at the board or when somebody starts to write or erase on the whiteboard [BAT99, DSA01].

#### 1.6 Course-Authoring Systems

Course-authoring systems are tools for the non-live development of e-learning material. A number of authoring systems for general HTML page building or for interactive multimedia applications are often used for generating e-learning modules. Commercial examples of the first type include Microsoft Frontpage and MacroMedia DreamWeaver, the second type includes ToolBook [89], SWISHmax from SWISHzone [90], MacroMedia Director [59], and AuthorWare<sup>21</sup> [58]. Most multimedia authoring tools require specific runtime environments or browser plug-ins for replay (for example Authorware Player, Flash Player, ShockWave Player), others can create native applications, e. g. Multimedia Fusion [15] can compile its animation to Windows applications.

In addition to these general multimedia authoring systems, there is a range of systems that focus on generating interactive educational material on specialized subjects, for example Cinderella [RGK99] [11] for Interactive Geometry and JavaView [PKPR02] [45] for 3D geometry viewing and mathematical visualization, both producing using Java Applets. Another example is Flashdance [Esp04], creating Flash animations for algorithm visualization.

The following sections describe a number of authoring systems focusing on the production of courseware for university teaching.

#### 1.6.1 MANIC

The MANIC [SSL<sup>+</sup>97,PK99,BKT02] [60] (multimedia asynchronous networked individualized courseware) system delivers slides as HTML documents and GIF images, optionally with timed highlighting effects. This is synchronized with an

<sup>21</sup>MacroMedia AuthorWare is even specifically targeted at authoring e-learning content.

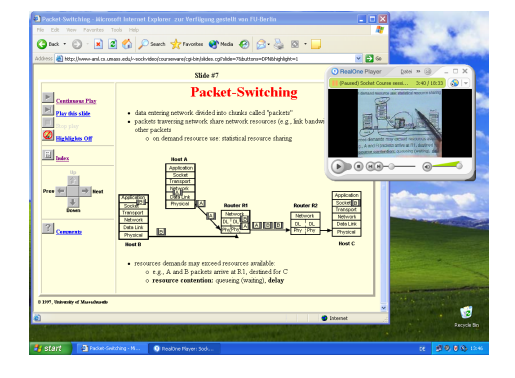

Figure 1.10: A MANIC lecture on Unix network programming with RealVideo and RealAudio.

audio stream encoded in RealAudio, experimentally also with RealVideo, see Figure 1.10. The audio is encoded for low-bandwidth quality, requiring only a modem connection. The system also comes with a connection to a MYSQL database for storing and searching courses, with the access interface being built as PHP scripts for Apache Webservers. The MANIAC 2.0 server is written in Perl, the previous version (numbered 1.5) was implemented in Java.

To create a MANIC course, the author creates the HTML pages and/or images externally. To highlight text in the HTML pages, the author manually adds a special MANIC tag into the document's HTML code. Audio is encoded from DAT or videotape recordings. The Timing Data Recorder (TDR) application creates program timing events for the presentations. At the server, the replay is controlled with CGI scripts. At the client side, a JavaScript-enabled browser with cookies enabled and the RealAudio plug-in installed is needed to view the course. The viewer's navigation options include starting and stopping the replay, jumping to the next or the previous slide, and random access of slides via a table of contents.

#### 1.6.2 Cornell Lecture Browser

The Cornell Lecture Browser [MS99] [17], which is also used by Berkeley as the BMRC Lecture Browser [5], shows slides with a synchronized RealAudio and RealVideo stream. It uses JavaScript to pre-load the slides into the browser cache to reduce delays in slide transitions. All slides have to be converted manually by the author to a browser-supported image format.

#### 1.6.3 AudioGraph

AudioGraph [JSS98, Jes00, Jes01, Jes03] [2] is an authoring system combining images, lecturer annotations, highlighting of selected areas, and playback of sound clips. The author sequentially adds elements like hand-drawn images or imported images to a slide and determines the transition times between the elements, meaning that the elements appear one after another. He can also add audio to be played, the length of the audio chunks usually determining the transition times between graphical elements. The system generates one

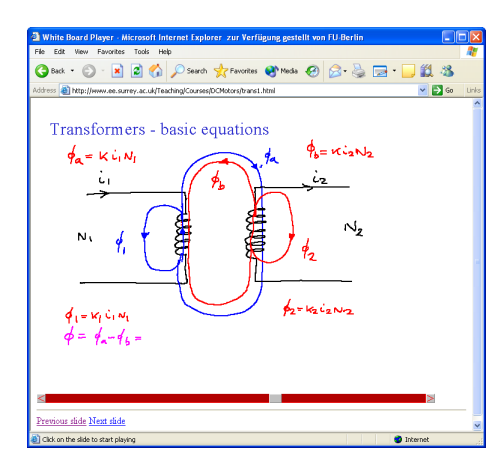

Figure 1.11: An AudioGraph lecture on transformers [61] replaying a handwritten slide.

HTML page per slide and the user can navigate between the slides. Within one slide, the user can start the slide animation from the beginning as well as pause and resume the animation. A progress bar shows the position within the slide animation, but random access is not supported. AudioGraph is designed for low-bandwidth requirements. The audio stream is encoded using GSM 6.1 mobile telecommunication compression.

Figure 1.11 shows a snapshot from a purely hand-drawn AudioGraph lecture, using a Java Applet for playback. The replay of more recent versions of AudioGraph lectures requires a custom browser plug-in to be installed, available for Macintosh and Windows PC browsers.

#### 1.7 Presentation and Classroom Enhancement

This section describes systems to assist lecturing in the classroom and tools for live transmission of classes, which do not aim at recording the experience.

A common approach for lecturers who want to transmit a class is to use a video-conferencing solution. However, video-conferencing systems have not explicitly been created for teaching. Their conception assumes symmetric communication and relies on all participants to have equivalent hardware. Great effort is spent transmitting audio and video, but support for the transmission of teaching-specific content, such as board drawings, is lacking. Using standard video-compression approaches, they exhibit the quality problems discussed in Section 1.1.

The most prominent presentation tool is PowerPoint, which has been already discussed in Section 1.1. Demands to augment slide shows by freehand annotations were often expressed to make the talks more flexible than it is the case when using prepared slides only. To this end, several research systems had been devised and by now, Microsoft has added some annotations functionality to PowerPoint.<sup>22</sup>

<sup>&</sup>lt;sup>22</sup>The *Office XP for Tablet PC (Tablet Pack)* adds "ink" features to Office applications. In

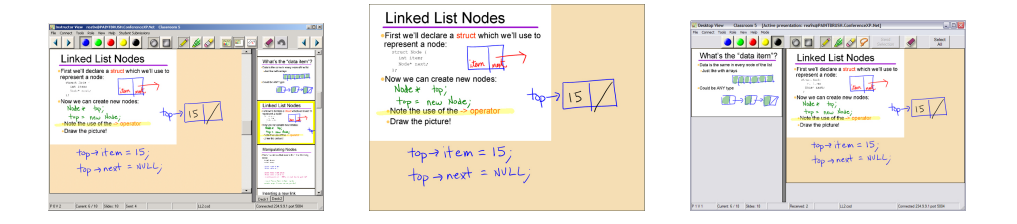

Figure 1.12: Classroom Presenter. Left: View of the instructor's screen. Middle: View projected for the audience. Right: View for remote students. All three images from [13].

An early system to integrate prepared slides, handwriting of the instructor, and student contributions submitted from their desks is the Lecturer's Assistant [BP94].

The Pebbles [MSG98,Mye00,Mye01] project uses PDAs for controlling presentations including stylus-based drawing.

ActiveClass [RSTG03] uses PDAs to promote interaction by allowing students to submit text-based questions to the instructor and to respond to polls submitted by the instructor.

#### 1.7.1 BIRD Note-taking System

The BIRD (beacon-identified realtime display) Note-taking System [30] is an application based on .NET that allows the lecturer to use annotated slides. The students use laptops with wireless access to the same subnet as the instructor uses and use a client software installed on their machines to receive the lecture data. That software also allows them to save snapshots of the received screen content.

#### 1.7.2 ConferenceXP Presenter/Classroom Presenter

The ConferenceXP Presenter or Classroom Presenter [AAS<sup>+</sup>04] [13] is used for both classroom teaching and synchronous distance teaching and was first deployed in summer 2002. The Presenter is designed to run on Windows Tablet PCs.

In lectures, it organizes content in pages: slides are shown by the lecturer and can be annotated. To provide a kind of whiteboard functionality, the instructor may insert empty slides to be filled with freehand writing and drawings.

For distance teaching, the system is used by a video conference in connection with ConferenceXP [16]. The transmission is two-way and a client needs to have Classroom Presenter, ConferenceXP, and PowerPoint (XP or 2000) installed. The data transfer is built on top of multicast communication, which does not guarantee delivery. The developers report difficulties to transmit large objects, such as slides, especially in a wireless environment [13]. As a workaround the application allows a manual re-broadcast to be triggered by the client.

Office 2003, these are already integrated.

The system produces three different views: the instructor's desk, including special controls, the image sent to the projector in classroom teaching, maximizing the current slide with its annotations, and a third view for remote access, see Figure 1.12.

While being designed for mobile use, according to a survey this feature did not rank highly among instructors [AAS<sup>+</sup>04]. Instead, the preferred use was stationary.

Students' contributions to the common display are usually done by the lecturer passing his or her tablet around, see  $[ $AAS^+04$ ]<sub>0</sub>$ , but experiments with real-time feedback from remote participants as collaborative work in the classroom have also been done. To this end, students connecting via a Tablet PC may send annotated slides to the instructor, who can choose to present those slides and annotate them him or herself [AAV+03, SAHS04].

While the setup in connection with the ConferenceXP application would allow to encode the transmitted session to a (huge) stream for replay with Windows Media Player, the reported use of the Classroom Presenter so far is exclusively in synchronous teaching.

At sub-projects, the annotations and slide transitions were stored and a custom replay tool was built, albeit exclusively for post-analysis purposes. The annotation patterns of lecturers were analyzed [AHP<sup>+</sup>04b] and the effectiveness of handwriting recognition for this kind of content was studied  $[AHP+04a]$ . See Section 6.8 for a short outline of the results.

#### 1.8 Lecture Recording

AutoAuditorium [Bia98] [3] from Telcordia Technologies (formerly named Bellcore) is a system for automatic camera control in transmission and storage of classroom presentations. AutoAuditorium setup uses three cameras, one having a front view on the lecturer on a stage, one fixed at a projection screen for a slide projection, and a third looking at the lecturer from a side view. Multiple microphones are used, usually at the stage, in the auditorium and optionally a wireless microphone worn by the speaker. The system mixes the sound signals, tracks the lecturer with the cameras looking at him or her and uses a heuristic approach to switch between different cameras. For example it shows the view on the slide projection when a new slide appears.

We-Met [WRZO91,WRB92] (window environment – meeting enhancement tool) is a tool for an electronic whiteboard to show slides with pen annotations. Interactions are stored for replay, but audio capturing is not supported. Handwriting is saved as timed vector data, keeping its storage size small.

#### 1.8.1 Desktop Grabbing

Applications that grab desktop activity and store them as video for replay can be used to record lecture presentations, especially if they allow to record the audio of lecturers narration and have tools for adding annotations. For example Camtasia Studio [8] by TechSmith Corporation [92] is a commercial Windows 2000/XP application for real-time screen recording and synchronized audio. It also allows place marks with cursor-highlights, and, in a post-production phase, captions, text boxes, and graphics can be added. To avoid the detrimental

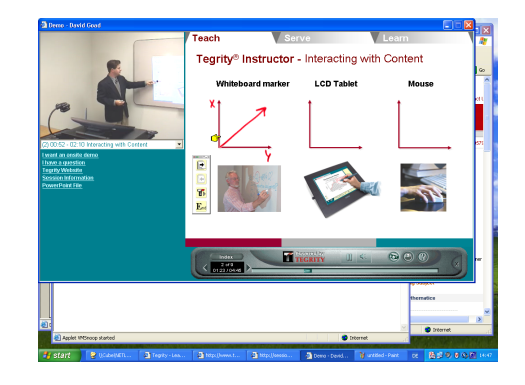

Figure 1.13: Replay of a Tegrity recording about using Tegrity.

effects introduced by lossy video encodings, a custom lossless codec, the Tech-Smith TSCC Codec, was developed. However, it requires the remote viewer to install the codec for replay, which is only available for Windows. The presentations can be exported to standard video formats (AVI, QuickTime, RealVideo) with standard encodings, but this re-introduces the problems of hard-to-read contents.

Another commercial example is Tegrity [93]. It captures the screen, provides software for freehand annotation, and records the audio and/or video of the instructor. A Java Applet player handles both live transmission and replay from an archive. The player can be used by the students to add their annotations to the recording, as freehand or as typed text. Figure 1.13 shows a replay of a Tegrity recording in a Java-enabled browser.

The Transparent TeleteachingTool [ZS02] (TTT) is a screen-recording tool for teaching developed at Universität Trier. It uses the Virtual Network Computing [RSFWH98] (VNC) tools for a networked screen capturing of the presentation computer at the TTT server.<sup>23</sup> The captured screen, audio, and an optional video signal are encoded by the server, stored for replay, and multicasted to remote viewers.

In synchronous access, the audio signal is transmitted as uncompressed  $\mu$ law mono, the video as M-JPEG, encoded using the Java Media Framework (JMF). The screen image is transmitted using VNC's Remote Framebuffer Protocol (RFB). For supporting multicast, TTT modified the protocol to use UDP instead of TCP. To compensate for UDP not offering reliable transmissions, TTT added information transmitted for redundancy in critical updates. Bandwidth requirements are about 50-60 kbps for audio, an average of 50-60 kbps for the screen, with peaks estimated to be twice as high, and the optional video ranging from hundreds to over 1,000 kbps, depending on the video stream quality. In the recorded lecture, the video is stored in QuickTime format using the H.263 [Zhu97, BCD<sup>+</sup>98] codec, the audio is stored as  $\mu$ -law mono. The VNC screen stream is directly stored as it is transmitted. Examples can be found at [95].

 $^{23}$ In [ZS02] the authors report difficulties with handling the audio recording and the transmission on the same computer. As a workaround, they use different servers for the two tasks of archiving and live transmission.

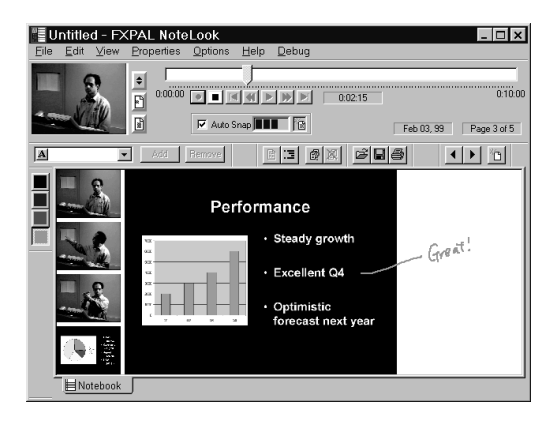

Figure 1.14: The NoteLook client for synchronous access. Figure from [CKRW99].

The client for both live transmission and replay from recording is realized as a Java application, providing platform-independent access. The client application requires JMF to be installed.

#### 1.8.2 Just-In-Time Lectures

With Carnegie Mellon's *Just-In-Time Lectures* [47] (JITL), the instructor's teaching is recorded on analog video. Later this is digitized and encoded as a QuickTime movie. Slides are stored as high-resolution images and synchronized with the video stream by the Just-In-Time Lecture Player. An additional textual sections overview is added to provide contextual navigation. The system uses e-mail for questions to the teachers and access to the online library (a FAQ) as "interactive" features. Disk space requirements for the streams are quite high [DC97].

#### 1.8.3 NoteLook

*NoteLook* [CKRW99] is a *Dynomite*<sup>24</sup> successor, but with the focus on notetaking in a shared lecture instead of on office work. It allows synchronous remote access to the lecture and uses the student's control for capturing individual recordings. The students are equipped with wireless connected pen notebooks, and can switch between different video channels (usually takes on the room or on the presentation material). The selected video stream is stored for replay and single video frames can be grabbed and annotated. It also features a mode for automatic grabbing when the video image changes, which can be used for detecting slide transitions. See Figure 1.14. The system creates (static) HTML pages with the grabbed snapshots of the notes. Selection of an image starts the video playback beginning at the snapshots time offset.

 $^{24}$ *Dynomite* is described in Section 1.5.1.

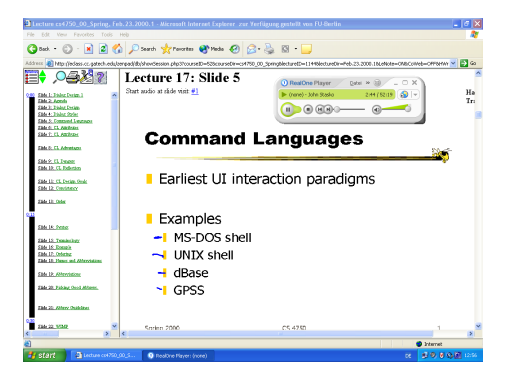

Figure 1.15: A replay of an *eClass* lecture with slides and audio.

#### 1.8.4 DEBBIE/DyKnow

With the *DEBBIE* [BJJ01, BBW04] (DePauw electronic blackboard for interactive education) system and its commercial offspring  $DyKnow [20]$  (dynamic knowledge transfer), students are equipped with PCs with "video tablets" (Tablet PCs or PCs with digitizer tablets with built-in LCD screens). The instructor uses an electronic whiteboard or also a video tablet. The system allows to present prepared material, keyboard typing, and freehand sketches. The material is transmitted over a network connection to all student workstations. Students can add their own annotations, both freehand and typed. The students may send portions of their work space to the teacher, who can integrate them in his or her presentation for the entire class to see. At the end of the class, students can save their workspace for static viewing, printing, and replay. Audio capture is not supported.

The DyKnow Implementation is based on Microsoft .NET Framework and runs under Windows 2000 and XP.

#### 1.8.5 Classroom 2000/eClass

Georgia University developed a technology originally named Classroom2000 and later renamed to eClass [Abo99,Bro01] [14]. It records lecture slides and handwritten annotations as static Web pages together with audio and (optionally) video recordings of the instructor and any Web page he or she visited during the lecture.

The presentation component  $\mathbb{Z}enPad^{25}$  handles showing slides in GIF or JPEG format, added beforehand in a pre-production phase, as well as freehand annotation. "Empty" slides can be added during the presentation to be used as a whiteboard. Any Web page URL the lecturer visits is recorded by having the demonstration Web browser use a custom proxy server. Audio and low-quality video of the lecturer are encoded in RealVideo and RealAudio.

 $^{25}ZenPad$  is a pure Java successor of the original  $ClassPad$  program written in Visual Basic. The ClassPad application produced static annotated slides, but involved manual upload and structuring of lectures with about four man hours per lecture. ZenPad was developed to have an automatic upload and to support certain replay features.

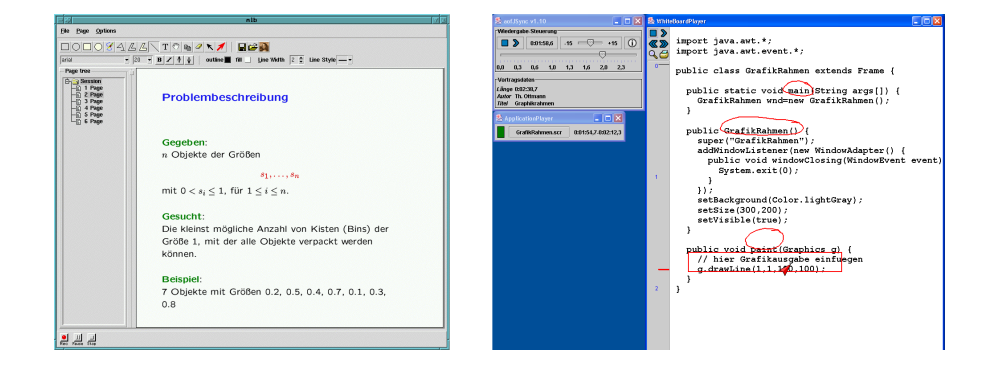

Figure 1.16: Tools from the *AOF* package. Left: The mlb tool for recording lectures, image from [1]. Right: A recorded lecture replayed by the Java implementation of the aofSync player.

The ZenStarter program is used to start different eClass system components using different options. Starting ZenPad triggers the ZenStarters for audio and video encoding. After the recording session, the StreamWeaver application is used to build HTML documents integrating the timestamped streams. Also, a list of links to each annotated slide as well as links to the encoded audio and video streams and visited URLs is produced. The annotated slides are transformed to GIF and JPEG images. Post-processing is reported to take about one minute for a complete lecture. The generated material is stored in a database. The HTML pages generated from slides have a size of about 20-200 kB per lecture, the audio stream 3-5 MB and the video 5-7 MB.

For replay, the viewer can browse through the graphic slides and choose the Real stream to jump to the time position of a slide. See Figure 1.15 for an example.

The StuPad [TA99, TAB99] (students notepad) extension of eClass broadcasts the instructor's writing to the students' desk and allows them to add private notes.

#### 1.8.6 AOF

 $AOF$  [1] (authoring on the fly) is a system for both synchronous and asynchronous delivery of lectures. Transmission includes whiteboard activities, in most cases annotated slides and audio, optionally also video and animation applications. AOF lectures are usually given using electronic whiteboards or digitizer tablets.

For asynchronous delivery, the client has to download all the presentation material. Streaming is only supported for the synchronous scenario. Synchronous delivery is based on the MBone [Eri94,Cla98] technology. Originally, it directly used vic (video conferencing tool), vat (audio conferencing tool), and wb (shared whiteboard tool) from the MBone tool set for showing PostScript slides. These tools allow for paging up and down plus simple drawing functionalities. The AOFwb [BO96] was developed for several Unix platforms to replace wb for more features. Its successor mlb (media lecture board) shown in Figure 1.16 is available for Microsoft Windows and handles drawings as vector graphics.

It can import PostScript and PDF documents (using Ghostscript [28]), images (GIF, JPEG, TIFF, XBM) and MPEG-1/-2 streams. Audio is transmitted and stored as uncompressed PCM (.aif).

The aofRec application is used as a synchronous client. For replay of recorded lectures, a different client program named aofSync is used, see Figure 1.16.

For optional post-production, an editing tool named AOFedit is available for Unix. The  $AOF$  system also features a number of other tools for preprocessing. like the PowerPoint importer application ppt2aof, and for post-processing, like the indexing tool aofSE.

#### 1.8.7 Lecturnity

Lecturnity [50] is a commercial lecture-recording tool by imc Advanced Learning Solutions [37] written in Java and run on Windows.

The Lecturnity Assistant uses MS PowerPoint slides and images (BMP, GIF, JPEG) as the basis of a slide recording to be captured with annotations. The presentation can also use a screen-grabbing functionality. Annotation tools include pointer, marks, freehand drawing tool, a highlight tool, and typed text. The presentation is captured together with an audio stream and can optionally be combined with video. The capture application runs on Windows, using the Java Runtime Environment, the Java Media Framework (JMF), and the Java Advanced Imaging (JAI) library. Video is encoded with the Indeo Video 5.0 codec.

The Lecturnity Player for replay of Lecturnity recordings is a Java application. A presentation can also be exported to RealMedia or Windows Media formats by the Lecturnity Publisher. This allows replay in browsers with JavaScript, StyleSheets and RealPlayer plug-in or Windows Media plug-in.

The Lecturnity editor for optional post-processing allows to cut and paste parts of the recording and to combine them with external audio and video streams.

#### 1.8.8 Tele-TASK/t-Cube

Tele-TASK [CMMS03, MSCM03] [94] (tele-teaching anywhere solution kit) is used for synchronous and asynchronous transmissions of lectures. It delivers RealAudio and RealVideo of the lecturer plus a sequence of screenshots – normally of an annotated slide show by the lecturer. The slides are captured at one frame per two seconds. For live streaming, the slides are streamed as BMP images, requiring the remote viewer to use a high-bandwidth connection. In a post-processing step, a narrow-bandwidth version (ISDN or modem) is produced by encoding the snapshots as PNG graphics, utilizing PNG transparency to achieve an encoding into difference and key frames. For replay, the RealPix technology from RealNetworks [79] is used to stream the slide images and SMIL for synchronizing the different streams.

The system uses an extra PC for capturing and encoding. The solution is available commercially as all-in-one hardware to be connected to the presentation computer under the name  $t$ -Cube.<sup>26</sup>

 $26$ Note that  $t$ -*Cube* is unrelated to the pie-menu based key input system  $T$ -*Cube* described in Section 1.4.

#### 1.9 Conclusion

The approach presented here tries to solve the problem of huge costs for creating courseware material by generating it as a by-product of regular classroom teaching. The chalkboard lecture becomes a form of e-learning authoring. The approach benefits from many professional lecturers being able to simply walk to the chalkboard and start up a spontaneous talk with a high degree of learner interaction. A good chalkboard lecture should automatically result in a good e-learning lesson. The didactic advantages and the easy handling of the traditional chalkboard should be preserved while extending its reach to distance learning. Storage and transmission of the lecture must be realizable with negligible additional effort.

In the classroom, the system tries to enhance teaching quality by enabling the instructor to integrate multimedia elements. Students should be given the time to grasp the concepts. After the course, they have access to a recording of the lecture with all relevant information. To minimize barriers for first-time users, they should be able to replay the recordings using just a standard Web browser, without requiring them to install any special software.

### Chapter 2

# User Interface

#### 2.1 Overview

#### In the Lecture Room

The E-Chalk system starts with a setup dialog for the recording settings. In most cases, the instructor just keeps the settings that were stored from the previous session, changing just the entries for the lecture title and the path to store the lecture to. After hitting the  $OK$  button, the system's user interface metaphor changes from the computer desktop to the chalkboard, a display to be shared with an audience. The E-Chalk board window occupies the whole screen. The instructor draws and writes on the board with a pen-like input device.<sup>1</sup> A tool-box type dialog allows to change drawing colors and widths. It also provides access to a number of multimedia elements, like adding images from a local hard drive or the Internet to the board, or integrating interactive animations.

The board can be scrolled up and down vertically, providing the lecturer with a virtually unlimited surface to write on. Instead of using a desktop-style scrollbar, two drag handles are provided at the top and at the bottom of the screen. The user grabs the board at a drag handle with the pen and drags the board up or down.

All actions on the board are tracked and recorded. The development of the board content can be viewed by a remote learner, both as a live transmission and as an asynchronous replay. The voice of the lecturer is recorded along with the board stream. These data streams already capture most of the teaching substance. Optionally, a video stream of the instructor can be added to give the remote lesson a more personal touch.

The system does not require the user to explicitly trigger a save. Everything is automatically stored for viewing with a Web browser.

#### Remote Access

When remote students open E-Chalk's generated Web page of a given course with a browser, replay starts in the form of self-synchronizing Java Applets. One

<sup>1</sup>Different hardware solutions for pen-like input devices and big displays are described in Section 8.1.

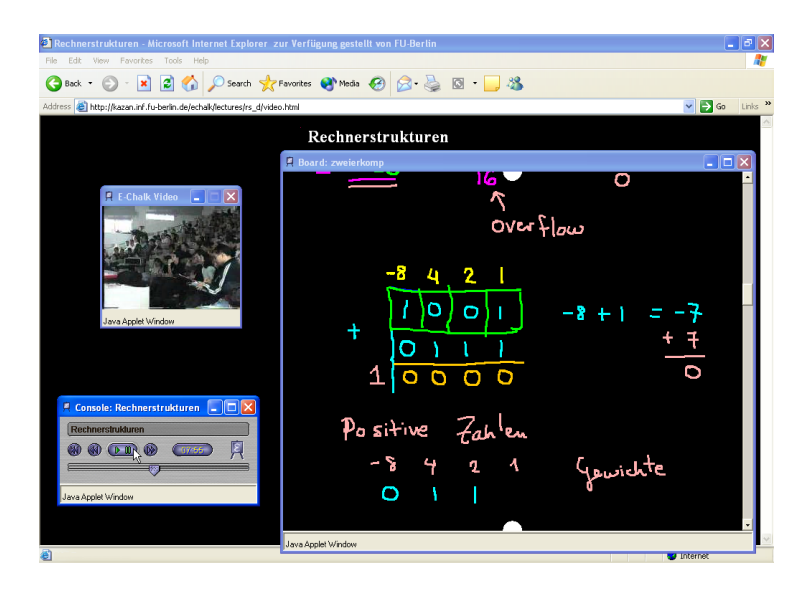

Figure 2.1: Replay of the first E-Chalk lecture recorded [85] in a browser.

Applet is started for each recorded data stream, board, audio, and video. Another Applet, a control panel, is provided for VCR navigation through archived lectures, see Figure 2.1. All these Applets run in a standard Java enabled browser<sup>2</sup>, without requiring the user to download a plug-in, and this solution is completely platform independent.

The required bandwidth for the transmission of audio and dynamic board content for the setup with the default audio quality is 64 kbps. The network traffic generated by the board content is negligible compared to the traffic needed by the audio signal, since the board uses a vector format. Using a video stream requires a further 64 kbps.<sup>3</sup>

The replay provides the distance learner with a live script where the teacher's side notes are preserved. In addition, a static copy of the final board image as an Adobe PDF file is included for the students to print.

#### 2.2 Usability Considerations

Usability considerations played an important role in the design of the E-Chalk system. Only with an easy-to-use interface, the software can be expected to gain the user's acceptance.

For the interaction on the board, guidelines common for desktop programs will have to be taken with a grain of salt. The board explicitly uses a different interaction metaphor and the guidelines sometimes have to be bent, keeping their underlying arguments in mind. On the other hand, new requirements appear, for example the use of the keyboard is very disruptive when working with a pen at the board and should be avoided as far as possible. Also, double

<sup>2</sup>The Applets need only Java 1.1, to avoid the requirement of a Java upgrade for the browser, and they need not be signed.

<sup>3</sup>Again, the given bandwidth is for the default setup.
clicks should not be required. Some persons already have trouble doing double clicks with mice, and these are even more difficult to do with pen input devices.

#### Control by Keyboard

Common usability guidelines recommend that an application should be fully controllable with the keyboard, with no need to use the mouse. Reasons are, that expert users will often be faster with keyboard-only inputs and that one should still be able to control the program in the absence of a pointing device. Consequently, the E-Chalk setup dialog and all its sub-dialogs provide mnemonic keys for all input elements.<sup>4</sup>

However, this does not hold true for the main board operations, painting and handwriting. These cannot be naturally performed with a keyboard. The board is meant as an interface for a pen device instead of a keyboard. Still, most nonpainting board actions can be controlled via the keyboard, for example [Ctrl]-Z is mapped to Undo.

In the case of having no mouse or pen device to operate the board, it is important that the standard shortcut for exiting the application, [Alt]-[F4], works on the board. This can be crucial if one starts E-Chalk without a pointing device, or if a battery-powered input device runs out of power.

The keyboard shortcuts are also useful to control the board with configurable hardware devices. Several digitizer tablets and digital whiteboards allow to map key strokes to special regions of the input area. With the board receiving these keystrokes and mapping them to board actions, these serve as buttons for board control. This interfacing technique is also used for the bluetooth hardware extension of the pen described in Section 8.1.1.

### Consistency

Consistency is an important aspect in user interface design.<sup>5</sup> This avoids confusion in users and helps them to learn to use the interface quickly. What is also desirable is consistency with other applications – the interface should adhere to accepted standards. Standard GUI elements and symbols as well as standard label names should be used wherever they are appropriate. Various platforms provide guidelines for adhering the the platform's standards [App92,App01a] [29,49,68]. Since the E-Chalk software is a multi-platform development in Java, the corresponding guidelines for Java programs [Sun99, Sun01] were used.<sup>6</sup>

#### Interface Logic

The interface must adhere to the logic of the user's view, not of the internal workings. It has to focus on users and their tasks, not on the underlying tech-

<sup>&</sup>lt;sup>4</sup>The only input elements without associated mnemonic shortcuts are those operated with the [Enter] or [Esc] keys, typically OK and Cancel buttons. Of course, access by controlling focus with keyboard tabbing is also supported.

<sup>&</sup>lt;sup>5</sup>This is listed first among the "Eight Golden Rules of Interface Design" in [Shn98].

 ${}^{6}$ For multi-platform programs, some special considerations have to be taken into account. For example, the color reduction algorithms for different OS produce different output. Graphics that look good on one platform may be ugly on another. [Sun99] gives rules for designing graphics like button icons, that will appear acceptable on all platforms.

nology. For example, there is no good reason to require E-Chalk users to trigger an explicit save. Instead, sessions are always stored.<sup>7</sup>

The language in the interface must use clear wording and avoid "tech-speak". Interface texts should be short and to the point since lengthy explanations are rarely read. A common mistake in graphical interfaces is the attempt to compensate for explanations not being read by adding even more text.

Short explanations via tooltips are unobtrusive and should be used wherever possible. For more detailed explanations, a context-sensitive help should be used. Ideally, all texts are localized to the user's language.

Interfaces must heed the fact that "people make errors routinely" [Nor88]. With a possibility to undo any action, users are provided with a low-risk environment. It invites them to explore the program and promotes learning.

The users should be guided by the software. Handling errors should be prevented in advance, instead of returning error messages when they occur. For example, when the computer has no sound card, the E-Chalk setup option for recording audio is made inaccessible. The corresponding input element is deactivated and grayed out.

User should not be burdened with technical work which it can be done by the system. Guidance and avoiding an excess of choices greatly disburden users. This is especially important for the board interface, as the operating persons will concentrate on the task of lecturing. Distracting them is very unfavorable. This is an experience also reported with other lecturing tools, for example the developers of the Classroom Presenter learned their "lesson of parsimony" when they observed that "instructors were strikingly restrained in their use of Presenter's features"  $[AHP^+04b]$ .

While users should be guided, they should always be in control. They should be assisted in their tasks, not constrained. Common operations should be quick and easy, while uncommon things should be still possible.

#### Avoiding Modes

Mode errors occur when the user misclassifies a tool's status resulting in inappropriate actions, for example when one tries to fast forward on a VCR during record mode, or when one turns the car key when the engine is already running. The notion of mode errors was first defined in [Nor81].

Several types of modes are distinguished. Spatial modes dependent on location of input tool, like click on which element. The locus of attention is usually at mode determining object and therefore these types of modes are not prone to errors. Quasi modes depend on the state of the system and use a kinesthetic feedback to the user. Examples are pressing down the shift key, mouse dragging (with mouse button down), and opening popup menus while holding the mouse button down. Experiments have shown that these modes are also not prone to user mistakes [SKB92]. Temporal modes depend on the internal state of the system. Temporal modes increase the cognitive load of users and are

 $7\text{An}$  objection to this might be that it uses disk space, even if the session is only meant for drawing a quick illustration, as E-Chalk is sometimes used in brainstorming sessions. Also, first-time users were sometimes irritated because they were already "trained" by numerous applications to always explicitly save their documents. However, in this case the value of adhering to the standard hardly outweighs the risk of losing recordings of complete lectures, just because instructors forgetting to save them.

error prone. For example the [Caps-Lock] key introduces a mode for typing actions. The situation is especially grave when a user is interrupted in his or her action between triggering a mode change and employing it. An infamous example of a mode-heavy interface is the Unix vi editor.

To get rid of modes was strongly voiced by [Tes81]. An example of a computer system that tried to avoid modes in the user interface was the Canon  $Cat$  [Ras00]. When modes are encountered in a group situation on the electronic board, they can be expected to be especially disruptive. The instructor is not only occupied with the board task, he or she also has to keep the audience in mind, and any mode error distracts the lecturer and the audience from the content of the lecture.

While temporal modes should be avoided where possible, it will not be possible to eliminate them fully. When allowing the user to draw with different colors in a painting application or on the E-Chalk board, having the current color as a mode is necessary.

Often the interface can help to avoid mode errors by giving visual feedback like the mouse cursor. This feedback can go unnoticed as the task and not the feedback is in the locus of the user's attention [Ras00]. Feedback works best when it is observed as part of the task itself. For example, in a painting program, the size and shape of the drawing tools can often be chosen. Setting the mouse pointer to the outline of the selected tool can protect from a wrong shape or size setting in drawings, as the user focuses on the position of the very pointer shape when he or she starts a drawing action.

According to experiments, visual feedbacks can help, but kinesthetic ones are much more effective, both in preventing errors and in terms of reducing cognitive load [SKB92]. Important for the effectiveness is the "kinesthetic continuity" by having the user maintain the mode actively. Re-active feedback (like having to hold down a button) performs much better than pro-active feedback (like having to push a button before the action).<sup>8</sup>

Temporal modes are also introduced by modal dialogs. They were first introduced by Apple with the Mac OS [App87]. Their purpose is to get the attention of the user by preventing them from interacting with the main application. Unfortunately, this means modal dialogs are highly disruptive. Dialogs change the locus of attention and often hide information on the screen that is needed by the user for the interaction.<sup>9</sup> Modal dialogs are sometimes acceptable to guide users in tasks they triggered themselves. The most disruptive usage of modal dialogs is to display messages, e. g. error messages. This should be employed very sparingly, especially when used to get user input. Frequent use of confirmation dialogs tends to condition the users so as to give a quick answer, even before the request is consciously noticed [Ras00]. For example, requiring a confirmation for each file deletion quickly trains to confirm any deletion without thinking [Nor98]. This does not only fail to protect against involuntary deletion anymore, it also means continually having to do one click more than necessary.

<sup>8</sup>Typically, those tasks already occupy the user's visual attention. Visual feedback on the mode has to compete for the user's attention. Using different sensory channels is thus more effective, for example auditory feedback can also reduces mode errors [Mon86].

<sup>9</sup>This observation caused the introduction of semi-transparent dialogs in the Mac OS.

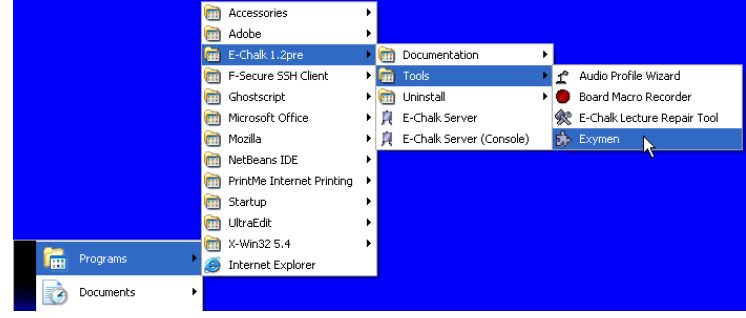

Figure 2.2: The E-Chalk package added to the Windows start menu.

#### Responsiveness

Responsiveness of applications is essential to avoid user frustration [Joh00]. Giving no feedback for longer durations is very irritating to users. They become concerned that something may be wrong. When an operation takes some time, some sort of feedback should be given. Tolerances are reported to lie in the range of one to three seconds, with most guidelines working with one second [Joh00, Sun01, Shi00]. For prolonged operation in E-Chalk, a feedback dialog is displayed after half a second. If the progress of the operation can be measured, a progress bar is shown. Ideally, the process can be canceled, allowing to discontinue operations taking too much time.

The perceived performance of responsive operations is much better than that of non-responsive ones, even when the latter are technically a bit faster.

### 2.3 Installing E-Chalk

To provide for easy installation of the E-Chalk software, an installer for each supported platform (Windows, Linux, and experimentally also OS X) has been provided. InstallAnywhere [110] is used to build installers for these platforms, setting up the complete E-Chalk software package with all resource and configuration file. This includes the installation of a Java Runtime Environment, enabling the software to rely on a specific Java version to be installed. On Linux systems, the package is registered to the RPM database, on Windows and OS X, the components are registered in the platform application menu, see Figure 2.2.

The installer supports several different languages, localizing both the installation process and the installed E-Chalk application. Currently, only English and German are supported. An older version was also localized to Spanish, and parts of the E-Chalk application have been localized to Turkish. See Section 3.9 for a description of the E-Chalk internationalization architecture.

### 2.4 The E-Chalk Server Application

When the main E-Chalk application is started, a splashscreen window is shown until the E-Chalk setup dialog appears. Showing this splashscreen gives the user feedback on the applications loading process still running.

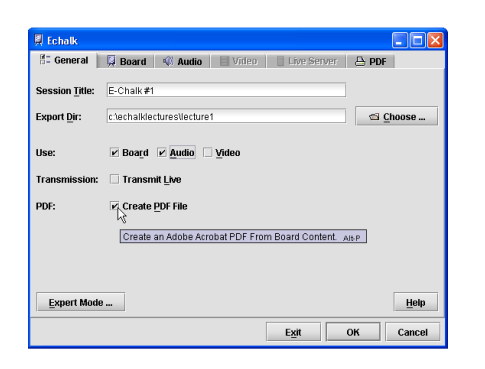

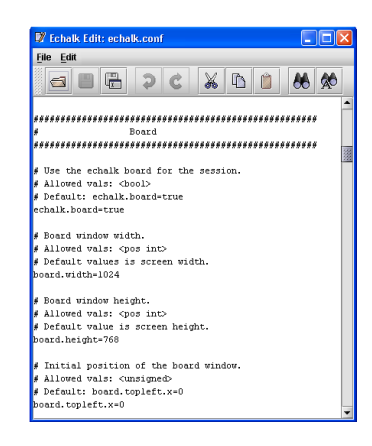

Figure 2.3: Left: Setup dialog for General settings. Tabs for Video and Live Server are deactivated as their corresponding checkboxes are not selected. Right: E-Chalk text editor started for the expert-mode configuration.

### 2.4.1 Setup Dialog

The E-Chalk setup dialog allows to change the user recordings setting. All these settings are stored persistently in a human-readable format.<sup>10</sup> The different settings are grouped into tabbed pages, with the General settings selected at startup, as shown in Figure 2.3. Users can set the lecture's title and the path of the directory to store the recording to. They may select which types of material to store (board stream, audio stream, video stream, PDF from board content) and whether the lecture should be transmitted live. In most sessions, the settings on the following pages can remain unchanged.

The dialog serves as a graphical interface to conveniently change all parameters commonly-used. Some configuration entries, however, are only interesting to expert users. To avoid these settings cluttering the dialog, they are to be changed directly in the file where they are stored. To this end, a button labeled Expert Mode ... is part of the general setup page, see Figure 2.3. It is used to load the settings file in a text editor. The editor appears and the dialog is hidden. When the text editor is closed, the dialog re-opens with the newly-loaded settings. See Figure 2.3 for a snapshot of the settings file loaded into the text editor.

On hitting OK, the settings are stored and the lecture recording starts. Cancel can be used to discard any changed, the Exit button stores the changes and closes the session without starting to record.

Each tabbed page of the setup dialog features a Help button, which starts a built-in browser on the page's help section of the system's HTML documentation.

### Board Settings

The settings controlled with the board page control the size and background color of the board, see Figure 2.4. The width and height values accepted by

<sup>10</sup>See Section 3.2 for details on the format.

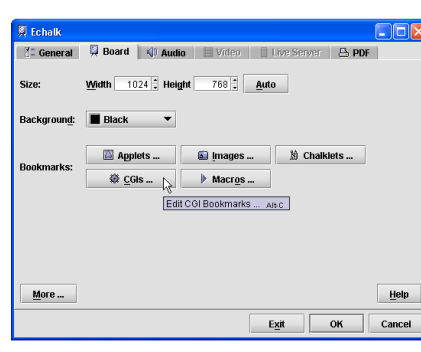

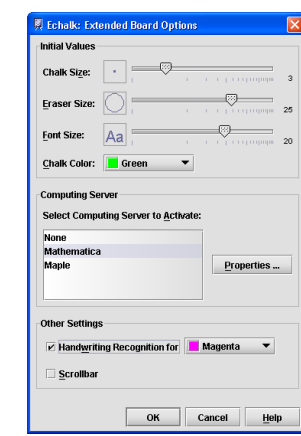

Figure 2.4: Left: The board settings page. Right: Dialog for extended board options, shown from the board's page with the More ... button.

the dialog are bound to the display resolution. The Auto button sets the size to full screen. Initial values for the board drawing tools (colors and sizes) can be set, with the logarithmic-style size choosers shown identically in appearance in the board interface. The boards mathematical handwriting recognition can be bound to a drawing color, and a computing algebra server program can be connected for use on the board. See Section 4.8 for a detailed description of the handwriting recognition. For details on the setup of computer algebra systems, see Section 3.3.

The dialog allows to choose the board background color among 18 different colors. In practice, however, black is almost always used, with a few users preferring white for similarity with a paper background. Black not only yields the best resemblance with the blackboard, white on black writing is better readable than vice versa, at least for vision-impaired and older people [Gat03,  $Byr00$ ].<sup>11</sup>

The board supplies access to a number of bookmarks, see Section 2.4.2. These include bookmarks for images and Applets to be pasted to the board, for board macros to be played<sup>12</sup>, for CGIs to be queried, and chalklets for interactive board animations. Each of the associated buttons starts a bookmark editor. An editors allow to add URLs and associate labels and icons with them, see Figure 2.5. The editors support editing by drag and drop and allow to import the files of a directory as a list of bookmarks. For macros, replay speed can be set and extra information on the macros is shown, like minimum board width required for replay and background color. The CGI bookmarks have a list of CGI parameters associated with them. Each parameter has a number of entries,

 $11$ Many electronic magnification tools for vision-impaired users include the option of reverse polarity display, because of negative contrast (white letters on black) being often more readable than positive contrast. Similarly, the Windows magnifier tool optionally allows reverse polarity for accessibility. A known cause for inverse polarity being superior is that physiological changes in older eyes can lead to an increased sensitivity to glare [EW90]. Also, experiments showed that vision-impaired readers with cloudy ocular media perform better with white letters on a dark background [LRPS85].

<sup>&</sup>lt;sup>12</sup>Board macros are generated with the macro recorder described in Section 6.9

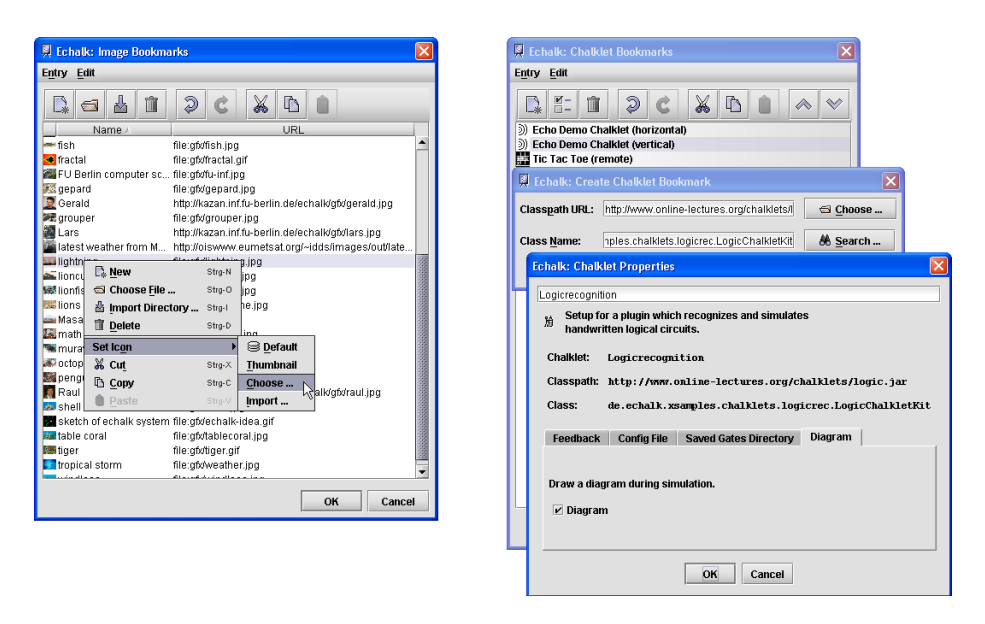

Figure 2.5: Left: The bookmark editor for image bookmarks. Right: The bookmark editor for chalklets in the process of defining a new entry. The properties dialog provides a tabbed page for each of the four expected build parameters.

defining formal name, prompt for query on the board, and HTTP send method (POST or GET).

The bookmark setup for chalklets is even more complex. New entries are created in a dialog. It expects the URL where the chalklet's code should be loaded from and the name of the ChalkletKit class<sup>13</sup> to produce the chalklet instance. To make the setup easier, the Create Bookmark dialog allows to automatically search the classpath URL for all ChalkletKit classes.<sup>14</sup> After that, a dialog showing the properties can be displayed: the meta information defined by the kit is shown and input components for the parameters expected by the kit are provided, see Figure 2.5.

### Audio Settings

The audio settings page allows to select a codec to be used for the audio stream, see Figure 2.6. The page also provides a list of audio profiles. An audio profile is used to tune the recording for quality, depending on the information on audio hardware and speakers frequency range stored in the profile. See Section 5.2 for details.

The Button labeled *Create*  $\dots$  starts the audio profile wizard<sup>15</sup> to generate

<sup>13</sup>See Section 4.6.4 for a technical description of chalklet programming.

<sup>&</sup>lt;sup>14</sup>An alternative approach would have been to require the chalklets to be packed in a Jar archive together with meta information specifying the ChalkletKit's name. This approach is often pursued in component-based programming, for example for Java beans or for Oscar/OSGi bundles. However, the need for meta information can be confusing for beginners. The required packing also introduces an extra step for developers. This can be annoying when one wants to quickly test modified versions.

<sup>15</sup>The audio profile wizard is described in Section 5.2.3.

+20 dB

 $-20$  dB

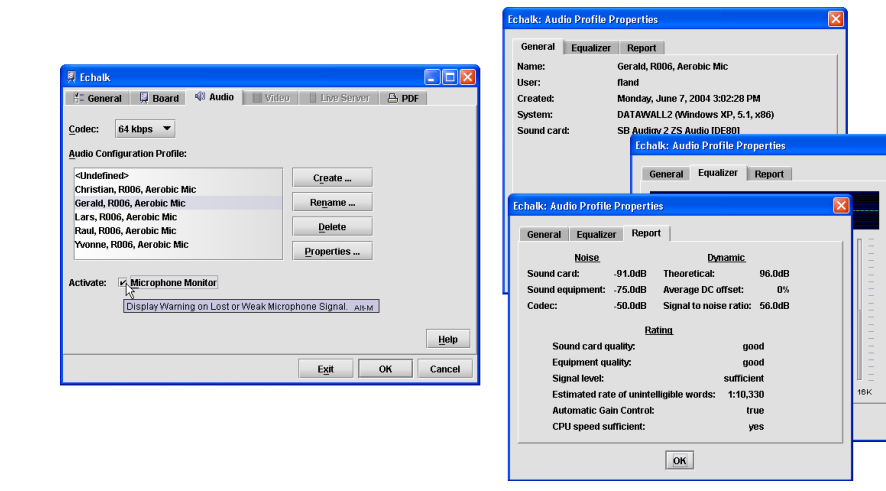

Figure 2.6: Left: The audio settings page. Right: The tabbed pages on the audio profile properties.

a new profile. With a selected profile, the audio settings allow to activate the Microphone Monitor during recording, showing a warning dialog when the microphone signal is lost, usually due to batteries running low in a wireless microphone.

To help for remembering which profile belongs to which configuration, one can select to display the properties of the profile. Information about the date the profile was created and the hardware setup are shown in addition to the equalizer settings and the audio wizard's summary report, see Figure 2.6.

### Video Settings

In the settings for the video stream, the user can choose the video source to capture, and the resolution and the frame rate to be used. Resolution and frame rate have to be chosen with care with regard to the bandwidth they will consume.<sup>16</sup>

During the installation process, E-Chalk scans for available video sources. As this process takes several seconds, it is not done every time E-Chalk is started. However, the video settings page allows to trigger the scan process manually to make newly installed video sources known to the system. See Figure 2.7 for a snapshot of the video settings page.

#### Live Settings

In the live settings page, a maximum number of live connections can be defined, depending on the server's performance. The TCP server ports the streams are sent over can be redefined. This is only important if the default ports are already occupied on the server or if their use is disallowed by a firewall.

 $^{16}\mathrm{A}$  planned extension to the setup dialog is to display the average and worst case bandwidth in the setup dialog, both for individual streams and in total.

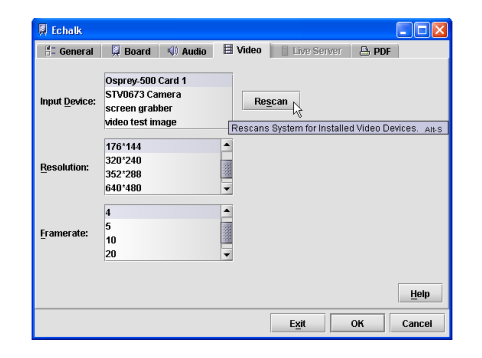

Figure 2.7: The video settings page.

#### PDF Settings

In the settings for the PDF version of the board lecture, paper orientation and format<sup>17</sup> of the produced PDF can be selected. Regardless of the background color used for the board, the PDF may be produced with white background to save printer color. See Section 6.1.3 on provisions taken to preserve a good contrast of the writing against the white background. Finally, the setup allows to generate a grayscale version of the PDF for black-and-white printing, a color PDF, or both. See Figure 2.8 for a snapshot on the PDF page.

### Recording

When the OK button is hit to start a recording, the system checks if the output directory already contains a recorded session. In this case, the user is queried if E-Chalk should overwrite the session, continue the old session by appending, or if the recording should be abandoned, returning to the setup for changing the output directory.

Following that, the setup dialog is hidden, and the different recording components (board, audio, video) are initialized for recording. As the setup may take a few moments<sup>18</sup>, a dialog with an animated indeterminate progress bar is shown if it takes more than half a second.

During the recording, stream data are written continuously to the disk. This avoids potentially long saving times at the end of a lecture and minimizes data loss in case of an abnormal program termination.

When the recorded streams include the board stream, the recording is ended by exiting from the board interface. Otherwise, the system displays an information dialog with an indeterminate progress bar animation and a button to stop the recording, see Figure 2.9 for an example.

After the recording, a recorded board stream is converted to a PDF transcript, if the option was chosen in the setup. Again, if the process takes longer than half a second, dialogs with progress bars are shown.

<sup>&</sup>lt;sup>17</sup>The paper formats supported in the current implementation are DIN A0 to A6, letter, half-letter, legal, note, and ledger.

<sup>18</sup>Especially appending to a long previous session may cause the board initialization take some time, because the board must load the complete data of the old session.

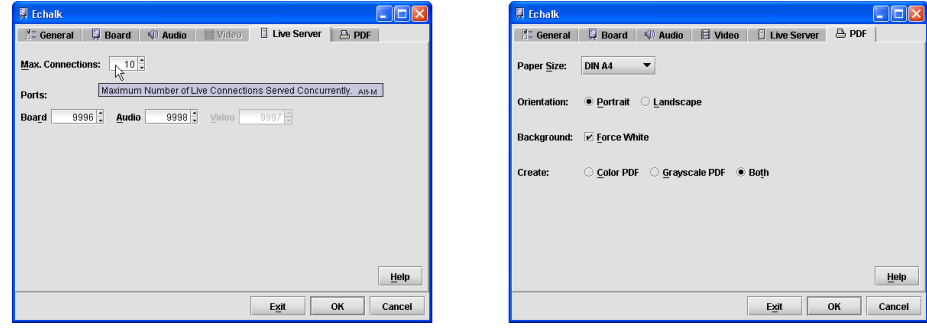

Figure 2.8: Left: The live server setup page. The video server port element is disabled because video recording is disabled in the general settings. Right: The tabbed page on PDF generation.

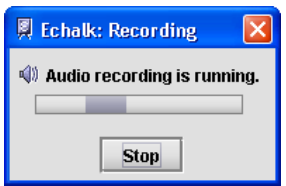

Figure 2.9: Information dialog during recording when only the audio stream is stored.

### 2.4.2 The Board Component

#### Tool Dialog and Basic Drawing

When the board component is started, the user can use the pen device for painting. Color and drawing thickness are controlled with a tool dialog, see Figure 2.10. One can also change from the standard drawing tool (the "chalk") to the eraser tool. It draws with the background color and has the drawing width defined independently from the chalk tool, as a bigger stroke is usually wanted for the eraser. The sliders to control the sizes of the drawing tools (and any typed text) use a logarithmic scale, since fine size control is much more important for the smaller sizes. The mouse pointer on the board is shown as a circle of the current drawing/erasing size or as symbolic chalk/eraser icon, when they become too big<sup>19</sup>, see Figure 2.11.

The tool dialog includes buttons to cause undo or redo actions on the board contents. The undo stack is not bound to a fixed number of actions.

A rarely used option of the tool dialog is a button to clear the whole board.

<sup>19</sup>The maximum size of mouse pointer images depends on the platform's window system. On Windows, the maximum image size is  $32\times32$  pixel, on X windows systems, up to  $64\times64$ pixel are allowed.

A possible improvement would be to show the drawing tool pointer in the current drawing color.

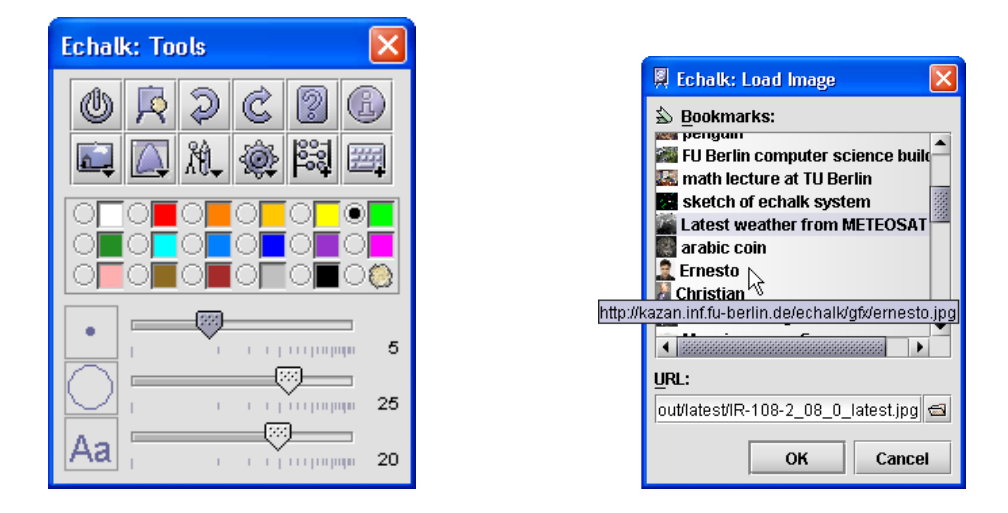

Figure 2.10: Left: E-Chalk tool dialog. Below the two action button rows are the radio buttons for selecting a chalk color or the eraser tool. The three sliders at the bottom control the size of the chalk tool, the eraser tool, and typed text, respectively. Right: Dialog for selecting an image to add to the board content.

#### Drag Handles

The virtual length of the board is not limited. In the setup, the board can be configured to feature a vertical scrollbar. However, the board interface provides another possibility for scrolling which resembles the interaction style of a traditional blackboard more closely. At the top and the bottom of the screen, two drag handles are part of the board. When the instructor starts a drag action at one of these handles, he or she moves the board content up or down, like pulling a blackboard up or down. The mouse pointer is shown as a hand icon during dragging and when it is above the drag handle, see Figure 2.11.

### Images and Applets

The system allows the user to paste images from local hard drives or from the Internet. Pressing the add image button, a dialog displays the image bookmarks with titles and thumbnail icons, see Figure 2.10. The user can pick one of the bookmarks, or type in an image URL, or select an image file with a file dialog from a local disk. The file dialog applies a file filter to show only the supported file formats, GIF and JPEG.<sup>20</sup>

When the user has selected an image, the loading process starts. This process may take a noticeable time, as remote image locations are allowed. If it should take more than half a second, a progress dialog with a cancel button is opened, enabling the user to abort lengthy loading  $\arctan 2^1$  Except for the cancel

<sup>&</sup>lt;sup>20</sup>PNG images can also be handled by the server software. However, in the default setup their usage is disabled, because the PNG format is not guaranteed to be displayable in remote E-Chalk clients. The client relies on the Java decoding of images, and Java versions before 1.3 lack PNG support in some browsers.

 $21$ The same approach is taken for other types of resources that can be added to the board, like CGI calls or requests for mathematical computations.

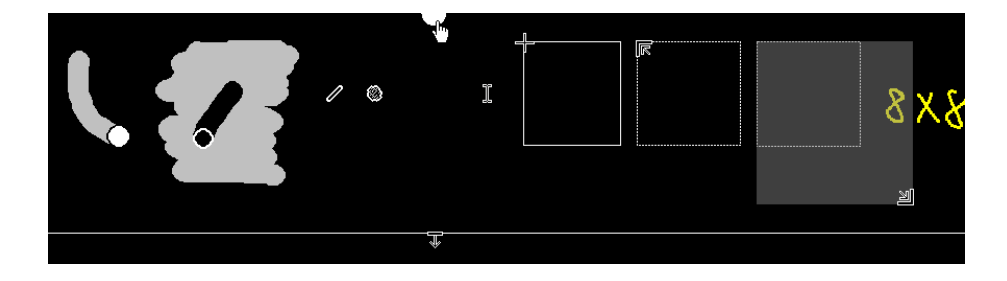

Figure 2.11: Top row, left to right: Drawing-tool mouse pointer, eraser-tool pointer, pointers for tools of big sizes, the hand pointer over the top drag handle, placement of an image or Applet, positioning a chalklet, and dragging the chalklet area bigger, with currently selected area painted semi-transparent over an existing board drawing. At bottom: Positioning a macro.

option, the board does not accept any interaction during the loading process. When the image data have arrived, the user is expected to place the image on the board. The mouse pointer changes to a cross-hair and the bounding rectangle of the image is attached, see Figure 2.11. The image's upper left position is set by a mouse click. Once put on the board, it can be regularly painted with board drawings, letting the instructor annotate the image.

Another button provides the same functionality for adding Applets to the board content. Their URLs reference HTML pages with embedded Applets. When the selected page contains more than one Applet, all of them have to be positioned by the user. Like in a Java-enabled browser, the board then executes the Applets, which can be interacted with regularly<sup>22</sup>, see Figure 2.12. Unlike the images, one cannot draw on the Applets with the board tools, because all mouse events on the Applet screen areas are consumed by the Applets.

### Typing Text

Another board option is to add keyboard typing to the board content. When the associated button is pressed, one can select the start position for the text input. The positioning to be performed is signalled by changing the mouse pointer to a text cursor, see Figure 2.11. Text typing is then added to the board until the text input is closed by hitting the [Enter] key or by adding other contents to the board (a drawing, an image, an Applet, a new key typing, etc.). If the text is too long to fit into a single line, dynamic line breaking is provided automatically. Explicit line breaks can be added by [Shift]-[Enter]. Editing by backspace and delete is supported, as well as moving the key cursor in the typed text with the left and right arrow key. Text inputs are stored in a text history and the history entries can be accessed by the up and down arrows.

Keyboard input added to the board content just for writing text are of little value, but they can be used as requests to a connected computer algebra system or to CGIs, as described below.

<sup>&</sup>lt;sup>22</sup>The replay of Applets actions poses a number of principal problems. For this reason, handling Applets in E-Chalk remained at a very experimental stage. See Section 4.9 for a detailed discussion of the problems.

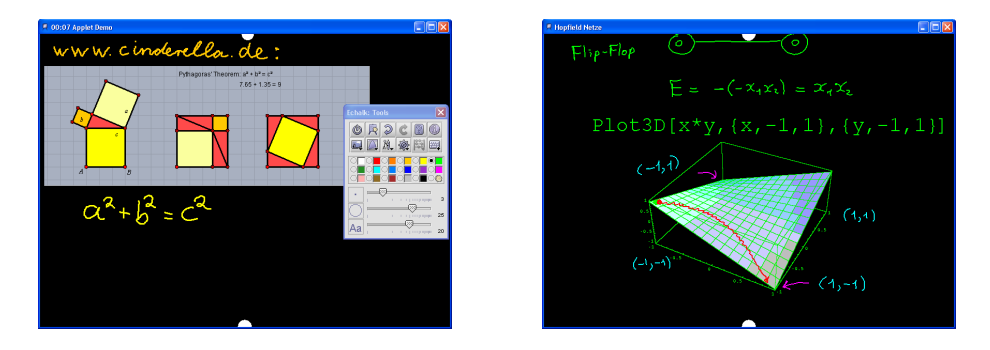

Figure 2.12: Left: An Applet added to the board. Right: Snapshot from a lecture using a plot from a computer algebra system, already annotated by the lecturer.

### Requests to Computer Algebra Systems

Mathematical requests can be processed by the board using an interface to computer algebra systems, such as Mathematica by Wolfram Research [Wol03] [108] or Maple by Waterloo Maple [MGH+97] [105].<sup>23</sup> When such a system is installed, the corresponding button allows to type a request, exactly like normal text typings are done. On closing the text input with the enter key, the request is sent to the algebra system and evaluated. If the system returns a graphic, it can be pasted to the board in the same interaction style that other images are positioned. Otherwise, any textual result is typed below the request string. See Figure 2.12 for an example of a plotting request evaluated with Mathematica.

### Requests to CGIs

The board also allows to make calls to Web services as bookmarked<br> $^{24}$  CGI  $\,$ scripts. When a CGI bookmark is picked from the CGI bookmarks, the user positions a text cursor on the board. For each of the CGI parameters defined in the bookmark, the user is prompted for a value.<sup>25</sup> The CGI is then called and a text or image result is added to the board like for requests to computer algebra systems. See Figure 2.13 for examples.

### Mathematical Handwriting Recognition

As mentioned before, keyboard typing in the pen based E-Chalk interface are an interruption of the workflow. Keyboard inputs should be replaced by pen inputs when working in the board metaphor. For this reason, a mathematical handwriting recognition was included in the E-Chalk board right from the very beginning as an interface to the computer algebra systems, see [RKRF01a,RKRF01b].

<sup>23</sup>An interface for MuPAD by SciFace [65] [66] is under development. A built-in system for calculator-type requests and plotting of simple one- and two-dimensional functions has also been written.

The current implementations for Maple and Mathematica require a locally installed algebra system, but it would be easily possible to use a remote server.

<sup>24</sup>See Section 2.4.1 for bookmarking. CGI can only be accessed by bookmarks, as the CGI parameters to be sent over must be declared in advance.

<sup>25</sup>Prompting texts are set in the CGI bookmark editor.

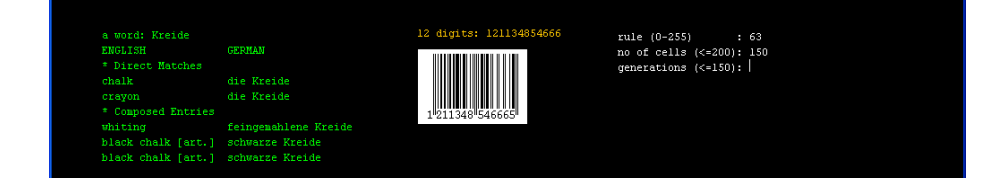

Figure 2.13: Left: CGI request (parameter prompt text "a word:", user input "Kreide") and answer from a CGI script using the Leo [52] server. Center: CGI request (prompt "12 digits:") to a CGI returning a EAN code graphic and its result. Right: CGI request for a CGI with several parameters, with the third parameter not yet entered by the user.

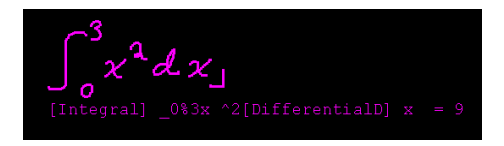

Figure 2.14: The mathematical handwriting recognition employed on the board. The recognized term is printed along with the result from the computer algebra system to give feedback on the recognition result.

While the early version could only handle simple arithmetic expressions, it has now moved to more complex mathematical formulas [FKRT03]. A color can be reserved for input to the recognition module in the setup. Writing a special "tick" symbol marks the end of a handwriting request. The recognized string is sent to the connected computer algebra system (or to a simple built-in calculator, if no algebra system is set up), and the result is added to the board. See Figure 2.14 for an example.

#### Chalklets

Chalklet are a kind of interactive animations designed for the E-Chalk board. On creation, a chalklet is assigned a rectangular section of the board to operate on. The chalklet then receives what the user draws into that area and may itself draw strokes in the chalklet's area. Chalklets implemented so far include a game of Tic-Tac-Toe, a logic circuits simulator working hand-drawn circuits definitions, and a python interpreter for handwritten programs. See 6.12 for example chalklets.

When a chalklet bookmark is selected, one has to define the chalklet's area on the board. A chalklet defines its minimum area. When a click is used for positioning, the chalklet instance receives this minimum area. Alternatively, the area can be dragged to a bigger rectangle. See Figure 2.11.

Chalklet's areas are allowed to overlap. User-drawn strokes in the intersection of the areas are sent to all the listening chalklets. A chalklet scrolled out of the visible area is deactivated.<sup>26</sup>

<sup>26</sup>This prevents chalklets from changing the board image without the user being able to notice.

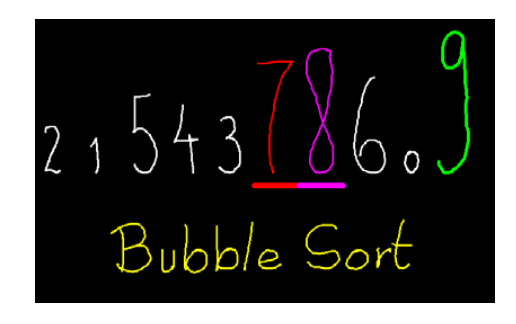

Figure 2.15: A macro for showing the Bubble Sort algorithm as animation. Figure from [Esp04].

#### Macros

Another kind of bookmarks that can be used are E-Chalk board macros. These are simply board recordings that can be replayed on the board. After selecting a macro bookmark, one has to position the replay by defining the vertical start position, see Figure 2.11. Writing and images from the macro are then added to the board, with the speed they were originally recorded scaled by a factor defined in the macro bookmark. When a new element would be located in a part of the board not visible due to the current vertical scroll offset, the offset is adjusted accordingly, automatically scrolling the board. The macro can be aborted anytime. Any edit to the board other than scrolling stops the macro replay.<sup>27</sup>

Macros can be created like regular lectures with a macro recorder tool<sup>28</sup>, or they can be generated synthetically, for example for showing animations.<sup>29</sup> See Figure 2.15 for an example.

### 2.5 Remote Access

One only needs to open the Web page for the lecture in a browser to view the lecture replay. The replay client is realized as several Java Applets embedded in the Web page. Each of the three possible streams is received by an Applet, the board, audio, and video client. For live transmissions, these Applets open a TCP socket connection to the lecture server.<sup>30</sup> Audio and video clients decode their data streams and output them. For the board, the handling is slightly more complex due to the event-based representation of the board format. In the case of a late connect, it has to load all past events to build up the current board image.

<sup>&</sup>lt;sup>27</sup>A further extension can be the possibility to resume stopped macros and an interactive control of the replay speed.

<sup>28</sup>The macro recorder is described in Section 6.9.

<sup>29</sup>A tool to generate E-Chalk macros for animating algorithms is described in [Esp04], see Section 6.12.2.

<sup>30</sup>Due to the security instructions on Applets, the client Applets can only connect to the Web server they come from. For this reason the E-Chalk main application must run on the Web server in live transmissions. An alternative would be to run a proxy on the Web server, which hands just hands the data over.

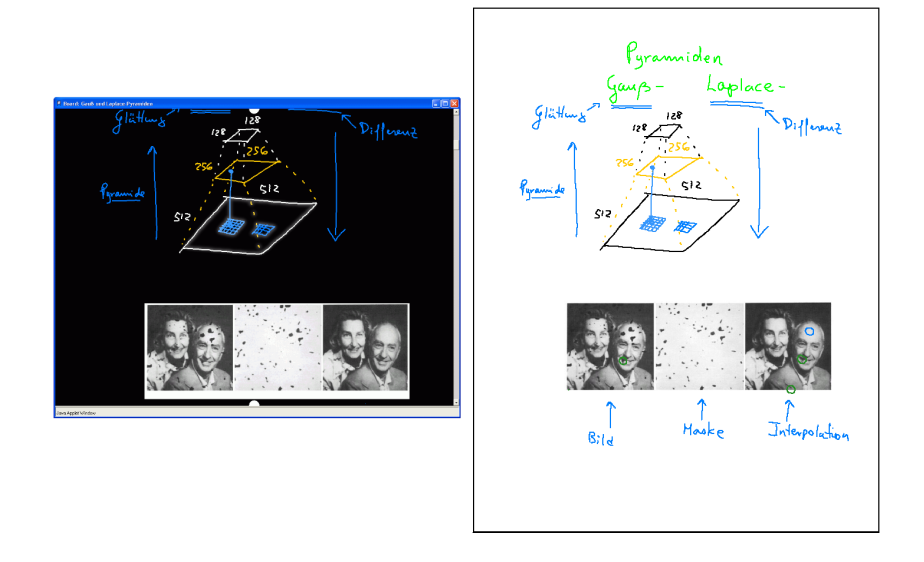

Figure 2.16: Left: An E-Chalk lecture seen in the board Applet. Right: The corresponding PDF page.

The board client allows vertical scrolling by the remote user, enabling the user to look at older board content already scrolled away. This can be done by using a scrollbar featured by the board client or by dragging.<sup>31</sup> Horizontal dragging is also possible when the width of the remote client board is smaller than the board at the server side. This is usually the case when the full board does not fit on the receiving computer's screen, because of its resolution being too low.

For replay from the archive, an additional Applet is opened to provide VCRlike controls, allowing to pause and resume, to fast forward and rewind, and to jump to any point in the recording timeline.

In contrast to the live transmission, this type of access does not connect a remote E-Chalk application. Instead the replay relies on the file-streaming<sup>32</sup> capabilities of the Web server.

In addition to the dynamic board recording, a PDF transcript of the board recording is provided to print out the board content comfortably. See Figure 2.16 for examples of replay and the PDF version.

 $31$ The dragging is similar to the server side drags using the board's *drag handles*. It just allows to start a drag anywhere on the board surface: drags are not interpreted as drawings on the client board.

<sup>32</sup>The client Applets process the streamed data, i. e. they do not need to load the full recording before starting to play.

## Chapter 3

# The E-Chalk Application

This chapter describes the system architecture and implementation of the main E-Chalk server application. The user front-end of this main part is the setup dialog described in Section 2.4.1. It handles the settings for the E-Chalk session and controls the subcomponents board, audio, and video, as well as the subcomponent for creating the PDF transcript.

The setup of the main application is represented as java.util.Properties<sup>1</sup> and is stored in the Java Properties file format. Two Properties files are of central relevance to the system. The file for the configuration setup described in Section 3.1 controls the whole E-Chalk application. The other file contains the settings for a lecture recording, changed by the setup dialog and read by the above-mentioned subcomponents.

The entire application was written in Java [GM96] and requires the libraries of Java version 1.3 or later. The audio and video server components rely on the Oscar [70] implementation of the OSGi component framework. When using the video component, the Java Media Framework (JMF) [44] library is also needed. See Chapter 5 for details.

### 3.1 Main Configuration

The general setup Properties are read from the standard Java system Properties and the E-Chalk startup configuration file  $\langle$  echalk install dir>/conf/main.conf, stored in the Java Properties file format. The entries define, among others, the locations of secondary files, like bookmarks and online documentation, may activate the debug output mode, and give class names of components to load dynamically.

The property entries in the startup configuration do not need to define the entries as literal strings. The entries may use other property entries<sup>2</sup> which will be evaluated recursively when the application accesses the property entry, where faulty definitions, which are due to circular references, will be detected. A property is referenced as  $\{\text{property } key\},\$  for example \${echalk.conf.dir}/audiowizard.conf, the default entry for the audio wiz-

 $1$ Java Properties objects are hash tables which map String keys to String entries.

<sup>2</sup>Referenced properties may include the startup configuration properties as well as some special E-Chalk properties made available at runtime.

| main.conf                | E-Chalk's startup configuration            |
|--------------------------|--------------------------------------------|
| echalk.conf              | lecture settings                           |
| $\texttt{prefix.comf}$   | user's preferences on suppressing warnings |
| streamer.conf            | configuration for audio/video streaming    |
| console.rc               | console startup command file               |
| console.dat              | console command history file               |
| echalk.log               | session log file (error messages, etc.)    |
| streamer.log             | log file for audio/video streamer system   |
| audio/audiowizard.conf   | configuration for audio profile wizard     |
| audio/converter.conf     | configuration of audio format converter    |
| audio/profiles.xml       | audio profile list                         |
| audio/wwr3.xml           | audio components graph definition          |
| board/texthistory.dat    | board text history file                    |
| bookmarks/applets.xml    | bookmarks of Applets                       |
| bookmarks/cgis.xml       | bookmarks of CGI calls                     |
| bookmarks/chalklets.xml  | bookmarks of chalklets                     |
| bookmarks/images.xml     | bookmarks of images                        |
| bookmarks/macros.xml     | bookmarks of board macros                  |
| profiles/                | data directory containing audio profiles   |
| templates/templates.conf | HTML template handler setup file           |
| templates/archived.def   | localized template for replay              |
| templates/live.def       | localized template for live transmission   |
| templates/recording.def  | localized template for ongoing recording   |
| video/wwv.xml            | video components graph definition          |
|                          |                                            |

Listing 3.1: Files installed in the configuration directory.

ard's configuration file path, defining it locally to the entry for the configuration directory. The character \$ as a literal can be represented in entries by the empty variable \${}. For properties with no definitions in the startup configuration file, default values are used.

The settings for a lecture recording which are changed by the setup dialog are stored in a second Properties file, referenced by the startup property echalk.lecture.conf.

After reading the properties from the main configuration file, the application's command-line parameters are evaluated in order of appearance. Three types of command-line parameters are recognized. Parameters in the form of  $-X \leq key \geq <*value>*$  are used to override setup dialog property entries stored in the settings file. This may be used to start E-Chalk from a script autogenerating the lecture's output directory, e. g. using a combination of user name and date. Parameters with the syntax  $\langle key \rangle = \langle value \rangle$  without a leading  $-X$ are used to override entries from the startup configuration file.<sup>3</sup> Entries without a = character or in the form  $-f$ <path> are interpreted as property file, from which startup configuration properties are loaded (with the ability to override the entries from the standard startup configuration file). See Listing 3.1 for the list of E-Chalk configuration files.

<sup>3</sup>Because all of E-Chalk's configuration properties start with a lowercase letter and not with a dash, there is no problem in distinguishing the two parameter types.

### 3.1.1 Dynamically Loaded Classes

Several components of the system are realized as dynamically loaded classes. The boards connection to computer algebra system<sup>4</sup> and the handwriting recognition system<sup>5</sup> belong to these, as well as a number of components implementing the interface  ${\tt de.echalk.util.Launchable.}^6$   $\hbox{The Launchables include the au$ dio, video and board subsystems as well as the PDF converter and some debugging tools. The classes to be loaded are defined as properties in the configuration files.

The system delegates the class loading to the class de.echalk.util.Resources. 7 Its loading mechanism does not only search the classes from the Java VM's classpath, but from classes stored in the directory  $\langle$  echalk install  $dir$  addons, either residing directly in it or stored in a Jar archive file. This allows developers of E-Chalk components to quickly test their components by adding them to the addons directory without the need to compile the classes into the E-Chalk system core libraries or to change the classpath.

### 3.1.2 Multiuser Configuration

In the standard setup, all configuration files of E-Chalk reside in the  $\lt$  echalk install dir>/conf directory. The startup configuration file can redefine the property echalk.conf.dir to point to an alternative directory. All secondary configuration files are referenced by using paths relative to this property.

To manage several users working with a single E-Chalk installation but individual configurations, the  $\texttt{echalk.comf.dim}$  can be  $\texttt{set}^8$  to a user-defined directory. For example it can be changed to \${user.home}/.echalk, using the Java system property user.home, pointing to the user's home directory. This also avoids write-permission problems, when E-Chalk configuration files are installed write protected against non-owners on multi-user platforms.

To avoid requiring first-time users to manually copy these configuration files, this is handled automatically by E-Chalk: When the echalk.conf.dir directory does not exist or does not contain the configuration files, the files are copied from the original configuration directory and its subdirectories. The original configuration directory in turn is defined by the property entry echalk.conf. src.dir. A property named echalk.conf.src.filter defines a file-name filter for the files to be copied to prevent the copying of system files like the error log file.

### 3.2 Data Model of the Settings

The class echalk.main.Settings serves as a data model for the collected input elements of the setup dialog, which is stored in the lecture settings file, with its file path defined in the configuration entry echalk.lecture.conf. It is saved in the Java Properties file format.

<sup>4</sup>Described in Section 4.6.2.

<sup>5</sup>Described in Section 4.8.

 $^6\mathrm{The}$  Launchable interface id described in Section 3.10.1.

<sup>7</sup>Loading the Java resources like images for image buttons is also handled by this class.

<sup>8</sup> It can be redefined either by editing the conf/main.conf file or using command-line arguments, as described in Section 3.1.

All GUI elements of the startup dialog that accept user input are registered in the dialog's Settings object. The associated Property key as well as a mapping between localized GUI values and their internal Property values may be accessed via the Settings object. It also allows to change a registered input component's state by setting its corresponding Property value via its key. This mechanism is used to change settings by commands using the command-line console, see Section 3.10.1.

### Structure Preserving Property Parsing

A Java Properties file can contain both key-value pairs and comments.<sup>9</sup> They are processed line by line, while lines end at the end of the file or with one of the line terminators  $\n\cdot \mathbf{x}$ ,  $\cdot \mathbf{r}$ , or  $\mathbf{x}$ . Comments are lines that start with one of the characters # or !. Except for empty lines, all lines are interpreted as keyvalue pairs. Key and value are separated by a whitespace,  $a :$ , or  $a =$ . If these characters appear in the key, they must be escaped by a  $\backslash$ . Whitespaces directly after the separator are also ignored; if the entry starts with a whitespace, it must be escaped. Entries may also be distributed over several lines, as escaped line terminators are ignored in entry parsing.

In the standard E-Chalk installation, the echalk.lecture.conf file has extensive comments and a semantic ordering to assist novice user changing the settings using a text editor, see Section 2.4. If the setup dialog would simply use the standard Java Properties load and store methods to make the key-value pairs of changed settings persistent, comments and ordering would get lost. For this reason, the E-Chalk application represents the documents structure in an instance of echalk.util.PropertyDoc. It reads in the complete string representation of a Property file and determines the character intervals of the keys and the corresponding values in this string. A PropertyDoc object provides methods to replace the entry for a key, to add new key-value pairs and to write the document back, all while preserving the complete structure.

### Expert Mode

For expert-mode editing<sup>10</sup>, the PropertyDoc's string representation is loaded into an echalk.util.TextEdit instance, which implements a graphical text editor with all the standard features. The setup dialog is hidden and the text editor is shown instead. When the text editor is closed, it executes a callback method to show the setup dialog again. The PropertyDoc for the setup dialogs settings is updated, if the echalk.lecture.conf file has changed.

### 3.3 Connecting Computer Algebra Systems

The list of computer algebra system available in the setup<sup>11</sup> is defined by the configuration entry echalk.computingserver.add. It is a comma separated list of de.echalk.util.EvaluatorKit classes. These classes provide static builder methods that returns a de.echalk.util.Evaluator instance to serve as

<sup>&</sup>lt;sup>9</sup>The format is given in the API documentation of the load and store methods of Properties, see [40].

 $10$ See Section 2.4.

<sup>11</sup>See part on board settings in Section 2.4.

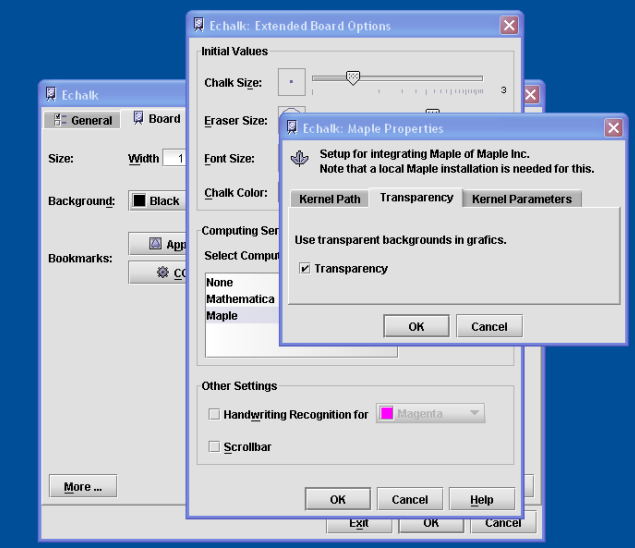

Figure 3.1: Setup dialog generated for a computing server setup info with three parameters, showing the tabbed panel of the boolean parameter Transparency.

actual connection to a computer algebra system like Mathematica. Other static methods return a localized name and an optional icon for the EvaluatorKit as well as a de.echalk.util.KitSetupInfo, which describes the parameters needed by the builder method, and an overall (localized) description of the kit. For each of these parameters, a KitSetupInfo.ParamInfo object is given by KitSetupInfo. ParamInfo itself is an abstract class, with the available concrete subclasses defining the type of the parameter. Allowed parameter types are strings, strings without line breaks, passwords, files, booleans, enumerations (list of possible choices), and whole numbers (for a declared interval, up to the long integer range). Each ParamInfo instance defines a parameter name and may give a description and a default value, with all texts being localized. For example the echalk.util.cserver.MathematicaKit needs the path of the Mathematica kernel file as a parameter.<sup>12</sup> ParamInfo objects for files may also provide a customized file chooser using appropriate file filters to help with file selection.

When the user selects to configure an EvaluatorKit, a dialog automatically generated from the KitSetupInfo is shown with input fields adequate for the type of parameter: check boxes are used for boolean parameters, combo boxes for enumeration parameters, text areas and text fields for strings (depending on whether these are allowed to contain line breaks), password input fields for password strings, text fields with file choosers for file parameters, and number spinner objects for whole numbers. See Figure 3.1 for an example.

 $12$ For convenience, the Mathematica kit provides an intelligent default value by scanning the file system's standard installation paths of Mathematica for a kernel executable, preferring the most recent version if several installations are found.

```
<!DOCTYPE E-Chalk:bookmarks [
  <!ELEMENT E-Chalk:bookmarks (entry*)>
  <!ATTLIST E-Chalk:bookmarks title CDATA #REQUIRED>
  <!ELEMENT entry (name, url, thumbnail?, arg*, property*)>
  <!ELEMENT name (#PCDATA)>
  <!ELEMENT url (#PCDATA)>
  <!ELEMENT thumbnail (ziprgb | href)>
  <!ELEMENT ziprgb (#PCDATA)>
  <!ATTLIST ziprgb width CDATA "16">
  <!ATTLIST ziprgb height CDATA "16">
  <!ELEMENT href (#PCDATA)>
  <!ATTLIST href width CDATA "16">
  <!ATTLIST href height CDATA "16">
  <!ELEMENT arg (prompt, id)>
  <!ATTLIST arg post (yes|no) "yes">
  <!ELEMENT prompt (#PCDATA)>
  <!ELEMENT id (#PCDATA)>
  <!ELEMENT property EMPTY>
  <!ATTLIST property key CDATA #REQUIRED>
  <!ATTLIST property value CDATA #REQUIRED>
]>
```
Listing 3.2: DTD of bookmark files and the audio profile list.

### 3.4 Bookmark Files

All bookmarks are stored in XML files with the inline  $DTD^{13}$  shown in Listing 3.2. Each entry has an name to identify it and a URL to load the data from. As an optional<sup>14</sup> field, an icon entry named thumbnail is provided for visual identification in the dialogs. An icon is stored as a URL reference to an installed image resource or as raw image data. A reference is used for an icon image supplied with the E-Chalk system<sup>15</sup>, accessible in the bookmarks editors with the Set Icon>Choose ... menu. Raw images, as produced from the Thumbnail and *Import* ... sub-menus of *Set Icon*, are stored as hexadecimal zipped RGB data. For the icon size of 16\*16 used in the bookmarks, even uncompressed raw RGB pixel data is often smaller than standard image formats like GIF or PNG due to the size overhead from format headers.

For image and Applet bookmarks, these are the only informations that are stored. CGI bookmarks additionally provide a list of CGI parameters. A parameter is denoted by the key arg and has entries for the parameter's name, the HTTP method to send it for the CGI request (GET or POST) and a string to prompt the user for input. See Listing 3.3 for an example entry.

Macro bookmarks use the key-value pair entries to store the board width and board background color used in the macro to enable the board to decide

<sup>&</sup>lt;sup>13</sup>The document type definition, or DTD, provides the grammar for a class of XML documents [BPSM+04].

<sup>&</sup>lt;sup>14</sup>The bookmark dialogs of the board show a default icon for bookmark entries that do not define their own icons.

<sup>&</sup>lt;sup>15</sup>The supplied images are installed as Jar bundles, so the URL uses the Java specific jar protocol with the syntax  $jar: \langle URL\ of\ jar\ file \rangle! \{\langle entry\ in\ Jar\ archive \rangle\}.$ 

```
<entry>
  <name>Calendar</name>
  <url>http://www.online-lectures.org/cgi-bin/cal.cgi</url>
  <thumbnail>
     <href width="16" height="16">
        jar:file:lib/icons.jar!/icons/cgi16.gif
    </href>
  </thumbnail>
  <arg post="false">
     <prompt>[[month] year] </prompt>
     <id>date</id>
  </arg>
</entry>
```
Listing 3.3: Example CGI bookmark entry for a calendar resembling Unix's cal.

which macros are compatible with the current board setup without having to load the macro itself. A third key-value pair defines the speed used for replaying the macro.

For chalklet bookmarks, the URL entry is the classpath to the chalklet classes to be loaded. Additional key-value pairs define the minimum height and width of the chalklet (enabling the board to sort out chalklet bookmarks that would not fit on the board), the name of the ChalkletKit class to be used to build the chalklet<sup>16</sup>, and the parameter values to be passed to the chalklet kit's build method as well as the localized parameter names, enabling the board to show a user-friendly tooltip, see Section 4.5. For providing the user-guided interface to set the parameter, a ChalkletKit has to define the description of expected parameters in the bookmark editor, like an EvaluatorKit does for the setup. See Section 3.3 for an description of the KitSetupInfo provided by ChalkletKit.

An excerpt from a chalklet bookmark file is shown in Listing 3.4.

### 3.5 Audio Profiles

The list of available audio profiles<sup>17</sup> is stored as an XML file, using the same DTD as the bookmarks shown in Listing 3.2. The URLs define the location of the profile data identified by the name entry, the thumbnail entry is unused. Additional information is stored as key-value pairs with the entries. These informations are shown in the Properties dialog for the profiles to help the user identifying the profiles. While most of this information is stored explicitly or implicitly in the profiles, storing them in the XML list makes it available to the setup dialog without having to load the relatively big audio profile data files. As a side effect, this makes the setup dialog independent from format changes in the profile-data files.

 $^{16}\rm{See}$  Section 4.6.4 for more on the abstract ChalkletKit class and Chalklet interface. <sup>17</sup>See part on audio settings in Section 2.4.

```
<entry>
 <name>Logicrecognation</name>
   <url>file:etc/logicrecognition.jar</url>
   <thumbnail>...</thumbnail>
    <property
      key="classname"
      value="de.echalk.logicrecognition.LogicAnimationKit"
   />
   <property key="minheight" value="300"/>
    <property key="minwidth" value="300"/>
   <property key="param.no" value="3"/>
   <property key="param.0.name" value="feedback"/>
   \epsilonproperty key="param.0"
   <property key="param.1.name" value="ini file"/>
   <property key="param.1" value="etc/logicrec.conf"/>
   <property key="param.2.name" value="diagram"/>
    <property key="param.2" value="false"/>
</entry>
```
Listing 3.4: Example chalklet bookmark entry referencing the logic-circuitssimulating chalklet described in Section 6.12.4. Thumbnail data is omitted in this example.

### Audio Profile Wizard Launch

For creating a new audio profile in the setup dialog, the audio profile wizard application is started.<sup>18</sup> See Section 5.2.3 for a description of how the profile wizard works.

The wizard directly changes the audio profile list when started as a standalone application. Started as a component of the E-Chalk setup dialog, profiles should only become permanent when the setup dialog is exited with  $OK$  or  $Exit$ and not with Cancel. To this end, the setup dialog creates a temporary file with a copy of the XML audio profile list. This copy is given to the wizard for modifying. When the setup dialog exits with Cancel, the original XML file remains unchanged and any newly created audio profile, identified by being referenced in the temporary copy but not in the original file, is removed. If the setup dialog is closed with Exit or if a recording is started with  $OK$ , the temporary XML file is copied to the path of the audio profile list XML file and any user delete action on the profile list by users is made permanent by removing any now unreferenced profile data file.

### 3.6 Starting a Lecture Recording

When a recording is started, the output directory is generated, and the necessary files for remote access are written, like the HTML index file and the Jar archive containing client classes. See section 3.7 for possibilities to customize these files.

<sup>18</sup>Starting the profile wizard from the setup dialog relies on the wizard implementing the Launchable interface, described in Section 3.10.1.

```
echalk.board.class=\
  echalk.board.Launcher
echalk.board.class.args=\
  board.overwrite=${board.overwrite},${echalk.lecture.conf}
echalk.audio.class=\
  de.echalk.audio.EchalkAudio
echalk.audio.class.args=\
  ${echalk.conf.dir}/streamer.conf
echalk.video.class=\
  WWV.Launcher
echalk.video.class.args=\
  ${echalk.lecture.conf}
```
Listing 3.5: Recording components properties in file main.conf.

If the lecture is recorded in append mode and with audio recording data in the old audio format, it is transformed into the new format.<sup>19</sup>

Components for the streams to record, board, audio, and/or video are loaded and started dynamically. The names and parameters of the components are defined in the startup configuration files as properties, see Listing 3.5. The loading process relies on the components implementing the interface Launchable described in Section 3.10.1. Using the interface methods, the initialization phase and the execution phase are put into different methods because the time needed for initializing the components may differ considerably. For example, the time for setting up the board component for append mode depends on the size of the previous recording, as the board must load the old content.

After hiding the setup dialog, each component is started in a different thread and execution blocks until the board thread returns, as the board component is the only one that allows the user to end the session. If the board is not among the recording components started, an indeterminate progress dialog with a stop button is shown instead, see the part on recording in Section 2.4.

If starting the recording fails, for example when there is no write permission on the output directory, a localized error message is presented to the user and the setup dialog reopens, enabling the user to change any erroneous settings and retry to record.

When the recording was successful, the output directory is set up for archived access. First, the PDF version(s) of recorded board data is/are generated, again relying on the board-to-PDF converter being realized as a Launchable. See Section 6.1 for details. The length of the recorded lecture streams is determined and with this information the HTML index file for the archived replay is generated, as described in Section 3.7.

<sup>19</sup>Like the recording components, the converter is started by using the Launchable interface. To be more specific, the conversion is implemented using the Progressible sub-interface of Launchable, allowing to show a feedback on the conversion progress. See Section 3.10.1 for a description of the interfaces. For a description of the old WWR2 and the new WWR3 audio format, see Section 5.1.

### 3.7 HTML Templates

The E-Chalk server creates three different kinds of HTML index files in recording directories. First, there is an index file for an ongoing recording without live transmission available. The HTML file serves to inform remote users about the lecture not being available yet. Then there is an HTML file for a live transmission that embeds the Applets for receiving the transmitted stream (board, audio, and/or video) and the relevant transmission parameters, like which TCP port to listen to. Finally, there is a page for archived replay, embedding the replay Applets of the recorded streams, which are the same Applets as those for the live transmission, but with different parameters, plus an Applet similar to a VCR control.<sup>20</sup> Also, PDF transcripts of the lecture are linked from this page.

For these pages to be customizable in advance by the user depending on the lecture parameters<sup>21</sup>, they are generated from templates interpreted by the echalk.main.util.TemplateProcessor class. The configuration file conf/ template/template.conf determines which of the template files is used for which of the three HTML files, the character encoding used by the template, and the names of the HTML files to produce. The character encoding property allows the use of localized templates with managed character sets, for example when using a Korean locale. Also, source and target name of the Applet's client Jar file and optional skin data for the VCR control Applet are specified. Optionally, a list of files to be copied to the lecture recording directory can be specified, too, for example for images to be embedded by the HTML files.

The templates are a mixture of literate HTML and interpreted code. The code parts are enclosed in {} brackets. Within the code area, parts can be aggregated to blocks by enclosing them in {} brackets. Literate strings in the interpreted section are marked by enclosing pairs of quotes or double quotes. Tokens, which are not literals, predefined keywords, brackets, or operators are interpreted as variables. For a variable, the value of the Property with the variable name defined in the E-Chalk system is used, or the empty string if it is undefined. For property lookup, the lecture settings and the startup configuration properties are used. In addition, a few runtime properties are defined, like time, date, and (in templates for replay from archive) the values of the recorded lecture's length.

Supported statements in the template code are if-else statements with a syntax similar to Java and a statement for setting a property variable in the context of the template, with syntax being  $set < \mathit{varname} > \mathit{value} >$ . All other statements are terms formed by literates, variables, or operators on sub-terms and are interpreted as output of the corresponding values.<sup>22</sup>

Supported operators are the comparison operators  $!=$  (not equal),  $==$  (equal),  $\langle \xi, \xi, \xi \rangle$  =, and the boolean operators && (and),  $| \xi \rangle$  (or) and  $| \xi \rangle$  (not). Comparison operators work with lexical string order. Possible return values of boolean operators are the strings "true" and "false". As boolean operand, only the

<sup>20</sup>The VCR control Applet is described in Section 7.1.

 $21$  For example, the default pages use the lecture title as page title.

<sup>22</sup>The syntax could easily be extended by additional statements like loops or arithmetic operators to make the template syntax computationally complete. Also, allowing an operator for indirect addressing might be introduced then. For the templates produced here, the power of the provided statement is enough and the simple syntax makes the template definition less error prone. When targeting at a full-fledged programming language, it would make more sense to use a standard script language like Perl or Python.

```
<HTML><HEAD>
 <TITLE>E-Chalk: {echalk.title}</TITLE>
  <META name="author" content="{user.name}">
  <META name="date" content="{date}">
</HEAD>
<BODY bgcolor="#000000" text="#FFFFFF">
<DIV align="center"><H1>{echalk.title}</H1><P>
{ if (echalk.pdf) {
    if (pdf.create=="both") {
      'The session as PDF files: '
      '<A href="pdf/lect_col.pdf" target="_TOP">color</A> and '
      '<A href="pdf/lect_bw.pdf" target="_TOP">b/w</A>.\n</P>'
      ' <P>\n\lambdan'
    } else if (pdf.create=="color") {
      'The session as <A href="pdf/lect_col.pdf" target="_TOP">'
      'Portable Document Format</A> file.\n</P><P>\n'
    } else {
      'The session as <A href="pdf/lect_bw.pdf" target="_TOP">'
      'Portable Document Format</A> file.\n</P><P>\n'
   }
 }
  if (echalk.audio) {
    '<APPLET archive="'template.archives'" code='
    '"wwr.wwrclient.class" width="1" height="1" name="audio">\n'
    if (echalk.audio.sync.alpha!=null) {
      ' <PARAM name="syncalpha"'
      ' value="'echalk.audio.sync.alpha'">\n'
    }
    ' <PARAM name="archivemode" value="audio/">\n'
    ' <PARAM name="loopmode" value="on">\n'
    '</APPLET>\n'
 }
  if (echalk.video)
    [...]
 if (echalk.board)
    [\ldots]}
<APPLET archive="{template.archives}" code="console.Console"'
  ' width="1" height="1" name="console">
 <PARAM name="title" value="{echalk.title}">
  <PARAM name="seconds" value="{echalk.recordingtime.seconds}">
{ if (template.skin.src!=null) {
     ' <PARAM name="initfile" value="skin.ini">\n'
 }
' Please activate Java!'
}</APPLET></P></DIV></BODY></HTML>
```
Listing 3.6: Default English template for archived replay. Video and board Applet parts are omitted due to space constraints.

string "true" is interpreted as true. Bracketed sequences of values are interpreted as the concatenation of their string values. See Listing 3.6 for an example template.

Besides user-defined text and layout changes, the templates can be used to add other elements like a chat line in the live page, to communicate with the lecturer or a teaching assistant. It can also be used to adjust the E-Chalk client's behavior, for example to set a client parameter that results in the client board being displayed embedded in the browser window instead of opening a new frame.<sup>23</sup> For another usage example see the setup with three live board clients described for the FU data wall in Section 8.1.1.

### 3.8 Help System

E-Chalk's user manual is installed in HTML format. When the user accesses the help, the system displays the manual in a simple browser which is part of E-Chalk. Early versions of E-Chalk used an external browser application instead of its own, which uses the Java Swing HTML rendering engine. In E-Chalk's early history, the browser model could be guessed with high accuracy from the operating system, simply assuming the Netscape browser for Unix platforms and the Internet Explorer on Windows. Nowadays, it is no longer that easy to determine a browser to use automatically, as the HTML viewers have become to manifold on Linux systems for such a simplistic approach and E-Chalk provides its own one instead. For historical reasons there is still the echalk.htmlviewer entry in the conf/echalk.conf, which can be changed to use another browser for displaying the manual when it is started from the boards tool dialog.

When the help is started from within E-Chalk, the browser shows the help section relevant to the subcomponent it was started from, providing basic context sensitivity for the help system. For example, when it is started from the audio profile wizard<sup>24</sup>, it opens the help page at the section describing the current wizard page, accessing the different help sections by the use of HTML anchors. See Figure 3.2 for an example.

The built-in browser implements the Launchable interface and can therefore also be started from the E-Chalk command-line console, see Section 3.10.1.

### 3.9 Localization

The user interface of the E-Chalk server application (and its installer) is internationalized, including subcomponents like the E-Chalk board. Only those software tools and documentations provided exclusively for developer use have an English-only interface. These include the command-line console described in Section 3.10.1, the internal message log described in 3.10.2, the included API documentation, and the comments in the configuration files.

Localizations realized are English (US variant) and German (DE variant). An old version of the server is also available in Spanish, and parts of the interface

 $23$ This feature was actually requested by the department of Economics at Universität Regensburg. Multimedia-supported lectures were produced at the department in a project of the Virtuelle Hochschule Bayern framework. To this end, RealAudio and RealVideo streams were combined with E-Chalk board recordings.

 $24$ See Section 5.2.3.

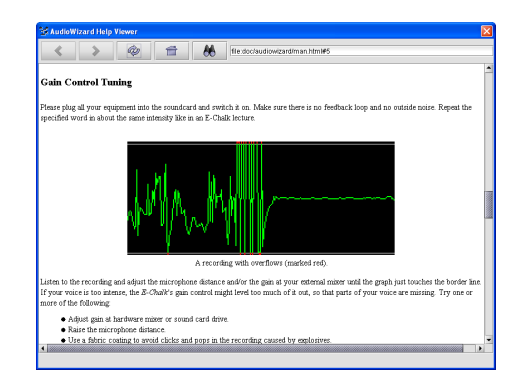

Figure 3.2: The help browser showing the help page for the audio wizard's step on "gain control tuning".

have also been translated to Turkish, see Figure 3.3.

To provide the mnemonics for GUI elements and text in the current locale, calls to static methods of the class de.echalk.util.Txt are used. The class Txt loads a java.util.ResourceBundle for the locale set.<sup>25</sup> E-Chalk uses Java's property resource bundles, meaning a property file is loaded to map lookup keys to localized entries. In addition to using this mapping, the loading mechanism of Txt has a special handling for the echalk.l10n.load key. It allows to specify a comma-separated list of additional property resource bundles to be loaded. These can in turn have such an entry of additional bundles to be loaded and so on, allowing to organize the localization data in a tree hierarchy. The root property bundle for E-Chalk's localization is dat.echalk (meaning the property files are named dat/echalk de.properties for the German locale, dat/echalk es.properties for the Spanish locale, etc.). This resource bundle only contains a list of bundles to be loaded, with different bundles for different contexts. For example, one resource bundle contains all error messages and another bundle contains all labels occurring in the E-Chalk GUI. When the same key appears in more than one resource bundle already loaded, a warning is printed to the error stream, see Section 3.10.2.

One special resource bundle is initially empty in the standard E-Chalk installation: the bundle  $\mathsf{etc.}$  usertexts is installed as files in the directory  $\mathsf{etc.}^{26}$ While the other resource bundles are packed into Jar archives, the property files for etc.usertexts can be directly modified with a text editor, allowing users who want to plug in their own components to the E-Chalk system to easily add their own localizations to the E-Chalk localization resources and use the Txt class for their components.

 $^{25}\rm{Java's}$  loading strategy for loading the resource bundles uses the most specific available match for the defined locale in the applications classpath. For example, for a locale named de DE EURO, the language German for the country Germany in the variant with Euro currency symbol, the bundles for de DE EURO are searched for first. If they cannot be found, bundles for de DE will be loaded. Failing this, de bundles are loaded, and as a final fallback the general resources with unspecified language are used. For details, see [41] or [DC01].

 $^{26}\mathrm{The}\,\text{direction}$  etc and addons are provided to store user-defined additions to the E-Chalk system. The addons directory is used for all resources to be available via the standard E-Chalk class-loading mechanism described in Section 3.1.1. All other additions, for example local files generated by chalklets, should reside in etc.

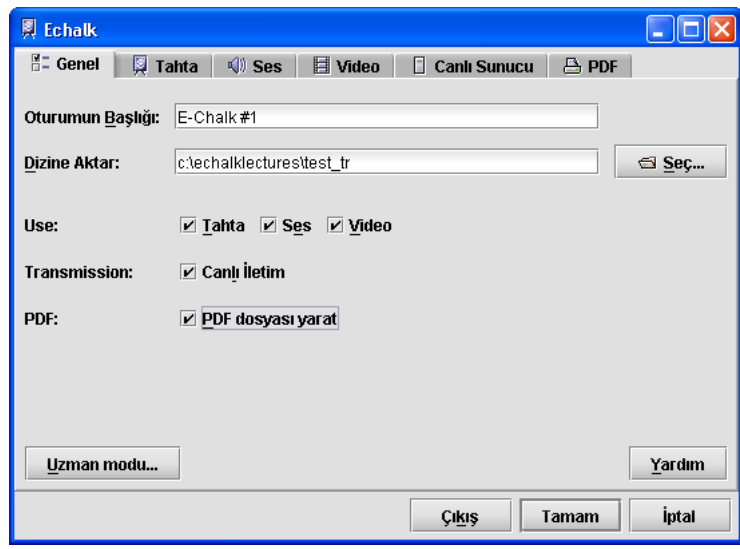

Figure 3.3: The setup dialog localized to Turkish.

To map a key string to its localization, the method String Txt.get(String key) is used. The method String Txt.get(String key, Object[] a) is provided for formatted messages. In the localization entry, references to the array elements can be used to be replaced by the elements transformed to strings, for example in the entry "Reading  $file_1$   $\{0\}$ ,  $fail$ ed.", the substring " $\{0\}$ " is replaced by the array element at index zero. The referencing syntax also allows further formatting specifications, like number and date format specifications. It is the same as for formatted message output with java.text.MessageFormat, see [39] for details.

A problem introduced by dynamic localization is that lookup of keys cannot be statically checked by the Java compiler. Localization fails at runtime if the key is missing in the resource bundles, for example due to a typing error. Flaws in localization have to be identified by test runs, but reaching a complete code coverage is difficult, especially for localized error messages, which are accessed only in exceptional cases.

To address this problem, some tools have been developed for static checks, described below. In addition, a fallback mechanism is used: The localization used by E-Chalk are the English strings to be displayed. When a lookup for a key fails, the failure is written to the error  $log^{27}$  and the key itself is used. As a result, the user gets the English version displayed instead of some cryptic internal messages or blank field. The drawback of using the English versions as keys is that there cannot be different localized texts where the English locale uses identical texts. This may be undesirable for translations which differ according to context.

The GrepTxtCall command-line application from the echalk.tools.l10n package<sup>28</sup> scans for all keys used in calls to the Txt.get methods and lists

 $^{27}\mathrm{See}$  Section 3.10.2 for the error-message logging mechanism.

<sup>28</sup>Localization is often abbreviated with L10N and internationalization with I18N, hence

```
> java echalk.tools.l10n.GrepTxtCall
usage> java echalk.tools.l10n.GrepTxtCall [-h|-k|-l|-s|-p|-0]
 [-nw] [-v] [-r] \leq 1-h Print this message and exit.
  -k Plain listing of all L10N keys in order of appearance
     (default).
  -l List with filename and line number for each key.
  -s List sorted keys with duplicated removed.
  -p Sorted property output for default (identity) mapping.
  -0 No output of keys. Useful for getting just the warnings.
  -m Search for mnemonics keys instead of text keys.
  -nw Nowarn - do not report non-literal keys.
  -v Verbose output. Only used for -s and -p modes.
  -r Recursively search all dir files for *.java files.
> java echalk.tools.l10n.KeyCmp
usage> java echalk.tools.110n.KeyCmp <propfile1> <propfile2a>
 [<propfile2b> ...]>
```
Listing 3.7: Usage of command-line utilities for the internationalization of the system.

them. Because the GrepTxtCall performs only a static analysis of the Java source code, it cannot evaluate variables or method calls as keys and prints warnings if it encounters such keys. To be able to use this tool, the source code of E-Chalk uses only literal strings and strings composed of concatenated literal strings.<sup>29</sup> The command-line options of GrepTxtCall allow to directly output a property file usable as a resource bundle for the English localization, using the identity mapping between keys and entries. It handles any special encoding needed for the property file, for example spaces in the key must be escaped, as unescaped spaces separate property keys from entries. See Listing 3.7 for a complete listing of the program's command-line options.

The command-line application echalk.tools.l10n.KeyCmp prints a Unix diff style difference between the keys in a single property file and the set of keys from a list of property files, see Listing 3.7. This allows to conveniently check the keys from all the property files for a single locale against a list of all keys from the source code, generated by the GrepTxtCall tool. The combination thus provides a static check of the resource bundle entries against the localization calls in the program.

### 3.10 Debugging Tools

### 3.10.1 E-Chalk Command-Line Console

For debugging purposes, a command-line interpreter was added to E-Chalk, which can be run at the same time as the main system. It shows all outputs

the package name.

<sup>&</sup>lt;sup>29</sup>GrepTxtCall is able to parse keys like "Reading<sub>Li</sub>file<sub>L1</sub>{0}<sub>L</sub>"+"failed." and assemble them to a single string. It can also handle bracketed expressions.

| E Echalk: Console                                                            |    |    |       |      |                                           |      |  |  |
|------------------------------------------------------------------------------|----|----|-------|------|-------------------------------------------|------|--|--|
| E-Chalk command line console. Enter ? for help.                              |    |    |       |      |                                           |      |  |  |
| [echalk] 2004-06-22 13:41:17 Central European Time started by user knipping. |    |    |       |      |                                           |      |  |  |
| [echalk] 2004-06-22 13:42:02 Central European Time lecture recording begins  |    |    |       |      |                                           |      |  |  |
| ×ts:                                                                         |    |    |       |      |                                           |      |  |  |
| # name                                                                       |    |    |       |      | pri maspri daemon alive interrupted group |      |  |  |
| 0 main                                                                       | 5  | 10 | false | true | false                                     | main |  |  |
| 1 AVT-Vindows                                                                | 6  | 10 | true  | true | false                                     | main |  |  |
| 2 AVT-Shutdown                                                               | 5  | 10 | false | true | false                                     | main |  |  |
| 3 Java2D Disposer                                                            | 10 | 10 | true  | true | false                                     | main |  |  |
| 4 AWT-EventOueue-0                                                           | 6  | 10 | false | true | false                                     | main |  |  |
| 5 echalk.util.konsole.CmdThread                                              | 5  | 10 | true  | true | false                                     | main |  |  |
| 6 TimerOueue                                                                 | 5  | 10 | true  | true | false                                     | main |  |  |
| 7 Java Sound event dispatcher                                                | 5  | 10 | false | true | false                                     | main |  |  |
| 8 echalk. RecorderThread                                                     | 6  | 10 | false | true | false                                     | main |  |  |
| 9 echalk. Exec echalk. board. Launcher                                       | 6  | 10 | true  | true | false                                     | main |  |  |
| 10 echalk.Exec de.echalk.audio.EchalkAudio                                   | 6  | 10 | true  | true | false                                     | main |  |  |
| 11 Console Repainter Thread                                                  | 6  | 10 | false | true | false                                     | main |  |  |
| 12 OscarDispatchQueue                                                        | 6  | 10 | false | true | false                                     | main |  |  |
| 13 OscarPackageAdmin                                                         | 6  | 10 | true  | true | false                                     | main |  |  |
| 14 OscarStartLevel                                                           | ĸ  | 10 | true  | true | false                                     | main |  |  |
| 15 WMR3 PreProcessor                                                         | 6  | 10 | true  | true | false                                     | main |  |  |
| 16 de.echalk.www3.Codec                                                      | 6  | 10 | true  | true | false                                     | main |  |  |
| 17 echalk.board.server.SaveThread                                            | 6  | 10 | false | true | false                                     | main |  |  |
| 18 echalk.board.rc.StrokeEventOueueThread                                    | 6  | 10 | true  | true | false                                     | main |  |  |
| 19 Thread-5                                                                  | ĥ  | 10 | true  | true | false                                     | main |  |  |
| 20 echalk.board.server.RcLoadThread#0                                        | ĥ  | 10 | true  | true | false                                     | main |  |  |
| 21 echalk.board.RequestStrokingQueue                                         | 6  | 10 | true  | true | false                                     | main |  |  |
| 22 echalk.board.server.Server                                                | 6  | 10 | false | true | false                                     | main |  |  |
| 23 echalk.board.UpdateTitleThread                                            | п  | 10 | true  | true | false                                     | main |  |  |
| 24 Headspace mixer frame proc thread                                         | 10 | 10 | true  | true | false                                     | main |  |  |
| 25 de.echalk.wwr3.AudioGrabber                                               | к  | 10 | true  | true | false                                     | main |  |  |
| 26 WWR connection manager                                                    | 6  | 10 | true  | true | false                                     | main |  |  |
|                                                                              |    |    |       |      |                                           |      |  |  |
|                                                                              |    |    |       |      |                                           |      |  |  |
|                                                                              |    |    |       |      |                                           |      |  |  |

Figure 3.4: The command-line console listing the threads during recording.

from the standard out and error streams and provides a number of commands to control the application.

Commands provided include instructions to list and modify the running Java threads, see for example Figure 3.4, as well as instructions to access the property settings of the E-Chalk application. For example, the sset command can be used to set a property represented by a GUI input element in the setup dialog, changing the input component's value. This allows to control all setup dialog's settings from the command line. For convenient usage, the command line also features a persistent command-line history, controllable with the up and down arrow keys. Calls which are a duplicate of the previous call are not added to the history again.<sup>30</sup>

The commands are implemented by inheriting from an abstract Command class, which declares an abstract method reporting the command name, argument syntax, a short description, and a method for actually executing the command with the included arguments. The description and the argument syntax are used by the help command of the console. See Listing 3.8 for currently implemented commands.

On startup of the command-line console executes a startup file, named conf/console.rc in the default configuration. This is useful to define command aliases, to output information messages to the user, and to immediately start other debugging tools using the Launchable interface described below.

 $^{30}\mathrm{This}$  is equivalent to duplicate settings being ignored in Unix shells, e.g.  $\texttt{histdup=prev}$  in the tcsh or HISTCONTROL=ignoredups in the bash.

```
[echalk] 2004-06-21 15:41:44 Middle Europe Time started by user
knipping.
>help
# [<string> ...] comment, no effect
alias [<alias> [<cmd>]] list/set command aliases
cat <file> [...] print out files
clear console
close disposes console
cset [<key> [<value>]] list/set config properties
cunset <key>
remove config property
deorbit <no> request termination of job <no>
destroy <no> destroy thread <no>
echo [<string> ...] output strings
exec <command> [<arg> ...] execute native system command
finalize request of pending finalizations
free show memory statistics
gc request garbage collection
help show this help
history [<n>] print console history entries
hsave <file> dumps history to file
hsetsize \langle n \rangle sets command history length
hsource <file> [...] load commands into history
iconify iconify console
info show echalk copyright info
interrupt <no>
interrupt <no>
interrupt thread <no>
jobs list jobs (launchables started in
                       bg with '&')
launch <class> [<arg> ...] starts a launchable
ls [-alFQRkhfStXr] [<file> ...] list directory contents
mkdir [-v] <dir> [...] make directories
ps list processes (launchables
                       started)
quit quit request programm shutdown
resume <no> resume thread <no>
rmdir [-vp] <dir> [...] remove directories
save <file> dump console content to <file>
seppuko exit w/o saving (dangerous)
set [<key> [<value>]] list/set system properties
setpriority <no> <pri> set priority <pri> to thread <no>
source \text{file} > [\dots] execute commands from file(s)
sset [<key> [<value>]] list/set echalk settings
suspend <no> suspend thread <no>
ts list threads
tstop <no> stop thread <no> stop thread <no>
unalias <alias> remove an alias
unset <key>
remove system property
version show echalk version info
```
Listing 3.8: Log from the command-line console: List of available commands.

# uncomment to start memory monitor tool on console startup: #launch echalk.tools.debug.MemoryMonitor &

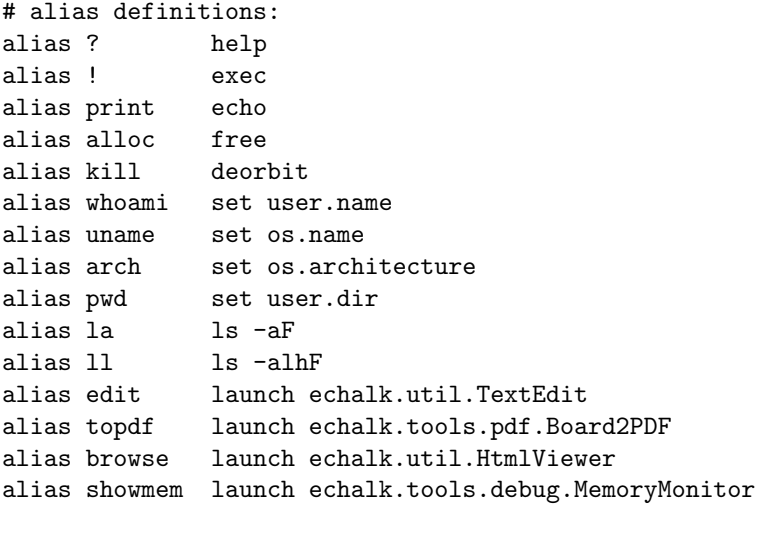

```
# print welcome message:
echo "E-Chalk command line console. Enter ? for help."
```
Listing 3.9: Example console.rc file.

See Listing 3.9 for an example startup file.

### The Interfaces Launchable and Progressible

Several parts of the E-Chalk system are loaded and started dynamically, see Section 3.1.1. Their names and the parameters are not hard-coded, but defined in the startup configuration files as properties. The loading process relies on the components implementing the de.echalk.util.Launchable interface and such Launchables can also be loaded and started from the command-line console using the launch command.

Examples for Launchables in E-Chalk are the components for the streams to record, board, audio, and/or video. Further examples are the audio profile wizard, the board-to-PDF converter, the html browser used for the help system, and the text editor used to edit the configuration files in the expert-mode setup.

The Launchable interface specifies three methods, a void init(String[]) method, a void launch() method, and a void deorbit() method. The init method initializes the components with component-specific arguments. The launch method actually starts the recording process without further delay. The two phases are separated to establish a synchronization point when used to start E-Chalk's different stream-recording components, see Section 3.6. The launch method is expected to block the thread it was called from until the Launchable's process is terminated $31$  or until it is stopped externally by calling the deorbit

<sup>31</sup>For example, the PDF converter does not respond until the conversion process from board data to a PDF file is finished.

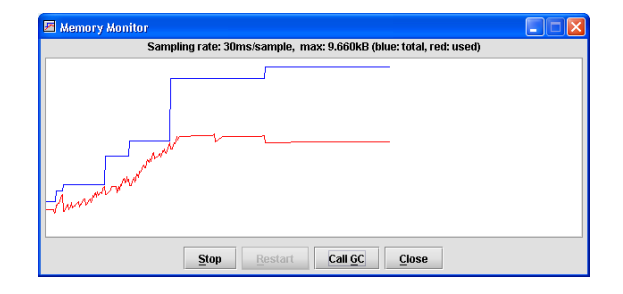

Figure 3.5: A memory-usage monitor for the JVM realized as Launchable.

method.<sup>32</sup>

A Launchable must provide a default constructor. Note that there is no language mechanism in Java to enforce the presence of the default constructor<sup>33</sup> or any other constructor signature in classes implementing an interface. This can only be specified informally in the documentation. It would have been possible to merge the init call with the constructor, but demanding a default constructor for components by documentation is common practice (like for example for Java Beans or for OSGI bundles) in contrast to demanding other constructor signatures.

The launch command of the command-line console dynamically loads the Launchable class given as the first argument, instantiates it, calls init on the instance with any further command-line parameters as arguments, and calls the launch method. The command interpreter's thread is blocked until the launch method returns. To avoid Launchables blocking the interpreter, they have to be started in the background. For this purpose, any command can be started in a separate thread by using a trailing & sign, similar to Unix shell-style commands started in the background. The Launchable can then be stopped by using the deorbit command on it, executing the method of the same name on the Launchable object.

An example of a Launchable supplied purely for development purposes is the memory-usage monitor shown in Figure 3.5. Another Launchable used only for debugging from the command-line console is OscarLaunch. It allows to access the Oscar OSGi component management system.<sup>34</sup> Launching it adds all commands of the Oscar OSGi shell to the command interpreter<sup>35</sup>, allowing to load, update and start Oscar bundles from the command line.

A sub-interface of Launchable, de.echalk.util.Progressible, is provided for implementing processes which can report their progress when launched. For example, the module converting E-Chalk audio data from the old WWR2 format to WWR3 is a Progressible. The sub-interface extents the Launchable by adding a getProgress() method which returns the relative progress as a double ranging from zero to one. When the setup dialog converts the audio

 $32$  For example, recording by the audio component needs to be stopped by deorbit.

<sup>33</sup>The default constructor is a constructor with an empty parameter list.

<sup>34</sup>The Oscar OSGi system is used by the audio and video server implementations to manage encoding and streaming components, see Sections 5.1.1 and 5.3.

<sup>35</sup>The Oscar shell command are assigned a common prefix in the E-Chalk command interpreter. This prefix, given as an argument to the Launchable, serves to avoid name collisions with the interpreter's built-in commands.

format to WWR3, it can show a progress bar for the conversion to give the user feedback.

### 3.10.2 Message Logging

The E-Chalk system defines its own java.io.PrintStream class for message streams. Its constructor allows to specify a label to prepend to each output line. The system uses this to mark output by the component it came from: the board component's output starts with [board], the PDF converters output with  $[pdf]$ , output from the main control with  $[echalk]$ , etc. With the stream inheriting from PrintStream and handling the tagging of a line start internally, it can also be used for printing tagged exception stack traces by calling the printStackTrace(PrintStream ps) method of a java.lang.Throwable.

With the default settings for the E-Chalk configuration the stream output is sent to the system's standard output stream, the command-line console (if it was activated), and to a log file, by default named conf/echalk.log.

The E-Chalk components use two output streams, one being the tagged standard output stream and another for debugging purposes. When the system is started with the echalk.debug property set to true, the debug stream is set to the standard output stream. Otherwise it is set to a /dev/null-like stream, ignoring all output calls.
# Chapter 4

# Board Server

# 4.1 Painting on the Board

The code for displaying content on the board is shared between the client and the server-side board for maintenance reasons. With the client Applet required to run in a browser supporting only Java 1.1, this shared code cannot use more recent Java library additions.

The elements that are painted are represented as instances of the abstract class echalk.shared.form.Form: the subclass StrokeForm is used to represent a stroke composed of a sequence of connected line segments, a TextForm a typed text, an ImageForm an image on the board, and an AppletForm an Applet. A Form object stores its position on the board, and provides a paint method to draw itself and a method to test for an intersection with a given rectangle, which is used to determine the visibility of Form objects on the board for the current scroll offset. The Forms are stored sequentially in a dynamically growing array in order of creation.

The board uses double buffering to avoid having to call the paint methods of each visible Form each time a repaint request is issued by the window system, for example when a portion of the board becomes visible again after being obscured by another window. Whenever a new Form is added to the board content, it is painted both to the screen and to the board's offscreen buffer. On a repaint, the offscreen buffer is simply copied to the screen, resulting in a fast and flicker-free repaint.

A complete redraw of the offscreen buffer is only needed when scroll events happen or when a clear-all command or an undo is issued, see Section 4.5. In this case, all Forms have to be checked for their visibility given the current scroll offset, and the visible ones have to be painted in the order they were added to the board contents. The original brute-force approach ran sequentially through all Form elements, roughly about 2.000 objects per hour of recording. On the server-side board, the resulting redrawing behavior was still perceived as fast enough in real lectures.<sup>1</sup> However, rewinding and fast-forwarding the client

<sup>&</sup>lt;sup>1</sup>This was even true for extensive tests running on a 500 MHz, 256 MB Pentium III Windows laptop, when the original data representation resulted in roughly 25,000-50,000 Form objects per hour of lecture. The original data representation created a Form for each line segment drawn. Now the board merges all line segments belonging to the same user stroke into a single Form, which creates less than a tenth of the original number of Forms, speeding up

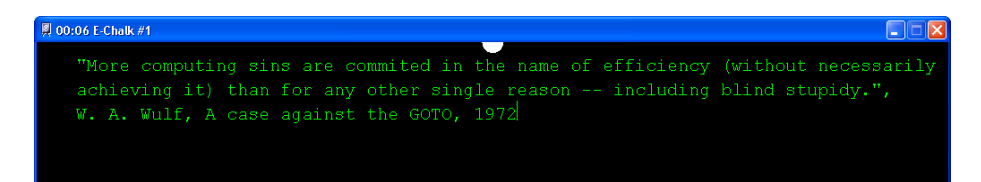

Figure 4.1: Typed text with the first line break created automatically and the second defined explicitly by the user with [Shift]-[Enter].

board felt too slow. For fast redrawing, a data structure that allows fast access to all visible Form objects in the order they are to be drawn is now used. The virtual board space is separated into pages of the visible board area size. For each page, there is a (dynamically growing) array of references to all Form elements that intersect the given page, stored in their order of creation. For each given scroll offset, the visible board area is then contained in up to two pages and only the Forms referenced in the pages' arrays have to be checked for visibility. With the Forms of a single page being already ordered, all the relevant Forms can be retrieved in the correct order from the page arrays in linear time.

Elements which are shown only temporarily on the board, like image-placing frames and text-input cursors, are not painted to the offscreen buffer. Instead, they are painted directly to the screen using XOR paint and removed by repainting with another XOR paint.

For the board client, an instance of the echalk.shared.DrawPanel class is the component handling the actual display of the board content, implementing double buffering and processing board events into new Forms or changes to existing ones. The subclass echalk.board.gui.ActiveDrawPanel is used for the server-side board. The ActiveDrawPanel is capable of processing user inputs to create board events. To allow adding Applets to the DrawPanel (see Section 4.10), the DrawPanel class inherits from the container<sup>2</sup> java.awt.Panel.

# 4.2 Drawing Lines

The board feature used most is the plain drawing feature. A drawing action is achieved by a mouse-drag-like motion with a pointing device. The board receives the points of the drag movement and connects these points to a stroke in the current drawing color and drawing width. Eraser actions are handled like drawings in the background color.

A stroke to be painted is stored in a echalk.util.form.StrokeForm object. A StrokeForm stores the list of its vertex points, stroke width, and a color. The line segments forming the stroke are drawn as if the pen were a circle with the given width, i. e. round line joints and caps are used. A convenient way to draw these lines would be to use an instance of the class java.awt.Graphics2D for painting and set its drawing shape to circle with the setStroke method. Unfortunately, Graphics2D is not available in Java 1.1. Because the code for drawing

redraws considerably.

<sup>&</sup>lt;sup>2</sup>In Java, GUI components that permit embedding of other components are subclasses of java.awt.Container.

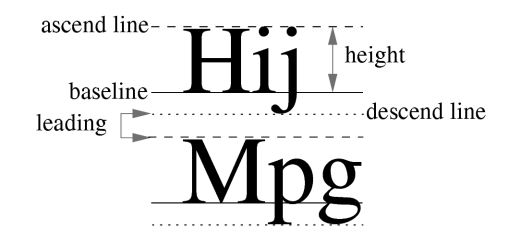

Figure 4.2: Vertical font metrics to consider for laying out text. Similarly, horizontal advance is composed into left side bearing, glyph width, and right side bearing.

lines should be the same on the server and client sides and the because the client side cannot be guaranteed to have the Graphics2D available, the drawing must rely on the more basic drawing methods provided by java.awt.Graphics. The board draws a line segment as a rectangle with circles at its ends.<sup>3</sup>

# 4.3 Typing Text

An echalk.shared.form.TextForm represents typed text by text color, font size, and position on the board. If it is still active, i. e. is still being changed by user key typing, it also displays a cursor in the text. The user can add all regular characters to the text as well as use delete, backspace, left and right text arrows to move the cursor in the text, and the home and end keys to jump to the start or the end of the text. Also, paste from clipboard with Ctrl-V and emacs style cut to clipboard (kill from cursor to end of line with Ctrl-K) are supported, as well as a text history accessible with the up and down keys. The history is kept between session. The number of entries in the history is determined by a property in the echalk.conf file. Key inputs that are duplicates to their predecessor are omitted from the history.

A TextForm splits the typed text in rows with dynamically created line breaks to avoid the text running out of the board area, see Figure 4.1. The vertical metrics of a font needed for the layout are illustrated in Figure 4.2. When painting, a call to the java.awt.Graphics method drawString is done for each row, because drawString does not handle newlines itself.

# 4.4 Images and Applets

An echalk.shared.form.ImageForm contains the board position of the represented image and the image data as java.awt.Image. Is paints itself by using the java.awt.Graphics method drawImage.

An echalk.shared.form.AppletForm instance encapsulate an Applet as an java.applet.Applet and its position on the board as rectangle. The painting

<sup>3</sup>Because the basic circle drawing with Graphics results in drawings with displeasing asymmetries for even circle diameters due to a Java bug (see IDs 4080106, 4151279, 4151636 and related in the Java bug database [43]), E-Chalk relies on its own implementation of the Bresenham circle drawing algorithm [Bre77].

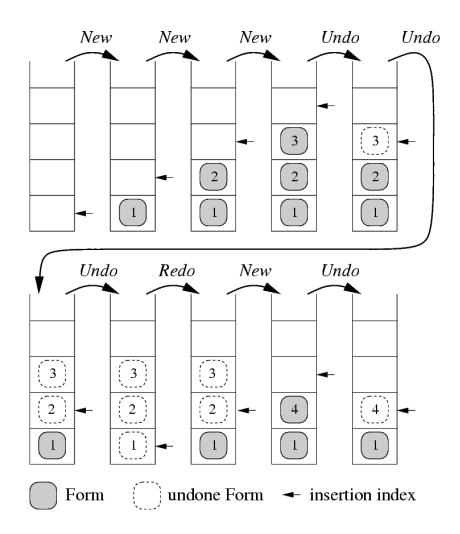

Figure 4.3: An example of handling a sequence undos, redos, and Form object creations. The example sequence is taken from the UndoManager example in  $[LEW<sup>+</sup>02]$ .

is delegated to the Applet's paint method. When the Applet is added to the board, it is registered as a java.awt.Component to the DrawPanel. For this reasons, the DrawPanel inherits from java.awt.Container, see Section 4.1. Whenever the AppletForm's absolute position changes due to a scroll event, the Applet's setBounds(java.awt.Rectangle) method is used to redefine its area. For description of logging AWT events of Applets for replay purposes, see Section 4.10.1.

# 4.5 Undo, Redo, and Clear All

To realize Undo and Redo actions, the board stores all Form events sequentially in an array and keeps an index to the next point of insertion into the array, like a stack.<sup>4</sup> An undo command decreases the index by one, a redo reinserts an undone element by increasing the index. When a new Form is added, redo of previously undone elements becomes unavailable. See Figure 4.3 for illustration.

A Clear All command is rarely used. It simply removes all elements from the Form array.

# 4.6 Custom GUI elements

The board features a few GUI elements specifically customized for the E-Chalk application. For choosing a drawing color, a subclass of javax.swing.Checkbox

<sup>4</sup>The Java package java.swing.undo provides an extensive collection of interfaces and classes for undo and redo features. Unfortunately, the undo/redo managing mechanism is not available with Java 1.1 and can therefore not be used in the code shared between the board server and client. Another shortcoming is that the implementation does not support infinite undo depth. For these reasons, the Java undo support is not used by the E-Chalk board.

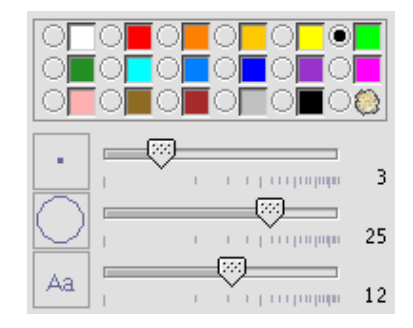

Figure 4.4: Custom color and size chooser elements from the board's tool dialog.

was implemented to allow graphical color labels (or an image of an eraser as a label for the eraser tool) instead of textual labels. Instead of a regular javax.swing.Slider an equivalent component with a logarithmic scale was used for selecting the size of the drawing tool and the font size for typed text, because the exactness of drawing sizes is the more important the smaller the drawing size is. See Figure 4.4 for an illustration of the chooser components. The implementation of the logarithmic slider relies on Java Swing Components delegating their painting and controls to a ComponentUI class, using the modeldelegate variant of the *model-view-controller* (MVC) architecture. The board instantiates a standard Java Slider component and sets its ComponentUI to an echalk.util.LogarithmicSliderUI, which provides the logarithmic style in painting and control.

The echalk.board.gui.URLDialog allows the user to choose a bookmark. To make the Java Swing list component (an instance of the javax.swing.JList class) display the thumbnail icons saved with the bookmarks<sup>5</sup>, an instance of a custom list cell-renderer class is set to the list.<sup>6</sup> The dialog also shows a summary of the bookmark properties in the tooltips of a bookmark, which can be especially helpful for bookmarks with parameters, namely for CGIs, chalklets, and macros. See Figure 4.5 for an example.

The bookmark lists for images and Applets are just named links to files without any extra parameter data needed to load the resource. For these bookmark lists, the displaying URLDialog also features an input line for the user to type in a known URL address. For convenient selection of local files, a file chooser can also be launched. Its file filters are preset to show only relevant files.

# 4.7 Board Resource Loading

The class echalk.board.rc.RcLoader handles access to external resource data, i. e. Applets, images, CGI calls, requests to computer algebra systems, as well as loading animations/chalklets. After loading, it passes the data on to resource-

<sup>5</sup>See Section 3.4.

 $6$ The class echalk.util.CellRenderer implements the java.swing.ListCellRenderer interface and is used here. It also implements the java.swing.table.TableCellRenderer interface to be used for rendering the thumbnails in the bookmark editors, where the bookmark entries are shown in java.swing.JTable objects.

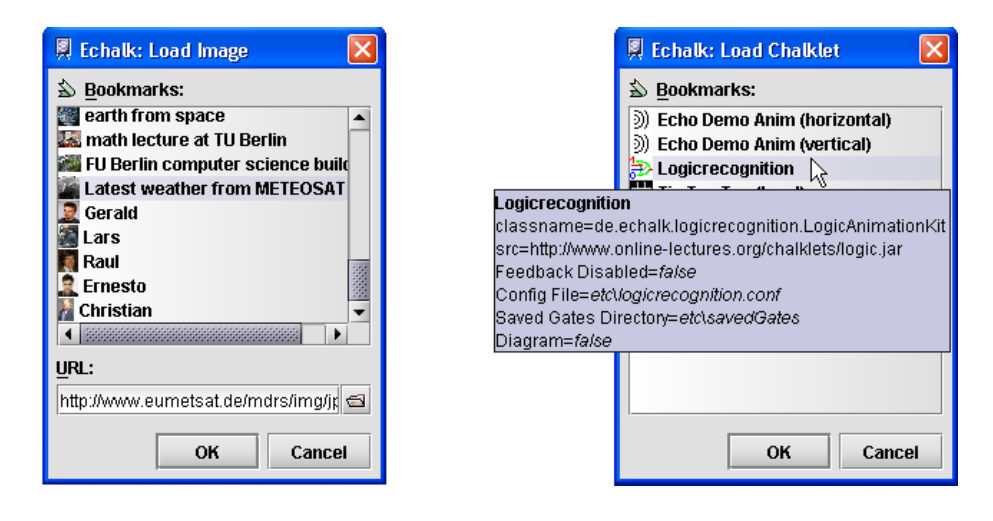

Figure 4.5: URL bookmark dialogs of the board, left with textual input line and button to launch a file chooser, right with tooltip for a chalklet bookmark.

type-specific handler objects which manage how they are integrated into the board content. Macros are not loaded via the RcLoader.

The resource loading tasks for the resource loader are triggered in the GUI's event handler thread, and because (potentially) longer actions should never be handled directly in the event handler thread<sup>7</sup>, the RcLoader uses a separate thread to handle these tasks. As described in Section 2.4.2, a feedback dialog is shown when a load task needs more than half a second, and the dialog also provides a cancel action for the task.

Canceling a load task is not easily done: it is not possible, for example, to abort a read from a URL immediately. As long as the thread is IO bound, it cannot process the message to stop. As a workaround, the thread is not only sent a signal to die, but it is also marked as "invalid", so that any resulting data are discarded.

For efficiency reasons, not every task creates a new thread. Instead the loading thread is reused<sup>8</sup>, except when the user selects to cancel the loading task. In the latter case a new thread is created to ensure that the user can immediately start a new resource loading task. This means the RcLoader is implemented according to the thread pool pattern [GHJV95], but with only a single worker thread being in the pool.

Resource requests are composed of two subtasks, represented in an abstract class named echalk.board.rc.Task. First, the raw resource data are loaded, like for example getting data of an image from its URL. In the second step, the loaded data is decoded to an object that can be handled by the board, i. e. the image byte data has to be converted to a Java Image object. After that, the image is passed on to a handler object which knows how to add the resource to the board. For example, the ImageHandler lets the user select the position of

<sup>7</sup>Responding to user input is done in the event handler thread. Having a longer action being handled in the event handler effectively renders the program non-responsive. It would not even handle cancel actions from the user until the pending action is finished.

<sup>8</sup>This is an implementation of the worker thread pattern, see [GHJV95].

an image on the board.

The LoadTask objects contain the resource loading and decoding implementation as well as the methods for accessing information about the current progress to display in the progress/cancel dialog: a textual message with a localized description of the step the loading process is currently performing and a numerical progress, if it is available.<sup>9</sup>

The loading subtask also tries to determine the MIME-type of the resource loaded. For most requests, like using image bookmarks, it is known in advance what kind of data will be returned, but for CGI requests it cannot be decided a priori which content decoding and handling is needed. The system then uses the MIME-type information to decide which decoder to use.

See Figure 4.6 for an overview of the classes involved in board resource loading.

## 4.7.1 URL Loading

Many of the board resources are loaded from URLs. In the case of CGI scripts, there can be also POST arguments given for the URL request.<sup>10</sup>

For a URL loading task, a URL connection is opened, any POST arguments are sent sent over, and the returned data is read from the connection. If the URL is a file URL, the URLLoad object does not use the Java URLConnection mechanism. Instead, the more efficient standard file read is used. An early implementation, which relied on the standard URL mechanism, suffered from a noticeable slowdown due to overhead introduced by the Java URLConnection mechanism.<sup>11</sup>

Java also allows access to URLs which need authentication. The programmer has to set a java.net.Authentificator to use the mechanism. The E-Chalk board defines the echalk.board.util.LoginAuthentificator as such an authenticator. When a user tries to access a protected URL resource, an authentication dialog is displayed. The dialog shows all the information available for the request, the authentication message from the remote side, and the address of the protected resource, and allows it to input the user's password without the password to be shown, see Figure 4.7. On a failed authentication, the dialog reopens until the user successfully authenticates or chooses to cancel. An authentication for a resource is only needed once per session since authentication data are cached by E-Chalk for the next request.

The standard URL handling of Java supports authentication only for HTTP requests. However, Java allows to replace the handling mechanism of URLs on a protocol basis (and to define handlers for new protocols) by a call to the java.net.URL method setURLStreamHandlerFactory. In the E-Chalk system, the FTP protocol handling was extended to support authentication.<sup>12</sup>

The HTTP protocol handling is also replaced in E-Chalk if it runs with a Java version lower than 1.4 to improve user messages in case of a resource access

<sup>9</sup>The progress cannot always be determined numerically. For example, if a task for loading a file from a URL is still waiting for the connection to the remote server, there is no way to tell how long it has to wait. In these cases, the dialog displays an indeterminate progress bar.

<sup>&</sup>lt;sup>10</sup>GET arguments cannot only be specified for the CGI requests, but also for any other URL loading request, as they are encoded within the URL, see [FGM+97, FGM+99].

 $11$ So far, this speed was only tested in JRE 1.2.

<sup>12</sup>For Java 1.3 it also fixes a bug that prevents the specification of an alternative port in FTP URLs, see Java bug 4320992 [43]. In Java 1.4, this problem no longer occurs.

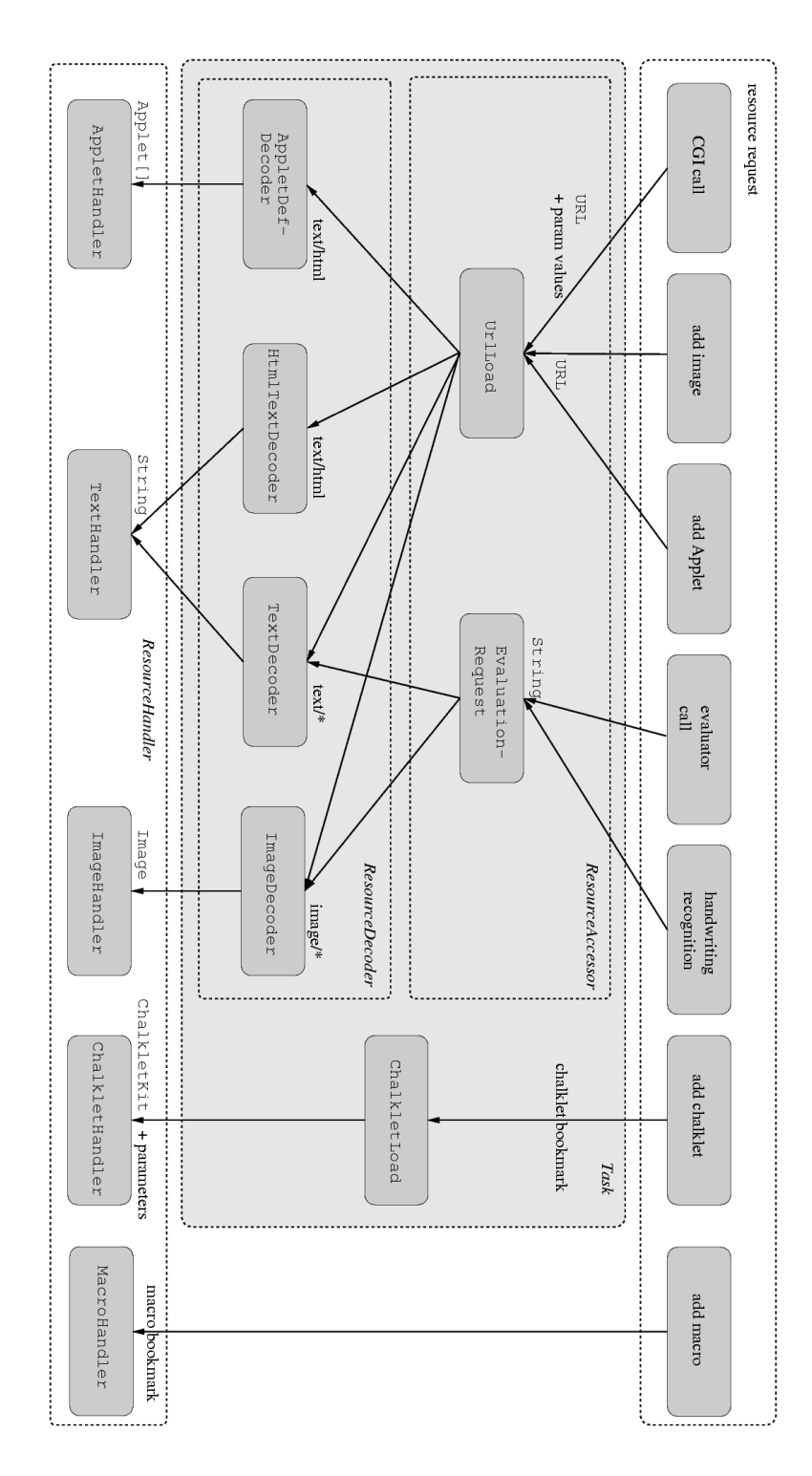

Figure 4.6: Overview of resource loading classes.

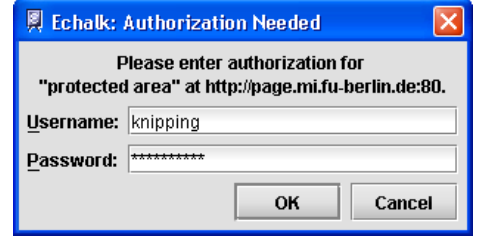

Figure 4.7: Authentication dialog shown for loading password-protected resources.

error. The java.net.HttpURLConnection has a method getResponseCode(), which would allow the URLLoad to return the HTTP request's response code to examine failed loadings in more detail, for example to distinguish between a document not found, a forbidden access, a timeout, or a user-canceled authorization. Unfortunately, this method does not always return the response code when the document was not successfully loaded. It often throws an exception due to a Java bug.<sup>13</sup> The HTTP handling mechanism used in E-Chalk fixes this problem.

For HTTP requests, the MIME-type is accessible via the URLConnection, as HTTP-Server sent this information with their reply (for HTTP versions since 1.0 [BLFN96]). For other protocols, this information is guessed from the extension of the URL's file-part, or, if an extension is not given, from the data content, using the magic number entry for file types.

### 4.7.2 Requests to Computer Algebra Systems

Another type of resource access are requests to computer algebra systems. E-Chalk's API provides interfaces to develop connectors for arbitrary system. The connectors for Mathematica and Maple are already provided as well as the connector to a simple built-in calculator.

Note that requests to computer algebra systems must be cancelable, as it is possible to send an infinite recursion or computing requests that are beyond the power of the computer (e.g.  $9^{99}$ ).

A connector is implemented by inheriting from the abstract class de. echalk.util.EvaluatorKit. It provides the localized setup information for the E-Chalk setup dialog described in Section 3.3 and a static factory method to build an object implementing the de.echalk.util.Evaluator interface. The EvaluatorKit also defines the parameter list for the factory method and how the parameters are set by user in the above-mentioned setup dialog. If an EvaluatorKit is activated, a connection to the computer algebra system is made by building an Evaluator at startup.

 $^{13}\mathrm{To}$  be more precise, in Java 1.3 URLs for which the server's response code was over  $400$ and where the URL file path does do not end in  $/$ , .htm, .html, or .txt trigger a java.io.FileNotFoundException whenever calling any of the methods getResponseCode(), get-ResponseMessage(), getErrorStream(), getHeaderField(String name, long def), or get-InputStream(). See Java bug 4160499 and the related 4150792, 4191207, 4222009, 4300174, 4314717, 4406592, 4492994, 4655826 [43].

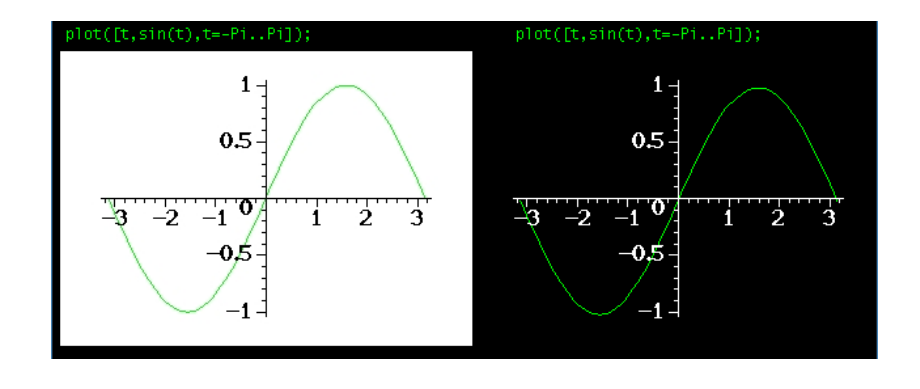

Figure 4.8: Maple plot without transparency (left) and modified for transparent background (right).

The Evaluator is notified of the board's background and is registered as a listener to the board's current foreground color. This allows for adjustments of returned images for the board's colors.

The Evaluator for Wolfram Mathematica uses a Java connection package provided by Wolfram, called JLink [46]. E-Chalk's implementation allows to connect to a locally-installed Mathematica Kernel and can handle both textual answers and graphical plots. As default plotting options, the plot color is set to the board's current foreground color and the plots background color is set to transparent. When Mathematica is connected, it is also used to evaluate the requests from E-Chalk's mathematical handwriting recognition, see Section 4.9.

The EvaluatorKit for Maple was integrated due to user requests. Like the Mathematica connection, the Maple integration can handle both text output and graphical plots. It directly starts Maple as a process and realizes the data exchange as reading and writing text data via the process's standard IO streams and plots data via temporary files. Maple does not support transparent background in plots, but E-Chalk's MapleKit optionally allows transparency. This is realized by parsing the plot's GIF image data and setting its background color to transparent.<sup>14</sup> Also, any color that is equal to or very near to the board's background color is set to black (on light backgrounds) or white (on dark backgrounds), so that they remain visible. See Figure 4.8 for an example. This color modification is not possible for some older Maple versions, as they only allow to plot in JPEG format, where transparency is unavailable.

To evaluate the mathematical terms identified by the handwriting recognition<sup>15</sup> without Mathematica being available, a simple calculator program is part of E-Chalk as an Evaluator. It can handle terms with integers and fraction numbers as operands, brackets, and the operators  $+$ ,  $-$ ,  $*$ ,  $/$ , and exponentiation. A student has extended this calculator to handle function calls, definitions of function, constants, and basic function plots for two and three dimensions, see Figure 4.9 for example output.

With the E-Chalk API it is easy to integrate other computer algebra systems

<sup>&</sup>lt;sup>14</sup>GIF images have a color table of up to 256 colors. One of the colors can be marked to be fully transparent.

 $15$ The mathematical handwriting recognition is described in Section 4.9.

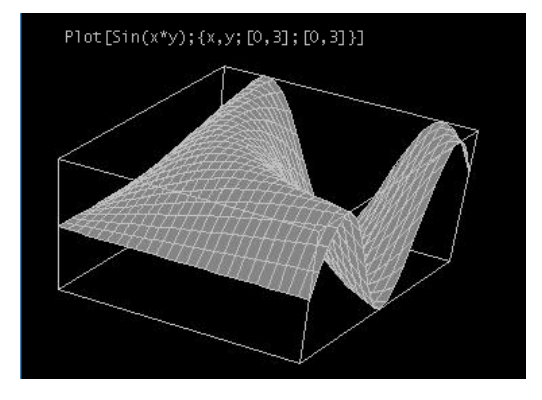

Figure 4.9: Example plot from E-Chalk's built-in computer algebra system.

like MuPAD or use different ways to connect, like using a remote Mathematica server via a TCP socket connection. So far only Mathematica and the built-in calculator can be used to process the results of the mathematical handwriting recognition. In the future, the communication between the Evaluators and the handwriting recognition should become part of the API.

# 4.7.3 Decoding

When the resource is loaded as raw byte data, it is transformed to data the board can handle. Text data is decoded according to its character encoding.<sup>16</sup> For text/plain MIME-type the character is directly passed directly to the board. For text/html the text is parsed and converted to plain text by the echalk.board.util.HtmlDoc class. The transformation is similar to the formatting done by a text-only browser like Lynx [57], though only a subset of HTML is currently supported. See Figure 4.10 for an example.

An alternative would be to convert the HTML to an image by using the HTML-rendering capabilities of Java. The drawbacks are that using images would need more bandwidth for the transmission, that the Java HTML interpretation often fails due to non-standard HTML data, that its implementation is very heavy weight and perceivably slow.

Images are decoded to an java.awt.Image object by using the standard Java image creation methods. Before the image is given to the board, the raw image data are saved in the image resource directory<sup>17</sup> in order to make the image accessible to any E-Chalk clients.

An Applet resource is given by an HTML page where the Applet is embedded and its parameters are defined. The resource's bytes are decoded by transforming them into HTML text, taking the character encoding into account and parsing all  $\langle \text{applet}\rangle$ -blocks with the corresponding parameters using the class echalk.shared.applet HtmlAppletBlock. After storing the HTML data into the Applet resource directory (to make it accessible to E-Chalk clients, see Section 7.2.4), the referenced Applets are loaded using a custom class loader

<sup>16</sup>For data returned from an HTTP request the encoding may be specified in the Content-type header field. If unspecified, it defaults to iso-8859-1 (ISO Latin1) [FGM+99].  $17$ See Section 4.11.2.

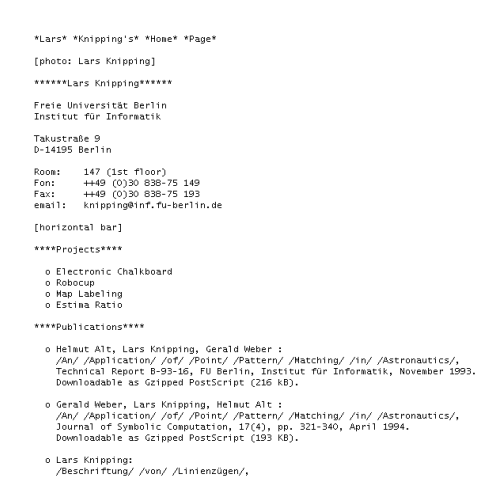

Figure 4.10: The author's home page converted to plain text on the board, only top section of converted page shown.

and initialized. The class loading process also stores all class data in the Applet resource directory. See Section 4.10.1 for further details.

### 4.7.4 Chalklets

When the user selects a chalklet bookmark, the ChalkletKit referenced by the bookmark is loaded as a resource load task. To access the kit class from the class path URL, the loading process uses the java.net.URLClassLoader and Java reflection. The ChalkletKit is asked for the minimum area size its chalklets need. Next, the echalk.board.rc.ChalkletHandler lets the user select the board area the chalklet should live in, as described in Section 2.4.2. The construction of the concrete chalklet instance is done in the handler following the area selection, because the user-selected board area is needed in a parameter to the chalklet building method. In addition to the parameters given by the chalklet bookmark<sup>18</sup>, the factory is passed a echalk.board.rc.Chalklet-Context instance, which serves as a communications interface between chalklet and board. The ChalkletContext can be queried about information on the environment the chalklet lives in, for example the location of the chalklet area and the background color of the board, and provides methods for the chalklet to send stroke paintings to the board. When the chalklet instance is constructed, its area is outlined in gray on the board and it is registered as a stroke listener to user strokes drawn in its area. See Section 4.8.1 for a detailed description of the mechanisms for strokes being passed from the server-side board to chalklets and vice versa.

In contrast to images and Applets, the server does not have to mirror the chalklet, because the client does not have to load the chalklet itself. It only receives the strokes produced by the chalklet and saved as board events.

<sup>18</sup>See Section 3.4 for setting chalklet parameters.

### 4.7.5 Resource Handling

The echalk.board.rc.TextHandler pastes the text to handle directly a text row below the request that produced the text.<sup>19</sup>

The echalk.board.rc.ImageHandler lets the user place the image resource to the board as described in Section 2.4. Applet resources are placed similar by the echalk.board.rc.AppletHandler, see Section 4.10 for the details of Applets instantiation.

The echalk.board.rc.ChalkletHandler lets the user select the chalklet's area and marks it by drawing the area's border. Once the area is determined, the de.echalk.util.ChalkletContext for the new Chalklet can be constructed and the ChalkletFactory is used to build a new Chalklet instance.

The new object is registered to the echalk.board.rc.StrokeSender queue, which handles the forwarding of user-stroke events to the stroke listeners, see Section 4.8.1. After that, the board returns to the default user paint mode.

The echalk.board.rc.MacroHandler lets the user select where the macro should start and then starts to play the macro on the board in an extra thread.<sup>20</sup> Any user action on the board stops the macro. The board behaves like a client while in macro play mode, as pre-recorded events are delivered to the board.

# 4.8 Stroke Delivery

### 4.8.1 Chalklet Strokes

The board sends all its users line drawing events as well as its undo and redos of line strokes to the associated echalk.board.rc.StrokeSender instance.<sup>21</sup> Whenever a full stroke has arrived, e. g. when the a drawing is terminated by a mouse-up event, or a stroke is undone, the StrokeSender sends this to its echalk.board.rc.StrokeReceiver. Each registered StrokeListener like a Chalklet is encapsuled StrokeReceiver, which checks the stroke events for their relevance to the listener. In the case of a Chalklet, a stroke is considered relevant if it occurred in the chalklet's observed area and if the stroke was not created before the chalklet became active. The latter restriction is important for consistency when undos and redos occur. Any relevant stroke event is passed on to the listener. That stroke is handled in a separate thread for each of the listeners to avoid having a StrokeListener instance blocking the board. See Figure 4.11 for an illustration of the stroke flow.

When a Chalklet wants to draw into its board area, it sends Strokes to its ChalkletContext. $^{22}$  The strokes are put into the board's echalk.board.-

<sup>&</sup>lt;sup>19</sup>The implementation of the TextHandler also allows to handle text resources without a specified request position. In that case the handler would let the user place the text as in the add text action described in Section 2.4. For the time being, there is no way to produce such text resources.

 $^{20}$ The rate of board events sent by the macro thread is restricted to 100 Hz to avoid bandwidth bloats. See Section 4.11.1.

 $^{21}$ Line drawings that are not drawn by the user, like the strokes produced by Chalklets are not collected. The stroke forwarding is purely meant for interpreting human drawing actions. This also prevents infinite loops that might easily occur if Chalklets are allowed to react to Chalklet's output with drawings.

 $^{22}$ Similar to an AppletContext for Java Applets, the ChalkletContext is the communication interface for a chalklet to its environment it runs in. The ChalkletContext for a chalklet is provided when it is built, by passing it on as a parameter to the ChalkletKit's chalklet build

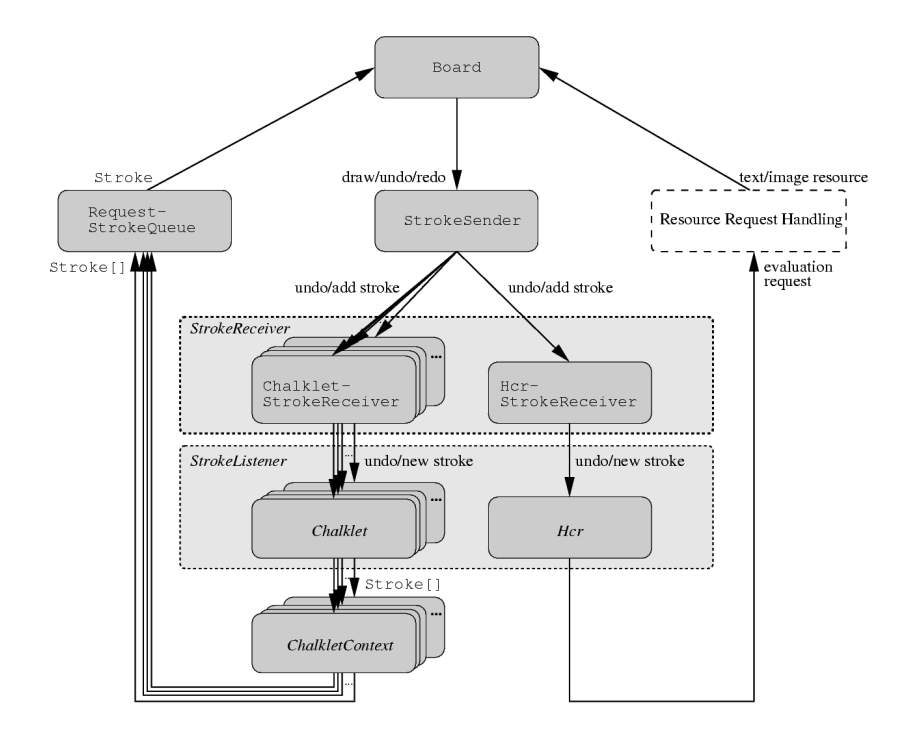

Figure 4.11: Communication between the E-Chalk board and its stroke listeners, the handwriting recognition, and active chalklets.

rc.RequestStrokeQueue. This queue has an extra thread which takes the linedrawing data from the queue and sends them to the board. The queue processes strokes using a FIFO strategy. The line segments a Stroke object is composed of are associated with timestamps. If a timestamp is in the future, the queue waits for the given time before passing on the line-draw event, otherwise it is processed immediately. If the user is drawing, the draw event is delayed until the user finishes his or her stroke. Users drawings can also split the synthetic strokes into two parts. This is important to keep the complete control of the board to the user. Handling the two drawing actions concurrently would not be a suitable alternative, as this would destroy the connection of the user strokes for undo/redo purposes.

The RequestStrokeQueue does not send the strokes' data at a higher rate than one line segment per ten milliseconds to limit the bandwidth taken up by chalklets. As a comparison, user drawings with a typical USB mouse generate 125 line segments per second, while the chalklets are bound to 100 per second. See Section 4.11.1 for a more detailed discussion.

When the board area is scrolled, the position of all active chalklets is checked. When the area of a chalklet is no longer completely visible, it is deactivated. It is unregistered from the StrokeSender, its pending strokes in the Request-StrokeQueue are removed, and the Chalklet instance itself is notified of its deactivation, so it can release any resources it still holds.

method.

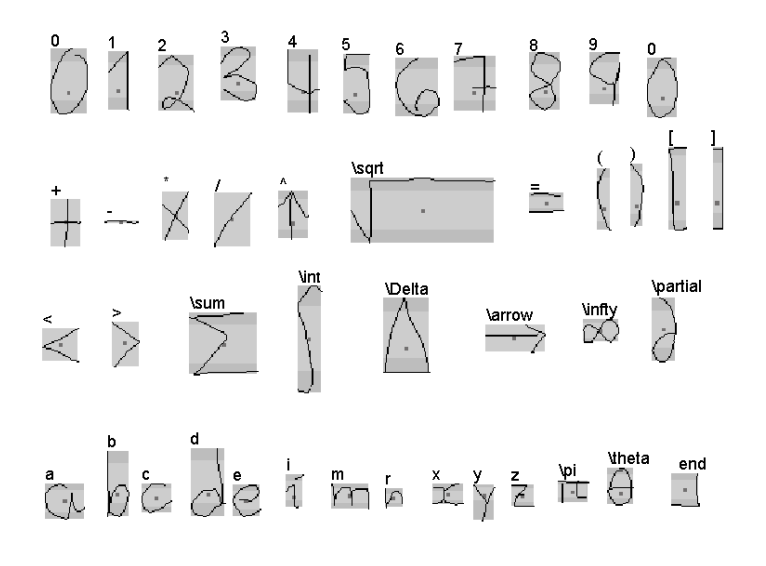

Figure 4.12: Recognized symbols.

### 4.8.2 Handwriting Recognized Strokes

If the handwriting recognition is activated, it gets the stroke events from listening to the StrokeSender, like chalklets do. The main difference is that its stroke receiver tags all strokes as relevant which have the color which is associated with the recognition, see board settings description in Section 2.4.1.

The results of the handwriting recognition are requests to an Evaluator, see above. An overview of the included handwriting recognizer is given in the following section.

# 4.9 Mathematical Handwriting Recognition

The first on-line handwriting recognition developed for the E-Chalk system used a k-nearest neighbor classification. The sequence of strokes was grouped into symbols, based on intersections of their bounding boxes and a constraint that symbols can be only formed by one or two strokes. The recognizer returned its result once a special end symbol was recognized. The approach worked quite well for simple, calculator-type terms. However, the classification performance decreased dramatically once a greater number of symbols were introduced and it was not capable to handle spatial relationships between the mathematical symbols, which are fundamental to the interpretation of more complex formulas.

For this reason, the current recognizer engine uses a two-step strategy similar to well-known approaches [BG96, LW97, CY00]. The first step is the classification of the stroke data, now relying on Support Vector Machines (SVMs) [TR02], whose non-linear classifications [Vap98] yield superior classifications for the increased number of symbol classes. The classification now also handled symbols composed of three strokes. The second step is to apply a structural analysis technique to obtain a hierarchical structure of the expression which describes the mathematical relationships among the symbols. A detailed description of the on-line mathematical handwriting recognizer can be found in [Tap04].

### Data Preprocessing

Strokes delivered by the E-Chalk board are considered part of the same symbol if their distance (considering the strokes brush radius) is below a certain threshold. The online data is then preprocessed [TR03, FKST04] in a standard way for handwriting recognizer. First the direction of the stroke data is normalized. A fixed number of points is then taken from the stroke's list of support points<sup>23</sup>, the points are smoothed by averaging the coordinates with those of their neighbors<sup>24</sup>. The points are then resampled equidistantly: the sequence of points  $(p_1, \ldots, p_n)$  is replaced by a sequence of points  $(q_1, \ldots, q_n)$ having the same distances between successors on the polygonal chain formed by  $(p_1, \ldots, p_n)$ . Finally, the stroke data are scaled and translated to get a normalize size and position for the bounding box of all strokes belonging to a single symbol.

The feature vector used as input for the classifier is constructed from a number of local and global features. The local features for a stroke of length  $\ell$  formed by the preprocessed points  $(p_1, \ldots, p_n)$  are the coordinates of the points  $p_i$ , the turning angle<sup>25</sup> between the two consecutive segments  $(p_{i-1}, p_i)$  and  $(p_i, p_{i+1})$ , the points' relative length position defined as  $\ell_i = \sum_{k=1}^{i-1} (||p_k - p_{k+1}||)/\ell$  for the point  $p_i$ , and the change of the turning angle<sup>26</sup> for two consecutive turning angles. Global stroke features represented in the input vector are the center of gravity of the stroke points, the length  $\ell$  of the stroke, the relative stroke length  $\ell/d$ , where d is the distant between the first and last point of the stroke, and the accumulated angle, i. e. the sum of all turning angles.

#### The SVM classifier

Three classifiers are used, depending of the number of strokes that form the symbol. For symbols that there composed of more than one stroke, the feature vector of each stroke is constructed and the concatenation of the feature vectors content forms the full input vector which represents the symbol.

The classifier implementation uses DAG-SVMs [PCST00] as a multi-class SVM-classifier with an RBF kernel for all the classification nodes and the first modification of the Sequential Minimal Optimization (SMO) algorithm from [Pla99, KSBM99] with  $\gamma^2 = 0.001$ .

#### Experimental Classification Results

Experimental data were obtained by having a volunteer writing 50 samples of each of the symbols shown in Figure 4.12 with a Wacom Graphire 2 tablet. The number of symbols was then artificially increased ten times by means of transformations related to the tangent distance [SM96]. The data were randomly split into three sets.  $50\%$  of the samples were used for training,  $25\%$ for testing, and the remaining  $25\%$  for validation. For comparison, an Artificial

 $\sqrt[23]{\text{In the current implementation}}$ , 16 points are taken.

 $^{24}$ Smoothing is done using the Kernel  $(0.25, 0.5, 0.25)$ .

<sup>25</sup>The angles are represented as their sine and cosine values.

<sup>26</sup>Again, the difference angles are represented as their sine and cosine values.

|                            |                | support     | error      |          |            |
|----------------------------|----------------|-------------|------------|----------|------------|
| classifier type            | strokes        | vectors     | train      | test     | validate   |
| Support Vector Machines    |                | $29.65\,\%$ | $0.31\,\%$ | $0.93\%$ | $0.76\,\%$ |
| Artificial Neural Networks |                |             | $0.72\%$   | $1.17\%$ | $1.27\%$   |
| Support Vector Machines    | $\overline{2}$ | $36.73\,\%$ | $0.00\%$   | $0.62\%$ | $0.70\%$   |
| Artificial Neural Networks | $\overline{2}$ |             | $0.69\,\%$ | $1.31\%$ | $2.09\%$   |
| Support Vector Machines    | 3              | $39.41\%$   | $0.00\,\%$ | $0.00\%$ | $1.17\%$   |
| Artificial Neural Networks | 3              |             | $0.00\,\%$ | $1.17\%$ | 1.17%      |

Table 4.1: Experimental classification rates for Support Vector Machines and Artificial Neural Networks with classifiers built for symbols composed of one, two, or three strokes. The column support vectors gives the share of training vectors stored as support vectors in the SVM representation.

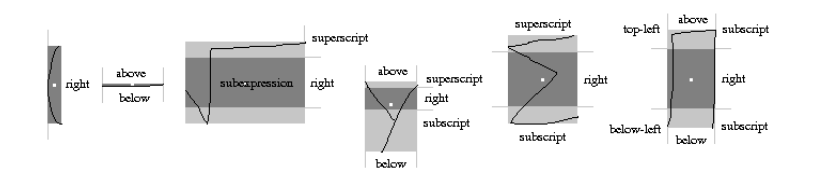

Figure 4.13: Regions, thresholds, and centroids of different symbol types.

Neural Network was trained with the RPROP algorithm applying the standard sigmoid and its standard parameter values [RB93]. The number of hidden units for each one were the same of the dimension of the feature vector. Table 4.1 summarizes the results obtained for each of the classifiers.

#### Structural Analysis of Mathematical Expressions

Relations in mathematical notation are defined explicitly or implicitly by the position and size of symbols in the expressions [Cha70]. Depending on a symbol's meaning, it can have relations to symbols in regions classified as top-left, above, superscript, right, subscript, below, below-left, and subexpression. Figure 4.13 shows such regions. For example, the operands of the fraction operator, a horizontal bar, are the numerator and denominator and are expected to lie in the regions above and bottom, respectively.

Mathematical notation is represented by a recognizer in a data structure similar to the one used in [ZBC02], as a hierarchical structure of nested baselines, where a baseline is a list of symbols which represent a horizontal arrangement of symbols in the expression. Each symbol has links to other baselines, symbol lists which satisfy the spatial relations mentioned above.

The method in [Mat99] describes a minimum-spanning-tree construction for groups of strokes, considering the centers of the stroke bounding boxes as nodes of a completely connected weighted graph with a custom weight function. The approach is robust in terms of stroke grouping, but not in terms of structural analysis, so the algorithm is used in the recognizer to build the baseline tree, which is then recursively changed to take the constraints of the above-described spatial relations into account [TR04]. See Figure 4.14.

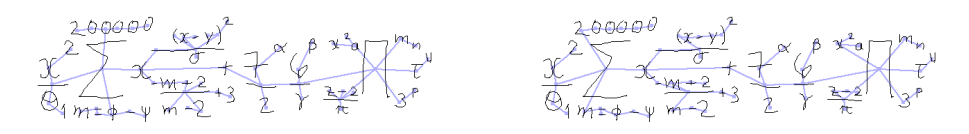

Figure 4.14: Left: Baseline tree after the first recursion. Right: Final tree of spatial relations.

# 4.10 Applet Control

As mentioned in Section 4.7.3, any Applet added to the board content is loaded by an instance of a custom ClassLoader. This object saves a local copy of the loaded classes to make them available for the client-board Applet, see Section 7.2.4. The board then acts like a kind a Java-enabled browser for the Applet: It constructs an instance of the Applet using the default (i. e. the parameterless) constructor, and then sets a java.applet.AppletStub by calling the Applet's setStub method. The AppletStub and the java.applet.AppletContex accessible through the stub serve as interface between the Applet and the "browser" it is running in. For example, the Applet accesses its parameters and any other Applet on the same Web site through these classes.<sup>27</sup> Therefore E-Chalk provides its own AppletStub and AppletContext classes for the Applets to run with.

Actually E-Chalk has two classes implementing the AppletContext interface, because Java 1.4 made a change to the interface which is not backwardcompatible to Java 1.1. In 1.4 the two methods getStream and setStream where added to the interface. Unfortunately, a Java 1.4 compatible implementation of the interface will cause an exception when loaded in a Java 1.1 environment with JIT (just-in-time) compiling. The JIT compiler looks at all the classes methods, including the new ones, which use the class java.io.InputStream in their signatures. Because this class is not available in Java before 1.2, the process will fail. Using such a class will cause the exception, even in code parts not run due conditional execution. To be able to provide an AppletContext to the JVM on both the server side running on 1.4 and the client side, which may run in any Java version from 1.1 on, the appropriate AppletContext is loaded dynamically, utilizing reflection and therefore preventing the JVM from JIT compilation of an inapplicable class.

After the AppletStub is set, the init() method of the Applet is called, where all the initializations depending on parameters should be made by the Applet.<sup>28</sup>

Then the Applet is placed by the user on the board and added as a component to the boards DrawPanel, see Section 4.4 The Applet's position and size are set by calling the Applet's setBounds(java.awt.Rectangle) method. The Applet's execution begins by calling its start() method, after adding a number

 $27A$  distinct AppletStub instance is used for each Applet running in a browser, while an instance of AppletContex exists for each HTML page with Applets. The Applets parameter are accessible through the stub and the other Applets can be communicated with through the context.

<sup>28</sup>These cannot be done in the constructor, because at that time an Applet has no access to parameters via the AppletStub.

```
for all Applet definitions from HTML page
    load given Applet class c
    instantiate c with default constructor
construct AppletContex (with access to all Applets instances)
for all Applets a
    construct AppletStup s from definition and context
    call a.setStub(s)
for all Applets a
    call a.init()
for all Applets
    user places Applet a on board to Rectangle r
    call dp.add(a) for DrawPanel dp
    call a.setBounds(r)
for all Applets a
    call a.start() in a new thread
```
Listing 4.1: Steps to initialize a number of Applets given in an HTML page.

of event listeners, to be able to record the lecturer's interaction with the Applet, see below.

For multiple Applets from a single HTML page, each of these steps has to be executed for all Applets before the next step is performed, realizing a simple barrier synchronization. For example all Applets must be constructed and made accessible via the stub setting before the Applets are initialized, where they may try to access other Applets. See Listing 4.1 for details.

When an Applet is removed from the board, for example by a clear-all event or by rewind on the client, it is removed from the component list of the Draw-Panel, its stop() and destroy() methods are called, the thread the Applet were started in is stopped, and all references to the Applet and its classes are cleared. According to Java's implementation advises on Applets, the destroy() method should release any resources the Applet used (like extra threads) and they can then be garbage collected. Unfortunately, it seems that few of the Applets around in the Web adhere to Java's implementation guide.

### 4.10.1 Applet Events

To be able to transmit the user interaction to the remote clients, the AWT events on the Applet's components have to be logged. To do that, AWT listeners are registered to the Applet and recursively to all its subcomponents. When a listener is notified of a low-level AWT event happening, it registers the event to the board for storing<sup>29</sup>, thus the remote client can recreate the event to be handled.

While the lecturer's basic interaction with the Applet can be reproduced, this strategy has a number of problems with achieving an exact replay:

• Changes to the Applet's component hierarchy are not handled.

The event listeners are only registered to Applet components that exists after the Applets init() method returned. When the Applet adds new

 $29$ See Section 4.11.2 for the event format for logged Applet events.

components afterwards, events delivered to them will be lost in replay. This problem can be solved by adding a java.event.ContainerListener to the Applet and all its subcomponents that inherit from java.awt.-Container (and can thus contain other components). The listener is then notified whenever an adding or removal of components happens and can add and remove the event listeners accordingly.

• Extra windows are not handled.

Applets opening their own windows do not only break the board metaphor, but the windows and their subcomponents go unnoticed by the described recursive event listener registration. All events on these components will be lost.

On the server side, it would be possible to prevent the Applet from accessing the frame display methods via a java.lang.SecurityManager, throwing a java.lang.SecurityException on an access attempt. The SecurityManager can also be used to prevent the Applets from increasing the priority of their threads or accessing E-Chalk's system threads.

Unfortunately this mechanism cannot be used on the board client to achieve identical results for the replay: the board client is an unsigned Applet and is therefore not allowed to change the system's SecurityMa- $^{\rm nager.^{30}}$ 

• Applets may modify their listener registration.

The Applet logic may remove E-Chalk's event listeners, for example by removing all event listeners to replace them. Also, the logic of the Applet may rely on the registered event listeners, an Applet state which we changed on the server side.

• Platform or time-dependent Applet behavior.

If the behavior of the Applet is dependent on random numbers given by the Java system or on execution time or information about the platform, like OS name or Java version, the Applet's behavior on the server side may differ from that on the client side.

In addition, the different thread scheduling-mechanisms of the underlying operating system may introduce race conditions and result in platformdependent replay behavior.

Finally the Applets themselves may rely on special versions of the underlying Java system, for example by using library classes not available in older versions, by relying on running as a signed Applet, or even by depending on the occurrence of bugs fixed in later Java version.

• Different execution speed on server and client.

The execution speed of the Applet on the client side and on the server side can be expected to differ, as they usually run on different hardware and share resources with different processes. For example when the lecturer

<sup>30</sup>While this security mechanism does not really help for Applets on the board due to its restriction to the server side, it would be worth to integrate it for the use of chalklets, as these are only running on the server side, while the board client only handles their stroke events.

clicks on a moving target displayed in an Applet at the server board and the target moves with a different speed on the client board, the mouse event might miss the target in the replay.

Even worse, the board has no appropriate way to handle time-dependent states in replay for navigation in time, leading to inconsistencies when the user uses fast forward or rewind on the replay.

• Applets reading from the network.

When the Applet reads from a network connection, the data read will usually not be available for the replay. For example the lecturer might use a chat client Applet, that reads the communication data from a chat server. The chat server must run on the same server the chat Applet came from, as the security model of Java does not allow Applets to connect to different locations. During replay, the chat Applet can only connect to the side where the board replay came from, and usually there will be no appropriate chat server.

• User AWT events generated on client side.

The remote user cannot be prevented from interacting with the Applet in the replay. By having Applets receive both kinds of AWT events, the lecturer's recorded events and the input at the client side, the Applet may easily reach inconsistent states, for example if it keeps track of the mouse pointer, assuming these is only one mouse while receiving events from two. Even if the internal logic can cope with the remote users events, it will not resemble a replay of the Applet's behavior during recording.

As a summary, replaying Applets in general is a hard problem. Many of the problems disappear when the reproduction of the AWT events is dropped and the Applets are more used as an interactive element in the lecture to be operated by the individual learner. However, this does not fit well to the overall philosophy of E-Chalk lecture recording, where remote participants should get the same information as the listeners in the class room.

For these reasons, the handling of Applets in E-Chalk stayed at a very experimental stage.

# 4.11 Event Storage

## 4.11.1 Encoding

All board events are concurrently stored to a file named board/events in the lecture recording directory. Applets and images are referenced indirectly in the events file and stored in extra directories, see below. An event file is organized by lines.<sup>31</sup> Everything is stored in plain text (ISO Latin-1 encoding). This makes the events files readable to humans, a great advantage in debugging. On the other side, this results in higher bandwidth use for transmission than for a binary representation. In practice, the bandwidth consumed by the board

<sup>31</sup>E-Chalk's event parsers allow any of the platform-dependent end-of-line markers, single newline, single line feed, or a new line followed by a line feed. The board always saves events with Unix-style line breaks.

is negligible compared to the one used by the audio transmission. As shown in Table 4.2, real lectures need less than 1 kbps in average. The peaks are in the range of 3 to 5 kbps, as standard mouse devices generate between 50 and 125 mouse events per second.<sup>32</sup> Up to one line segment event is stored per mouse event. Considering the syntax of a line form event described below, and assuming x coordinates up to 4095 (hexadecimal  $FFF$ ), y offsets with scrolling less than 64\*1024, lecture duration of up to 4.5 h (less than  $16^7$  milliseconds), and Unix-style line breaks (single newline character), a line form event needs up to  $46 \text{ bytes.}^{33}$ 

Note that for embedded image and Applet resources total bandwidth may peak higher, although these data are loaded concurrently to the event stream and thus do not block the board event's loading.

With the introduction of macros and chalklets, the bandwidth may also peak higher if no limit for their line events production rate is introduced. For this reason, the stroke-handling queue currently constraints the chalklet output<sup>34</sup> to a line-event rate of 100 Hz, roughly the same rate as produced by drawing with a USB mouse. For the same reason, the event rate for a macro is limited to 100 events per second.<sup>35</sup>

Another approach to keep the bandwidth produced by chalklets low enough is to change the event format to a more compact representation. The format should be changed to a binary one with a differential encoding being applied. The event data will compress very well using a differential encoding, because it consists largely of long sequences of line segments with its data entries only slightly changed (position on board) or even identical (color and stroke width). An additional entropy encoding like *gzip* can be applied afterwards, except for live transmission where the events cannot be gathered in packets as they have to be transmitted without delay. While compression will still not allow for an unlimited rate of chalklet events, it permits the limit to be relaxed. As a drawback of using compressed event encoding, the task of providing a repair tool for damaged event files will become much more difficult, see Section 6.6.

For the text-encoded event file, one may consider to use XML encoding. The main advantage of using XML is the availability of generic parsers for the overall structure. Also, one gains a self-documentation of the format with the DTD for the XML data.

While Java includes XML parsing support since version 1.3, there is no XML parser in 1.1. Because the events need to be parsed on both the client and server sides, E-Chalk needs to implement its own event parsing anyway.<sup>36</sup> Therefore

<sup>32</sup>Serial mice report at a rate of 33 Hz, PS/2 mice default to 40Hz on Win98/ME and to 60 Hz on WinNT/2000, but can sometimes be speeded up to a rate of up to 200 Hz. USB mice have a default sampling rate of 125 Hz, wireless mice often below that. The data rates of commercial pen-input devices tested by the author (Numonics IPM whiteboard, Hitachi StarBoard, different Wacom Tablets) range from 50 Hz to 80 Hz. Specifications for high-end graphic tablets (Wacom Intous2 and Cintiq) state up to 205 Hz, but in practice rates of about 110 Hz are produced.

<sup>33</sup>Logging mouse-move events on Applets may produce even bigger events, as the size depends on the depth of the Applet's component tree, see below for Applet event formats. Because Applet support in E-Chalk is rather rudimentary, it is not analyzed here in detail.

<sup>34</sup>See Section 4.8.1.

<sup>35</sup>Macros are nevertheless able to produce undesirably high data volumes by rapidly loading images. A mechanism to limit the bandwidth in this scenario still needs to be introduced to the server board.

<sup>36</sup>A parser would be especially difficult to realize for the lecture repair tool described in

### 4.11. EVENT STORAGE 87

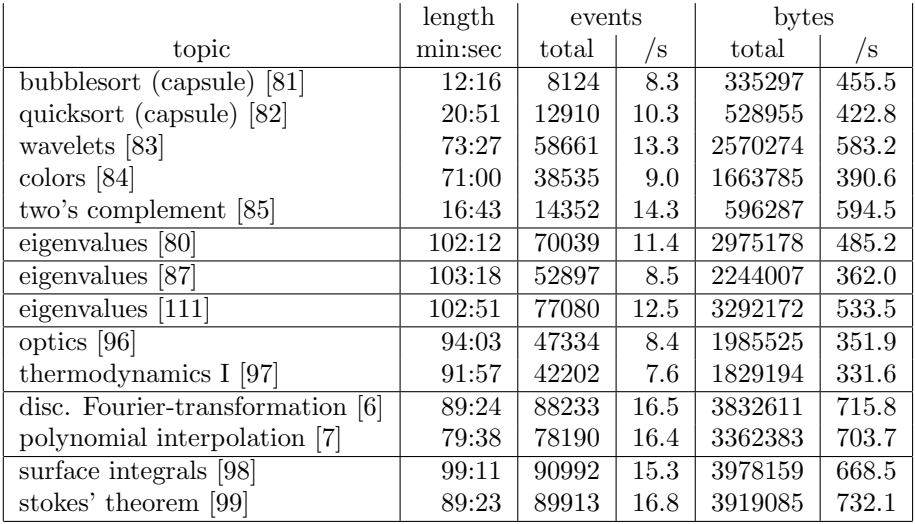

Table 4.2: Recorded E-Chalk sessions from courses at Freie Universität Berlin and at Technische Universität Berlin. Capsules denote short modules recorded without listeners, the other entries are produced as full lectures held with E-Chalk. Horizontal lines separate recordings from different authors.

it makes more sense to implement a simple custom format that is both better readable for humans and simpler to parse by programs. Also, using XML would introduce a structuring overhead that would noticeably increase the size of the representation.

### 4.11.2 Structure

The first five lines form the header of the file, starting with the magic file marker ec1 in the first line, followed by width and height of the board in decimal ASCII representation, a line containing the lecture's title, and finally the background color. All colors in the event file are stored as hexadecimal  $\alpha$ -RGB values, even though  $\alpha$ -values are not yet supported. Any  $\alpha$  other than FF (intransparent) is currently ignored.<sup>37</sup>

Each of the following lines contains an event, given in the order of creation time. An event line is separated into tokens by the character \$. The first token is always the timestamp of the event, given in milliseconds relative to the lecture's start time. It is saved in hexadecimal formar, like all numerical values in the event file if not stated otherwise.<sup>38</sup> After the timestamp, tokens specify the type of event, followed by tokens for the event-specific parameters. Any extra trailing tokens are ignored. In the following events, these optional entries are only given for the NOP operation, where they are used for commentaries, see

Section 6.6, which then would have to be able to parse files in an erroneous format.

<sup>37</sup>Transparency for images is supported, but the color values of images are not saved directly in the events file, see below on image events.

<sup>38</sup>Any usage of decimal numbers is due to historical reasons. Examples are the numbers for image and Applet resource file and the decimal encoding for board width and height entries in the header.

```
ec1
680
420
Example Lecture
ff000000
0$Nop$created 03-10-28 14:50:36 GMT+01
ed3$Form$Line$48$2a$48$59$ff00ff00$3
efe$Form$Line$48$59$47$65$ff00ff00$3
[...]
31e9Form$Line$218$117$218$118$ff00ff00$3
4d2e8$Nop$end 03-10-28 14:50:52 GMT+01
4d2e8$Nop$append 03-10-28 15:05:13 GMT+01
5325$Scrollbar$6
5340$Scrollbar$16
[...]
54a5$Scrollbar$13c
6567$Form$Text$$42$19e$ff00ff00$c
6e0c$Text$SetTxt$plot([t,sin(t),t=-Pi..Pi]);
7406$Text$End$plot([t,sin(t),t=-Pi..Pi]);
83b6$Form$Image$0$3e$1a8
908a$Undo
[...]
```
Listing 4.2: Excerpt from a board event file.

below.

#### Nop, Scroll, Clear All, Undo, Redo, Terminate

The simplest event is NOP, having no mandatory parameters:

timestamp\$Nop{\$plain ascii text}

The board creates these at the start and end of a recording as commentary entries: date and time are stored as a commentary token, as well as the creation mode (created or appended). See Listing 4.2 for an example.

The events for clearing the whole board, for undo and redo also do not need any parameters, and scrolling events use the single parameter scrolloffset, the new vertical offset of the board's top position:

timestamp\$RemoveAll timestamp\$Undo timestamp\$Redo timestamp\$Scrollbar\$scrolloffset

The terminate event is exclusively used in live transmissions to signal to a client the end of transmission, see Section 4.12:

timestamp\$Terminate

#### Line Segments

A line segment from point  $(x_0, y_0)$  to point  $(x_1, y_1)$  drawn with stroke radius r in color c has the form:

```
timestamp$Form$Line$x_0$y_0$x_1$y_1$r$c
```
with all numbers given in hexadecimal. Again, see Listing 4.2 for an example.

### Images

An image added to the board with  $(x, y)$  being the position of the upper left corner is represented as

```
timestamp$Form$Image$id$x$y
```
with the image itself is stored in the file  $\text{images}/id$  dat in the lecture session directory. The *id* parts are created as ascending decimal numbers, but the event-file parsers do not rely on this.

#### Applets and Applets Events

An Applet with  $(x, y)$  being the position of the upper left corner is represented as:

```
timestamp$Form$Applet$id$x$y
```
with the HTML file containing the definition being stored as  $\text{applets}/id.\text{html}$ . Again, the file names are created as ascending decimal numbers.

Input events on Applets are also encoded. The event

#### timestamp\$AppletEvent\$Mouse\$n\$id\$mod\$x\$y\$clicks\$popup{\$comp}

encodes a mouse or mouse-motion event for the Applet, internally numbered  $n$ . The integer entry id is the Java event identifier for distinguishing between mouse pressed, mouse released, mouse moved, etc. and mod is the integer modifier key mask for Shift, Ctrl, Alt, and/or Meta key down. The values  $(x, y)$  give the position of the mouse event in its triggering component, *clicks* is the click count for this event, for example for identifying double clicks, and popup is true or false, marking the mouse event as a pop-up trigger on the platform where the event was created.<sup>39</sup> The originating component is encoded by a trailing list of indices: the sequence  $n_0$ \$. . .\$ $n_{k-1}$ \$ $n_k$  means the event is on the  $n_k$ th subcomponent of the  $n_{k-1}$ th subcomponent etc. of the  $n_0$ th subcomponent of the Applet.<sup>40</sup> If the list is empty, the mouse event is on the Applet itself.

Action events and key events have the form

timestamp\$AppletEvent\$Action\$n\$id\$actionname\$mod{\$comp} timestamp\$AppletEvent\$Key\$n\$id\$keycode\$mod{\$comp}

<sup>39</sup>The pop-up-triggering mouse event is platform-dependent. For example, on Mac OS X, the pop-up menus are triggered by the mouse button being pressed down, on Windows on the mouse button being released.

<sup>40</sup>To identify the event component, the client relies on the subcomponent enumerating methods returning the elements in the same order. As the Java API does not specify this order, it may differ among different Java environments, even though this has not been observed in tests of E-Chalk so far.

with n, id, mod, and component sequence given, the same as for mouse events. The entry actionname is the command string associated with the action event, keycode is the integer key code of the key typed, pressed, or released with the event.

### Text and Text Input

The event for creating a new text form takes the following arguments: string, its initial value;  $(x, y)$ , the inital baseline position for the text; c, the text color; and size, the font size. The event is defined by

#### timestamp\$Form\$Text\$string\$x\$y\$c\$size

where the string is MIME-encoded to ensure encoding-independent representation. As long as the text is in edit mode, it features a text-input cursor and accepts editing changes from the user. The text-creating event positions the cursor at the end of the text. When the user presses the enter key, the text form is closed by a

#### timestamp\$Text\$End\$string

event and the cursor is removed. The string text stored in the event is the MIME-encoded final content of the text form including any line breaks from the board's dynamic line breaking. The client board does not need this information for replay, but it is used by the PDF converter. With this extra field, the PDF converter does not have to recalculate the text layout from the automatic line breaking done by the board.

A text is also automatically closed when a new Form is created. or when an Undo event happens. This means there can never be more than one TextForm receiving key input.

A key input of the printable character  $c$  for an open TextForm is represented as

#### timestamp\$Text\$Char\$c

with c being MIME-encoded. Some control characters, backspace and delete, and the cursor-moving *left* and *right arrow* keys have their own events:

```
timestamp$Text$Backspace
timestamp$Text$Delete
timestamp$Text$Left
timestamp$Text$Right
```
When the user sets the whole text content using the text history (with the up and down arrow keys), the event

#### timestamp\$Text\$SetTxt\$string

is used to set the TextForm's content to the content of the MIME-encoded string. For pasting from the clipboard, a string is inserted at the current cursor position. The event

#### timestamp\$Text\$Str\$string

### 4.12. LIVE SERVER 91

with the MIME-encoded *string* is used. Finally, for bringing the cursor to the beginning of the text with the home key or to the end with the end key, the event

 $timestamp$ \$Text\$Cursor\$ $idx$ 

allows to move the cursor to an arbitrary character index idx.

# 4.12 Live Server

The board's live server thread listens at the TCP server socket for incoming connections. When a client connects, a connection thread is spawned for the client and the offset to the board's initial time index (the offset to event timestamp 0) is sent as hexadecimal ASCII followed by a newline. This enables the clientboard Applet to synchronize its timing with the server-board timestamps. Then the current content of the event file is flushed over the socket connection. The connection is maintained until the server or the client terminates. Whenever a new event is created on the board, is it sent over to all open client connections. For a description of the client side, see Section 7.2. When the board session ends, it sends clients a single terminate event, see Section 4.11.2.

# Chapter 5

# Audio and Video Servers

# 5.1 The WWR Audio Server

The audio subsystem used for E-Chalk is a pure Java successor of the World Wide Radio (WWR) system [FL98] [109], initially named WWR2 [Man99], with the change to a new audio format renamed WWR3. The system is a TCP/IP-based audio streaming system, that uses lossy compression to achieve interruption-free transmission over small-bandwidth Internet connections. In order to guarantee continuous playing, sound data have to be buffered, creating a small delay between recording and playback, see Section 7.3.

### 5.1.1 Server Architecture

The WWR3 streaming server is modeled as a flow graph, see Figure 5.1 for an example. The graph consists of five basic types of nodes: Sources, Targets, Forks, Mixers, and Pipes. Technically, any component that wants to live inside the graph becomes a node by inheriting one of these five superclasses.<sup>1</sup> The graph that connects these components to a directed graph is specified by an XML file. Nodes are described via general properties, for example, to make the system select a certain audio codec that compresses down to a certain bandwidth. The system then searches for an appropriate codec, first locally and then in the Internet.

The structure of the graph can be changed and the nodes can be updated while the system is running. All data are synchronized automatically. This allows clients to trigger the server to be updated on the fly to match their requirements, instead of forcing the client to load an updated module. For example, nodes exists for both WWR and Windows Media Player. The system can be configured to load the appropriate modules when a client connects with either Windows Media Player or with the Java-based client for a live connection.

The nodes of the flow graph are realized as components of the SOPA (selforganizing processing and streaming architecture) framework [FP04]. SOPA is built on top of the  $OSGi$  [71] (open services gateway initiative) standard, a mechanism originally coming from the field of ubiquitous computing. It specifies

<sup>&</sup>lt;sup>1</sup>This task requires a developer to overwrite up to ten methods for building a wrapper to a streaming service one wants to integrate.

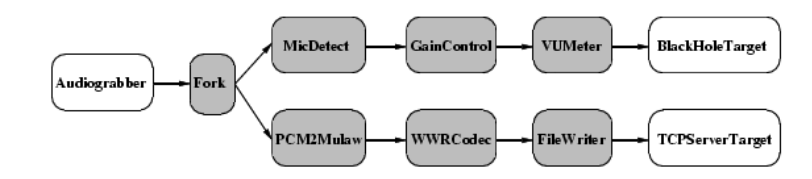

Figure 5.1: A simple audio streaming server graph.

how to load, update, and delete software components from the Internet while a system is running [OSG02, HC04a]. SOPA uses the Oscar OSGi implementation [HC04b] [70].

## 5.1.2 Audio Codecs

#### WWR2 Codecs

Current browsers often only have a Java environment of Java version 1.1 preinstalled. In such environments, Java Applets cannot play back sound with a sampling frequency higher than 8999 Hz [38]. Hence, the basic input format chosen for WWR2 was  $8$  kHz,  $8$  bit  $\mu$ -law mono (as defined in [Int88]), the format used for digital telephone lines. It requires a connection speed of 64 kbps. Several codecs for different bandwidth, CPU speeds, and audio-quality levels were integrated into WWR2 by modifying older compression standards.

WWR2 contains a simple and fast 50 kbps codec, which uses no compression but the Java's built-in gzip algorithm. To achieve better compression, WWR2 also contains the 4-bit version of the  $\mu$ -law codec, which is adapted from [Int88]. This codec, together with gzip, compresses down to 20 kbps. To achieve a good trade-off between sound quality, compression, and execution speed, the ITU ADPCM [Int90] was modified. The result were 4-bit, 3-bit and 2-bit modified ADPCM codecs that, combined with gzip, give an effective average compression of 30 kbps, 22 kbps, and 15 kbps.

### WWR3 Codecs

In order to improve the sound experience for remote users with Java plug-ins installed in browsers supporting 16 kHz (Java 1.3 or later), the WWR3 audio format uses 16 bit, 16 kHz linear mono audio stream. This can also be played directly, if the browser uses Java 1.3 or later. In Java environments that only support 1.2 or earlier, the audio client converts the data to 8 bit,  $8 \text{ kHz } \mu$ -law to replay them. By this means, all Java-enabled browsers can play back the stream while users with a more recent Java version can enjoy the audio at a higher quality.

The higher sampling rate increases the amount of data. WWR3 codecs have been implemented for  $32 \text{ kbps}$ ,  $48 \text{ kbps}$ ,  $64 \text{ kbps}$ , and  $128 \text{ kbps}$ , with the numbers designating the maximum bandwidths needed. However, the format change was accompanied with the introduction into the recording system of filtering techniques<sup>2</sup> that drastically reduced the amount of recorded noise. In

 ${}^{2}$ See Section 5.2 for a description.

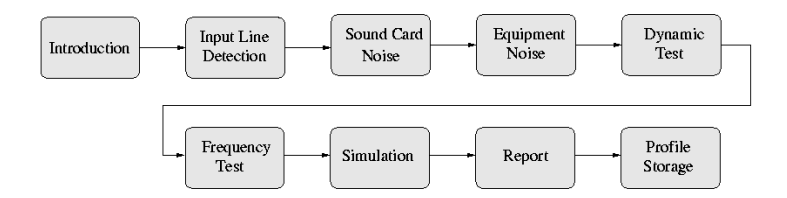

Figure 5.2: The steps of the audio profile wizard.

practice, the required bandwidth is much lower, as the cleaner signal compresses significantly better, see part on filtering techniques in Section 5.2.4.

# 5.2 Smart Audio Recording

As described in Section 8.4.2, the audio quality in replay was the most important weakness of the E-Chalk system according to user evaluations. This caused the change from WWR2 to WWR 3 format, but a much greater impact can be achieved by ensuring the quality of the recorded signal before encoding.

Although often advertised, most current audio recording systems cannot yield professional quality recordings just by plugging a microphone into a sound card and starting the lecture. Good-quality recordings require full-time technicians to set up and monitor the signals, or expensive professional-grade equipment, or both. The idea was to replace the technicians and the specialized hardware by self-controlling software components as far as possible [FKT04]. It is important that the system relieve the user of the technical setup details. Currently, the audio technology is not easily usable for a layperson:

 $\left[\ldots\right]$  generally the networking and video setup was fairly simple, but audio setup and operation was cumbersome. We had continual problems with audio levels, microphone placement, mixer setups, feedback etc. Following the audio path from a microphone to remote speaker it turns out that there were many (eight or nine) points where audio gain could be adjusted. This, and the fact that the microphones were frequently mispositioned, caused many difficulties in establishing stable and comfortable audio levels. [Tsi99]

# 5.2.1 Sources of Interference

Unfortunately, there are many potential audio distortion sources in lecture halls and classrooms. Those with the greatest impact on the recording will be mentioned here. For a more detailed discussion of these problems see for example [Dic97, Kat02].

Any room is filled with multiple sources of noise: Students are murmuring, doors slam, cellular phones ring. Reverberation effects depend on the geometry of the room and on the amount of occupied seats. Professional speakers are trained to keep their voice up at a constant level, but lecturers rarely do so. When the audience get less quiet at the end of a lecture, teachers unconsciously raise their voice with negative effects to the recording quality if the signal is

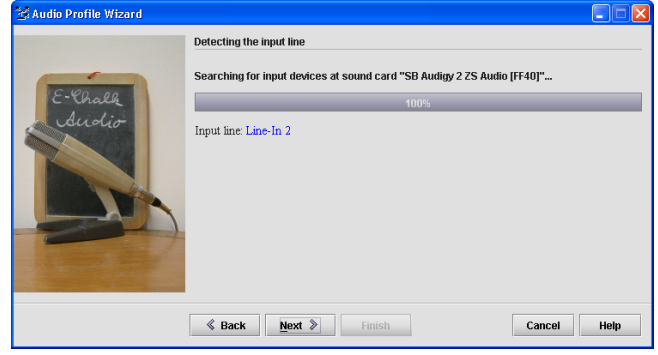

Figure 5.3: Soundcard ports are scanned for input devices.

not leveled out. Even movements of the lecturer can create noise. Coughs and sneezes, both of the audience and the speaker, result in irritating sounds. Additional noise can be introduced by the sound equipment: Hard disks and fans in the recording computer produce noise, cables can cause electromagnetic interference that results in noise or humming. Feedback loops can also be a problem if the voice is amplified for the audience.

The lecturer's attention is entirely focused on the presentation so that technical problems like just forgetting to switch the microphone on are easily overlooked. Weak batteries in the microphone cause a drastic reduction in the signal-to-noise ratio, often without the speaker noticing. Many people also have problems with the operating system's mixer. It differs from sound card to sound card, and from operating system to operating system and usually has many knobs and sliders with potentially wrong settings. Selecting the right port and adjusting mixer settings can take even experienced users minutes.

Another subject is equipment quality. Some sound cards cannot deliver highfidelity audio recordings. In fact, most sound cards focus on sound playback but not on sound recording. Games and multimedia playback are their most important applications. On-board sound cards, especially those in laptops, often have very limited recording capabilities.

The quality loss introduced by modern software codecs is perceptually negligible compared to the problems described above. Improving audio recording for lectures held in lecture halls means first and foremost improving the quality of the input signal before it is processed by the codec. Having audio technicians and professional-grade hardware dealing with these problems is no feasible solution for our scenarios due to their high costs.

### 5.2.2 Enhancing Recordings

The approach taken by E-Chalk focuses on the special case of lecture recording. The system relies on the lecturer using some kind of directional microphone or a headset. Both eliminate the influence of room geometry and of cocktail-party noise [Hay03]. Headsets provide good quality but they may restrict the mobility of the speaker.

A lecture recording system like E-Chalk has the advantage that information

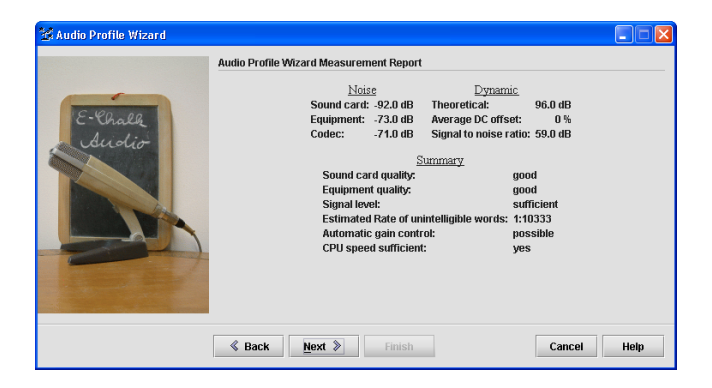

Figure 5.4: A report gives a rough estimation of the quality of the equipment. Speech intelligibility is calculated according to IEC 268.

about speaker and equipment are accessible in advance. Using this fact divides the approach into two parts:

- An expert system presented via a GUI wizard guides the user through a systematic setup and analyzes the recording equipment and the speaker's voice. This information is stored for the later recording phase. The wizard assists users in assessing the quality of the audio equipment and makes them aware of the equipment's influence on the recording.
- During recording, filters, hardware monitors, and automatic gain control work with the information collected by the expert system. Classic recording-studio equipment like graphical equalizers, noise gates, and compressors are simulated and automatically operated.

### 5.2.3 Setup

Before lectures are recorded, the user creates a so-called audio profile. It represents a fingerprint of the interplay of sound card, equipment and speaker. The profile is recorded using a multi-step wizard that guides the user through several steps, see Figure 5.2. This setup takes about three minutes and has to be done once per speaker and sound equipment. Each speaker uses their own audio profile for all recordings.

The setup screen asks to assemble the hardware as it is to be used in the lecture recording. The wizard detects the sound card and its mixing capabilities, see Figure 5.3. Using the operating system's mixer API, the sound card's input ports are scanned to find plugged-in recording devices. This is done by briefly reading from each port with gain set to maximum, while all other input lines are muted. The line with the highest noise level is assumed to be the input source. If noise level differences are below a certain threshold, the user is required to select the line manually. With a single source plugged in, this occurs only with digital input lines because they produce no background noise. At this stage, several hardware errors can also be detected, for example if noise is constantly at zero decibel there must be a short-circuit.

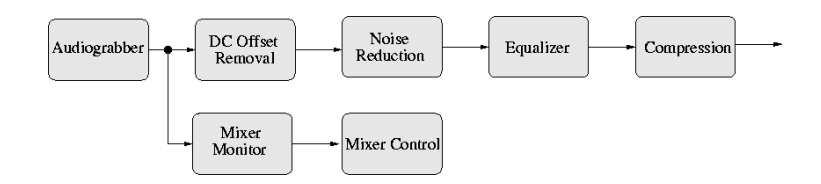

Figure 5.5: The chain of the audio signal during recording.

The audio system analyzer takes control over the sound card mixer. There is no need for the user to deal with the operating system's mixer.

The next step is to record the sound card background noise. The user is asked to remove any input device from the sound card.<sup>3</sup> A few seconds of noise are recorded. The signal is analyzed to detect possible hardware problems or handling errors. For example, overflows or critical noise levels result in descriptive warnings.

After recording sound card noise level, the user is asked to replug and switch on the sound equipment. Again, several seconds of "silence" are recorded and analyzed. Comparing this signal to the previous recording exposes several handling and hardware errors. For example, a recording device plugged into the wrong input line is easily detected.

After having recorded background noise, the user is asked to record phrases with special properties. The phrase choice is language-dependent. A phrase containing many plosives is used to determine the range of gain.<sup>4</sup> This measurement of the signal dynamics is used to adjust the automatic gain control. By adjusting sound card mixer input gain at the current port, the gain control levels out the signal. The average signal level should be maximized, but overflows must be avoided. If too many overflows are detected, or if the average signal is too low, the user is given a choice of possible improvements.

During the frequency test, a sentence containing several sibilants is recorded to figure out the upper-bound frequency. The system looks at the frequency spectrum to warn the user about equipment anomalies.

The final recording serves as the basis for a simulation. The user is asked to record a typical start of a lecture. The recording is filtered<sup>5</sup>, compressed, and uncompressed again. Users can listen to their voice exactly as it will sound in the recording. If necessary, an equalizer allows experienced users to further finetune the frequency spectrum manually.<sup>6</sup> The time for filtering and compressing is measured. If this process takes too long, it is very likely that audio packets are lost during real recording due to a slow computer.

At the end of the simulation process, a report will be displayed, as shown in Figure 5.4. The report summarizes the most important measurements and grades sound card, equipment, and signal quality into the categories excellent, good, sufficient, scant, and inapplicable. The sound card is graded using back-

<sup>3</sup>On notebook computers this is not always possible, because built-in microphones cannot always be switched off. The wizard then adjusts its analysis process.

<sup>4</sup> In English, repeating the word "coffeepot" gives good results.

<sup>&</sup>lt;sup>5</sup>The filters applied are described in Section 5.2.4.

<sup>6</sup>This might be assisted by supplying equalizer presets for different pitches of voice like bass and tenor, and by automatically preselecting the preset fits best.

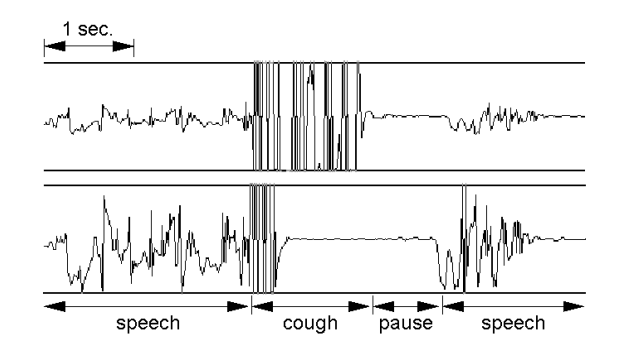

Figure 5.6: Without (above) and with (below) mixer control. The speech signal is expanded and the cough is leveled out.

ground noise and the card's  $DC$  offset<sup>7</sup> is calculated from the recordings. Grading the equipment is based on background noise recordings and frequency shape. This is only a rough grading, assisting non-expert users to judge the equipment and identify quality bottlenecks. Further testing would require the user to work with loop-back cables, frequency generators, and/or measurement instruments.

Among other information, the created profile contains all mixer settings, the equalizer settings, the recording, and the sound card's identification.

## 5.2.4 During Recording

For recording, the system relies on the equipment profile. If changes are detected, for example a different sound card, the system will display a warning at start up. Figure 5.5 illustrates the signal-processing chain.

The mixer settings saved in the profile are used to initialize the sound card mixer. The mixer monitor will display a warning if it detects a change in the hardware configuration, such as using a different input jack. It supervises the input gain in combination with the mixer control.

The mixer control uses the values of the dynamic test to level out the input gain using the sound cards mixer.<sup>8</sup> This makes it possible to level out voiceintensity variations. Coughs and sneezes, for example, are leveled out, see for example Figure 5.6. Note that the success of this method depends on the quality of the sound card's analog mixer channels. Sound cards with high-quality analog front panels, however, are becoming cheaper and more popular.

Mixer control reduces the risk of having feedback loops. Whenever a feedback loop starts to grow, the gain is lowered. As in analog compressors used in recording studios, the signal-to-noise ratio is lowered. For this reason, noise filters are required.

To reduce noise, the DC offset of the signal is removed, the sound card background noise level recorded in the profile is used as a threshold for a noise gate, and the equipment noise is taken as a noise fingerprint. The fingerprint phase is aligned with the recorded signal and subtracted in frequency space. This

<sup>7</sup>High DC offset implies low quality of the card's analog-to-digital converter.

<sup>8</sup>The analog pre-amplifiers of the mixer channels thus work like expander-compressorlimiter components used in recording studios.

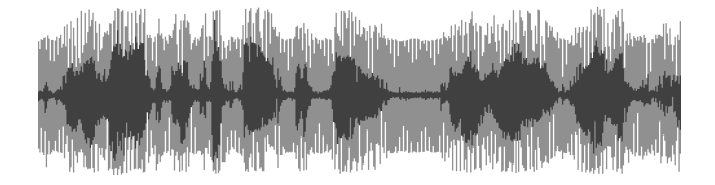

Figure 5.7: Three seconds of a speech signal with a 100 Hz sine-like humming before (light gray) and after filtering (dark gray).

removes any humming caused by electrical interference. Because the frequency and shape of the humming might change during a lecture<sup>9</sup>, multiple noise fingerprints can be specified. The best match is subtracted [Bol79]. See Figure 5.7 for an example. It is not always possible to pre-record the humming, but if so, this method is superior to using electrical filters, which have to be fine tuned for a specific frequency range and often remove signal data more than is desirable.

Finally, Equalizer settings are applied before the normalized signal is processed by the codec.

As noted above, filtering also results in more efficient compression. Because noise and overflows are reduced, entropy also scales down and the compression can achieve better results.

In addition to controlling the signal for recording, the system checks the signal from the soundcard for the floor noise of the microphone. If the floor noise becomes significantly lower than expected according to the audio profile, it is likely that a problem occurred. Batteries of a wireless microphone may be running low, or the plug might been accidently pulled from the soundcard, or the lecturer might simply have forgotten to switch the microphone on. The system warns the lecturer by displaying a warning dialog, see Figure 5.8.

Of course, if the quality of the recording equipment (microphone and soundcard) is too low, even enhanced recording will not be enjoyable for the listener. However, first experiences [FKST04,FJK04b] showed that the system produced good quality when used with good amateur or semi-professional-grade equipment, which can be employed at significantly lower cost than professional audio equipment and audio technicians. In addition, the system's wizard already assisted a number of users in analyzing their audio hardware for shortcomings.

# 5.3 The WWV Video Server

The video subsystem called World Wide Video (WWV) was designed as an Internet streaming system that runs on any hardware or platform, just like WWR2/3. Explicitly included are small computers, such as handhelds or mobile phones. Since video data processing is more expensive than audio data processing, it was decided to create an asymmetric system. It was assumed that the server side has more computational performance at hand than the replaying client.

The bandwidth requirements for high-quality video are much higher than

 $9A$  typical situation that changes humming is when the light is turned on or off.
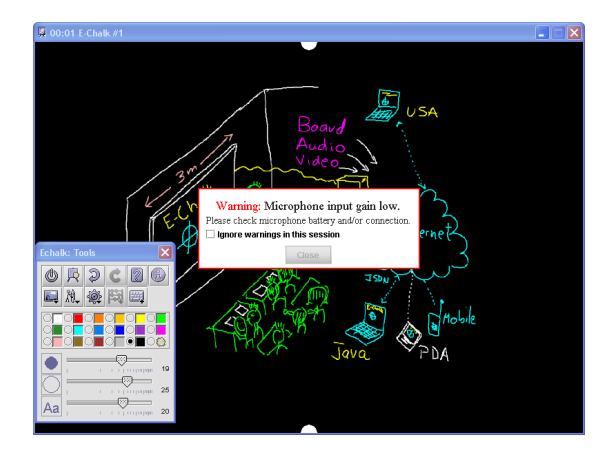

Figure 5.8: The microphone floor noise level has sunk – batteries have to be changed.

for board or audio data, while the value as information channel is much lower.<sup>10</sup> Therefore, the E-Chalk system opted for a low-quality, low-bandwidth solution.

When the first version of WWV was developed, no method to capture video data in pure Java was available [FKR02]. Instead, native interfaces of the video hardware device were used, under Linux relying on Video4Linux 2 [101] and under Windows interfacing to Microsoft's DirectX 8.0a [62]. For efficiency reasons, the encoder was also realized as a native implementation. Recently, the WWV implementation became pure Java, utilizing the Java Media Framework (JMF) [44] to access video data.

Like the WWR3 audio server, the new video server has been developed within the SOPA component architecture described in Section 5.1.1. On startup of the server, the system creates a flow graph with video handling SOPA components as graph nodes from a graph description given as an XML file. Among other advantages, this keeps down development efforts to integrate new filters or support other output formats.<sup>11</sup>

For a description of the buffering strategy used in the WWV client, see Section 7.4.

#### Codec

The video stream is encoded by a very simple differential frame coder. The first frame recorded or sent when a client connects is an I-Frame (a full image). All subsequent frames are difference frames. The frames are divided into blocks of 8×8 pixels and only blocks that changed significantly are stored.

The change is measured as a sum of the Euclidean distances of all pixels

 $10$ From the very beginning of E-Chalk, the system focussed on transmitting the information by board content and voice stream. This philosophy is backed by experiences from other projects: the lecturer's voice stream is reported to be the most important information channel for learners [BGL96, EGE97], followed by the whiteboard/blackboard/slide stream [MO02], with the video stream of the lecturer mainly being of interest to create a sort of social context.

 $11$ The current implementation of the WWV server can already produce non-E-Chalk formats, for example QuickTime video.

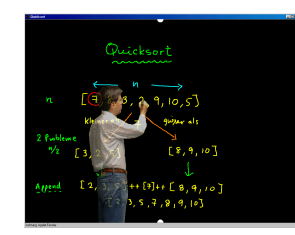

Figure 5.9: Semi-transparent instructor over board image (montage).

in the YUV color space, with the Y component given a higher weight. The relevant blocks are encoded in JPEG format.<sup>12</sup> Decoding is easily manageable in the Java Applet, because the JPEG decoder is available in standard libraries even for older JVMs.

In the teaching situation recorded for E-Chalk purposes, where only a small area of the picture has to be updated (mainly due to gestures and mimics of the lecturer), this very simple compression performs very well. The compression ratio obtained in experiments is roughly 40:1. In recordings with the E-Chalk system, a video resolution of  $192\times144$  (quarter NTSC) and 4 frames per second was the standard setup to obtain a bandwidth of 64 kbps.

### 5.4 Video and Board Image Combined

E-Chalk lectures which include a video of the instructor share a psychological problem with conventional distance lectures consisting of slides plus video stream. Although every human being has only one locus of attention [Baa88,  $ext{Ras00}^{13}$ , the attention of the remote student is led to two areas of the screen: the video window and the board or slides area. Hence it was tried to separate the video image of the lecturer from the background. The image of the instructor can then be laid over the board, creating the impression that the lecturer is working directly on the screen of the remote student. Mimics and gestures of the instructor would appearing in direct relation to the board content. Ideally, the image of the lecturer can be made semi-transparent or even turned off, as illustrated in Figure 5.9.

The first approach to separate the lecturer's image from the background used an observation from the WWV video encoding: blocks stored in the difference frames almost always contained the lecturer's image. Changes in board content rarely result in differences the encoder rates as significant. However, the difference frames seldom contained the complete image of the instructor, and parts of the background might be briefly obscured by a moving lecturer only to appear again later. To compensate for these effects, the background was "learned" by storing repeated (similar) blocks into a block cache with a least-recently-used

 $12$ Strictly speaking, the term "JPEG format" is incorrect. The right term should be JFIF (JPEG file interchange format), whereas the specification can be found in [ISO92]. However, the term "JPEG format" is used more commonly.

<sup>13</sup>Some results from research on spatial attention suggest that it is actually possible to attend to two spatial locations simultaneously under certain circumstances [HK98, BCP99]. The model of assuming only a single locus may be simplistic, but concerning its application in user-interface design, it is preferred for practical purposes.

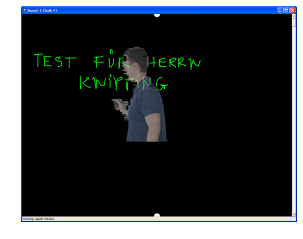

Figure 5.10: Screenshot of the experimental version for cutting out the lecturer. The video is already shown over an board image, but the lecturer's image is not yet correctly aligned with the board drawings.

strategy, keeping track of the number of recurrences. Those blocks with a high appearance count are likely to belong to the background, others are considered foreground blocks, i. e. the lecturer. For details, see [JFR04].

This algorithm is currently refined by combining the initial strategy with other strategies for classifying between background and lecturer, for example by looking at the color histograms of the blocks and by using edge-detection filters. Figure 5.10 shows an example result. Note that these approaches do not yet take any advantage of information about the board content in the background, which is available from the E-Chalk board or alternatively by taking screen snapshots.

## Chapter 6

# Tools, Converters, Add-ons

This chapter describes a number of sub-components and stand-alone tools of the E-Chalk systems. These include converters for the E-Chalk formats, E-Chalk components implementing E-Chalk API classes like the Launchable interface<sup>1</sup> and board Chalklets 2 , as well as stand-alone tools for working on recorded lectures. Unless explicitly stated otherwise, stand-alone tools are realized as Java applications.

## 6.1 Export to PDF

As mentioned in Section 2.5, the E-Chalk system can automatically produce a transcript of a board recording as an Adobe PDF file. The board-to-PDF converter echalk.tools.pdf.Board2PDF is called as a Launchable from the main E-Chalk application, but it can be also used as a stand-alone application.

In a first phase the board data from a given lecture are parsed by the converter to get the board image as it looks like at the end of the lecture. Invisible actions, like scroll events and drawings removed with undo, are ignored, all other board elements are kept in memory.

For line strokes, the first phase also drops inner points which are collinear with their neighbors, as they are not needed in statically painting pages. For example, connecting the sequence of points  $(0, 0), (1, 0), (7, 0), (8, 0), (8, 1)$  will result in the same image as the sequence  $(0,0), (8,0), (8,1)$ . E-Chalk recordings store each point delivered by the mouse driver during drawing actions. Because mouse drivers often deliver points faster than users change drawing directions, omitting the redundant points results in a considerable data reduction. In practice, the stroke points are reduced by a factor of two or three.

For obvious reasons, it is not possible to directly include an interactive Applet into the PDF. Instead, they are represented as an image with an Applet symbol.<sup>3</sup>

In the second phase, page breaks are determined, and in the final phase the actual PDF representation is constructed and written. An early implementation

 $^1$  Launchable and its sub-interface Progressible are described in Section 3.10.1.

 $^{2}\mathrm{See}$  Section 4.6.4 for implementation details of Chalklets and associated classes

<sup>3</sup> In fact, the PDF converter looks for a saved snapshot image of the Applet to include. When no such snapshot is found, it uses a standard Applet icon to mark the Applet's place. However, the implementation of the server-side board does not store such snapshots yet.

```
knipping@localhost> java echalk.tools.pdf.Board2PDF
usage>
java echalk.tools.pdf.Board2PDF [<key> =<val>...] <lecture dir>
Recognized standart keys and their values:
pdf.conf <filename>
pdf.media a[0-6]|letter|halfletter|legal|note|ledger|11*17
pdf.portrait true|false
pdf.bw true|false
pdf.bg2white true|false
pdf.outlines true|false
pdf.outfile <filename> (relative to <lecture dir>/pdf/)
Key-value pairs for debugging purposes:
pdf.grabjfifs true|false
pdf.grabgifs true|false
pdf.bin2ascii85 true|false
pdf.noflate true|false
echalk.debug true|false
```
Listing 6.1: The board-to-PDF converter program prints a summary when called without arguments.

simply split the data into pages at fixed offsets. The distribution of page breaks has depended only on the PDF output paper format, not on the content. The present algorithm uses a greedy strategy. It tries to place the next break as a horizontal cut with as much content as possible put onto the page while no  $v$ isible<sup>4</sup> board element is being cut. If no such page break is found which uses at least the upper two thirds of the page for content, and a kind of minimal cut is searched for in the lower third of the page. This is realized by computing the amount of "ink" weight of the content by the vertical coordinate. Each visible elementary drawing (a line segment, an image, a typed text) adds its width to the y-interval of its vertical extension. A weighted partition is generated of the y-interval  $[0,\infty]$ , represented as a list of weighted intervals.<sup>5</sup> The weight of each interval is a measure of how much board content is cut by a horizontal page break which lies in the interval. The weight gives only an approximation, as overdrawings and the rounded caps and joints of line strokes are not taken into account, but in most cases this is sufficient to get pleasing page breaks.

Board content where horizontal cuts as breaks are not adequate due to written lines overlapping vertically cannot be handled well by this method, see for example Figure 6.1. A possible strategy to solve this would be to construct a graph of board elements as nodes and edges between touching elements. Pages are generated by distributing the elements on the pages so that elements of a

<sup>4</sup>Drawings in the board background color, like eraser actions, do not prevent the page break.

<sup>&</sup>lt;sup>5</sup>While the insertion of the weighted interval may take quadratic run time in the worst case, the implementation used in the converter runs in near linear time for real world lecture data. It uses the fact that almost all board elements have only a small y-offset from the previously generated element. Using the previous insertion position as start position for searching the next position results in a drastic speedup.

Sakz 2 (Homponunkin crisi honvirginz) Emer<br>(gigin à) armi sú komponuntmarise (gigin<br>(gigin à) armi sú komponuntmarise (gigin<br>div komponuntmarise<br>3007 : n=2, xp = (t co (Ok) te sín(Ok))<br>Komponuntmarise

Figure 6.1: Handwritten lines that contain vertical overlay, either due to a sloped baseline or to high ascents or low descents running into neighboring lines, prevent straightforward page breaks using horizontal demarcation lines. Descender lines are plotted in light gray.

connected graph component appear on the same page whenever possible.

#### 6.1.1 PDF Structure

A PDF is organized as a tree of objects. The main element to organize the document is the PageTree. A PageTree contains Pages objects, which list other Pages and/or Page objects. A Page has a list of objects specifying the actual content of the page. All PDF objects are numbered and used in other objects by this reference. The trailer of a PDF file contains a table that maps object references to their byte address in the file. See [Ado03] for details.

The PDF converter outputs a flat hierarchy of PDF objects that keeps the number of objects low. This makes the resulting PDF smaller as the overhead for defining objects is reduced. It also speeds up the process of loading and rendering a PDF. Only a single Pages list is used and each Page has only a single content object.<sup>6</sup>

The content part consists of basic PDF drawing commands, like line strokes, text drawings, included images, and changes to the current graphic state, like setting stroke width and paint color. The Portable Document Format allows to compress content data<sup>7</sup> with a range of compression filters, including runlength-encoding (RLE), LZW [ZL78,Wel84], and flate compression [ZL77,DG96, Deu96. The PDF converter program uses flate compression<sup>8</sup> on the page content data, except for content objects where this does not save storage space. This is true only for very small content objects, where the compression specifi-

 $^6\rm{There}$  may be a few extra objects for images and text: images are referenced indirectly in the page contents and the image data representation may be split into several PDF objects, for example a separate object for a color table. If the PDF contains text, the font must also be included as a PDF object, but in the converter's output a single font object is shared by all pages.

 $\overline{7}$ To be more exact, PDF *stream data* of PDF objects may be compressed.

<sup>&</sup>lt;sup>8</sup>The compression factor achieved with flate is usually slightly superior to LZW and much better than RLE. Also, LZW encoding was still protected by patents when the converter application was developed. The US patent [Wel83] owned by Unisys expired on June 20, 2003, and the counterpart patents in the United Kingdom, France, Germany, and Italy expired on June 18, 2004. The Japanese counterpart patents expired on June 20, 2004, and the Canadian counterpart patent expired on July 7, 2004. See [100]. IBM also holds a US patent [MW83] with claims to LZW, that will expire on August 11, 2006.

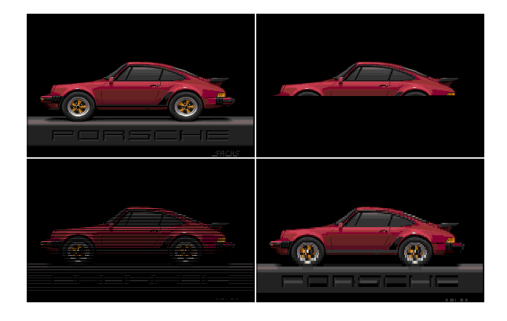

Figure 6.2: Full GIF image (top left), truncated non-interlaced image (top right), truncated interlaced image (bottom left), and reconstruction of this interlaced image (bottom right). Original image from the libungif [53] package, version 4.1.0.

cation overhead of about 20 bytes is bigger than the gain from the compression. Note that compression can be more effective having all the data of a page in a single content object. This way, all of it can be compressed together instead of compressing several chunks individually.

#### 6.1.2 Images

Accessing pixel data by the Java image rendering mechanism is used as a generic method for getting the PDF representation of an image included in a board lecture. The image file is loaded as a java.awt.Image, and a java.awt.image.PixelGrabber is applied. The converter then tries to get a more compact representation of these data. If the image contains 256 colors or less, a colorlookup table is used. The image data are compressed using flate if this reduces the amount of data. If a color table exists, it is also flate-encoded. Transparent color can also be handled in the PDF converter, as PDF allows to mark color entries as transparent.<sup>9</sup> Semi-transparency, a feature supported by PNG files, cannot be represented in current PDF versions. Even full transparency is not supported by all printer drivers. For example on PostScript printers, PostScript level 3 must be supported for transparency being available.

For GIF and JPEG data, the converter uses faster methods by directly parsing these formats. Still, the pixel-grabbing method serves to handle other formats and as a fall-back, for example for damaged JPEG files, see below. At the time being, the only image format used in E-Chalk recordings that is not directly parsed is PNG.<sup>10</sup>

#### JPEG Parsing

The encoded image data from JPEG images can be directly included in a PDF image object, as the JPEG decoding is supported by PDF. This is not only much faster than the pixel-grabbing method, it also returns smaller PDF files

<sup>&</sup>lt;sup>9</sup>The mechanism is called *mask images by color* in PDFs.

<sup>10</sup>PNGs are not used in E-Chalk with the default setup, see Section 2.4. Still, the direct parsing of PNG files in the PDF converter is a desirable future extension.

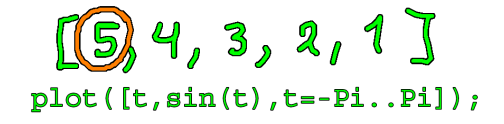

Figure 6.3: Examples of outlined strokes and text element from a PDF transcript.

because the raw pixel data of the DCT encoded JPEG images do not compress well with flate encoding.

Still parts of the JPEG data must be parsed by the converter for two reasons. First, even though the image dimension and color space (like RGB or gray scale) is given in the inline JPEG data, the information must also be stored in extra fields of the PDF image objects. Second, inserting corrupted JPEG image data, like for example from a truncated file, corrupts the whole PDF document; standard PDF viewers do not display such PDFs. For these reasons, the converter scans the JPEG data for dimensions and color space and checks the integrity of the image. If the image is damaged, the pixel-grabbing method described above is used as a fall-back mechanism, as the Java rendering mechanism can also handle truncated files, filling in the unknown portions with a background color. If the data are damaged so badly that even the pixel-grabbing method fails, the image is omitted from the PDF. In this case, it did not appear on the board anyway, because the board relies on the Java image rendering mechanism, too.

#### GIF Parsing

For GIF images, the complete data are parsed by the converter. Its colorlookup table is extracted, and the LZW encoded-data are decoded<sup>11</sup> to be flateencoded in the PDF image object. As mentioned above, the flate encoding usually compresses slightly better than LZW. Transparent colors are handled in GIF data. If the GIF is a multiple image file, only the first one is used for the PDF, like it was on the board. If the image data is truncated, the rest of the image is reconstructed as far as possible: if the GIF image uses interlacing, the empty pixels are copied from neighboring rows, see Figure 6.2. For noninterlaced images, the data are filled with transparent color, if that is available from the color table, or with the background color defined in the GIF data. See [Com87, Com90] for details on the Graphic Interchange Format.

#### 6.1.3 Color Conversions

The main application of the PDFs is printing. When the board's background color was not set to white, using the original background color would use a lot of printer toner. For this reason, the background color in the PDF version is set to white by default. In an older version of the PDF converter, background color and white were simply exchanged. The drawback of this method is that it does not preserve the contrast between drawings and background. For example, yellow

<sup>11</sup>As mentioned above, Unisys patented the LZW algorithm. However, decoding data with LZW was always considered free of charge by Unisys. Only software that encoded was subject to patent fees.

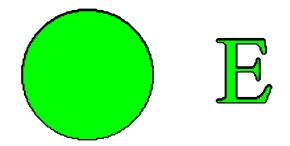

Figure 6.4: For images with transparency, the outline border for the intransparent parts is computed.

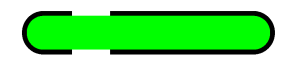

Figure 6.5: An erasure stroke crossing a regular stroke interferes with the outline.

writing has good contrast against a black background, but are hard to read against white. Also, drawings on images may be lost, for example if black board drawings on white image parts are used with a black board background. Trying to solve this by converting the background color in images is not recommendable, as this often destroys the image impression and is difficult to handle properly on colors which are similar, but not the same, like shades of white.

In the current version, a black outline for all visible board elements is added<sup>12</sup> when the background color is changed to white. For line strokes and texts this is realized by drawing these elements, slightly fattened and turned to black, below the colored elements. See Figure 6.3 for an example. For images, their outline has to be computed, as transparency is to be handled, see Figure 6.4 for an example.

A drawback of this method is that erasure marks crossing normal drawings are not handled well, as illustrated in Figure 6.5. Unfortunately, there is no way to handle this without the converter computing the rendered page.

Because the PDF version is often printed in black and white, the PDF converter supports creation of grayscale PDFs. Here, outlining board elements is not necessary. Instead, all visible line drawings and text elements are created in black. Images are converted to grayscale. A possible improvement would be to use grayscale colors for the drawings with gray values corresponding to the contrast of the original color to the background.

## 6.2 Export for Replay in Windows Media Player

To allow recorded lectures to be displayed in the Windows Media Player, a Windows command-line converter to ASF<sup>13</sup> was implemented in Visual C. The E-Chalk audio data is encoded as WMA (Windows Media Audio) in the ASF

 $12$ This is the default behavior now when the background color is changed. The old method is still available through the E-Chalk settings or from the converter's command-line parameters. Background color conversion can also be suppressed. See Listing 6.1.

<sup>&</sup>lt;sup>13</sup>ASF is the acronym for *Advanced Streaming Format*, later renamed in *Advanced Systems* Format from the Windows Media framework. It is a general wrapper format for multimedia data, allowing arbitrary codecs to be used for its contents.

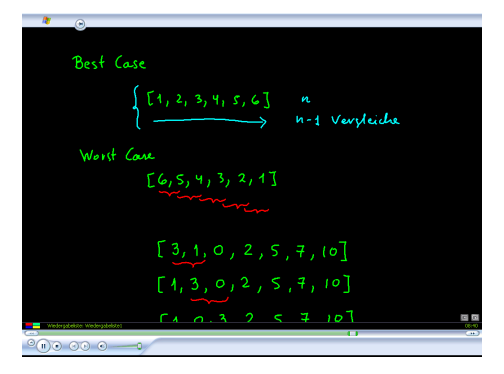

Figure 6.6: A recording converted to ASF replayed with Windows Media Player using a DirectShow plug-in.

file. The board data is stored as the timestamped vector data given by the original board events. This avoids huge bandwidth and blurring of sharp edges in the board image that would result from generating a standard video stream format based on DCT compression. On the other hand, this introduces the need for installing a DirectShow plug-in for Windows Media Player, enabling it to decode the events for video playback. See Figure 6.6 for an example of a replay.

The implementation of the decoder plug-in can handle the most frequently used board events: line drawings, pasted images, scrolls. Also, text events are partially handled: typed text is supported, but the dynamic line breaking provided by the board $14$  is missing, as well as handling of cursor movements and backspace and delete. Clear-all requests, Applets, and undo/redo events are not implemented either.

While this approach requires the user to install a plug-in, it has the advantage of preserving the lossless representation of the board stream and thus enjoying the advantages of clear board drawings with low storage space requirements.

For encoding the audio stream, the standard encoders from the Windows Media API can be selected. However, decoding the E-Chalk-encoded audio and re-encode it with another codec decreases the quality of the audio stream. Also, the available codecs are often less specialized to speech data than the E-Chalk audio codec. The quality of the audio stream usually decreases significantly unless a higher bandwidth is used.

## 6.3 Export to QuickTime and AVI Video

A program was developed for converting the board and audio streams into a QuickTime or AVI video using the Java Media Framework for encoding the streams. The converter is realized both as a Java command-line application and as Progressible to be easily integrated into the E-Chalk main system and to be usable from the E-Chalk command-line console. Available codecs depend on which one are installed on the system the program is running on. The calling

<sup>14</sup>See Section 4.3.

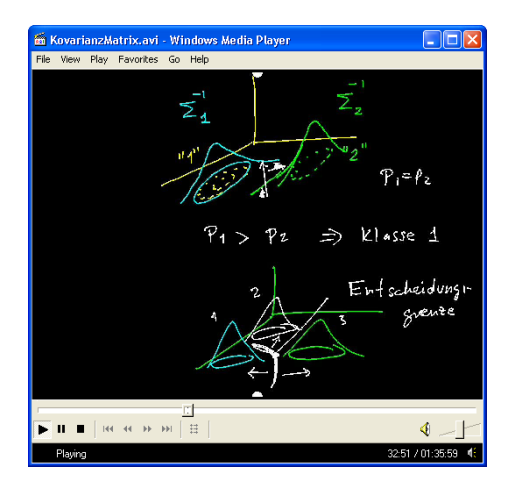

Figure 6.7: A recording converted to AVI replayed with Windows Media Player with 50 % zoom.

syntax for the converter tool is:

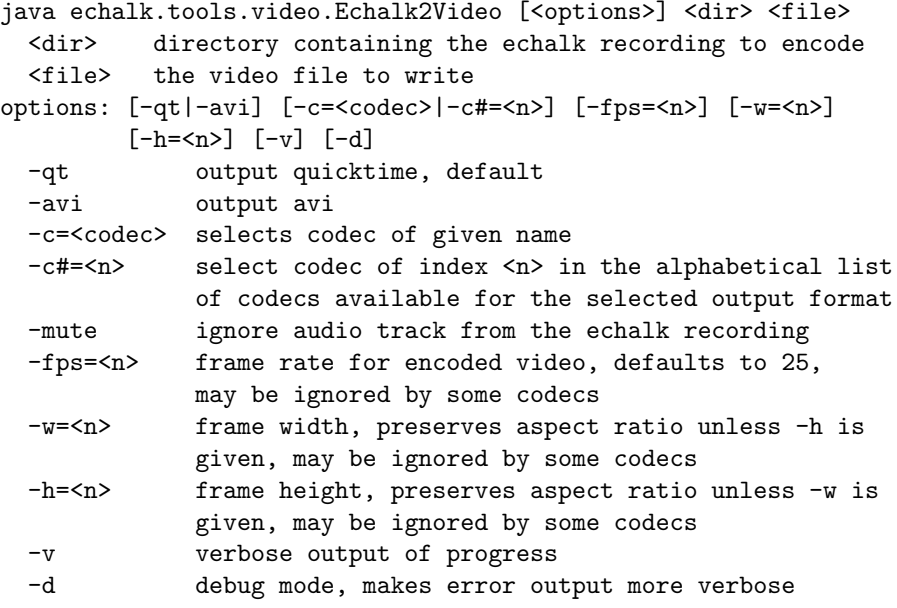

To get the available codecs listed, two other Launchable/command-line applications are included in the echalk.tools.video package: LsAviCodecs for an alphabetical list of all AVI codes and LsQtCodecs for the QuickTime codecs. Most video codecs suffer from quality problems introduced by dropping higherfrequency parts of the frame images, as discussed in Section 1.1. However, note that the encoded board stream is significantly superior in visual appearance to encoded video-taped material, because the encoded signal is much cleaner.

Re-encoding the audio faces the problems already described for the conversion for playback with Windows Media Player, see Section 6.2.

Figure 6.7 shows the playback of a lecture converted to AVI. The original E-Chalk recording has a size of 39 MB for about 96 minutes. 37 MB of the data were allocated by audio data. The board used a resolution of  $1016\times740$ . The AVI video is encoded with the ms-mpg4 v2 encoder using 24-bit color and 25 frames per second and uncompressed 16-bit mono PCM audio. The AVI has a size of 255 MB, 164 MB of that being allocated by the audio.

## 6.4 Creating Board Snapshots

A tool for creating static board images from board recordings was developed as a side product from the converter to QuickTime and AVI videos described in Section 6.3. Output formats supported so far are JPEG and PPM.<sup>15</sup> The converter is implemented both as a Java command-line application and as an E-Chalk Launchable. The calling syntax for the command line is as follows:

```
java echalk.tools.video.Board2Image [...] <lecture dir> <trg>
options: [-w=<n>] [-h=<n>] [-jpg|-ppm] [-p=<n>|-yoff=<n>|-yatend]
         [-t=\texttt{ts}] [-d]-w=<n> output width, preserves aspect ratio unless -h given
-h=<n> output height, preserves aspect ratio unless -w given
-jpg output as jpeg (default)
-ppm output in portable pixmap file format (*.ppm)
-p=<n> show scrolled to page no <n> (defaults to 0)
-yoff=<n> show for scroll offset <n>
-yatend show for scroll offset used at last event
-t=<ts> load only events up to timestamp <ts>, format
          [[<hh>]:<mm>:]<sec> with <hh>,<mm> integers,
          <sec> float (significant up to milliseconds)
-d debug mode
```
## 6.5 Audio Format Updater

Another tool available both as a command-line application and a Progressible component is a converter for updating audio recordings from the WWR2 format to WWR3. It was integrated into the main E-Chalk application to make the append mode with the new audio format available on existing lectures recorded with the old format. When a user chooses to append to such a recording, the audio format is upgraded, showing a progress dialog with a cancel option during the process.

When executed as a stand-alone application, it allows to define an audio profile<sup>16</sup> for basic noise reduction and to choose the codec by its bandwidth:

```
usage> java wwr2wwr3.Wwr2wwr3 [<options>] <infile> <outdir>
options: [-p <profile>] [-c <codec>]
  -p <profile> audio profile for sound quality improvement
  -c <codec> one of {128, 64, 48, 32} kbps, 128 being lossless,
               default tries to conserve bandwidth
```
 $15$ Portable PixelMap (PPM) is the color image format from the netpbm [67] package. <sup>16</sup>See Section 5.2 for creating and using audio profiles.

When executed as a Progressible from the main E-Chalk system to upgrade the lecture to append, the system assumes the audio profile selected to be applicable to the old recording as well: speaker and recording equipment should be the same in both. The current profile will be used for the conversion. The upgrading process chooses the lowest bandwidth for the codec that is not lower than the original bandwidth. This should preserve the original quality without increasing the data volume too much. The same behavior is used for the command-line application when no codec option is given.

## 6.6 Repairing Damaged Recordings

From regular use of the E-Chalk system the demand arose for a tool to restore damaged recordings. At Technische Universität Berlin, several recordings were damaged due to a faulty memory chip in the machine running the E-Chalk server. The recorded data were corrupted by bit flips, and sometimes even the OS crashed. The recording was then shut down without properly closing the output files, so that nonsense data were appended.

A command-line tool was developed for checking the integrity of audio and board data and restoring them by replacing damaged audio packets with silence and dropping invalid board events.<sup>17</sup> The tool can handle both E-Chalk audio formats, WWR2 and WWR3. Checking and repairing video is not yet supported.

```
usage> echalk.tools.checker.Main [<options>] <lecture>
options: [-o<outdir>] [-na|-va] [-nb]
-o<outdir> write fixed lecture to the given directory
-na do not check/repair audio data
-va output verbose audio packet info
-nb do not check/repair board data
```
Replacing the damaged audio packets with "silent" packets prevents board and audio from becoming unsynchronized, unless the audio data is so badly damaged that the number of packets cannot be identified anymore. In this case, synchronization must be adjusted manually using the Exymen editor, see Section 6.13. A possible extension would be a capability to repair board events where the redundancy of the event representation allows reconstruction.

## 6.7 Import of PowerPoint Presentations

With the abundance of material already produced as PowerPoint presentations, there is considerable demand to import this material into other lecturing tools. The  $eClass^{18}$  system includes the *TransferMation* tool for automatically converting PowerPoint presentations to images and importing them into  $eClass$ 

<sup>&</sup>lt;sup>17</sup>Note that damaged board events in unrepaired lectures do not prevent the recording from being used for replay or append mode, as the board event interpreter just skips unrecognized events with logging a warning to its error stream, unless the option to abort on invalid events is explicitly set. The same holds true for the PDF converter and for the events interpreter used by Exymen.

<sup>&</sup>lt;sup>18</sup>For a description of *eClass*, see Section 1.8.5.

sessions. Written as a wizard interface in Visual Basic, it runs only on Windows98 [Bro01].

Another example is the ppt2aof [1] add-on for PowerPoint, which enables PowerPoint to export the presentation to the format used by the  $AOF^{19}$  tool AOFwb, a .wb index file and GIF images of the individual slides.

For E-Chalk, a program originally developed as a student's project will convert Microsoft PowerPoint presentations into E-Chalk board macros. The ppt2echalk converter is a Windows command-line executable written in Delphi, relying on the MS PowerPoint automation API to convert the presentation's slides into image files. This means the converter program needs PowerPoint to be installed on the system and running the converter starts PowerPoint, though the application is partially hidden since as it runs in iconified mode.

The resulting macro adds the slides one after another to the board, from top to bottom. Depending on the converter's command-line options, the macro contains scroll events to change from one slide to the next:

```
usage> ppt2echalk [<ts>|(<ts>)] <lecture dir> <out dir>
```
When called without any options, all the slides are added to the board immediately and the macro ends, allowing to scroll the slides at the user's own pace.

When a number  $\langle ts \rangle$  is given, it denotes the time in seconds that the macro pauses between slide images before the next slide is added and a scroll event is issued to move to the new slide image, simulating a slide show with automated transitions. When the number is given in brackets, it will only be used on those slides for which the presentation does not define its own transition time.

The board width the macro will produce is determined by the width of the output slide images. The converter provides no option to choose this size, as the PowerPoint automation API does not (currently) allow to change the image dimensions. To provide control over the macro's dimension, the slide images would need to be scaled by the converter program, a feature that has not been implemented so far.

## 6.8 Keywords from Handwriting Recognition

To automatically generate keywords for indexing purposes, both speech recognition on the recorded audio data  $|HKW02,H\ddot{u}03|$  and handwriting recognition on the board data may be used. For the given purpose, even a relatively low recognition rate is sufficient.

The performance of the handwriting recognition that comes with the Tablet PC Edition of Microsoft Windows XP has recently been tested with recordings from the Classroom Presenter described in Section 1.7.2. The recognition engine was tested on slide annotations from five lecture recordings, with segmentation done by manual preprocessing. Recognition was reported as "good"  $(68\%)$ , even though the lectures are considered to be a difficult recognition task by the authors  $[AHP^+04a]$ .

An application has been developed for E-Chalk to extract text from board writing using a handwriting recognition [The04a]. Like in the *Classroom Pre*senter project, it uses the handwriting recognition that is part of the Microsoft

<sup>&</sup>lt;sup>19</sup>For a description of  $AOF$  and its tools, see Section 1.8.6.

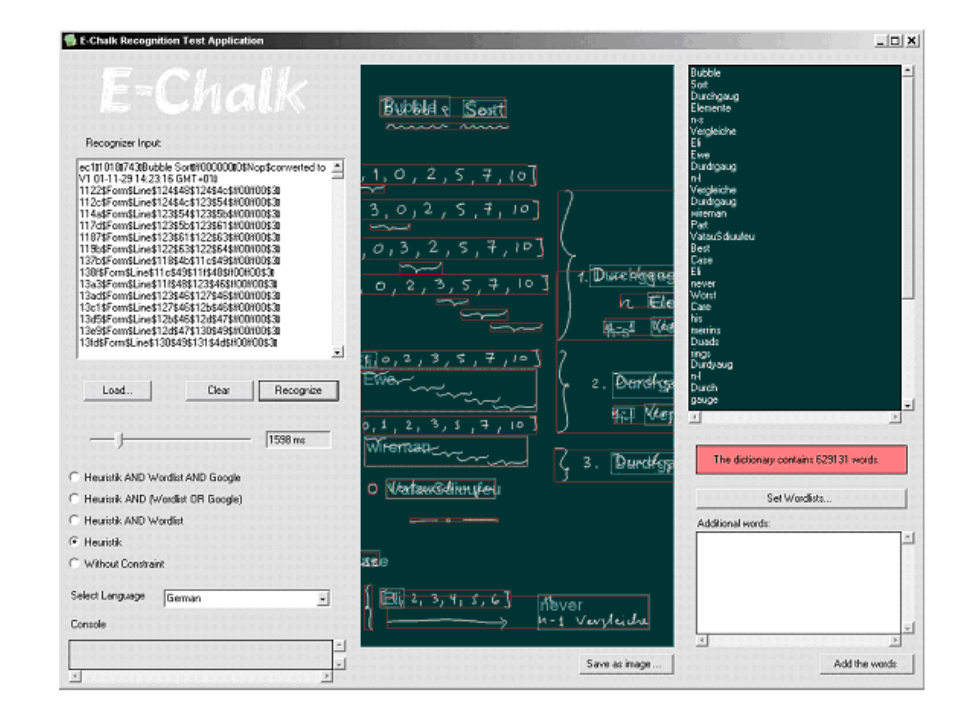

Figure 6.8: The indexing tool as a GUI-based application with control output for the developer. Figure from [The04a].

Windows XP Tablet PC Edition and Microsoft Windows CE. The analyzer works as a post-processor for recordings, implemented both as Java library and as a stand-alone application with a graphic front-end. The application is shown in Figure 6.8.

The recognition process performed rather poorly in distinguishing between drawings and text. This part of the segmentation process is handled by the Microsoft Tablet PC SDKs Divider, see [63]. This caused drawings to be interpreted as text, cluttering the good recognition results with random ones. Several approaches for a post-processing have been tried in the project to remove the bad recognitions from the output. Simple heuristics on word structure and dictionary lookups were applied. Unfortunately, dictionary approaches often remove the most significant of the correctly recognized keywords since more unusual words are more important for indexing purposes. See [The04b] for details.

Any further development of this tool should improve the Divider's strategy. A likely reason for the poor performance of the Divider provided by the SDK is that the development kit currently does not allow to tag the strokes generated from the board with timestamps.<sup>20</sup>

 $20$ Strokes fetched from a connection with a mouse driver are generated with time information, but there is no method to add them to strokes generated synthetically. The SDK allows to associate extra information with its Stroke objects by lookup keys. It it possible that a key already exists for timestamps, but none is given by the current SDK documentation.

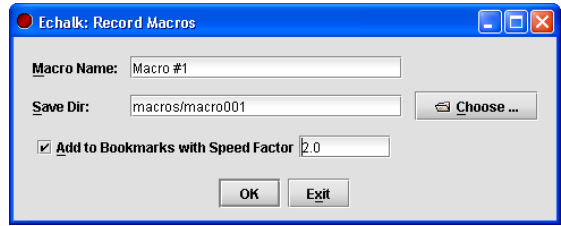

Figure 6.9: The setup dialog of the macro recorder.

## 6.9 Macro Recorder

The format for a board macro is the same as for a lecture containing a board stream. Only Applet and clear-all events are disallowed in board macros. Macros are basically a short lecture recording with the board being the sole recorded stream.

The macro recorder application allows to create a sequence of macros using the current board settings from the main application. To enforce compatible assumptions between the macro recording and the board session, a macro is only available at the board if they use the same background color and the width is not bigger than the current board width. Note that macros recorded with the macro creator are available on recordings with the current board settings.

When the macro recorder is started, it opens the dialog shown in Figure 6.9. It allows the user to define the storage path and macro name as well as optionally appending the macro to the macro bookmark list. The entries for macro name and path are preset to generic names, enabling the user to start recording immediately. If a previous recording made is encountered, the name is generated from the previous recording's name plus a trailing number, or by increasing an already existing trailing number. Path name generation is done the same way, only adding capabilities to handle name clashes with existing files. Path information is saved from the last macro recording and used to determine the preset to be displayed at the next macro recorder start.

When the user hits *OK*, the application starts recording after checking for any write conflicts, like possible overwrites to be confirmed by the user or any storage permission problems. The code that prepares a directory for recording and starting the recording components is part of the main application described in Chapter 3. With the main E-Chalk application being a Launchable, the macro creator just uses it as a subcomponent to be started. Normally, this would show the main setup dialog. To prevent that from appearing, certain configuration properties are redefined. Others properties are used to suppress dialogs like the *Append/Overwrite/Cancel* dialog<sup>21</sup>, as the macro recorder already handles such conflicts itself. The redefinition of the properties is realized by calling the Launchable's init method with arguments. These arguments are handled exactly like the command-line parameters for E-Chalk being executed as an application, see Section 3.1. Parameters in the form  $\langle key \rangle = \langle value \rangle$  are used to change the configuration properties. Parameters  $-\mathbf{X} \leq \text{key} \geq \leq \text{value} \geq \text{are}$ used to modify the recording settings, to assign title, and target directory, and to

 $21$ See part on Recording in Section 2.4.

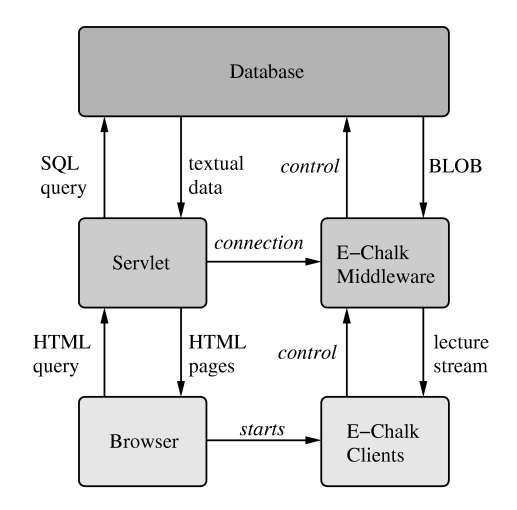

Figure 6.10: Communication between browser and database.

set the recorded streams to board only, as well as to disable macro-incompatible board actions (clear-all requests and Applet usage). To prevent these settings from being stored in the standard echalk.conf file and thus being effective at the next E-Chalk start, the macro recorder creates a temporary copy of the file and assigns the copy to the Launchable as a settings file through setting the echalk.conf property by an init parameter.

When the user finishes the recording, the macro creator dialog opens again, with new default values set for title and target directory, allowing to record another macro until the user chooses to close.

## 6.10 Automated DB or LMS Storage

Already in the early stages of the system's development, experimental support for creating repositories of E-Chalk recordings was implemented. A tool for automated storage of lectures into an Oracle database was developed in addition to a middleware to provide access to the replay feature [FKR02]. The insertion tool was developed as a command-line application, but it was also integrated for automatic call in some early E-Chalk versions. The user interface was realized as a Web front-end for a search engine, allowing to search for lectures by different criteria, such as lecturer, topic, dates, keywords, etc. The front-end supported direct replay of the search results in the browser, as illustrated in Figure 6.10. The system also included management of the clients' Jar files, delivering the latest compatible client version instead of the client code used at the time of the recording.

Since Oracle database supports random access to stored BLOBs, it is possible to use the fast-forward/rewind audio methods described in Section 7.3.1. While the audio format used at that time was WWR2, lacking a jump table for random access, insertion in the database created a similar data structure to enable random access by time offsets using the middleware. User administration for access restriction to the recordings are also featured. Administration of the

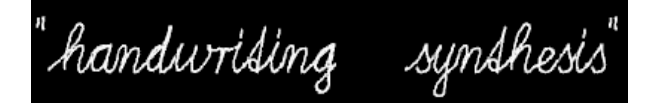

Figure 6.11: Board output generated by handwriting synthesis for the input string "handwriting synthesis".

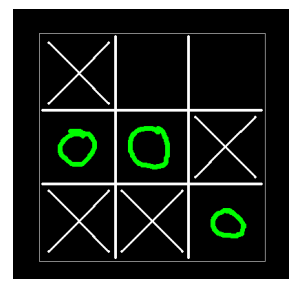

Figure 6.12: Tic Tac Toe test chalklet. The computer places crosses, the human player circles.

database content and the users is done via another Web interface.

This is not the only repository support tested with E-Chalk. In the context of a lecture given in the winter term of 2003/04 where E-Chalk and a Learning Management System (LMS) were employed<sup>22</sup>, a GUI application was created for storing into the LMS, namely BlackBoard [4] Version 6. However, the implementation of the tool remained at a very experimental stage.

## 6.11 Handwriting Synthesis

Another application that started as a student project converts ASCII text to handwritten text on the E-Chalk board. The output features script-style connections between different characters of a word, and strokes are timed. Figure 6.11 shows an example of the output. The handwriting synthesis application was written as a command-line tool that generates an E-Chalk lecture usable as a board macro. Another application provides a graphical interface to define character shapes and the types of connection with neighboring characters.

The application can be thought of as an inverse handwriting recognition software, generating human-like output from machine input. A later version might be used in future E-Chalk implementations to replace all remaining ASCII output on the board, like the text output of computing algebra servers or from CGI queries. In addition, a converter for text to board strokes should be added to the E-Chalk API for the benefit of chalklet developers.

 $^{22}\mathrm{The\ lecture}$  is the course on Neural Networks evaluated in the study described in Section 8.4.2.

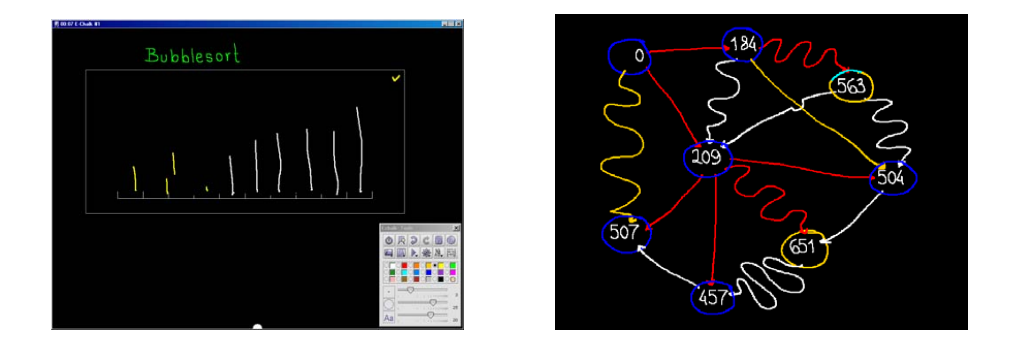

Figure 6.13: Chalklet for animated algorithms in mid-operation. Left: Sorting handdrawn lines according to their height with Bubble Sort. Right: Finding the shortest path in a weighted graph with Dijkstra's algorithm. Figures from [Esp04].

## 6.12 Example Chalklets

#### 6.12.1 EchoChalklet and TicTacToe

Two chalklets that were not developed for use in actual lecturing are nonetheless included to serve as examples for developers using the E-Chalk API to create their own chalklets. Their source code is linked in the documentation of E-Chalk's Java API classes. The EchoChalklet just reflects any Stroke it receives at a center line in its input area, with a certain delay to the input. The delay and whether the reflection is to be done horizontally or vertically are parameters for the chalklet's bookmark setup.

The TicTacToe chalklet allows to play a game of Tic Tac Toe against a computer opponent, see Figure 6.12. The computer does not play an optimal strategy, it only pre-computes the results for one move of the opponent, giving human players a chance to win. The chalklet does not take any parameters. Which player gets the first move is determined at random. As long as the match has not reached a decision, undos are handled by the chalklet. Marks to positions already set or marks that can be attributed to more than one position are considered invalid and are deleted with background-colored repaints by the chalklet.

#### 6.12.2 Animated Algorithms

A number of animated sorting and graph algorithms have been realized as chalklets [Esp04], see for example Figure 6.13. They aim at visualizing algorithms in computer-science teaching. These chalklets take user strokes as handdrawn input to the algorithm, e. g. a collection of strokes to sort according to their height, or handdrawn graphs, using the lengths of the connecting edges as weights.

[Esp04] also presents an engine called Flashdance that produces algorithm animation in Flash from pseudocode input and provides a framework for generating E-Chalk macros via Flashdance. The algorithm uses handdrawn strokes from an E-Chalk recording as input. The event file with the strokes and the definition of the algorithm are fed into an animation generator, producing a

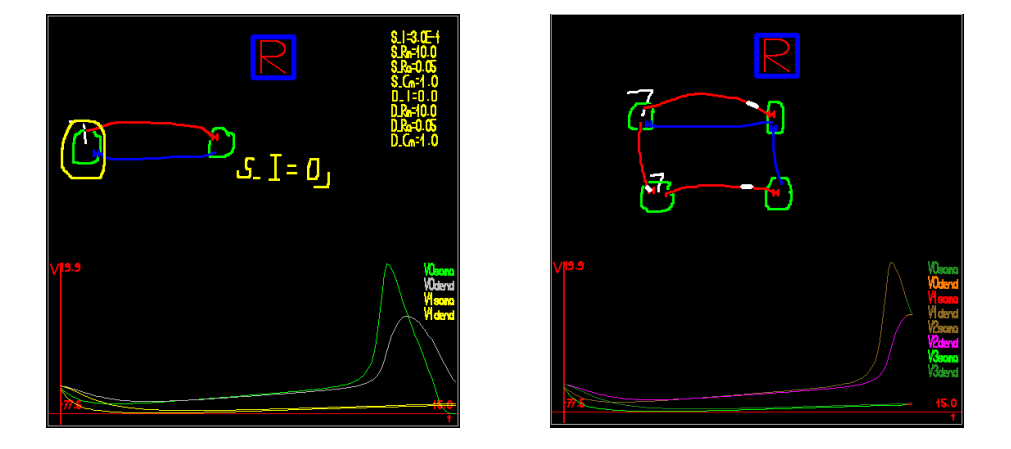

Figure 6.14: Two snapshots from the Neural Networks simulating chalklet. Images courtesy of Olga Krupina.

Flashdance script that is then converted to an E-Chalk macro. This allows to generate macros showing animated algorithms. Unlike the chalklets described above, these animation macros are not interactive on the board, and their operations have to be generated in advance to the teaching. However, in [Wat04] an approach is researched to extend the Flashdance engine to produce chalklets.

#### 6.12.3 Simulation of Neural Networks

A solution for simulating biological and pulse-coded Neural Networks is presented in [Kru05]. The author has developed a board chalklet that allows to define networks by drawings and pen-drawing actions for loading parameters of neurons. The chalklet can graphically simulate these networks. The numerical simulation underlying the chalklet visualization is computed by a server that the chalklet connects to using Java RMI calls. See Figure 6.14 for example snapshots.

#### 6.12.4 Simulation of Logic Circuits

A chalklet has been written for teaching computer-architecture principles, which is capable of simulating hand-drawn logic circuits [Liw04]. To classify the user input, the chalklet uses a multilayer neural network trained with backpropagation. It recognizes clock elements, And, Or, Not, Multiplexer and Demultiplexer gates, and connections between the control elements. Circuits can also be saved to the local disk for reuse as "modules" in other logic chalklet instances. Elements that are touched by the eraser are completely erased by the chalklet, repainting the element using the background color. The recognized circuit is simulated by using the Hades framework [Hen98] [32].

Handwritten zeros and ones set the inputs of the circuits for simulation. Alternatively, the user can choose an animated simulation for all possible inputs, optionally combined with a state-timing diagram, as shown in Figure 6.15.

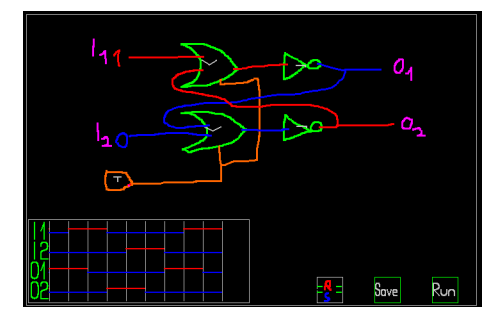

Figure 6.15: The logic circuits chalklet simulating a clocked RS Flip-Flop. High inputs are shown with red lines, low inputs with blue lines. A state-timing diagram for the circuit is shown at the bottom left. Figure from [Liw04].

The chalklet usability has been tested in a video-taped laboratory test.<sup>23</sup> Eight users with different background knowledge about logic circuits and the E-Chalk system got a 15 minute introduction into logic circuits and using the chalklet. Then they received a number of exercises, requiring them to use the chalklet. Afterward, they were interviewed for their experiences and opinions. Some minor interface flaws in the chalklet were identified in the test, notably of features not being being recognized as connected by wires (due to the recognizer's distance tolerance being to small) and in the workflow for storing circuits for reuse. The feedback resulted in certain adjustments being made to the chalklet. See [Liw04] for details.

#### 6.12.5 Python Interpreter

Python [vRD03] [78] is a programming language that was conceived as a teaching language. The technical overhead from language syntax is very small compared to most other languages. Python programs look very similar to algorithms in pseudo-code notation. The idea of building a Python-interpreter chalklet came in mind when Computing Science lecturers were looking for a tool to interactively teach programming and algorithms with E-Chalk.

Hence, a Python interpreter chalklet was developed [Ste04]. Its supports interaction types of a Python programming environment interface to be used during a lecture. It accepts handwritten Python commands that are then recognized by the chalklet. Recognized lines can be combined and reordered into a Python script by drag-like pen drawings. Recognized writing can also be inserted at arbitrary program positions, again by a drag-like gesture, and recognized letters can be deleted by a strike through. As a fallback input possibility, the chalklet provides a keyboard-like input. It shows all letters and takes any letters stroked out as input. The scripts can be run using the Jython [48] interpreter, a Python implementation in Java. A running script can be stopped by the lecturer, allowing to exit from programs with long runtimes or with infinite loops. As scripts and program output can be too long to fit in their chalklet areas, horizontal and vertical scrolling by horizontal and vertical pen strokes is supported.

 $^{23}$  For a short introduction to usability laboratory tests, see [Shn98].

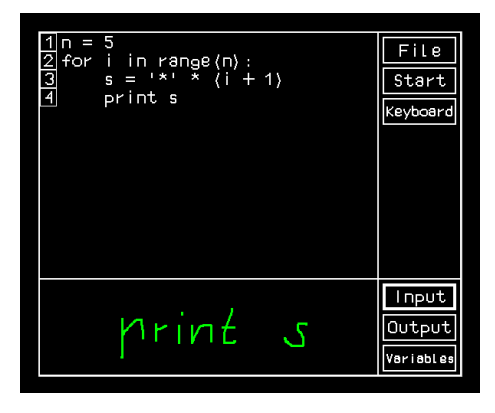

Figure 6.16: Python interpreter chalklet. At the top, the program "window", at the bottom an area used for both handwriting input by the user and program output for running Python scripts. Image courtesy of Henrik Steffien.

The handwriting mechanism uses the Microsoft Tablet PC recognizer.<sup>24</sup> To avoid having to run E-Chalk on Windows XP Tablet PC edition, a Java interface to the recognizer engine has been developed which allows to be queried by RMI calls. With this approach, one can use the Python chalklet on any platform with using the handwriting recognizer by remote calls, as long as the server program can be connected via a network connection. When E-Chalk actually runs on a Tablet PC Windows, the server can be started locally and queries can be made without a network connection.

## 6.13 Post-production with Exymen

Although E-Chalk has been conceived as a tool for capturing live and spontaneous lectures, instructors would like, of course, to edit the result of a lecture in order to correct errors or just to eliminate superfluous parts. By editing, recordings can be shortened, parts of lectures can be reused and recombined, and lectures can be dubbed. For this, an editor capable of handling the three multimedia streams used by E-Chalk is needed: audio and video streams as well as the event-based board format must be supported.

Instead of writing a specialized editor for E-Chalk, a generic editor for streamed data formats called Exymen [Fri02a, Fri02b] [25] has been developed. It provides a single GUI for all kinds of multimedia editing and a framework to represent multimedia data. A number of formats are handled by plug-ins filling the abstract data containers of the Exymen API and providing editing operations on them. To make for convenient extension of the editor, a powerful plug-in management system has been included.<sup>25</sup> Figure 6.17 shows a

<sup>24</sup>The Java connection to the Tablet SDK is based on the work described in Section 6.8.

<sup>25</sup>Speaking of the E-Chalk client, a major point in usability was to avoid having to install plug-ins or any other special viewer software, see Section 1.2.

On the other hand, employing a plug-in architecture is not a problem for the server side, where the Exymen editor is used. The server software needs to be installed anyway, and all necessary Exymen plug-ins are installed automatically by the E-Chalk server installer. The

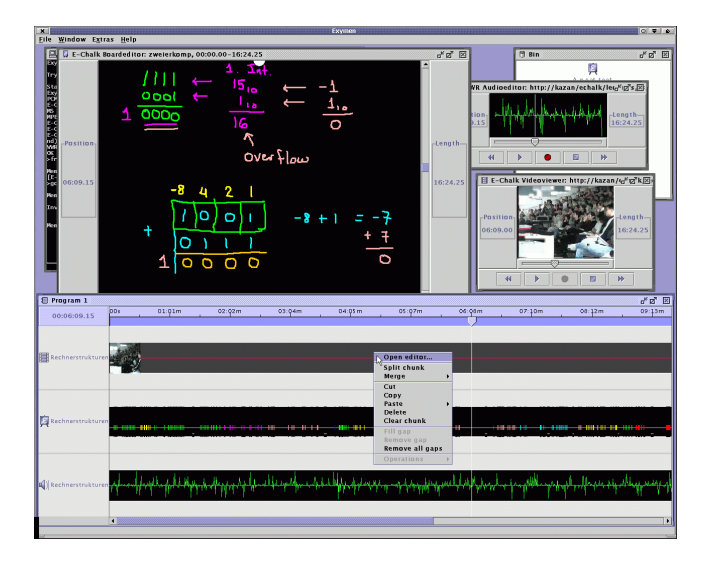

Figure 6.17: Exymen being used to edit three E-Chalk streams: video, audio, and board. The streams are shown at the bottom along a timeline. At the upper left, the state of the board for the timeline's cursor position is visible. The frames at the top right and middle right show the video and the audio signal curve for the same time. Figure from [Fri02b].

screenshot of the editor.

#### 6.13.1 Plug-in Management

Programs using plug-ins often irritate their users by consuming a lot of time for loading the plug-ins on each startup, even if the plug-in is not needed for the current session. Also, many applications require a restart of the application or, even worse, of the operating system when new plug-ins have been installed. Exymen avoids these problems by using a solution based on an open-source implementation of the OSGi standard, named Oscar [70]. While the OSGi standard was originally conceived for component management in the field of Ubiquitous Computing, it is also suited for desktop applications. Having been developed for small, mobile devices, it was designed to be small, compact, and efficient. It allows the editor to install and update plug-ins via the Internet or remove installed ones, all while the application runs and without requiring a restart.

Plug-ins can also manage themselves for handling version updates or installing other plug-ins. For example if an Exymen format handler encounters an unknown data format, it may search for a plug-in to handle it, install the plug-in and let it loose on the data. Plug-ins may also extend other plug-ins, providing a kind of modular construction system. The Oscar/OSGi system takes care of all resulting dependencies. On shutdown, all plug-in states are stored to

plug-in mechanism is effectively hidden from the standard E-Chalk user. The same holds true for the SOPA plug-in architecture underlying the audio and video server components. In both cases, the plug-in architecture is only relevant for developers extending E-Chalk.

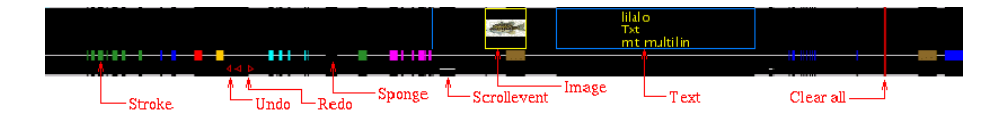

Figure 6.18: Board chunk visualization and explanatory legend. Figure from [Fri02a].

provide for fast system startup without checking the dependencies again.

Download time for installations and updates is low since plug-ins tend to be small. Even including an HTML-based online help, none of the plug-ins described in Section 6.13.3 is bigger than 200 kB.

The approach of Exymen is inspired Emacs philosophy of free extensibility of the program, formulated by Richard Stallman [Sta81]. It motivated the choice of the acronym for "EXtend Your Media Editor Now!" as the editor's name.

#### 6.13.2 Data Structures

Media data in Exymen are organized in a hierarchical way, similar to Apple's QuickTime [App01b] format, which also serves as a wrapper for different media types.<sup>26</sup> The top-level data structure is the Program, which would correspond to a film reel of the analogous video cutting domain. A Program contains a number of MediaTracks. A MediaTrack is composed of a sequence of Chunks (corresponding to a tape snippet in video cutting), ordered along the timeline without overlaps within the track. An Exymen plug-in fills the chunks with its data. It may use an arbitrary representation and has to implement a small number of basic operations on the data, e. g. splitting, merging, and cloning. With these operations, video-cutting operations along the time scale in Exymen become possible. A plug-in also has to provide a graphical visualization along the time scale. See Figure 6.18 for an example.

Optionally, a plug-in may provide media chunk scaling, in both time and space, and define arbitrary effects on its chunks, called filters, for example to adjust the gain of an audio chunk. Plug-ins can provide a MediaEditor to record new data. A MediaEditor also acts as a replay tool. Optionally, it may allow editing actions in the space coordinates, see for example Figure 6.20.

#### 6.13.3 Editable Formats

Exymen is distributed [26] including a number of standard plug-ins for the following formats:

- E-Chalk board format, described in Section 4.10,
- E-Chalk audio format, both the old WWR2 and the new WWR3 audio, described in Section 5.1,
- E-Chalk video format, described in Section 5.3,
- E-Chalk slide-show format, described in Section 7.5,

<sup>26</sup>The ISO based their file format specification for MPEG-4 on QuickTime, too [PE02].

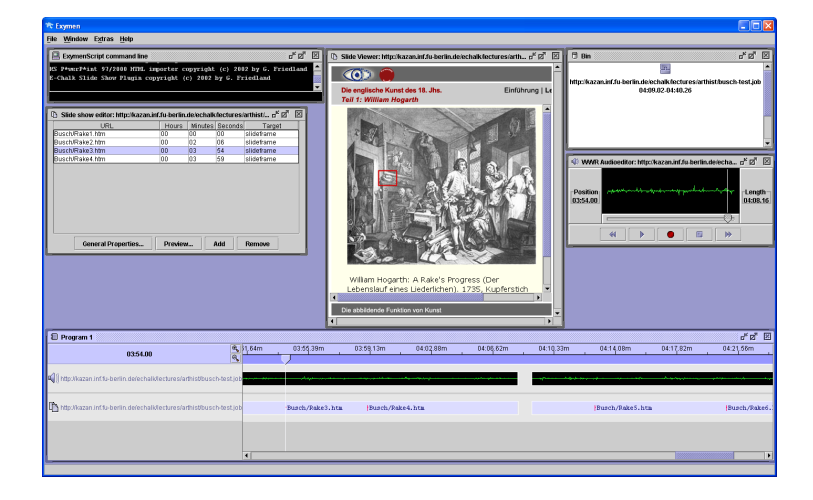

Figure 6.19: Editing an E-Chalk lecture combing a slide show and audio.

- E-Chalk lecture recordings, handled by a meta-plug-in using all four plugins listed above,
- JMF-supported audio formats [44], including MP3, QuickTime audio, and PCM audio data (.wav, aiff, .snd, .au, etc.),
- C64 SID audio [Com82, Yan83]. This was integrated mainly for educational purposes on historical computer architecture. The fact that the C64 SID format is a fully computationally complete program format made the editing support of this format quite challenging [JFK03,FJK04a].

The audio plug-ins allow to convert a stream of any of its supported formats to any other of the audio formats listed above. Another Exymen plug-in available with the standard distribution allows to convert Microsoft PowerPoint-Presentations exported as HTML pages to the E-Chalk slide-show format and to be edited with the above mentioned plug-in for the slide-show format.

An example of editing an E-Chalk lecture of a slide show including an audio stream is shown in Figure 6.19.

#### E-Chalk Board Plug-in

While editing the multimedia data for audio, video, and slide shows is pretty straightforward, editing the board content poses a few challenges. The board stream represents the development of the board content as a sequence of timed events, but events are not independent from previous events. For example, a redo event is only allowed after an undo event and a line drawing can only happen on the visible portion of the board, meaning it is dependent on the offset generated by the antecedent scroll event.

These structural and spatial dependencies are classified in [Fri02a]. It describes how the plug-in manages to constantly maintain the dependencies within a Chunk for all editing operations. The main idea behind preserving the nonspatial dependencies is to organize the board chunks' content data into atomic

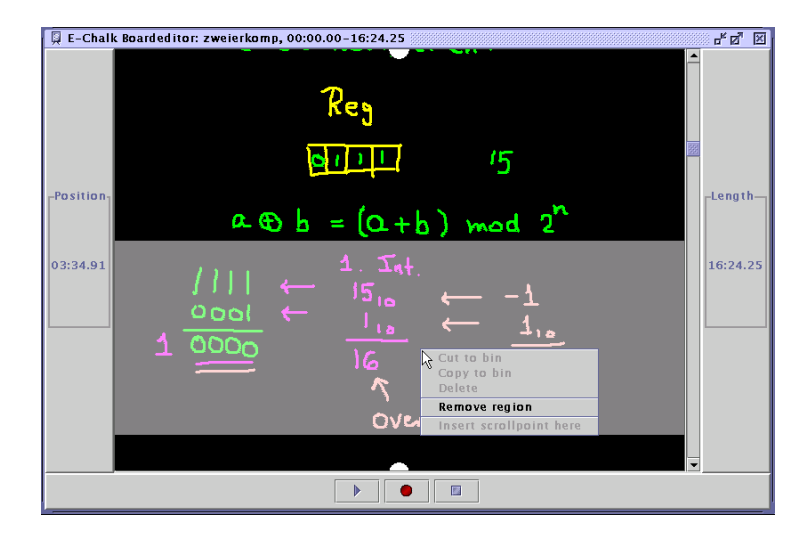

Figure 6.20: Removing a vertical board interval with the board MediaEditor. Figure from [Fri02a].

sequences of dependent events.  $\!\!{}^{27}$ 

The MediaEditor for the board stream not only allows recording new chunks and replay of the stream. It also lets the user insert scroll events and apply other spatial editing operations. Users may select rectangular board sections for cut, copy, and paste operations, as well as for moving the selected elements by dragging. They may also remove vertical intervals from the board, see for example Figure 6.20.

<sup>&</sup>lt;sup>27</sup>A coarse separation into atoms would seriously constrain the editing facilities on board data. Fortunately, the atoms are almost always single strokes. Only interactions with Applets and undo/redo operations can create longer atoms.

## Chapter 7

# Client Applets

A recorded E-Chalk lecture is replayed by Applets. When the remote user opens the lecture's Web site, one Applet per transmitted data stream is opened: a board Applet, an audio Applet and a video Applet, or any subset of these three if not all of the streams were recorded. The same Applets are used for live transmission and replay of archived lectures, only the Applet parameters given in the Web page differ. If the transmission is live, each client Applet opens a TCP socket connections to the E-Chalk server and read the data from this connection to display the current lecture data.<sup>1</sup> For replay from an archive, an additional Applet is opened. The control-panel Applet provides VCR operations on the recording, see Figure 7.3. Timed slide shows can also be combined with lecture recordings, see Section 6.13. Displaying them is handled by the slideshow Applet.

For live transmission, the client Applets read the lecture data through a socket connection from the E-Chalk server program. Because Java Applets can only connect to the server their class code is loaded from, the E-Chalk server must run on the Web server, or the Web server must act as proxy for E-Chalk's server sockets. For an overview to the client-server connections for live transmittions, see Figure 7.1.

When the lecture is replayed from archive, all data are loaded using the Web server's HTTP service. As described below, the board, video, and slideshower Applets can synchronize their replay with the Audio stream. The reason for adapting everything according to the audio stream is that interruptions in the audio stream are perceived as quite disturbing compared to stalls in the video or board replay. See Figure 7.2 for an overview.

While the standard setup is to access a lecture with a Java-enabled browser or with the Java appletviewer by an HTTP address, the client Applets can also be run from the local file system, for both live and archived lectures. Of course, for the live session the E-Chalk server must then be running on the same server as the client.

 $^1\mathrm{An}$  early implementation of E-Chalk also allowed a live connected shifted in time for late connects. When remote viewers connected ten minutes after the start of the recording, they had option to get the lecture recording presented as a replay, shifted ten minutes in time compared to the live stream. Since this feature was never used by real users, it is no longer supported in E-Chalk .

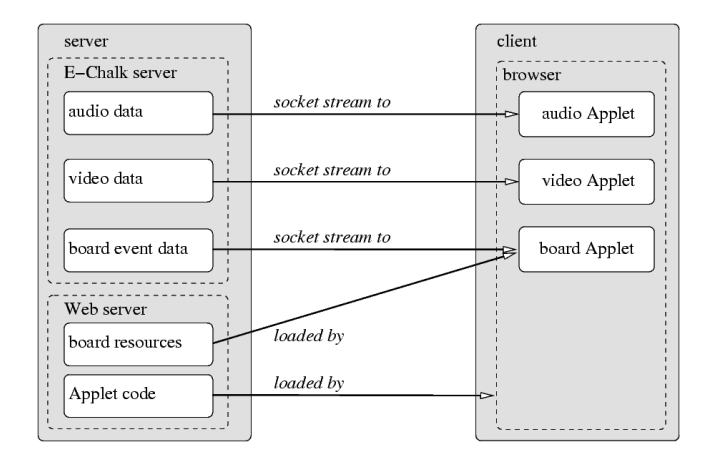

Figure 7.1: Communication between an E-Chalk server and a client for live transmissions. Board resources include images and data of Applets added to the board.

## 7.1 Client Control Panel and Masi Interface

To be able to synchronize the different replay Applets, the abstract Applet subclass de.echalk.applet.Masi (Media-Applet Synchronization Interface) was defined and all the content displaying Applets inherit from this class. A Masi Applet provides methods which report the capabilities for navigation in time (like "can jump forward", "can jump backward", "can pause") and the current replay status (like "is paused" and the current offset in time). Also, it provides methods for modifying the play status (like modifying the play offset or toggle pause mode).

The control panel scans for all Masi Applets started in the same Web page and allows the user to access any controls that are simultaneously provided by all Masi instances.<sup>2</sup> In the E-Chalk client Applets, all capabilities for navigation in time are supported: pausing, setting forward and backward offsets, rewind, and jumping to random offsets.<sup>3</sup>

The control panel displays the time reported by the Masi Applets (if the Applets' local times differ, the control panel uses the maximum time value) with both a slider and a text display. Clicking on the time display toggles the display modes of elapsed time, remaining time, and total time. The control panel displays a warning text at the bottom and changes the mouse cursor to a wait cursor whenever the Masi instances are stalled, for example when they do not get their data fast enough on a forwarding action.

When a Masi instance reports permanent errors (by its method boolean has Permanent Errors() or if it is no longer active (determined by the Applet method boolean  $isActive()$ , it is removed by the control panel from the list of controlled Applets. When no Applet remains to be controlled, the control panel closes.

 ${}^{2}$ Except for navigation by *chapters*, which is defined in Masi but currently supported neither by the control panel nor by the replay Applets.

<sup>&</sup>lt;sup>3</sup>A possible improvement would be a capability to play at higher speeds.

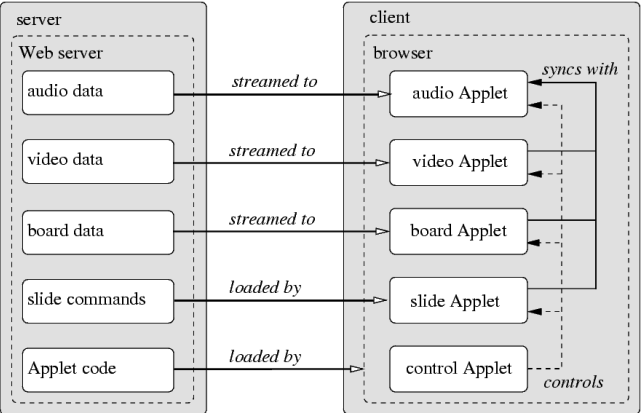

Figure 7.2: Overview of the client Applets for replay of recorded lectures.

The Applet parameters recognized by the client control panel are:

• seconds

This is a mandatory parameter, defining the length of the recording in seconds as a decimal integer.

The information is given to the control panel as parameter instead of reporting such a information with Masi method, as E-Chalk data streams do not report their total length at the beginning of the data.<sup>4</sup>

• title

This is an optional parameter defining the lecture title to be displayed.

• initfile

The optional init file (with the given path relative to the control panels code base) defines a skin for the control panel. The init file is a Java property file with property entries defining the position and sizes of the control panel's control elements as well as the positions and colors of text font (including a "shadow" color), given separately for the title text, the time display, and for warning messages printed at the bottom. Also, an image file which contains the control panel's background image with inactive buttons, and the images of the control elements buttons for pressed and for mouse-over look is contained. For the play/pause button, appearance for both play and pause modes are defined. It may also contain an image for filling the slider track. See Figure 7.4 for example skin graphics.

• autoplay

This is an optional flag to determine if the Masi instances should start immediately by the control panel when their initialization phase is finished. Otherwise the control panel will set the replay to pause mode at start and it must be started manually by the user. The parameter defaults to true.

<sup>4</sup> In fact, this is not possible with streaming formats.

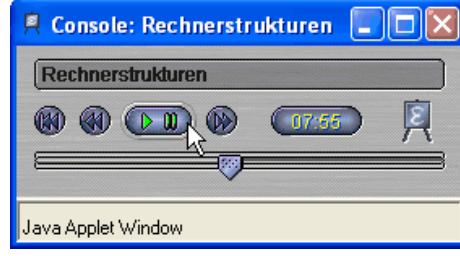

Figure 7.3: A snapshot of the client control panel frame with mouse-over effect for the play/pause button.

• x and y

These are optional x and y-coordinates as decimal integer for the topleft position of the control panels frame. By default, the position will be determined by the users window manager.

## 7.2 Board Client

#### 7.2.1 Event Handling

As described in Chapter 4, the board client uses the same classes as the board server component, just without the authoring elements. It uses the DrawPanel component<sup>5</sup> to interpret the events. In addition to several classes the board client shares with the server side board, the client board uses four classes.

First, the Applet class echalk.client.Client, which is the main class of the client. It inherits from Masi (see above), realizing the interfaces for control by the control panel, handles the Applet's parameter-specific setup, and controls the replay. An instance of the inner thread class Client.EventReaderThread concurrently reads all the events: for live transmissions, that is done from a server socket<sup>6</sup>, for a recorded lecture, directly from the event file<sup>7</sup>. The eventreading thread submits the threads to the echalk.client.EventScheduler, which handles the timed delivery of events to the DrawPanel. For a recorded lecture including an audio stream, a thread EventScheduler.AudioSyncThread is started, adjusting the local board time at regular intervals (every five seconds) to match the audio client's time and thus preventing a slowly accumulating synchronization offset.

#### 7.2.2 VCR Operations

While the audio and video stream need only the stream data of the current point of time  $t_0$ , the event-based nature of the board means the board needs to examine all events in the interval  $[0, t_0]$  to construct the board view for  $t_0$ . When the board has to jump from a time offset  $t_0$  to an offset  $t_0 + \Delta t$  in the future,

<sup>5</sup>See Section 4.1.

<sup>6</sup>See Section 4.11.

<sup>7</sup>See Section 4.10.

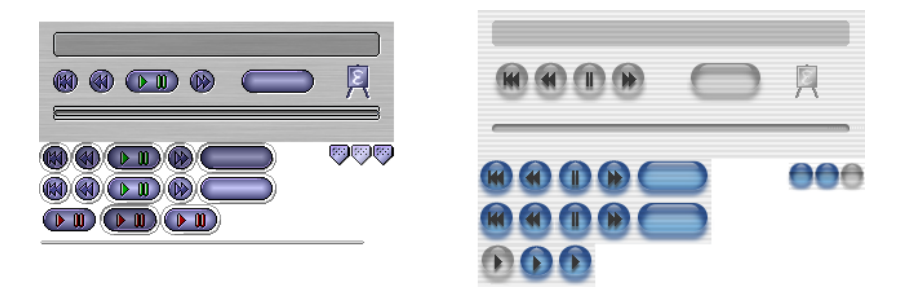

Figure 7.4: Two example skin graphics, left the default skin and right an OS X Aqua–style one. Transparent image parts are shown in white.

the scheduler has to try to submit all missing events (events with timestamps in  $[t_0, t_0 + \Delta t]$  immediately. This causes the board to stall if the event reader has not yet read the events up to  $t_0 + \Delta t$ . Fortunately, this is usually only the case if a replay is forwarded a considerable amount of time at the very beginning of replay, and even then only for a short time, because the board event data are relatively small in size.

Because there is no general reverse mechanism for a board event, jumping back to a offset of  $t_0 - \Delta t$  is realized as a total rewind (jumping to offset zero by clearing the whole board) and then jumping forward to  $t_0 - \Delta t$ .

To speed up jumping to a new offset, the changes in the board content are not shown immediately. Instead, the changes are applied to the offscreen buffer. Intermediate changes are only shown by repaints during lengthy VCR operations (when the adjustment takes more than one second to realize), and only in steps of one second, giving the user some feedback that the board is still active. The board also signals the user to be busy during the adjustment by changing the mouse pointer to a wait pointer.

#### 7.2.3 Scrolling

The server board can be scrolled with mouse drags by the *drag handles*<sup>8</sup>, while other mouse-drag actions are used to draw on the board. The client board, which the remote viewer cannot paint on, allows to do scrolling-type drags everywhere on the board.<sup>9</sup> To give a feedback to the user, the mouse cursor changes to move pointer defined by the operating system once he or she starts to drag. Horizontal drags are also possible for client boards with a horizontal extension smaller than those of the server. This can happen when the client screen has a smaller resolution or because the remote user resized the board.

For vertical scrolls, the client has two possible sources, the user drags or the transmitted scrolls from the lecturer at the server board. By default, the client combines the two, always using the last defined scroll offset, regardless of it source. This implementation assumes the standard case of the remote viewer looking at the board section the teacher uses for the given lecture portion, while still allowing them to peek at older portions.

<sup>8</sup>See Section 2.4.

<sup>9</sup>The only exception are the areas of embedded Applets, because the Applets consume those mouse drags themselves.

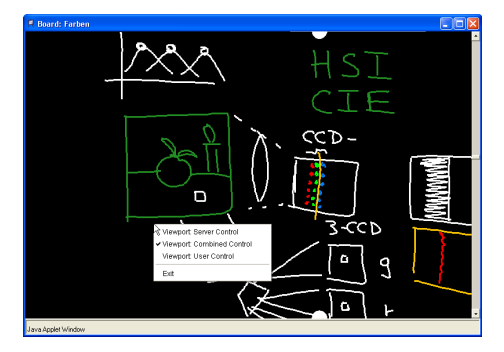

Figure 7.5: Board client with context menu.

A pop-up menu in the client allows the user to change the mode of handling scrolls. The behavior may be changed to handle only user drags or only transmitted scrolls, see Figure 7.5.

#### 7.2.4 Handling Applets

The Applets are managed basically in the same way as described in Section 4.9 apart from recording facilities, which are obviously not available at the client side.

The local user can interact with the Applet regularly. While this can be used as a feature for adding interactive elements to a lecture, this is a major problem one wants a close reproduction of the live lecture, as the remote users interactions will usually not fit together with the lecturer's recorded Applet interaction. See Section 4.9.1 for a discussion of the Applet replay problems.

For the Applet class to be loadable on the client side, they must located in the board client Applets classpath. For replay from a repository, this can be done by putting the Applet files into one Jar archive with the code for the E-Chalk clients. For live transmissions, this is not possible, because the Jar archive is loaded once when the remote user connects, and the Applets to be used in the lecture are not yet stored by the server. In this case, the codebase parameter should be used to load all the classes, both E-Chalk client Applets and board-integrated Applets, from the applet directory. Therefore, the E-Chalk code must then reside there, too.<sup>10</sup>

#### 7.2.5 Board Parameters

There are no mandatory Applet parameters of the board client Applet, all are optional. The parameters are:

• port

Giving this parameter marks a live transmission. The parameter is the decimal port number to connect to on the live server. The server must

 $10$ For the current implementation of the E-Chalk system, this is not automatically handled. The template handling in Section 3.7 can be easily configured to handle the live case, but bundling together the Applet classes in a Jar archive is not yet supported and has to be done manually.

be the Web server the Applet is loaded from since Java's security model does not allow unsigned Applets to connect to other servers. If Web server and E-Chalk server are not running on the same machine, the Web server must be running a proxy to forward the E-Chalk live streams between E-Chalk server and E-Chalk client Applet. Otherwise, live transmission is not possible. Of course, this restriction also holds for live transmissions without the board stream, for example if only the audio signal is streamed.

The port parameter has no default value, meaning that replay from archive is assumed as a default. If the parameter is set, but a parse error occurs, or if the port number is out of the valid range, the parameter is set to 9996, the server's default port number.

• delayoffset

This parameter is used to give a delay in milliseconds for displaying live events; it is ignored if the board does not run in live mode. The delay is introduced to compensate for the delay the audio client needs for buffering. The default value is 12,700 ms, which is the live delay used by the old WWR2 implementation of the audio client. See Section 7.3 for details.

• masiclient

The Applet name given to a Masi instance to synchronize with, usually the audio client Applet.

If a name is given and if the board client can find a Masi-extending Applet with the given name in its  $\text{AppletContext}^{11}$ , it starts a thread that ensures synchronization with the named Applet as described in Section 7.2.1. The parameter has no default, meaning that no audio stream is assumed to exists if the parameter is not set.

• topleftx and toplefty

These are optional entries for explicitly positioning the client-board's window on the screen by defining the values of the window's top left corner. If not given, these parameters default to zero.

• scrollbar

This is a flag causing a vertical scrollbar to be added to the board window. This provides a standard GUI element for vertical scrolling in addition to the drag feature. The scrollbar slider's position and size give a visual feedback of the board area's position in the total board history. On the other hand, because the scrollbar needs a certain amount of space, this can make the vertical space available on the user screen too small for the board.

If not set, this parameter defaults to true. In the standard HTML templates of the E-Chalk system, the flag is set to the same value as the scrollbar flag in the server, giving the remote user a scrollbar exactly when the lecturer used one.

<sup>&</sup>lt;sup>11</sup>See Section 4.9 for details on java.applet.AppletContext.

#### • autostart

When this flag is set to false, the board client starts in pause mode and waits to be externally triggered via with the Masi unpause method for starting to play. If the control panel Applet is used, it expects the client Applets to wait to be started (and therefore letting the control panel synchronize the start time), if no control panel is present, the client will have to start automatically or it will pause indeterminately.

The default value for this entry is true for live transmissions (when no control panel is present) and false for archived replay (when the control panel Applet is used for control).

• embedded

Setting this parameter to true causes the client board to use the Applet area in the HTML page rather than opening its own frame. The default value is false.

This parameter was introduced due to user requests. In a distance teaching project at Universität Regensburg, users wanted to combine video and audio streams in Real format [79] with a timed display of Web pages (triggered with SMIL [W3C98,W3C01]). Some of the pages were to contain short board recordings. With their remote viewer already operating both a RealPlayer window and a Web browser, they wanted to avoid another window for the user to operate.

• autoclose

A client is notified of the end of a live transmission by a terminate event, see Section 4.10.2. By default, or when autoclose is set to false, it opens a message dialog to notify the user. This is especially important for transmissions without audio signal, as the remote viewer would have difficulty in distinguishing between a transmission that has ended, one that stalls, or one where the teacher simply pauses for a while. Note that for replayed lectures this is usually not needed due to the presence of the control panel Applet, showing the lecture's position in time.

When the autoclose parameter is set to true for a live transmission, the board frame closes when the lecture ends. For the default setting, this is not very useful, as keeping the board open allows the student to browse through the board drawing. In fact, this parameter was introduced for a special setup where the board client is opened from the server side, see partt on setup of FU data wall in Section 8.1.1.

• yoffset

This integer parameter causes the client to shift the vertical scroll-offset by the yoffset value. The default value is zero. The parameter is only used in a special setup where the board content is displayed with multiple board Applets. See part on setup of FU data wall in Section 8.1.1 for the usage example.

• server

In practice, this parameter is only used for debugging purposes. It gives an IP address or host name to connect to in live mode. Note that an
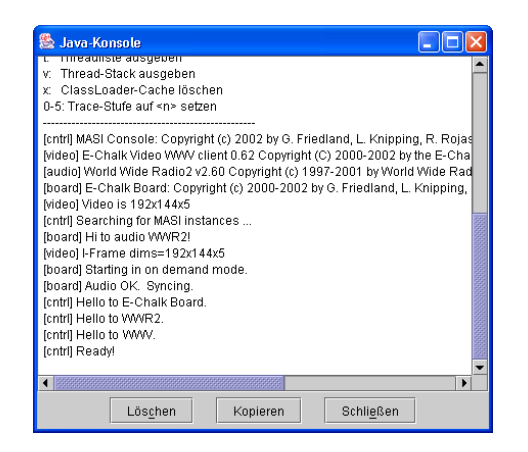

Figure 7.6: Standard client messages for debugging purposes written to the Java console of the browser.

Applet is usually only allowed to connect to the host its code is loaded from. As a consequence, this parameter is only used when starting the client from a local HTML file. For this the Java appletviewer and some browsers allow to loosen the security restrictions to connect to the local host.

When the Applet is loaded from a remote connection, the server location of the Applet's code-base entry is used instead. When the Applet is loaded locally, the server parameter is used instead, or if it is not set, its default value of  $127.0.0.1$  is used.<sup>12</sup>

• baseurl

This parameter is used as the root location for all board data to be loaded: the events data file board/events, the image data files images/ $no$ .dat, and the Applet HTML files  $applets/no.html$ . It is given as a relative path to the code-base URL of the Applet and defaults to the code base. Because of the security restrictions of Applets, it has to be the code base itself or a subdirectory.

The parameter is used for debugging purposes only.

• debug

The board client writes certain status messages to the browser's Java text console. See Figure 7.6 for typical messages produced by the client control panel and the three E-Chalk clients, board, audio, and video.

The boolean parameter debug activates additional messages for debugging purposes similar to the server debugging mode described in Section 3.10.2. The parameter's default value is false.

<sup>12</sup>The parameter was introduced for use on those Windows systems that do not recognize the loop-back address 127.0.0.1. Note that Windows systems of the 2000/XP family can handle it.

## 7.3 Audio Client

The audio client Applet can play both the older WWR2 and the new WWR3 audio format described in Section 5.1. A WWR2 input stream is decoded with E-Chalk's ADPCM to an 8-bit, 8-kHz  $\mu$ -law mono audio stream, which can directly be played by the Java audio system, irrespective of the underlying Java version. With a WWR3 stream, the data decodes to a 16-bit, 16-kHz linear mono audio stream. This can also be played directly within the browser, provided is supports Java 1.3 or later. If only Java 1.2 or earlier is supported, the client converts the data to 8-bit, 8-kHz  $\mu$ -law to replay them. This means that users with a more recent Java version can listen to the audio at a higher quality than others. The recording data and the client used are the same for both types of users.

To compensate for network jitter, the audio client uses a buffer. Filling the buffer with data introduces a delay for live transmissions. For two-way transmissions, round-trip delay would be twice that. The WWR2 implementation used a delay of 12,700 ms, while in the new WWR3 version, the buffer time was reduced to 4,763 ms. The values are results of experiments to find a good tradeoff between interruption-free transmission and small delay. The smaller delay in the newer version reflects improvements in the Internet's quality of service achieved in the last five years.<sup>13</sup>

#### 7.3.1 VCR Operations

The audio-data stream consists of packets that contain audio data for a fixed duration (4,763 ms). The storage size of the packets varies and is stored in the packet's header. To fast-forward WWR2 recordings, the client runs through the packet's headers until it skipped enough packets. Even worse, for jumping backwards in time, the client has to read the audio data from the beginning until it reaches the desired packet.

For WWR3 data, this method is used only as fallback. Nearly all Web servers today support HTTP requests for random-access reads [FGM<sup>+</sup>97, FGM<sup>+</sup>99]. The WWR3 server stores both the encoded audio data and an index file, which contains the sizes of the audio packets. With the index information, the audio client can jump directly to the right packet, dramatically speeding up the operation. The old method is used only if the index file cannot be accessed or if the Web server does not support byte-range requests.

#### 7.3.2 Parameters

Parameters recognized by the audio client Applet include<sup>14</sup>:

#### • archivemode

This parameter gives the location of the recorded audio data as a relative URL. If the value ends with a slash, it is assumed to be a directory that contains the encoded WWR3 audio file content.wwr and the packet index

<sup>&</sup>lt;sup>13</sup>The delay compares well to other streaming systems. For example, streaming with the Real Presenter has a one-way delay of 30 s. Even satellite phones have a delay of about one to two seconds [ZS02].

<sup>14</sup>Parameters that are supported only for backwards compatibility are omitted.

#### 7.3. AUDIO CLIENT 139

file index.wwr, see Section 7.3.1. Otherwise, the parameter is assumed to be a WWR2 audio file (or a WWR3 audio file if wwr3mode is set to on, see below). When this parameter is undefined, the client assumes a livestream connection. For historical reasons, the parameter ondemandmode can be used instead of archivemode.

The default setup of the E-Chalk system sets the archivemode parameter to audio/ for archived lectures. When the WWR2 format was still in use, the parameter was set to lecture.wwr.

• port

The parameter is the decimal port number to connect to on the live server. When not given, it defaults to port 9998. The parameter is ignored when replaying from archive.

• loopmode

With the audio system originating from an Internet radio streaming system, the audio Applet terminates by default when reaching the end of the audio stream, releasing all system resources. The audio client terminates at the end of replay and cannot be played back. To avoid this, the parameter loopmode has to be set to on, being basically inverse in effect to the board's autoclose parameter.

• syncalpha

A problem when recording audio is that sound cards do not return the audio samples at a precise enough rate for our synchronizing purposes. Even for high-quality sound cards the actual duration of the audio sample usually differs from the requested duration by a few seconds per hour of recording. The audio client determines its time offset by counting the audio samples, while the other streams use the system clock. With an average sound card used for recording, the differences may add up to about 30 seconds for a lecture of 90 minutes, and the offset may become quite irritating at the end of a longer recording.<sup>15</sup>

To get decent synchronization between the board and audio streams, the offset time computed by the audio stream is multiplied by a correction factor  $\alpha$ . This value is determined by the E-Chalk application at the end of the recording as  $T_{board}/T_{audio}$  where  $T_{board}$  and  $T_{audio}$  are the total times of the board and audio recordings. (This is done similarly for recording audio and video without the board stream.) The syncalpha parameter is set accordingly in the default templates, stored as a string representation of a positive double value.

• wwr3mode

When set to on, the audio client assumes the input to be in WWR3 format, even if the archivemode parameter is a non-directory file (not ending with a slash), see above. The parameter must also be set in live streaming mode (i. e. when the parameter archivemode is undefined) if WWR3 data are streamed.

 $^{15}{\rm{For}}$  live transmissions, this problem does not occur since the replay time is determined by the receiving time.

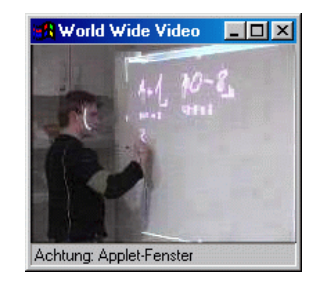

Figure 7.7: A video of the instructor replayed in the video client Applet.

• server

This parameter is identical in function to the board Applet parameter of the same name. It is used for debugging purposes only.

• errorurl and endurl

The parameter errorurl defines a URL to redirect the browser to if the connection is down or too slow. In Internet radio, this was used to either redirect to an alternative broadcaster or to change to an HTML page with the audio client for a connection serving at a lower bandwidth. The latter approach allows to have a set of streams with different bandwidth where the client automatically selects the highest bandwidth the listener's connection can handle.

The parameter endurl was also only used for Internet radio. If set to a URL, the browser changes to the given location when the client terminates on reaching the end of the stream.

# 7.4 Video Client

As stated in Section 5.3 in the description of the video format, the E-Chalk video is intended more to add a personal touch to recorded lectures than to be a major source of information. As high-resolution video consumes lots of bandwidth, the videos recorded with E-Chalk are normally of low resolution. See Figure 7.7 for an example.

The buffering strategy of the video client the differs from the one in the audio client, as many client systems may not have enough memory available for buffering video for several seconds. For video, a dynamic cache is implemented, that increases and decreases with the amount of memory available. Fortunately, discontinuous image streams are not as disturbing as discontinuous audio streams.

Jumping forward and backwards in recorded video is by now handled as in the WWR2 audio. The faster approach of VCR operations in WWR3 audio, using the index file to jump to the proper offset in the video data file, is planned as a future enhancement. Since video encoding uses only difference frames (except for the very first frame), jumping in time generates artifacts in areas which changed only in the skipped time. This can be avoided by storing full frames (I-Frames) every few seconds in separate files, another feature planned for the recent future. In combination with the index file, this allows the client fast random access and to fully construct the video by loading the most recent I-Frame. While the storage of the I-frames would increase the size of the stored video notably, only a single I-frame per jump has to be loaded, keeping the low bandwidth requirements for the remote user.

Parameters recognized by the video client Applet are:

• archivemode (or ondemandmode)

Similarly to the audio client parameter of the same name, this gives the URL (relative to the code base) of the directory containing the encoded video content.wwv. If the parameter is not set, the client works in livestreaming mode.

• delayoffset and masiclient

These parameters are identical to the board client parameters of the same name, used for synchronization with the audio client, see Section 7.2.5.

• server, loopmode, and port

These parameters are identical in function to the parameters of the same name for the audio client, see Section 7.3.2. The only difference is that the default value for the live port is 9997.

## 7.5 Slide Show

The slideshower Applet allows timed display of Web pages and to combine it with the other client Applets shown before. The slide show in Figure 7.8 combines a sequence of pages with the replay of a talk.

The implementation of the slide-show Applet does not support streaming of slide display command. The slide events are loaded on startup before the replay starts and thus live transmission is not supported. While the other client Applets can be run with the Java appletviewer, the slide-show Applet needs a browser environment, as the appletviewer cannot display Web pages.<sup>16</sup>

With no live server currently available for the slide-show Applet, this client currently supports only archived replay. It causes the browser to load URLs at given timestamps. The data for the slide show are a text file containing one entry per line (irrespective of the platform-specific encoding standard different line separators may adhere to). A command to display a document is

```
showurlu_{\text{L}} u r l_{\text{L}} h h_{\text{L}} m m_{\text{L}} s s |_{\text{L}} t \text{ are} t
```
where  $url$  is the URL of the document to be displayed, and  $hh$ ,  $mm$ , ss are the display time as hour, minute and second offset to replay start time, given as twodigit decimals. The optional field *target* specifies the frame to open the document in either the name of the frame in the HTML or one of the symbolic targets

<sup>&</sup>lt;sup>16</sup>The java.applet.AppletContext method showDocument(URL, String) is used to show the pages. According to the Java API documentation, browsers are free to ignore the calls, see Java API [42]. In practice, however, all Java-capable browsers can be assumed to support this method.

As a side note, these document to be shown need not be stored locally in contrast to the images and Applets loaded by the board client. As the slide-show documents are loaded into the browser and not into the Applet, the usual Applet security restrictions do not apply to these resources.

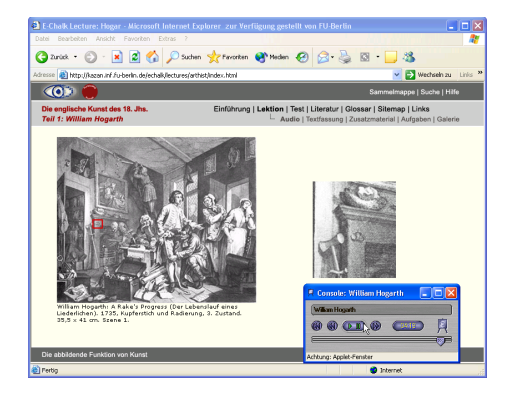

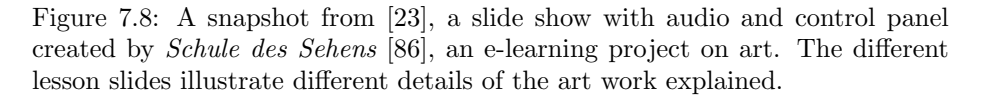

self the frame, that contains the slide-show Applet, parent, the Applet's parent frame, top, the top-level frame of the Applet's window, and blank, a new unnamed top-level window.<sup>17</sup> If a named frame is used and a frame of that name does not already exist, a new top-level window with the specified name is created and the document is shown there. If the parameter is omitted, the default target is used, initially set to the target name slideframe. The showurl commands are executed in the order of their timestamp values. When two commands use the same timestamp, they may be executed in any order.

The other type of entry is used to set the default target for following showurl lines. Its syntax is

#### $\texttt{defaulttarget}$ [ $\texttt{target}$

where *target* is the new target. If it is omitted, the default target is set to the frame with the name slideframe, creating it in a new top level window, if it does not yet exist.

The data file for the slide show can be created either directly with a text editor or, more comfortably, with the Exymen editor, see Section 6.13.

Jumping to a timestamp  $t_0$  is realized as displaying the last document to be shown in the interval  $[0, t_0]$ .

The parameter recognized by the slide-show Applet are:

• slidefile

This mandatory parameter gives the (relative) URL of the slide-show command file to be used.

• delayoffset and masiclient

These parameters are identical to the board-client parameters of the same name, used for synchronizing with the audio client, see Section 7.2.5.

<sup>&</sup>lt;sup>17</sup>See [RLJ98] for target names.

# Chapter 8

# Experiences and Evaluation

## 8.1 Case Studies

Practical experiences with full-fledged E-Chalk lectures have been gathered at the Computer Science department of Freie Universität Berlin since the summer term of 2001. At Technische Universität Berlin, eight lecture halls and seminar rooms of the departments of Mathematics and Physics have been equipped with E-Chalk since the winter term of 2002/03. In the summer term of 2003, about 1,100 students were taught with E-Chalk at these two universities [FKR03], and the numbers of students were similar in the following terms. About 800 installations of E-Chalk are in operation around the world (as of September 2004), with 80 of them reckoned to be used regularly. The majority of E-Chalk installations is found in university teaching, but also in practical-training instruction for technicians [55, 56] as well as in training scenarios at the Deutsche Bahn (German Rail) and the Bundeswehr (German Army).

The Berlin Department of Education initiated an evaluation of whiteboards using E-Chalk in Berlin elementary and secondary schools. Within the CidS! (Computer in die Schulen!) [10] project, twelve schools have been equipped with electronic boards since early 2003. One of these boards is shown in Figure 8.1. Feedback from personal contact indicated the highest levels of E-Chalk use in elementary schools, where writing and drawing on boards was used more frequently than in higher grades. However, the overall usage profile remained comparably low, as many teachers were reluctant to familiarize themselves with the technology. The evaluation report [Eul04] recommends training the teachers with the whiteboards and providing libraries of digital material tailored for school teaching, like the *Lokando SCHOOL Themenbank* [54].

The largest German museum of science and technology, the Deutsches Museum [18] in Munich, uses E-Chalk in a project where visitors are asked to record a description of their favorite experiment from the Chemistry exhibition, see Figure 8.1. To promote the use of audio in the recording, the visitor is engaged in a conversation about the experiment by a museum employee sitting vis- $\alpha$ -vis during the recording. Some configuration settings were introduced to the E-Chalk board for this experiment to further reduce the tool dialog options. However, the Deutsches Museum team uses the standard setup, as it was thought from their initial experiments that "everyone immediately understands

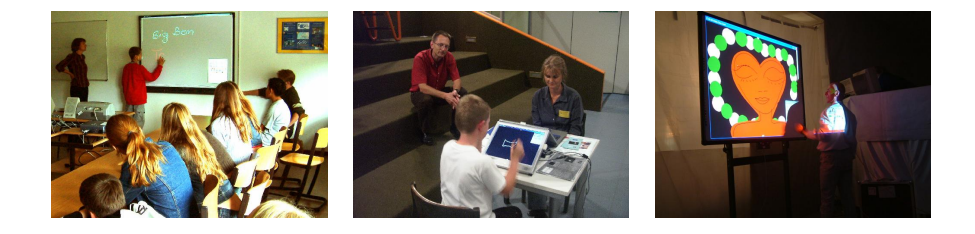

Figure 8.1: Left: English lesson with E-Chalk at a German school, the Wilma-Rudolph-Oberschule in Berlin. Center: A young visitor of the Chemistry department of the Deutsches Museum in Munich describing his favorite experiment with E-Chalk. Right: The artist Kiddy Cidny streaming a live art performance into the Web.

how to operate the software anyway", whether the visitor is a young child or an older person. The only feature reported not to be obvious to uninitiated users are the drag handles. On the other hand, once demonstrated, the feedback on the drag handles was always positive.

Pathologists at the Klinik am Eichert hospital in Göppingen, Germany, plan to adopt E-Chalk combined with a video-conferencing system for ad-hoc communication about diagnostic findings with physicians in other places.

The system was even used in an art event. The Himmel5 art show [34] organized a performance streamed live into the Web, see Figure 8.1.

#### 8.1.1 Hardware Setup in the Lecture Room

When using the E-Chalk software in classroom teaching, one needs a pen-based input device and a large display for the audience. Ideally, the display itself is the writing surface, increasing the similarity to the chalkboard usage. This can be realized by using digital whiteboards or rear-projection systems with pen tracking. The whiteboard systems are basically wide, perpendicular mounted digitizing tablets with a diagonal of up to 80 inches. The screen content is displayed by an LCD projector, see for example Figure 8.2. This front projection has the disadvantage that the lecturer may cast a shadow on the board, interfering with his or her writing on the board. Rear-projection systems do not know this problem and they are less susceptible to adverse light conditions, but they are also less portable than whiteboards and much more expensive.

For both systems, the display area is large enough for a seminar room of typical size, but not for a large auditorium. This can be solved by a second LCD projection at a bigger scale. The Technische Universität Berlin applies such a setup regularly, see Figure 8.2.

An alternative setup is to use a digitizer tablet or a Tablet PC as the input device and combine this with a projection for the audience. Digitizing tablets are comparatively cheap<sup>1</sup> and easy to transport. Using a model with an integrated display, the teacher does not have to turn away from the audience for writing. For a fixed installation, the tablet can also be integrated into a lectern, see Figure 8.3 for an example.

<sup>&</sup>lt;sup>1</sup>Digitizing tablets without integrated displays are available for less than \$50.

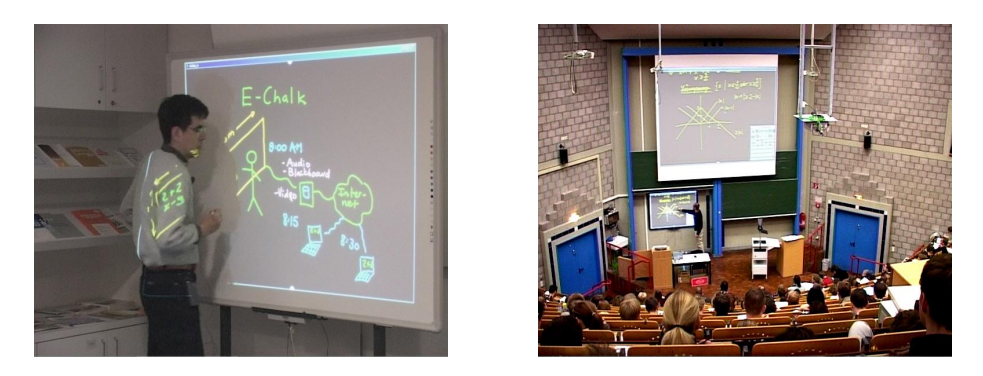

Figure 8.2: Left: E-Chalk running on a digital whiteboard with front projection  $(Numonics IPM)$ . Right: Mathematics lecture at Technische Universität Berlin using the same digital whiteboard model and an additional projection for the audience.

Providing the writing surface this way can also be helpful in other scenarios. A handicapped professor of Arabic Linguistics was delighted to be able to give a chalkboard lecture while seated using a digitizer tablet for himself [12]. Before, the wheel-chair-bound professor always had to have a student or assistant to do the blackboard writing for him. Another example is a setup at a German high school, where the computer room is too cramped for the regular classroom setup. There is not enough room for a blackboard, and students' desks provide just enough space for the computer hardware, not leaving enough space for taking notes. The teacher uses E-Chalk with a small digitizer tablet and projects the board content onto the wall, see Figure 8.3. The E-Chalk PDF is printed out at the end of the class so that students have access to a written copy of the material covered in class.

For smaller seminars, one can use a setup with several digitizer tablets, enabling students to interact with the board contents from their own seats. In the case shown in Figure 8.4, the Geology lecturer uses a rear projector and the students use small digitizer tablets to work on geographical maps.

#### FU Data Wall

At Freie Universität Berlin, a rear-projected data wall was built to provide a spacious electronic board hardware [FKRT04], see Figure 8.4. The wall display is composed of four screens controlled by a single PC with a multi-head graphics card. The pen is a laser pointer, turned on by being pressed against the screen surface. The laser light is tracked by cameras; a webcam is positioned behind each display. The camera signals are fed into a second PC, which searches for the laser pointer's signal, computes a mouse position from it and sends the position to the display-handling computer. A receiving program acts as a mouse driver, setting the mouse position accordingly. For a detailed description see [Die03].

However, this solution only provides a kind of zero-button mouse. To add more features to the pen, the driver has been enhanced to handle additional signals sent via bluetooth, see [Reb04].

The extra space of the data wall are used with E-Chalk to show previously

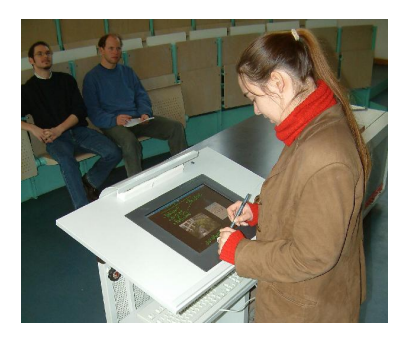

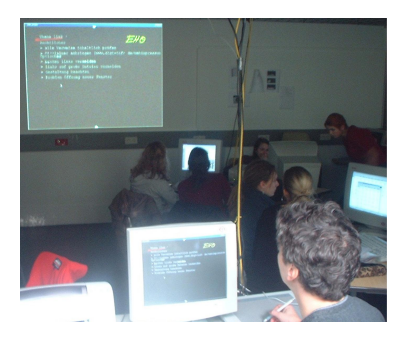

Figure 8.3: Left: Digitizer tablet with integrated LCD tablet (Wacom Cintiq) integrated into a lectern at the the Computer Science lecture hall at Freie Universität Berlin. Right: Digitizer tablet (Wacom *Graphire*) used at a German high school, the Erich-Hoepner-Oberschule in Berlin.

developed parts of the board lecture, giving the classroom audience more context information, see Figure 8.4. Only the rightmost quarter of the display is used by the lecturer for drawings. Allowing contents to be added to the other three screens would result in problems with replay on displays with regular resolution.

The three passive windows shown in addition to the default E-Chalk screen are realized as E-Chalk clients replaying the live stream. An Applet parameter<sup>2</sup> causes them to display the content shifted vertically by one to three screen heights. When the user scrolls the board, the E-Chalk live server sends the action to the three clients, and all offsets are adjusted accordingly. The setup with the three special board Applets is defined in a custom HTML template (see Section 3.7) for the live setup. An optional E-Chalk configuration entry specifies native commands to be executed directly before the recording session starts, used in this case to launch a browser opening the live HTML page and starting the three clients.

### 8.1.2 Uses for Remote Access

It is also possible to create a recording without an audience and to publish it solely for remote access, see for example Figure 8.5. This approach has been chosen by users to produce revision material of the subject, all well as extra content to be learned as a homework, and in at least one occasion to replace a class where a date collision occurred for the instructor.

The E-Chalk software can also be used for synchronous remote access to the lecture. Apart from experimental seminars shared between remote locations, there was also a regular lecture taught at Freie Universität Berlin from a remote location. The instructor was in one place, the audience in another. To extend the communication capabilities, E-Chalk was used in combination with a videoconferencing system. Voice and video image were transmitted two-way by video conferencing and at the same time the board content was sent to the audience by the E-Chalk server, see Figure 8.5. Board and lecturer's voice were recorded as an E-Chalk lecture.

<sup>&</sup>lt;sup>2</sup>See voffset parameter described in Section 7.2.5.

#### 8.1. CASE STUDIES 147

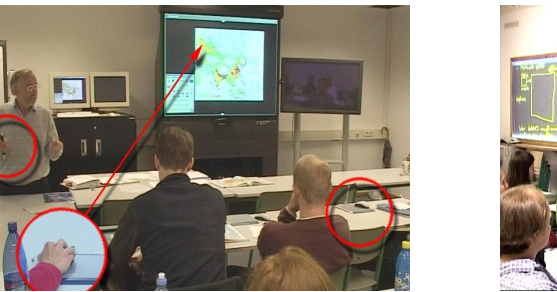

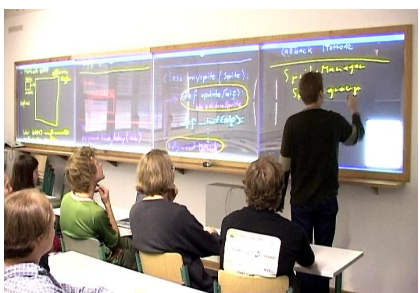

Figure 8.4: Left: Geology seminar at Freie Universität Berlin using a rear projector with laser-tracked pen (Hitachi *StarBoard R-70X*) and several tablets (Wacom Graphires). Right: The data wall constructed at the Computer Science department of Freie Universität Berlin.

Except for such special situations, however, the demand for live transmissions is marginal. Most students who do not visit the lecture prefer to view the recording at a later time, especially as the live transmission does not really give them an extra benefit. To add extra value to the live transmission, a communication tool like a chat line may be added to the HTML pages<sup>3</sup>, perhaps even with a lecturing assistant joining the chat.

According to feedback from learners, the preferred use of E-Chalk recordings is exam preparation. The material is also used by learners who did never visit the recorded lecture itself. A student at Fachhochschule Trier, for example, used recordings of lectures on Neural Networks from Freie Universität Berlin to prepare for his final exam and afterwards contacted the E-Chalk team members, sending a bottle of wine to thank them. Also, at least one Berlin student was not able to visit this very Neural Networks lecture due to lectures collisions, but instead relied purely on the recordings, and successfully took an exam for the lecture. Not only university students use the materials. The E-Chalk team have also got reports from high-school students using the opportunity to take a look at university lectures with the help of E-Chalk.

#### 8.1.3 Replay on Hand-held Devices

The replay of E-Chalk recordings is also possible on hand-held devices. Although a Java Runtime Environment is often not pre-installed, Java 1.1 can be set up on PDAs by installing the Jeode Java Virtual Machine for Microsoft Pocket PC from Esmertec [24]. This is sufficient to run the E-Chalk replay. The same holds true for those mobile phones running Windows CE Pocket PC, see Figure 8.6. Other Java-capable mobiles, for example those that run Symbian OS, normally support only the Java 2 Micro Edition (J2ME). Running E-Chalk on such devices would require a reimplementation of the client as Java Midlet.

The main problem with running E-Chalk on a mobile or a pocket PC is the small display. Lectures recorded with a resolution used by standard PC displays will be hard to follow on a hand-held device, requiring the user to scroll a lot to the actual center of activity. For use with small screens, smart

<sup>3</sup>This can be easily done by editing the E-Chalk HTML templates, see Section 3.7.

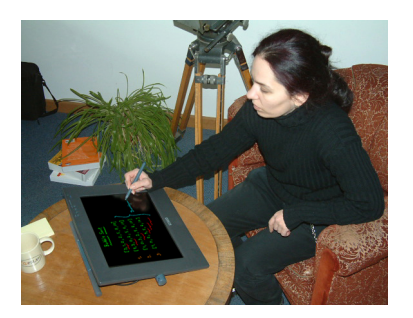

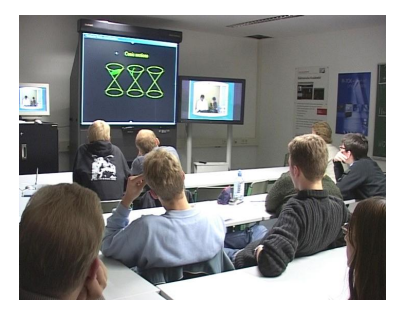

Figure 8.5: Left: Using a microphone and a digitizer tablet, lessons can be created at home. Right: A lecture on robotics transmitted from Stanford University to Freie Universität Berlin by combining E-Chalk with a video-conferencing solution.

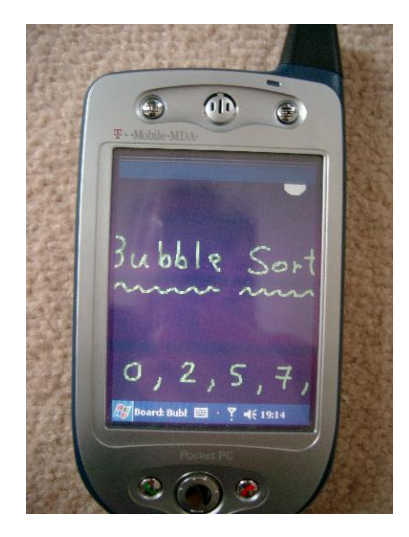

Figure 8.6: The E-Chalk client running on a mobile phone.

display technologies still have to be added to the E-Chalk client. For example, the image could be scaled using a kind of fish-eye view and the board could automatically center the current area of changes.

## 8.2 Evaluations

Two field studies  $[\text{Sch}03,\text{FKR}^+04b]$  have been conducted on university courses to evaluate the use of E-Chalk, its impact on teaching, and its acceptance under real-life conditions. These studies were arranged by media psychologists from Freie Universität (FU) Berlin and Technische Universität (TU) Berlin. The emphasis in the examinations lay on the explorative description of key questions, such as the acceptance of the software and possible effects on the students' motivation for studying. The evaluated courses were held at FU and TU Berlin. The results are summarized in the following sections.

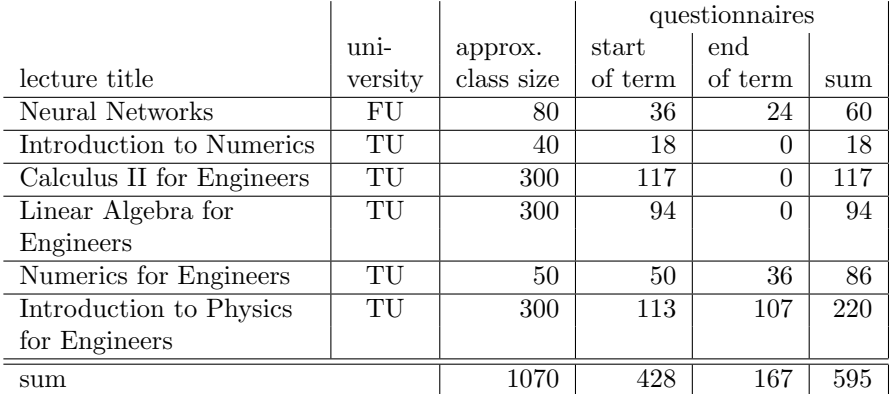

Table 8.1: Questionnaires returned from lectures having been evaluated during the summer term of 2003.

# 8.3 Studies During Summer Term 2003

#### Methodology

The main source of data for the evaluation [Sch03] were questionnaires filled out during the lectures. See Table 8.1 for a detailed listing. The TU Berlin lectures were held in the context of an e-learning project named Moses [64]. As the students were also asked to take part in evaluations for Moses and for the regular teaching evaluation by the department, their load of questionnaires was quite high. To avoid irritations, it was decided to skip the survey at the end of the term for three of the lectures.

595 questionnaires were evaluated and 52 students were identified to have answered the questions twice, at the start and at the end of the term. Their responses were examined for changes of attitude.

The lectures at TU Berlin were held at the departments of Mathematics and Physics. In his Introduction to Physics for Engineers, the instructor used an LCD digitizer tablet for pen input, and the board image was shown to the audience using an LCD projector. In the other four TU lectures, a digital whiteboard with front projection was used together with a second projection for the audience. This setup, installed at TU Berlin in several lecture halls, is shown in Figure 8.2. Live transmission of the lecture was not provided, but the board recordings were made available for replay together with the PDF version of the board image. Audio was not recorded due to audio recording hardware not being installed in the lecture halls at that time.

The surveyed FU lecture was held at the Computer Science department. Here, E-Chalk was not used in classroom teaching. Instead, the lecturer used the system to record the content of lectures in advance. The recording of board and audio stream and the PDF transcript were made available for revision purposes. All lecture materials were put into a learning-management system<sup>4</sup>, which gave some statistics on the student's access to the materials as an additional data source.

<sup>4</sup>The LMS used was Blackboard [4].

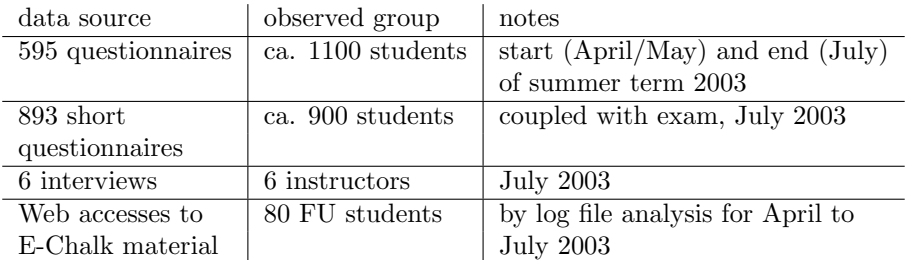

Table 8.2: Data gathered by the first evaluation on E-Chalk [Sch03].

All six lectures had an exam at the end of the term. To evaluate E-Chalk's influence on exam results, the participants were asked about how much preparation they had done for the exam. In addition to the surveys on the students' opinions, the six lecturers were interviewed by the evaluator and asked their opinions on, and experiences with, E-Chalk. An overview of the survey data gathered is given in Table 8.2.

#### Findings

In the TU Berlin courses, the printable PDF was preferred to replay of lectures by most students. The low popularity of the replay hardly came as a surprise, as no audio signal was recorded at TU Berlin. Students at FU Berlin used the PDF and the replay on an equivalent level.

According to the statements on the amount of remote use, the remote accesses intensified (in Introduction to Numerics and Neural Networks) or remained at a constant level (all other courses) during the term. This result is supported by access statistics from the Neural Networks lecture, see for example Figure 8.7. The rising intensity probably indicates students' preparation for upcoming exams.

However, no significant correlation between exam results and E-Chalk use could be found. In all user categories almost the same grade has been achieved, compare Figure 8.8. The report suggests further examination by forming two groups with the same external conditions differing only in the use of E-Chalk.

Adopting E-Chalk in teaching did reveal neither positive nor negative effects on the students' motivation to prepare for the lecture. The quality of the software was judged positively by the students. Didactic quality of the courses was perceived well compared to regular courses, see Figure 8.9.<sup>5</sup> Students welcomed the extra flexibility in learning, both for increased independence in time and in location.

There is a small tendency (below statistic significance), that students reduce the amount of note-taking compared to regular courses.

Lecturers' skills regarding software handling improved noticeably during the term (statistically highly significant, i. e. an error probability of less than 1 %). According to the interviews, time needed by lecturers to get fully accustomed,

<sup>&</sup>lt;sup>5</sup>The original German names of didactic categories in the questionnaire were  $An$ schaulichkeit, Verständlichkeit, Nachhaltigkeit, Konzentration, Wissenszuwachs, Interaktion, and generell.

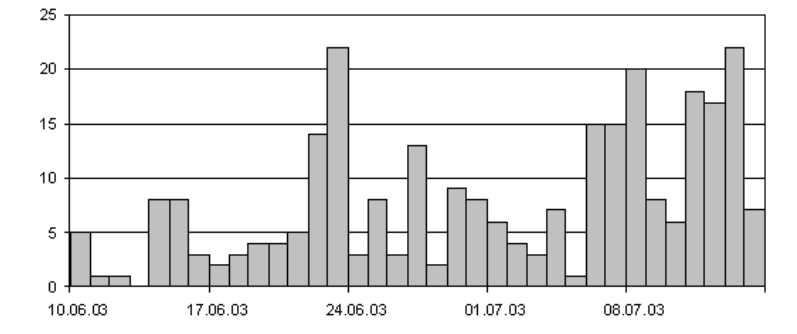

Figure 8.7: Number of E-Chalk replay accesses in the evaluated FU Berlin course from June, 10th, until the day of the exam on July, 14th.

ranged between one and four lectures. [Sch03] judges this as an indication for the easy handling of the software.

The questionnaires included requests for commentaries, for advantages of E-Chalk, for disadvantages of the system, and for suggested improvements.

The most frequently-mentioned advantage was a clear, readable board image (mentioned 189 times), followed by comments on remote access (73 times), revision material (62 times), enhanced visualization facilities with Applets and images (36 times), and the elimination of need for copying the board content (26 times). A few students also noted that the lecture was easier to follow with the system (15 times).

The most common complaint was concerning the stability of the system (61 times). This impression, however, is explained by a hardware problem in the PC running E-Chalk in the main TU lecture hall. The PC, used exclusively for E-Chalk lectures, had a faulty memory chip, frequently causing the OS or the E-Chalk applications to crash. Unfortunately, the cause of this problem was not identified until late in the term. However, the several damaged E-Chalk recordings led to the development of the lecture repair tool described in Section 6.6.

Also common were complaints about the visual quality of the board image (58 times, mainly remarks on resolution) and the relative size of the board (51 times). A likely cause for these shortcomings is the displayed resolution being too low, forcing the instructor to write bigger letters for improved readability. While the digitizer whiteboard hardware is theoretically able to recognize the pen location way beyond the accuracy of the human hand<sup>6</sup>, the resolution is limited by the screen resolution of the projector and the controlling computer's graphics card. In fact, it is not even desirable to use very high resolution here, as this would make the replay on computers with lower resolutions very inconvenient, unless extra mechanisms for small-screen rendering are added to the client, as discussed in the context of small screens in Section 8.1.3.

 $6$ The Numonics IPM whiteboard used in the lectures at TU locates the pen by electromagnetic induction with wires embedded in the board at a density of 300 per inch. In practice, the accuracy is not limited by the hardware but by the calibration of the mapping between physical location and projection image, and estimation errors introduced by the driver software doing this mapping.

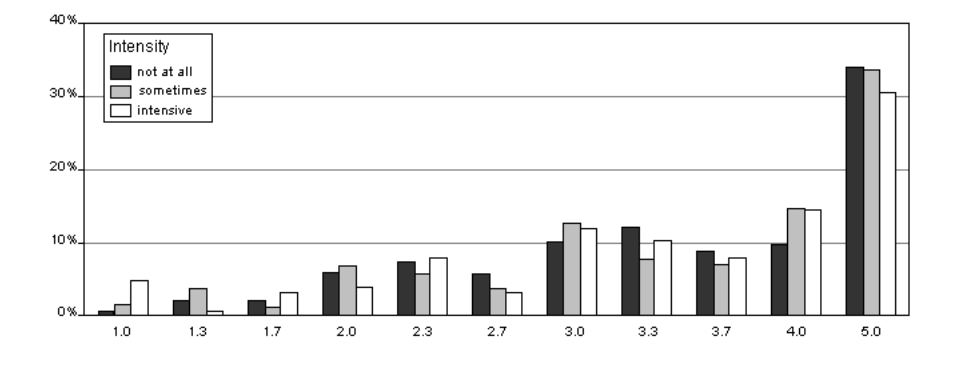

Figure 8.8: Exam results in correlation with the usage of E-Chalk materials, where 1.0 is the best grade.

Another frequent complaint was the bad handwriting of the instructor (40 times) and the missing audio in the TU Berlin recordings (20 times). Low handwriting quality is likely to be due to the low resolution mentioned above.

Suggestions for improvements included, among others, the application of integrated handwriting recognition, an additional projection of the former board content (similar to the approach taken with the FU data wall, see Section 8.1.1), a pointer or marker tool (discussed as a future addition in Section 9), and displaying the current time. The latter feature was added to the system shortly after the study by showing the recorded time duration or the local time in the title of the board frame. Which of the two options is used can be configured in the setup.

Other requests concerned distribution of lecture recordings on CD-ROM and archives for E-Chalk material to make recordings from former terms available.

The lecturers interviews showed that most board features were used rarely, except for the basic writing features and including of images. Instructors preferred the eraser to the undo function. However, switching between pen and eraser for minor corrections was cumbersome. In reaction to these findings, the possibility to toggle between eraser and drawing tool by the right mouse button (equivalent to the extra button on the pen of the Numonics whiteboard used in most TU lectures) was added.<sup>7</sup> All lecturers used a black board background. Their preferred writing color was green, as it offered a good contrast both to the black background on the board and to the white background of the PDF transcript. There were some complaints about several colors having bad contrast in the PDF due to the background color change and about the PDF page separation running through writing. This caused the introduction of the outline feature for the PDF contents (see Section 6.1.3) and a page-separation algorithm that considered the vertical distribution of the contents (described in Section  $6.1$ ).

Another suggestion for improvement was a preview function for images, realized as a thumbnail option for bookmarks.<sup>8</sup> Lecturers would have liked to

<sup>7</sup>This feature is active in the default setup, but can be deactivated, as some users have trouble when hitting the extra button by accident, especially for the smaller pens that come with digitizer tablets and Tablet PCs.

<sup>8</sup>For image file chooser dialogs, a preview function still has to be added.

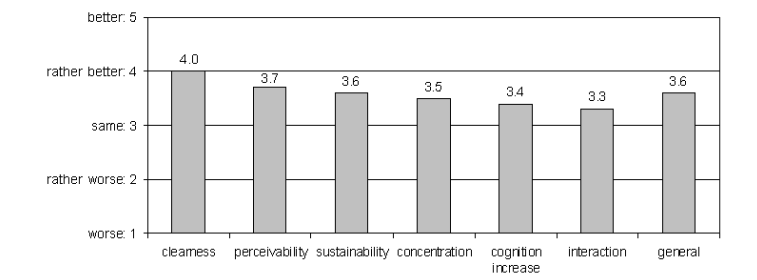

Figure 8.9: Average scores on aspects of didactic qualities of E-Chalk courses.

have personalized settings, which have now been implemented, see Section 3.1.2. A Mathematics lecturer requested integration with Maple, as his department worked with Maple instead of Mathematica. Again, this request has been implemented, see Section 4.6.2.

When questioned about advantages and disadvantages of the system, most of the instructors' answers were similar to the most frequent students' comments. In addition, they judged as being positive that the teaching content of traditional classes needs no restructuring when presented with the system, enabling them to reuse their old materials. Some lecturers missed the small pauses introduced in traditional chalk lectures by the action of wiping the board.

Additional disadvantages were observed in the hardware setup. At TU Berlin, both mobile and fixed digital whiteboard installations were tested. These tests showed mobility not to be desirable. Even slight movements, possibly unintentional, required the whiteboard to be recalibrated. Even with fixed whiteboards, the lecturers faced the problem that they needed some time before each lecture for calibration, because the whiteboard projector was not fixed. Another problem with front projection at TU was that instructors were sometimes looking into the projector light when turning to the audience. While these problems could for example have been eliminated by a ceiling-mounted projector, the layout of the TU lecture halls did not allow for this solution. Some lecturers reported trouble with their own shadow hiding the projection while they were working on the board. The problem was increased by the low distance of the projector to the board, resulting in a big shadow.

As a consequence of these problems, most TU courses switched to the setup with an LCD tablet as pen input, see Section 8.4.

#### Summary

The initial evaluation confirmed E-Chalk to be a beneficial and usable system for teaching. A number of minor improvements have been added in response to the evaluation feedback. Fundamental assumptions on the system's conception were confirmed by the main conclusions [Sch03,FKST04] of the study:

- Overhead work to use the software for lecturing is limited to the start of the term for a setup.
- The lecturer can easily integrate material from previous terms.

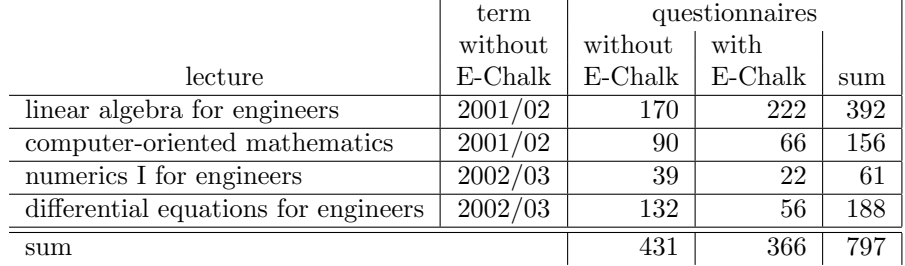

Table 8.3: Courses and number of returned questionnaires evaluated in the study comparing E-Chalk courses during the winter term of 2003/04 with non-E-Chalk courses of previous winter terms.

- Traditional chalkboard skills directly translate into skills for good E-Chalk lectures.
- In practice, the use of plain drawings and writing predominates. Advanced features like the integrated computer algebra system or calling CGI scripts are only rarely used.
- If audio were recorded with the lecture, students made use of both replay and PDF printouts on an equal level.

# 8.4 Studies During Winter Term 2003/04

Three more evaluation studies were performed during winter term of 2003/04, covering E-Chalk courses at Freie Universität Berlin and Technische Universität Berlin. More results of these studies can be found in  $[FKR^+04b]$  and  $[FKR^+04a]$ .

#### 8.4.1 Comparative Studies

Two studies compared E-Chalk courses to traditional ones. In the first of these studies, there were exercise courses on the same subject ("design and analysis of algorithms") and held in the same term at the FU Berlin Computer Science department, but differing in the teaching technique. One course was taught with E-Chalk, the other with a traditional blackboard. The E-Chalk recordings included audio and were made available on the Web for remote access.

The students were given the standardized VBVOR [Die98] questionnaire to get their opinions on the course's quality. In each courses, 20 questionnaires were returned.

The results  $[FKR+04b]$  of this study yield favorable findings on E-Chalk. The statement "In my opinion, the topic of the course is very expedient in the context of my study" received a higher agreement in the E-Chalk course and the statement "Too much content was covered in the course" received less agreement with E-Chalk. Asked how often they attended the classes, there was also a tendency to reduced presence in the E-Chalk classes. This result, which might be judged favorably or not, is very likely a consequence of the supplied

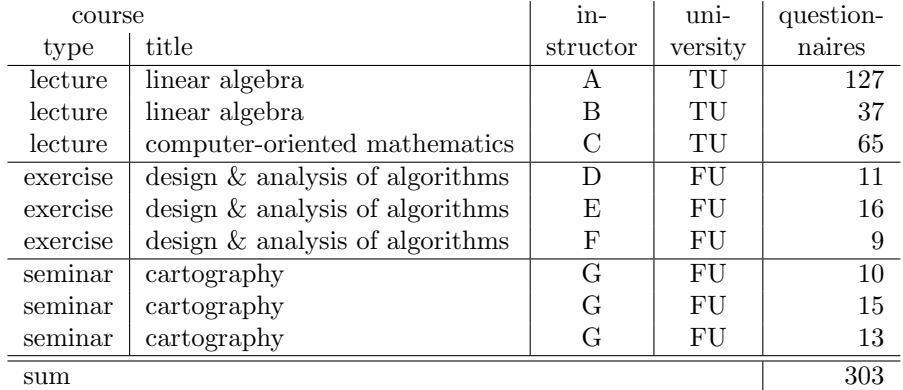

Table 8.4: Courses and number of returned questionnaires for the quantitative winter term 2003/04 study.

E-Chalk materials making it easier to revise material of a class one has missed.<sup>9</sup>

The second comparative study is based on the data of the evaluations performed every term at the department of Mathematics at Technische Universität Berlin for all of its courses. The study compared earlier data on four courses taught without E-Chalk with data of the same subject taught by the same instructors but with E-Chalk in the winter term of 2003/04. For the classes without E-Chalk, data returned by 366 students were gathered, for the E-Chalk lectures, 431 questionnaires were filled out. See Table 8.3 for a detailed breakdown of the numbers. The main statistically significant results on E-Chalk lectures are  $[FKR^+04b]$ :

- Students judged E-Chalk classes to contain more repetition of relevant subject matter. The distribution of grades shifted away from too little repetition towards too much repetition.
- The instructor receives worse rating for his or her speech intelligibility. Note that this concerns the speech in class as no audio was recorded. Maybe the lecturers were too much involved in handling the E-Chalk technology, distracted from turning to the students and speaking out clearly.
- Students in E-Chalk lectures consider instructors' board writing to be less well structured. This is most likely a consequence of the real screen being smaller than on a traditional board. For a discussion of this problem, see discussion of commentaries in the main findings part of Section 8.4.2.
- A lower attendance rate at classes is highly significant (with an error probability of less than  $1\%$ ).

 $9$ The original German statements were "Das Thema dieser Veranstaltung halte ich im Rahmen meines Studiums für sehr sinnvoll" and "In der Veranstaltung wurde zu viel Stoff behandelt". The question on the number of class attendances was "An wie vielen Sitzungen der Veranstaltung haben Sie nicht teilgenommen?"

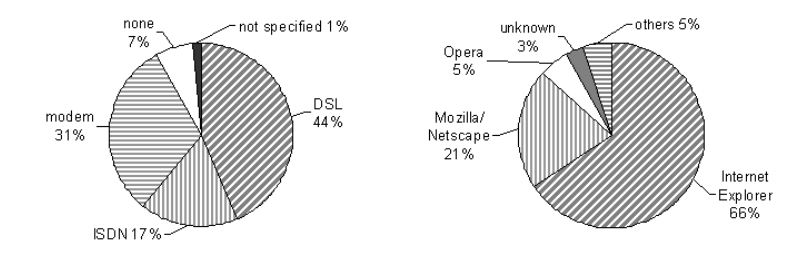

Figure 8.10: Results on the technical equipment of students questioned in the winter term of 2003/04 qualitative study. Left: Internet-access types. Right: preferred Web browsers.

#### 8.4.2 Qualitative Study on E-Chalk Courses

The evaluation target was to further explore how and when extra offers by E-Chalk were really used by students and to get their opinions on the system. Questions were posed about the computer equipment of users, their usage pattern of E-Chalk materials, and the quality of the software, both in general and in comparison with other teaching technologies. Only the main findings of the evaluation are presented here. A more detailed listing can be found in  $[FKR+04b]$ .

#### Evaluated Courses

Nine courses using E-Chalk were evaluated at Freie Universität Berlin and Technische Universität Berlin in the winter term of  $2003/04$ . A total of 303 questionnaires were returned by students. Table 8.4 shows details on the type of the courses and the number of returned questionnaires.

At TU, the lectures were given in the auditorium shown in Figure 8.2. The lecturer wrote on a digitizer tablet with built-in LCD screen. The screen was projected for the audience to read. As the auditorium was still not set up for audio recording in that term, only board stream recording and PDF script generation were provided on the Web. The seminars and tutorial courses at FU were held in a seminar room with a rear projector, see Figure 8.4. The exercise courses recorded board and audio and made the replay available for Web access together with the PDF transcripts. For the three cartography seminars, E-Chalk was exclusively used for classroom teaching. No recordings were made available for distance teaching. In class, a number of digitizer tables at the students' desks were used to allow the students to work on the screen from their seats. The instructor used this to promote interactivity in his seminar. Without any E-Chalk materials being published for these seminars, all questions on remote usage were omitted in their questionnaires.

None of the nine evaluated courses offered live transmission of the class.

#### Main Findings

About 44 % of the students reported using a high-speed Internet access. About a third still used a modem connection, see Figure 8.10. This is a good indicator of the importance of having only low-bandwidth requirements imposed by

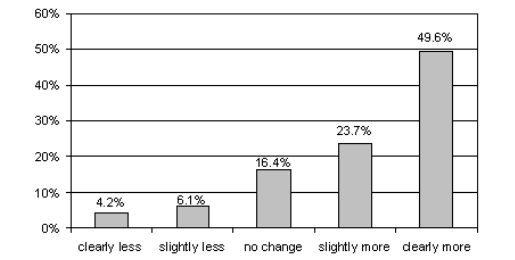

Figure 8.11: Note-taking behavior reported by students for E-Chalk classes in comparison with regular classes.

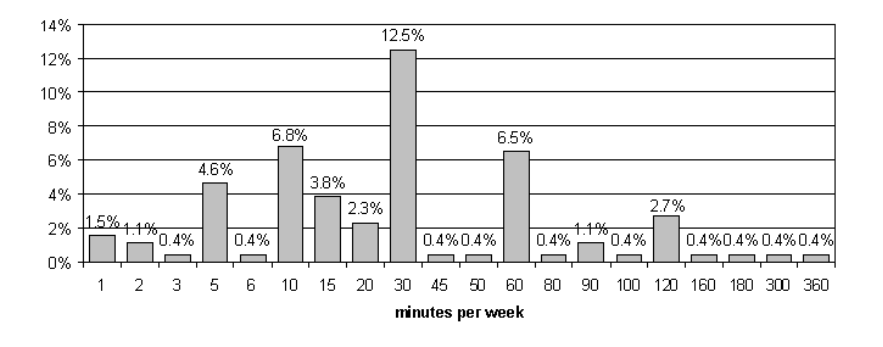

Figure 8.12: Time reported to be spent doing revision with E-Chalk materials in courses where recordings were published on the Web. The 53.2 % bar for zero minutes per week has been omitted.

E-Chalk. Note that these numbers derive from questioning mainly students of Computer Science, Mathematics, and Engineering subjects. In faculties with the average students being less computer inclined, high-bandwidth connections can be assumed to be even less common.

A Windows operating system was used by the overall majority (89 %), followed by Linux and Mac OS X. The dominant Web browser was the MS Internet Explorer (66 %), with Mozilla/Netscape ranking second  $(21\%)$ .<sup>10</sup> No correlation exists between E-Chalk usage and bandwidth, thus it can be assumed that E-Chalk is equally usable with any type of connection.<sup>11</sup>

Asking students about the amount of note-taking in E-Chalk classes compared to regular classes yielded about 60 % of students taking at least as many notes in E-Chalk classes as in conventional classes. See Figure 8.11 for the distribution of answers. Note that this tendency seems to be contrary to that of the summer-term evaluation.

 $10$ Note that these figures were collected before mid-2004, when media reported a notable loss in browser market share of the – still dominant – Internet Explorer. See for example [33].

 $^{11}\mathrm{The}$  same holds true for comparing Internet Explorer users with Mozilla/Netscape users. For other browsers, the numbers of mentions were too low to get any statistically significant results. As to the operating system, the numbers for non-Windows systems were also too low for comparison purposes.

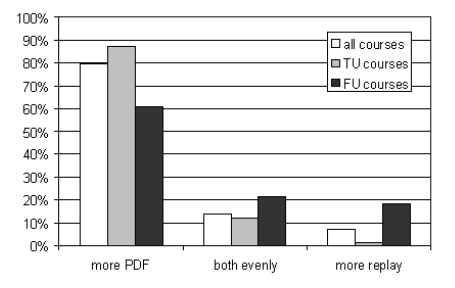

Figure 8.13: PDF was preferred over replay, especially at TU, where no audio was recorded.

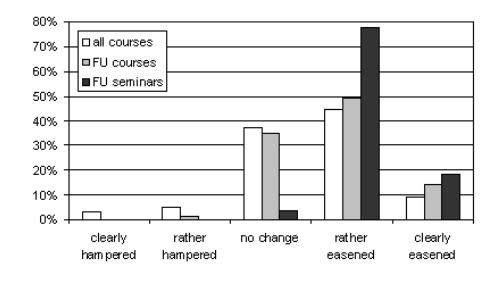

Figure 8.14: Students' opinions on the system's impact on the organization of their study.

About half of the students (46.8 %) reported using the E-Chalk materials regularly for revising the classes. The average time spent revising including the "zero minutes users" was 19 minutes per week. Considering only those students who actually use E-Chalk for revision, the average was 40 minutes, the median 30 minutes. However, these figures should not be taken to literally, as they display a high degree of variance. See Figure 8.12 for details.

When asked for the type of E-Chalk material mainly used for revision, most students preferred the PDF over the replay, especially TU students, see Figure 8.13. Just as in the evaluation of the previous term, replay has been expected beforehand to be unpopular among TU students, because the recordings did not include audio.

The students were asked to judge the impact of the system on their studies, whether it helped in or complicated learning. The answers showed a clearly significant tendency towards a positive impact. The most favorable results were observed for FU seminars, where the system was used for interactive teaching, see Figure 8.14.

These answers were investigated as to a correlation with the preferred use of lecture materials for revision. Those students who did not use any E-Chalk material at all noticed no significant impact. The number of replay-preferring users was too low to yield a significant correlation, but PDF users and learners using both types of material expressed a clearly positive judgment, see Figure 8.15.

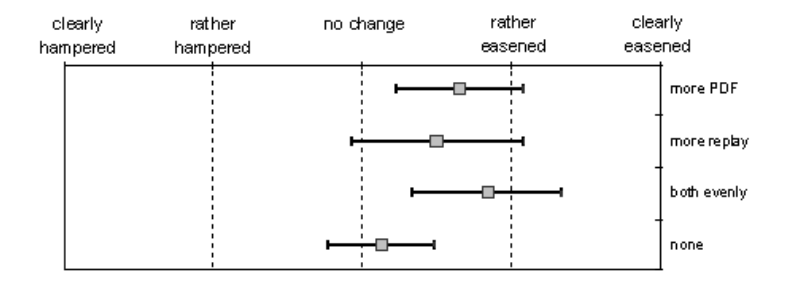

Figure 8.15: Average values and their 95 % confidence intervals for opinions on simplification, evaluated separately by preferred type of revision material.

The evaluation also examined the students' opinions on the quality of the system. The answers on visual impression showed a slight tendency towards a favorable opinion, with no significant differences between classroom teaching and replay. The acoustic quality of the instructor's talk was judged positively in classroom teaching<sup>12</sup>, and got worse ratings for the replay, see Figure 8.16. This result was a major motivation to enhance the audio recording quality in E-Chalk by the approaches described in Section 5.2.

Despite the shortcomings in audio quality, the overall quality of the system was clearly seen as positive, both in classroom teaching and in replay. Using E-Chalk in the evaluated course received above-average marks from 73 % of all students. See Figure 8.17 for a detailed breakdown of the proportions.

To compare E-Chalk with other teaching techniques, the students were asked to judge, in a fictional comparison, between E-Chalk-taught classes and classes using other teaching technologies. The comparison was made on courses using electronic slide presentations like MS PowerPoint, traditional chalkboard teaching, and overhead slides. E-Chalk was favored above all these three teaching media, with PowerPoint coming closest and overhead slides ranging last, see Figure 8.18.

Finally, the students were asked to give commentaries on three categories, on the advantages of the E-Chalk system, on its disadvantages, and on suggestions for improvements. The most often repeated advantages include praising remarks on the appearance and organization of the board content (79 times), remarks on revision opportunities (71 times), that is is no longer necessary to copy the board content (33 times), the improved visualization by using images and/or Applets (28 times), the possibility of remote access (22 times), and the learners having more time and concentration to follow the lecture (20 times). Further remarks made at least five times were that it is no longer necessary to wipe the board (19 times) and an improved adaption of the instructors' speed to the audience (7 times). Among the facts mentioned more than once users remarked that one can scroll back to previously written content, the spontaneous and interactive development of the classes, and an increased motivation of the learners.

 $12$ Note that teaching with E-Chalk might have an impact on teachers' speech intelligibility. For example, using a microphone might change the lecturer's speaking style. See also the results on speech intelligibility from the second comparative study in Section 8.4.1, where detrimental effects were observed.

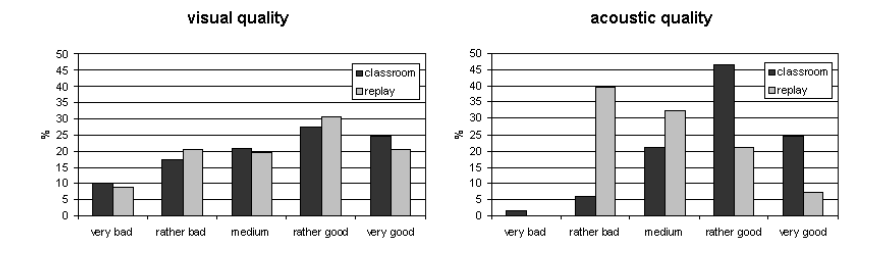

Figure 8.16: Opinions on visual (left) and acoustic (right) quality, both in classroom and replay. Replay quality was only evaluated in those courses where the associated streams were published on the Web.

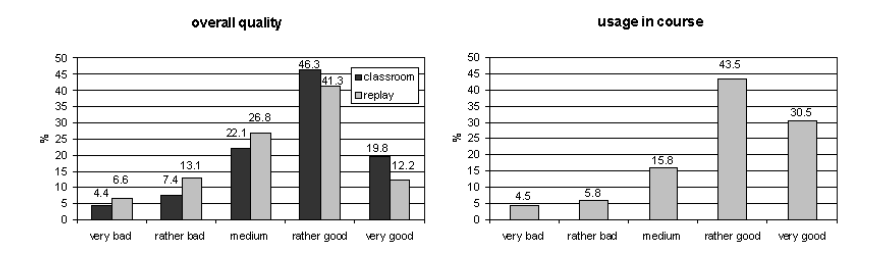

Figure 8.17: Left: Answers on the overall quality of the system. Right: Ratings for using E-Chalk in the evaluated course.

As to the disadvantages, a low readability of the instructors' handwriting was by far the most common complaint made (121 times), followed by criticizing the visual qualities of the board image (24 times), for example demanding a higher screen resolution, problems already discussed in the findings part of Section 8.3. However, the complaints about handwriting readability increased a lot. Presumably this is caused by the change of pen-input hardware at Technische Universität Berlin. While the accuracy of the LCD tablets seems to be high enough for the resolution, it is supposed harder to produce clear handwriting on a small screen than on the whiteboard, where bigger movements are used. Some students remarked the board drawings to be not clearly laid out (15 times). This is likely to be caused by both the resolution problem and the smaller size of the digitizers and rear projectors compared to a traditional chalkboard. The problem of visible board space itself was also criticized (9 times). This is a problem not to be solved easily with off-the-shelf display technology, as the aspect ratio of the projection is determined by the computer-screen ratio, and the height of the board is limited by the instructor's ability to reach the upper part of the board. With special hardware setups, one can provide more display space in the classroom, as shown in Section 8.1.1. For remote access by standard PCs, this introduces the need of mechanisms to fit more board content onto a small screen, compare Section 8.1.3.

Other remarks given at least five times are no recording of audio (at TU, mentioned 11 times), and the lecturing speed being slowed down (5 times).

As to improvement suggestions, a demand for a higher screen resolution

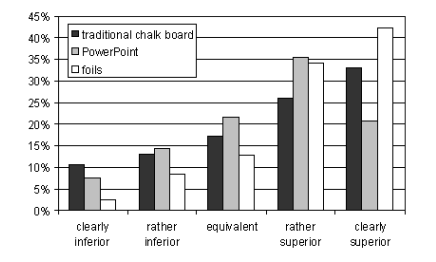

Figure 8.18: Students' opinions on teaching with E-Chalk compared to using other types of lecturing tools: to traditional chalkboards, to PowerPoint, and to overhead slides.

appeared again (14 times). Training for instructors on using E-Chalk was requested (9 times), and a few features have already been considered for future work<sup>13</sup>, like a marker tool (requested 2 times), a feature for using backgrounds like lined and grid paper (4 times), and transmission of the cursor (4 times). Handwriting recognition, which is already integrated for some purposes $^{14}$ , and is planned to completely replace the need of the keyboard for all E-Chalk controls in the future, was the most common request (21 times).

Almost all additional commentaries were requests for features which were already fully supported, but not used in the evaluated lecture, like changing colors used (11 times, for example switching to a dark gray background), demands that instructors use or increase their usage of images, animations, and Applets (8 times), recording of audio (4 times), adding a scrollbar to the board (3 times), download possibilities of the recording (requested 2 times, was available in all TU lectures, and in some of the FU courses), a bigger drag point (2 times, already adjustable in the setup), and recording of video (1 time).

<sup>13</sup>See Chapter 9.

<sup>14</sup>Handwriting recognition is only integrated in the system so far for calculations, see Section 4.8, and in experimental usage for indexing purposes, see Section 6.8.

# Chapter 9

# Outlook

Much good work is lost for the lack of a little more.

Edward H. Harriman

The system has already been extensively evaluated in university settings and, to a lesser extent, in K-12 schools. For other application scenarios, however, an evaluation study has not been conducted yet. Also, the impact of the new audio system on the perceived quality still has to be systematically validated.

As mentioned before, a number of possible future improvements have already been identified, like a more intelligent page-breaking algorithm in PDF production and many other useful improvements, for example providing board backgrounds with lines, grids, and logarithmic chart-paper-style patterns. Beyond minor features to be added, research is desirable on the following points.

#### Methods for Keyboard Input on the Board

The need for using keyboard in the board environment should be completely eliminated. An obvious solution would be to integrate a general handwriting recognition feature. However, reaching a satisfying level of recognition reliability is difficult unless the user is required to learn a special alphabet, like Unistroke.

Integrating a software keyboard is not an adequate option since operation on an E-Chalk board is still too awkward. Instead, using hierarchical pie menus<sup>1</sup> may be a more viable option. See Section 1.4 for a description of employing pie menus for key input.

#### Transmitting the Board Pointer

A feature sometimes requested by instructors and learners alike was a pointer or semi-transparent marker tool for the board. Some instructors use the system's mouse pointer for referencing. While visible in the classroom lecture, the action is not stored for remote access. However, having to operate with a mode for pointing would put an extra burden on the instructor. Very likely the

<sup>1</sup>Pie menu variants implementing hierarchical organization, called marking menus, are protected by patent [KF98]. They are often used in gesture-based interfaces. The menu is only displayed for beginning users and kept invisible for expert users, who have already learned the stroke movements for different options.

teacher would often forget about the tool. The developers of Classroom Presenter reported, for example, that in practice none of their instructors found a semi-transparent highlighter useful [AAS<sup>+</sup>04].

A better approach is to record the mouse pointer all the time. Displaying it on the client side would fit into the philosophy of delivering the same information to the learner in the classroom and to the remote user. It does not require the lecturer to adapt his or her teaching to the technical requirements of the remote viewer. Constantly capturing the mouse pointer position results in extra data to be transmitted, but the data volume in question does not exceed the levels reached for drawing events. As shown in the bandwidth analysis in Section 4.10.1, the actual data volume is negligible given the event rates delivered by standard pointing devices.

#### Chalklet Support

The chalklet concept is a quite recent addition to the E-Chalk system and therefore the API library for chalklet developers and the underlying chalklet management are at an early stage of development.

In the future, chalklet code should be restricted using Java security mechanisms like the java.lang.SecurityManager. The execution of chalklets should be secured by concepts similar to Java Applet execution is in browsers, running them in a secure "sandbox". This would protect the main E-Chalk application against malignant chalklets, for example preventing chalklets from terminating the whole application by calling System.exit(int). However, some restrictions posed on Applets like prohibiting file access and very restricted network access might turn out to be too restrictive for productive chalklet programming. This will have to be examined in detail.

Changing the uncompressed ASCII board event format to a binary format with differential encoding would allow to relax the limits of maximum event rates on chalklets (and macros) without running the risk of exceeding bandwidth limitations, see Section 4.10.1.

"Functional chalklets" may even be created so as to encompass existing drawings on the board and then perform particular actions on these drawings or even on the output of previously executed chalklets.<sup>2</sup>

To assist in chalklets development, the supporting API should be extended. Methods are to be provided to conveniently create Stroke objects for basic geometric shapes (boxes, circles, etc.) and for printing texts, perhaps even in a handwritten style.<sup>3</sup>

Ideally, a recognition engine for strokes should become part of the API to support complex interpretations of stroke input to chalklets. Geometric interpretation of freehand sketching is already an active research area, often in the context of pen-active whiteboards with office-type applications. For example, the SATIN [HL00] Java toolkit is a framework for pen-based applications which processes both stroke objects and stroke gestures. Example applications built on top of SATIN are DENIM [LNHL00] for building Web pages by sketching, SketchySPICE [HL00] as a simple-circuit CAD tool and SILK [HLLM02] for prototyping user interfaces by sketching.

<sup>&</sup>lt;sup>2</sup>This feature was suggested by [Wat04].

<sup>3</sup>See handwriting synthesis description in Section 6.11.

At MIT, another framework for sketch recognition was developed [Sez01, HD04], including a description language for drawings called LADDER [HD03]. Applications realized with the framework include Tahuti [HD02] for creating UML diagrams by sketches and ASSIST [AD01], a sketch-based CAD system.

Another example of a stroke-based interface is Flatland [MIEL99, MIEL00], described in Section 1.5.4.

#### Improvements to Replay

In addition to the standard VCR operations provided for replay, it would be useful to provide a kind of spatial control for the board stream. A scaled-down version of the final board content could well be provided. The learner should then be able to jump to the time offset at which selected board content was created. This would enable users to navigate in the lecture to a subject without having to search along the time line.

Small-screen rendering techniques should be applied to enable replay on platforms that offer only resolutions lower than the one used for the recorded board, see Section 8.1.3. Possible approaches include automatic scrolling to currently changed content and fish-eye-view techniques. This would enable replay on hand-held devices as well as recording with high-resolution hardware.

# Chapter 10 Conclusion

"Lectures," said McCrimmon, "are our most flexible art form. Any idea, however slight, can be expanded to fill fifty-five minutes; any idea, however great, can be condensed to that time. And if no ideas are available, there can always be discussion. Discussion is the vacuum that fills a vacuum. If no one comes to your lectures or seminars, you can have a workshop and get colleagues involved. They have to come, and your reputation as an adequately popular teacher is saved."

John Kenneth Galbraith, A Tenured Professor

The system presented here offers the possibility of producing distance lectures as a by-product of classroom teaching. The approach avoids the huge costs normally involved in courseware production. Instructors are not required to adapt their traditional teaching style for the sake of producing distancelearning materials. However, for teachers who want to enrich their lessons with multimedia elements, the system provides a range of options from plain images to interactive animations.

The board is a new GUI metaphor. At the time being, the desktop is the dominating user interface, a metaphor being designed for the small, personal screen that is part of the usual work desk. Even pen-computing approaches, which have become popular recently, are considered mainly for personal displays. In a teaching situation, where a large display may be observed by a larger audience, the board is the proper metaphor. This way, the relation between teaching tool, teacher, and students is preserved, which has been proven to be valuable for centuries. The audience can track the instructor's developing the subject on the board. The technical implementation of the teaching device is formed by the pedagogical needs, instead of letting the device be purely driven by the technical development.

The E-Chalk system has been widely used and it has been tested in a broad range of real-life teaching. Both the anecdotic evidence and the systematic evaluation proves the system to be an added value in classroom teaching as well as for a number of distance-teaching scenarios. The evaluation studies show it to be easy to use, and that skills in traditional chalk lecturing transfer well into teaching with E-Chalk. The studies give a solid base to the assumptions on the advantage of the approach. A number of possible improvements has been

identified, many of them have already been implemented in the system, some of them are still under development. The most important need for enhancement was identified in the audio playback quality, which has been considerably improved by a number of different techniques.

The distance lectures are not substituting classroom teaching but supporting it. Students are helped to revise the materials with a living and active script. The remote viewer does not have to be familiar with any technical details to receive the lecture. Only a browser is needed and no special software has to be installed. All substantial information in the form of audio and dynamic board image can be received using low-bandwidth connections.

# Bibliography

- [AAS<sup>+</sup>04] Richard Anderson, Ruth Anderson, Beth Simon, Steven A. Wolfman, Tammy VanDeGrift, and Ken Yasuhara. Experiences with a tablet PC based lecture presentation system in computer science courses. In Proceedings of the 35th SIGCSE technical symposium on Computer science education, pages 56–60, Norfolk (VA), USA, March 2004. ACM press.
- [AAV<sup>+</sup>03] Richard Anderson, Ruth Anderson, Tammy VanDeGrift, Steven A. Wolfman, and Ken Yasuhara. Promoting interaction in large classes with computer-mediated feedback. In Proceedings of the Computer Support for Collaborative Learning (CSCL) 2003, pages 119–123, Bergen, Norway, June 2003.
- [Abo99] Gregory D. Abowd. Classroom 2000: An experiment with the instrumentation of a living educational environment. IBM Systems Journal, Special Issue on Pervasive Computing, 38(4):508– 530, October 1999.
- [AD01] Christine Alvarado and Randall Davis. Resolving ambiguities to create a natural computer-based sketching environment. In Proceedings of the International Joint Conference on Artificial Intelligence (IJCAI), Seattle (WA), USA, August 2001.
- [Ado03] Adobe Systems Inc. *PDF Reference, Version 1.5*, fourth edition, August 2003.
- [aha93] aha! Software corporation. aha! Inkwriter Handbook. Mountain View (CA), USA, 1993.
- [AHP<sup>+</sup>04a] Richard Anderson, Crystal Hoyer, Craig Prince, Jonathan Su, Fred Videon, and Steven A. Wolfman. Speech, ink and slides: The interaction of content channels. In Proceedings of the Twelfth ACM International Conference on Multimedia 2004, pages 796– 803, New York (NY), USA, October 2004. ACM press.
- [AHP<sup>+</sup>04b] Richard Anderson, Crystal Hoyer, Craig Prince, Jonathan Su, Fred Videon, and Steven A. Wolfman. A study of digital ink in lecture presentation. In Proceedings of the conference on Human factors in computing systems (CHI), pages 567–574, Vienna, Austria, April 2004. ACM press.
- [And04] Richard Anderson. Beyond PowerPoint: Building a new classroom presenter. Syllabus Magazine, pages 31–33, June 2004. [App87] Apple Computer Inc. Apple Human Interface Guidelines: The Apple Desktop Interface. Addison-Wesley, 1987. [App92] Apple Computer Inc. MacIntosh Human Interface Guidelines. Addison-Wesley, 1992. [App93] Apple Computer Inc., Cupertino (CA), USA. Newton, Apple MessagePad Handbook, 1993. [App01a] Apple Computer Inc. Inside Mac OS X: Aqua Human Interface Guidelines, October 2001. [App01b] Apple Computer, Inc. Inside QuickTime: QuickTime File Format, March 2001. Specification of the QuickTime file format. [Baa88] Bernard J. Baars. A Cognitive Theory of Consciousness. Cambridge University Press, Cambridge, UK, 1988. [BAT99] Jason A. Brotherton, Gregory D. Abowd, and Khai N. Truong. Supporting capture and access interfaces for informal and opportunistic meetings. Technical Report GIT-GVU-99-06, GVU Center, Georgia Institute of Technology, January 1999.
- [BBJ<sup>+</sup>98] Michael J. Black, François Bérard, Allan D. Jepson, William Newman, Eric Saund, Gudrun Socher, and Michael Taylor. The digital office: Overview. In Proceedings of the 1998 American Association for Artificial Intelligence (AAAI) Spring Symposium on Intelligent Environments, Palo Alto (CA), USA, March 1998.
- [BBW04] Dave Berque, Terri Bonebright, and Michael Whitesell. Using penbased computers across the computer science curriculum. In Proceedings of the thirty-fifth SIGCSE technical symposium on Computer science education, pages 61–65, Norfolk (VA), USA, March 2004. ACM Press. session on new technologies for classroom instruction.
- [BCD<sup>+</sup>98] Carsten Bormann, Linda S. Cline, Gim Deisher, Tom Gardos, Christian Maciocco, Donald Newell, Jörg Ott, Gary Sullivan, Stephan Wenger, and Chad Zhu. RFC 2429: RTP Payload Format for the 1998 Version of ITU-T Rec. H.263 Video (H.263+). IETF/IESG, October 1998.
- [BCP99] Narcisse P. Bichot, Kyle R. Cave, and Harold Pashler. Visual selection mediated by location: Feature-based selection of noncontiguous locations. Perception & Psychophysics,  $61(3):403-423$ , 1999.
- [BG96] Dorothea Blostein and Ann Grbavec. Recognition of mathematical notation. In P. S. P. Wang and H. Bunke, editors, Handbook on Optical Character Recognition and Document Analysis, chapter 22. World Scientific Publishing Company, Singapore, 1996.
- [BGL96] Freimuth Bodendorf, Robert Grebner, and Christian Langenbach. The virtual lecture theatre – practice and experience. In Proceedings of the second Russian-German Symposium, New Media for Education and Training in Computer Science, pages 33–40, Moscow, Russia, November 1996. Infix Verlag.
- [Bia98] Michael H. Bianchi. AutoAuditorium: A fully automatic, multicamera system to televise auditorium presentations. In Proceeding of the Joint DARPA/NIST Smart Spaces Technology Workshop, Gaithersburg (MD), USA, July 1998. NIST.
- [BJJ01] Dave Berque, David K. Johnson, and Larry Jovanovich. Teaching theory of computation using pen-based computers and an electronic whiteboard. In Proceedings of the sixth annual conference on Innovation and technology in computer science education (ITiCSE), pages 169–172, Canterbury, UK, June 2001. ACM press.
- [BKT02] Wayne Burleson, Stephen Kelley, and Santhosh Thampuran. A new course in multimedia systems for non-technical majors. In ASEE Annual Conference Proceedings, Montréal, Canada, June 2002. American Society for Engineering Education.
- [BLFN96] Tim Berners-Lee, Roy T. Fielding, and Henrik Frystyk Nielsen. RFC 1945: Hypertext Transfer Protocol – HTTP/1.0. IETF/IESG, May 1996.
- [BO96] Christian Bacher and Thomas Ottmann. Tools and services for authoring on the fly. In Proceedings of the Conference on Educational Multimedia and Hypermedia (ED-Media), pages 7–12, Boston (MA), USA, June 1996.
- [Bol79] Steven F. Boll. Supression of acoustic noise in speech by spectral substraction. IEEE Transactions on Acoustics, Speech, and Signal Processing, 28(2):113–120, April 1979.
- [BP94] Chris Buckalew and Alan Porter. The lecturer's assistant. In Proceedings of the twenty-fifth technical symposium on Computer science education (SIGCSE), volume 26(1) of SIGCSE Bulletin, pages 193–197, Phoenix (AR), USA, March 1994. ACM press.
- [BPSM<sup>+</sup>04] Tim Bray, Jean Paoli, C. Michael Sperberg-McQueen, Eve Maler, and François Yergeau. Extensible Markup Language (XML) 1.0. W3C Recommendation, third edition, February 2004.
- [Bre77] Jack Bresenham. A linear algorithm for incremental digital display of circular arcs. Communications of the ACM, 20:100–106, February 1977.
- [Bro01] Jason A. Brotherton. Enriching Everyday Experiences through the Automated Capture and Access of Live Experiences. eClass: Building, Observing and Understanding the Impact of Capture and Access in an Educational Domain. PhD thesis, Georgia Tech, College of Computer, December 2001.
- [Byr00] Deborah Byrne. Make text more readable for older people. The Backgrounder, Oregon State University Extension and Experiment Station Communications, pages 1–2, November/December 2000.
- [Cha70] Shi-Kuo Chang. A method for the structural analysis of twodimensional mathematical expressions. *Information Sciences*, 2(3):253–272, 1970.
- [CKRW99] Patrick Chiu, Ashutosh Kapuskar, Sarah Reitmeier, and Lynn Wilcox. NoteLook: taking notes in meetings with digital video and ink. In Proceedings of the seventh ACM international conference on Multimedia (Part 1), pages 149–158. ACM Press, October/November 1999.
- [Cla98] Louise Clark. Introduction to Multimedia Conferencing and the SHRIMP Tools, October 1998.
- [Cla99] Richard E. Clark. The cognitive sciences and human performance technology. In Harold D. Stolovitch and Erica J. Keeps, editors, Handbook of Human Performance Technology: Improving Individual and Organizational Performance Worldwide, chapter 5. ISPI/Jossey-Bass/Pfeiffer, San Francisco (CA), USA, second edition, March 1999.
- [CMMS03] Tongbo Chen, Mingchao Ma, Christoph Meinel, and Volker Schillings. A novel approach to e-learning content creation. In Proceedings of the Second International Conference on Multimedia and Information & Communication Technologies in Education  $(m-ICTE)$ , pages 410–414, Badajoz, Spain, December 2003.
- [Com82] Commodore Business Machines. Commodore 64 User Manual, 1982.
- [Com87] CompuServe Inc. Graphics Interchange Format (tm), A standard defining a mechanism for the storage and transmission of rasterbased graphics information, June 1987.
- [Com90] CompuServe Inc. Graphics Interchange Format (sm), Version 89a, Programming Reference, July 1990.
- [Cre97] Tom Creed. PowerPoint no! Cyberspace, yes. The National Teaching  $\mathcal C$  Learning Forum (NTFL), 6(4):1-4, 1997.
- [CS91] Robert Carr and Dan Shafer. The Power of PenPoint. Addison-Wesley, Reading (MA), USA, February 1991.
- [CY00] Kam-Fai Chan and Dit-Yan Yeung. Mathematical expression recognition: a survey. International Journal on Document Analysis and Recognition (IJDAR), 3(1):3–15, 2000.
- [DC97] Roger B. Dannenberg and Peter Capell. Are just-in-time lectures effective at teaching? Technical report, Carnegie Mellon University, School of Computer Science, Pittsburgh (PA), USA, June 1997.
- [DC01] Andrew Deitsch and David Czarnecki. Java Internationalization, chapter 4, pages 67–75. O'Reilly, March 2001.
- [Deu96] L. Peter Deutsch. RFC 1951: DEFLATE Compressed Data Format Specification version 1.3. IETF/IESG, May 1996.
- [DG96] L. Peter Deutsch and Jean-Loup Gallier. RFC 1950: ZLIB Compressed Data Format Specification version 3.3. IETF/IESG, May 1996.
- [Dic97] Michael Dickreiter. Handbuch der Tonstudiotechnik, volume 1. K.G. Saur, Munich, Germany, sixth edition, 1997.
- [Die98] J¨org M. Diehl. Frageb¨ogen zur studentischen Evaluation von Hochschulveranstaltungen. Justus-Liebig-Universität, department of psychology, Giessen, Germany, 1998. Manual und Auswertungsprogramm zum VBVOR und VBREF, Lehrevaluation [Sp-6].
- [Die03] Michael Diener. Lichtpunkterkennung per Kamera an einer Rückprojektionswand: Ein Lichtgriffel für E-Chalk. Bachelor's thesis, Fachbereich Mathematik und Informatik, Freie Universität Berlin, 2003.
- [DLC<sup>+</sup>99] Richard C. Davis, James A. Landay, Victor Chen, Jonathan Huang, Rebecca B. Lee, Frances C. Li, James Lin, Charles B. Morrey, III, Ben Schleimer, Morgan N. Price, and Bill N. Schilit. NotePals: lightweight note sharing by the group, for the group. In Proceedings of the Conference on Human Factors in Computing Systems (CHI), pages 338–345, Pittsburgh (PA), USA, May 1999. ACM Press.
- [DSA01] Anind K. Dey, Daniel Salber, and Gregory D. Abowd. A conceptual framework and a toolkit for supporting the rapid prototyping of context-aware applications. Human-Computer Interaction Journal, 16(2–4):97–166, 2001. Anchor article of special issue on context-aware computing.
- [EGE97] Andreas Eckert, Werner Geyer, and Wolfgang Effelsberg. A distance learning system for higher education based on telecommunications and multimedia. In Proceedings of World Conference on Educational Multimedia and Hypermedia (ED-MEDIA), Calgary, Canada, June 1997.
- [EILM00] W. Keith Edwards, Takeo Igarashi, Anthony LaMarca, and Elizabeth D. Mynatt. A temporal model for multi-level undo and redo. In Proceedings of the thirteenth annual ACM symposium on User interface software and technology (UIST), pages 31–40, San Diego (CA), USA, November 2000. ACM press.
- [EPT<sup>+</sup>92] Scott Elrod, Ken Pier, John Tang, Brent Welch, Richard Bruce, Rich Gold, David Goldberg, Frank Halasz, William Janssen, David Lee, Kim McCall, and Elin Pedersen. Liveboard: A large interactive display supporting group meetings, presentations and remote

collaboration. In Proceedings of the conference on Human factors in computing systems (CHI), pages 599–607, Monterey (CA), USA, May 1992. ACM press.

- [Eri94] Hans Eriksson. MBone: The multicast backbone. Communications of the ACM, 37(8):54–60, August 1994.
- [Esp04] Margarita Esponda Argüero. A New Algorithmic Framework for the Classroom and for the Internet. PhD thesis, Freie Universität Berlin, Institut für Informatik, August 2004.
- [Eul04] Stefanie Eule. Interaktive Whiteboards in Berliner Schulen Chancen und Probleme eines neuen Mediums. Magister's thesis, Fachbereich Erziehungswissenschaft und Psychologie, Freie Universität Berlin, June 2004.
- [EW90] David B. Elliott and David Whitaker. Decline in retinal function with age. *Investigative Ophthalmology Visual Science*, 31(4):357, 1990.
- [FGM<sup>+</sup>97] Roy T. Fielding, Jim Gettys, Jeffrey C. Mogul, Henrik Frystyk Nielsen, and Tim Berners-Lee. RFC 2068: Hypertext Transfer  $Protocol - HTTP/1.1. IETF/IESG, January 1997.$
- [FGM<sup>+</sup>99] Roy T. Fielding, Jim Gettys, Jeffrey C. Mogul, Henrik Frystyk Nielsen, Larry Masinter, Paul J. Leach, and Tim Berners-Lee. RFC 2616: Hypertext Transfer Protocol – HTTP/1.1 (update). IETF/IESG, June 1999.
- [Fit54] Paul M. Fitts. The information capacity of the human motor system in controlling the amplitude of movement. Journal of Experimental Psychology, 47(6):381–391, June 1954.
- [FJHW00] Armando Fox, Brad Johanson, Pat Hanrahan, and Terry Winograd. Integrating information appliances into an interactive workspace. IEEE Computer Graphics  $\mathcal{B}$  Applications, 20(3):54– 65, May/June 2000.
- [FJK04a] Gerald Friedland, Kristian Jantz, and Lars Knipping. Conserving an ancient art of music: Making SID tunes editable. In Lecture Notes in Computer Science, volume 2771, pages 290–296. Springer Verlag, Heidelberg, Germany, May 2004.
- [FJK04b] Gerald Friedland, Kristian Jantz, and Lars Knipping. Towards automatized studioless audio recording: A smart lecture recorder. Technical Report B-04-14, Fachbereich Mathematik und Informatik, Freie Universität Berlin, September 2004.
- [FKR02] Gerald Friedland, Lars Knipping, and Ra´ul Rojas. E-chalk technical description. Technical Report B-02-11, Fachbereich Mathematik und Informatik, Freie Universität Berlin, May 2002.
- [FKR03] Gerald Friedland, Lars Knipping, and Ra´ul Rojas. Mapping the classroom into the web: Case studies from several institutions. In András Szüks, Erwin Wagner, and Costas Tsolakidis, editors, The Quality Dialogue: Integrating Cultures in Flexible, Distance and eLearning, pages 480–485, Rhodes, Greece, June 2003. Twelfth EDEN Annual Conference, European Distance Education Network.
- $[FKR<sup>+</sup>04a]$  Gerald Friedland, Lars Knipping, Raúl Rojas, Joachim Schulte, and Christian Zick. Die E-Chalk-Software: Einsatz und Evaluation in Präsenzunterrichts- und e-Learning-Szenarien. In Proceedings of the First Potsdamer Multimedia Conference, Potsdam, Germany, October 2004.
- [FKR<sup>+</sup>04b] Gerald Friedland, Lars Knipping, Ra´ul Rojas, Joachim Schulte, and Christian Zick. Evaluationsergebnisse zum Einsatz des E-Kreide Systems im Wintersemester 2003/2004. Technical Report B-04-06, Fachbereich Mathematik und Informatik, Freie Universität Berlin, June 2004.
- [FKRT03] Gerald Friedland, Lars Knipping, Ra´ul Rojas, and Ernesto Tapia. Web based education as a result of AI supported classroom teaching. In Knowledge-Based Intelligent Information and Engineering Systems: Seventh International Conference, KES 2003 Oxford, UK, September 3-5, 2003 Proceedings, Part II, volume 2774 of Lecture Notes in Computer Sciences, pages 290–296. Springer Verlag, September 2003.
- [FKRT04] Gerald Friedland, Lars Knipping, Ra´ul Rojas, and Ernesto Tapia. Teaching with an intelligent electronic chalkboard. In Proceedings of ACM Multimedia (SIGMM 2004), Workshop on Effective Telepresence, pages 16–23, New York (NY), USA, October 2004. ACM press.
- [FKST04] Gerald Friedland, Lars Knipping, Joachim Schulte, and Ernesto Tapia. E-Chalk: A lecture recording system using the chalkboard metaphor. Interactive Technology and Smart Education (ITSE), 1(1):9–20, February 2004.
- [FKT04] Gerald Friedland, Lars Knipping, and Ernesto Tapia. Web based lectures produced by AI supported classroom teaching. International Journal of Artificial Intelligence Tools (IJAIT), 13(2):367– 382, 2004.
- [FL98] Gerald Friedland and Tobias Lasser. World Wide Radio Audio Live Ubertragung durch das Internet. Technical report, Bun- ¨ deswettbewerb Jugend forscht e.V., Hamburg, Germany, 1998.
- [FP04] Gerald Friedland and Karl Pauls. SOPA self organizing processing and streaming architecture. Technical Report B-04-13, Institut für Informatik, Freie Universität Berlin, August 2004.

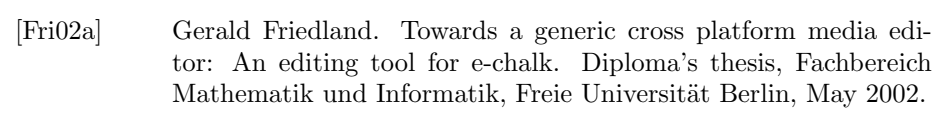

- [Fri02b] Gerald Friedland. Towards a generic cross platform media editor: An editing tool for e-chalk (abstract). In Proceedings of the fourth Informatiktage  $2002$ , Bad Schussenried. Gesellschaft für Informatik e.V., November 2002.
- [Gat03] Bill and Melinda Gates Foundation. Access for the vision impaired, April 2003.
- [GD96] Mark D. Gross and Ellen Yi-Luen Do. Ambiguous intentions: a paper-like interface for creative design. In Proceedings of the ninth Annual Symposium on User Interface Software and Technology  $(UIST)$ , pages 183–192, Seattle (WA), USA, November 1996. ACM press.
- [Gei98] Jörg Geißler. Shuffle, throw, or take it! working efficiently with an interactive wall. In Clare-Marie Karat, Arnold Lund, Joëlle Coutaz, and John Karat, editors, Proceedings of the Conference on Human Factors in Computing Systems (CHI), pages 265–266, Los Angeles (CA), USA, April 1998. ACM press.
- [GHJV95] Erich Gamma, Richard Helm, Ralph Johnson, and John Vlissides. Design Patterns, Elements of Reusable Object-Oriented Software. Addison-Wesley, 1995.
- [GM93] David Goldberg and Catherine McCartin. Touch typing with a stylus. In Proceedings of the conference on Human factors in computing systems (INTERCHI), pages 80–87, Amsterdam, The Netherlands, April 1993. ACM press.
- [GM96] James Gosling and Henry McGilton. The Java Language Environment. Sun Microsystems, May 1996. White Paper.
- [GMW01] François Guimbretière, Andrew Martin, and Terry Winograd. Measuring FlowMenu performance. Technical Report CS-TR-2001-02, Stanford University, Department of Computer Science, September 2001.
- [Gol97] David Goldberg. United States Patent No. 5,596,656: Unistrokes for computerized interpretation of handwriting, 1997. Xerox Corporation, filed October 26, 1995. Ruled invalid due to prior art by Judge Michael A. Telesca of the United States District Court for the Western District of New York on May 21, 2004.
- [GSW01] François Guimbretière, Maureen Stone, and Terry Winograd. Fluid interaction with high-resolution wall-size displays. In Proceedings of the fourteenth annual ACM symposium on User interface software and technology (UIST), pages 21–30, Orlando (FL), USA, November 2001. ACM press.
- [Gui02] François Guimbretière. Fluid Interactions for Wall-Size Displays. PhD thesis, Stanford University, Department of Computer Science, January 2002.
- [GW00] François Guimbretière and Terry Winograd. FlowMenu: combining command, text, and data entry. In Proceedings of the thirteenth annual ACM symposium on User interface software and technology ( $UIST$ ), pages 213–216, San Diego (CA), USA, November 2000. ACM press.
- [GWW00] François Guimbretière, Terry Winograd, and Sha Xin Wei. The geometer's workbench: An experiment in interacting with a large, high resolution display. Technical Report CS-TR-2000-05, Stanford University, Department of Computer Science, May 2000.
- [Hay03] Simon Haykin. Cocktail party phenomenon: What is it, and how do we solve it? In European Summer School on ICA, Berlin, Germany, June 2003.
- [HC04a] Richard S. Hall and Humberto Cervantes. Challenges in building service-oriented applications for OSGi. IEEE Communications Magazine, 42(5):144–149, May 2004.
- [HC04b] Richard S. Hall and Humberto Cervantes. An OSGi implementation and experience report. In Proceedings of the First IEEE Consumer Communications and Networking Conference (CCNC), Las Vegas (NV), USA, January 2004.
- [HD02] Tracy Hammond and Randall Davis. Tahuti: A geometrical sketch recognition system for uml class diagrams. In Tom Stahovich, James Landay, and Randall Davis, editors, Papers from 2002 AAAI Spring Symposium on Sketch Understanding, pages 59–66, Palo Alto (CA), USA, March 2002. AAAI Press. Technical Report SS-02-08.
- [HD03] Tracy Hammond and Randall Davis. LADDER: A language to describe drawing, display, and editing in sketch recognition. In Proceedings of the Eighteenth International Joint Conference on Artificial Intelligence (IJCAI), pages 461–467, Acapulco, Mexico, August 2003. Morgan Kaufmann Publishers.
- [HD04] Tracy Hammond and Randall Davis. Automatically transforming symbolic shape descriptions for use in sketch recognition. In Proceedings of the Nineteenth National Conference on Artificial Intelligence (AAAI), pages 450–456, Pittsburgh (PA), USA, July 2004.
- [Hen98] Norman Hendrich. HADES: The Hamburg design system. In EASA'98 (European Academic Software Award)/ Alt-C Conference: Lifelong Learning on a Connected Plane, Oxford, UK, September 1998.
- [HK98] Sowon Hahn and Arthur F. Kramer. Further evidence for the division of attention among non-contiguous locations. Visual Cognition, 5(1-2):217–256, 1998.
- [HKW02] Wolfgang Hürst, Thorsten Kreuzer, and Marc Wiesenhütter. A qualitative study towards using large vocabulary automatic speech recognition to index recorded presentations for search and access over the web. In Proceedings of the IADIS International Conference on WWW/Internet (ICWI), pages 135–143, Lisbon, Portugal, November 2002. IADIS.
- [HL00] Jason I. Hong and James A. Landay. SATIN: a toolkit for informal ink-based applications. In Proceedings of the thirteenth annual ACM symposium on User interface software and technology (UIST), pages 63–72, San Diego (CA), USA, November 2000. ACM press.
- [HLLM02] Jason I. Hong, James A. Landay, Chris Long, and Jennifer Mankoff. Sketch recognizers from the end-user's, the designer's, and the programmer's perspective. In Randall Davis, James Landay, and Tom Stahovich, editors, Papers from 2002 AAAI Spring Symposium (Sketch Understanding Workshop), number SS-02-08 in Technical Report, pages 73–77. AAAI press, Stanford (CA), USA, March 2002.
- [Hop91] Don Hopkins. The design and implementation of pie menus. Dr. Dobb's Journal, 16(12):16–26, December 1991.
- [Hür03] Wolfgang Hürst. Indexing, searching, and skimming of multimedia documents containing recorded lectures and live presentations. In Proceedings of the eleventh ACM International Conference on Multimedia, pages 450–451, Berkeley (CA), USA, November 2003. ACM press.
- [IELM00] Takeo Igarashi, W. Keith Edwards, Anthony LaMarca, and Elizabeth D. Mynatt. An architecture for pen-based interaction on electronic whiteboards. In Proceedings of the fifth international working conference on Advanced Visual Interfaces, pages 68–75, Palermo, Italy, May 2000. ACM press.
- [IMEL99] Takeo Igarashi, Elizabeth D. Mynatt, W. Keith Edwards, and Anthony LaMarca. Demonstrating flatland user interfaces. In CHI '99 extended abstracts on Human factors in computing systems, pages 27–28, Pittsburgh (PA), USA, May 1999. ACM press. Demonstration session: advances in graphical interaction.
- [Int88] International Telecommunication Union, Geneva, Switzerland. ITU-T Recommendation G.711 - Pulse code modulation (PCM) of voice frequencies, November 1988.
- [Int90] International Telecommunication Union, Geneva, Switzerland. ITU-T Recommendation G.726 - Adaptive differential pulse code modulation (ADPCM), December 1990.
- [ISO92] ISO/IEC, JTC1/SC2/WG10. Digital Compression and Coding of Continuous-Tone Still Images, January 1992. Draft International Standard 10918-1.
- [IU97] Hiroshi Ishii and Brygg Ullmer. Tangible bits: towards seamless interfaces between people, bits and atoms. In Steven Pemberton, editor, Proceedings of the Conference on Human Factors in Computing Systems (CHI), pages 234–241, Atlanta (GA), USA, March 1997. ACM Press.
- [Jes00] Chris R. Jesshope. Using AudioGraph in on-line teaching. In Proceedings of the fourth International Conference on Open Learning, Brisbane, Australia, December 2000.
- [Jes01] Chris R. Jesshope. Cost-effective multimedia in on-line teaching.  $Educational Technology \& Society, 4(3), 2001.$
- [Jes03] Chris R. Jesshope. Towards the dynamic publication of multimedia presentations - a strategy for development. In Proceedings of ALT-C 2003, Sheffield, UK, September 2003.
- [JFK03] Kristian Jantz, Gerald Friedland, and Lars Knipping. Conserving an ancient art of music: Making SID tunes editable. In Computer Music Modeling and Retrieval 2003, pages 76–84, Montpellier, France, May 2003.
- [JFR04] Kristian Jantz, Gerald Friedland, and Raúl Rojas. Trennung von Dozenten und Tafel in einem E-Kreide Video. Technical Report B-04-07, Fachbereich Mathematik und Informatik, Freie Universität Berlin, June 2004.
- [Joh00] Jeff Johnson. GUI Bloopers: Don'ts and Do's for Software Developers and Web Designers. Morgan Kaufmann, San Diego (CA), USA, April 2000.
- [JRV<sup>+</sup>89] Jeff Johnson, Teresa L. Roberts, William Verplank, David C. Smith, Charles H. Irby, Marian Beard, and Kevin Mackey. The Xerox Star: A retrospective. IEEE Computer, 22(9):11–26, 28–29, September 1989.
- [JSS98] Chris R. Jesshope, Alex Shafarenko, and Horia Slusanschi. Lowbandwidth multimedia tools for web-based lecture publishing. IEE Engineering Science and Educational Journal, 7(4):148–154, 1998.
- [Kat02] Bob Katz. Mastering Audio: The Art and the Science. Focal Press (Elsevier), Oxford, UK, 2002.
- [KF98] Gordon Kurtenbach and George W. Fitzmaurice. United States Patent No. 6,414,700: System for accessing a large number of menu items using a zoned menu bar, 1998. Silicon Graphics Inc, filed July 21, 1998.
- [Kra94] Axel Kramer. Translucent patches dissolving windows. In Proceedings of the seventh Annual Symposium on User Interface Software and Technology (UIST), pages 121–130, Marina del Rey (CA), USA, November 1994. ACM press.
- [Kru05] Olga Krupina. Client-Server Architecture for a Neural Simulation Tool. PhD thesis, Fachbereich Mathematik und Informatik, Freie Universität Berlin, 2005. To appear.
- [KSBM99] S. Sathiya Keerthi, Shirish K. Shevade, Chiranjib Bhattacharyya, and K. R. K. Murthy. Improvements to Platt's SMO algorithm for SVM classifier design. Technical Report CD-99-14, Control Division, Department of Mechanical and Production Engeneering, National University of Singapore, Singapore, 1999.
- [LEW<sup>+</sup>02] Marc Loy, Robert Eckstein, Dave Wood, James Elliot, and Brian Cole. Java Swing. O'Reilly, second edition, November 2002.
- [Liw04] Marcus Liwicki. Erkennung und Simulation von logischen Schaltungen für E-Chalk. Diploma's thesis, Fachbereich Mathematik und Informatik, Freie Universität Berlin, March 2004.
- [LNHL00] James Lin, Mark W. Newman, Jason I. Hong, and James A. Landay. DENIM: finding a tighter fit between tools and practice for web site design. In Proceedings of the Conference on Human Factors in Computing Systems (CHI), pages 510–517, The Hague, The Netherlands, April 2000. ACM press.
- [LRGC01] Qiong Liu, Yong Rui, Anoop Gupta, and J. J. Cadiz. Automating camera management for lecture room environments. In Proceedings of the conference on Human factors in computing systems  $(CHI)$ , pages 442–449, Seattle (WA), USA, March/April 2001. ACM press.
- [LRPS85] Gordon E. Legge, Gary S. Rubin, Denis G. Pelli, and Mary M. Schleske. Psychophysics of reading–ii. low vision. Vision Research, 25(2):253–266, 1985.
- [LW97] Hsi-Jian Lee and Jiumn-Shine Wang. Design of a mathematical expression understanding system. Pattern Recognition Letters, 18(3):289–298, 1997.
- [MA98] Jennifer Mankoff and Gregory D. Abowd. Cirrin: a word-level unistroke keyboard for pen input. In Proceedings of the eleventh annual ACM symposium on User interface software and technology (UIST), pages 213–214, San Francisco (CA), USA, November 1998. ACM press.
- [Man99] Klaus Manhart. Hörfunk im Internet. Funkschau, 25:42–44, November 1999.
- [Mat99] Nicholas E. Matsakis. Recognition of handwritten mathematical expressions. Master's thesis, Massachusetts Institute of Technology, May 1999.
- [MCvM97] Thomas P. Moran, Patrick Chiu, and William van Melle. Penbased interaction techniques for organizing material on an electronic whiteboard. In Proceedings of the tenth annual ACM symposium on User interface software and technology (UIST), pages 45–54, Banff, Canada, October 1997. ACM press.
- [MCvMK95] Thomas P. Moran, Patrick Chiu, William van Melle, and Gordon Kurtenbach. Implicit structure for pen-based systems within a freeform interaction paradigm. In Proceedings of the conference on Human factors in computing systems (CHI), pages 487–494, Denver (CO), USA, May 1995. ACM press.
- [MGH<sup>+</sup>97] Michael B. Monagan, Keith O. Geddes, K. M. Heal, G. Labaln, and Stefan M. Vorkoetter. Maple V Programming Guide: Release 5, May 1997.
- [MHJ<sup>+</sup>95] Scott Minneman, Steve Harrison, Bill Janssen, Gordon Kurtenbach, Thomas Moran, Ian Smith, and Bill van Melle. A confederation of tools for capturing and accessing collaborative activity. In Proceedings of the third ACM international conference on Multimedia, pages 523–534, San Francisco (CA), USA, November 1995. ACM press.
- [MIEL99] Elizabeth D. Mynatt, Take Igarashi, W. Keith Edwards, and Anthony LaMarca. Flatland: New dimensions in office whiteboards. In Proceedings of the conference on Human Factors in Computing Systems (CHI), pages 346–353, Pittsburgh (PA), USA, May 1999. ACM press.
- [MIEL00] Elizabeth D. Mynatt, Take Igarashi, W. Keith Edwards, and Anthony LaMarca. Designing an augmented writing surface. *IEEE* Computer Graphics and Applications, 20(4):55–61, July 2000.
- [MN02] David Mioduser and Ralf Nachmias. WWW in education. In Heimo H. Adelsberger, Betty Collis, and Jan M. Pawlowski, editors, Handbook on Information Technologies for Education & Training, chapter 2, pages 23–43. Springer-Verlag, Heidelberg, Germany, 2002.
- [MO02] Rainer Müller and Thomas Ottmann. Electronic note-taking, systems, problems, and their use at universities. In Heimo H. Adelsberger, Betty Collis, and Jan M. Pawlowski, editors, Handbook on Information Technologies for Education & Training, chapter 9, pages 121–138. Springer-Verlag, Heidelberg, Germany, 2002.
- [Mom91] Momenta. Momenta: User's Reference Manual, 1991.
- [Mon86] Andrew F. Monk. Mode errors: a user-centred analysis and some preventative measures using keying contingent sound. International Journal of Man-Machine Studies, 24(4):313–327, 1986.
- [MS99] Sugata Mukhopadhyay and Brian Smith. Passive capture and structuring of lectures. In Proceedings of the seventh ACM international conference on Multimedia (Part 1), pages 477–487, Orlando (FL), USA, October/November 1999. ACM Press.
- [MSCM03] Mingchao Ma, Volker Schillings, Tongbo Chen, and Christoph Meinel. T-Cube: A multimedia authoring system for elearning. In Proceedings of E-Learn 2003, World Conference on E-Learning in Corporate, Government, Healthcare, & Higher Education, pages 2289–2296, Phoenix (AZ), USA, November 2003. Association for the Advancement of Computing in Education (AACE).
- [MSG98] Brad A. Myers, Herb Stiel, and Robert Gargiul. Collaboration using multiple PDAs connected to a PC. In Proceedings of the ACM conference on Computer supported cooperative work  $(CSCW)$ , pages 285–294, Seattle (WA), USA, November 1998. ACM press.
- [MvM00] Thomas P. Moran and William van Melle. Tivoli: Integrating structured domain objects into a freeform whiteboard environment (demonstration). In Proceedings of the Conference on Human Factors in Computing Systems (CHI), The Hague, The Netherlands, April 2000. ACM press. Demonstrations (video): physical and shared spaces.
- [MvMC98a] Thomas P. Moran, William van Melle, and Patrick Chiu. Spatial interpretation of domain objects integrated into a freeform electronic whiteboard. In Proceedings of the eleventh annual ACM symposium on User interface software and technology (UIST), pages 175–184, San Francisco (CA), USA, November 1998. ACM press.
- [MvMC98b] Thomas P. Moran, William van Melle, and Patrick Chiu. Tailorable domain objects as meeting tools for an electronic whiteboard. In Proceedings of the ACM conference on Computer supported cooperative work (CSCW), pages 295–304, Seattle (WA), USA, November 1998. ACM press.
- [MW83] Victor S. Miller and Mark N. Wegman. United States Patent No. 4,814,746: Data compression method, 1983. International Business Machines Corporation, filed on June 1, 1983.
- [Mye00] Brad A. Myers. The pebbles project: using PCs and hand-held computers together. In Proceedings of the Conference on Human Factors in Computing Systems (CHI), pages 14–15, The Hague, The Netherlands, April 2000. ACM press.
- [Mye01] Brad A. Myers. Using hand-held devices and PCs together. Communications of the ACM, 44(11), November 2001.
- [Myn99] Elizabeth D. Mynatt. The writing on the wall. In Proceedings of the International Conference on Human-Computer Interaction (INTERACT), pages 196–204, Edinburgh, UK, August/Septemer 1999. IOS Press.
- [Nie99] Jakob Nielsen. Designing Web Usability. New Rider Publishing, Indianapolis (IN), USA, 1999.
- [Nor81] Donald A. Norman. Categorization of action slips. Psychological Review, 88(1):1–15, 1981.
- [Nor88] Donald A. Norman. The psychology of everyday things. Basic Books, New York (NY), USA, 1988.
- [Nor98] Donald A. Norman. The Invisible Computer: Why Good Products Can Fail, the Personal Computer Is So Complex, and Information Appliances Are the Solution. MIT Press, Cambridge (MA), USA, 1998.
- [OSG02] OSGi, editor. OSGi Service Platform Release 2. IOS Press, Amsterdam, Netherlands, 2002.
- [PCST00] John C. Platt, Nello Christiani, and John Shawe-Taylor. Large margin DAGs for multiclass classification. Advances in Neural Information Processing Systems, 12:547–553, 2000.
- [PE02] Fernando Pereia and Touradj Ebrahimi, editors. The MPEG-4 Book. Multimedia series. Prentice Hall, Upper Saddle River (NJ), USA, 2002.
- [Per98] Ken Perlin. Quikwriting: continuous stylus-based text entry. In Proceedings of the eleventh annual ACM symposium on User interface software and technology (UIST), pages 215–216, San Francisco (CA), USA, November 1998. ACM press.
- [PK99] Jitendra Padhye and James F. Kurose. An empirical study of client interactions with a continuous-media courseware server. IEEE Internet Computing, 3(2):65–73, March 1999.
- [PKPR02] Konrad Polthier, Samy Khadem, Eike Preuß, and Ulrich Reitebuch. Publication of interactive visualizations with javaview. In Jonathan Borwein, Maria H. Morales, Konrad Polthier, and José F. Rodrigues, editors, *Multimedia Tools for Communicating* Mathematics, chapter 15, pages 241–264. Springer-Verlag, Heidelberg, Germany, 2002.
- [Pla99] John C. Platt. Fast training of support vectore machines using sequential minimal optimization. In Bernhard Schölkopf, Christopher J. C. Burges, and Alexander J. Smola, editors, Advances in Kernel Methods - Support Vector Learning, pages 185–208. MIT Press, Cambridge (MA), USA, 1999.
- [PMMH93] Elin Rønby Pedersen, Kim McCall, Thomas P. Moran, and Frank G. Halasz. Tivoli: an electronic whiteboard for informal workgroup meetings. In Proceedings of the conference on Human factors in computing systems (INTERCHI), pages 391-398, Amsterdam, The Netherlands, April 1993. ACM press.
- [Raf00] Wolf-Ulrich Raffel. E-Kreide: Eine Java-Multimedia-Tafel für die multimediale Lehre. Master's thesis, Fachbereich Mathematik und Informatik, Freie Universität Berlin, October 2000.
- [Ras00] Jef Raskin. The Humane Interface: New Directions for Designing Interactive Systems. Addison-Wesley, Boston (MA), USA, 2000.
- [RB93] Martin Riedmiller and Heinrich Braun. A direct adaptive method for faster backpropagation learning: The RPROP algorithm. In Proceedings of the IEEE International Conference on Neural Networks (ICNN), pages 586–591, San Francisco (CA), USA, March/April 1993.
- [Reb04] Jörg Rebenstorf. Entwicklung eines Bluetooth-Stifts für E-Kreise: "FU Bluetooth Pen". Diploma's thesis, Fachbereich Mathematik und Informatik, Freie Universität Berlin, May 2004.
- [Rek98] Jun Rekimoto. A multiple device approach for supporting whiteboard-based interactions. In Clare-Marie Karat, Arnold Lund, Joëlle Coutaz, and John Karat, editors, Proceedings of the Conference on Human Factors in Computing Systems (CHI), pages 344–351, Los Angeles (CA), USA, April 1998. ACM press.
- [RGK99] Jürgen Richter-Gebert and Ulrich Kortenkamp. The Interactive Geometry Software Cinderella. Springer-Verlag, Heidelberg, Germany, July 1999.
- [RKFF01] Raúl Rojas, Lars Knipping, Gerald Friedland, and Bernhard Frötschl. Ende der Kreidezeit - Die Zukunft des Mathematikunterrichts. DMV Mitteilungen, 2:32–37, February 2001.
- [RKRF00] Ra´ul Rojas, Lars Knipping, Wolf-Ulrich Raffel, and Gerald Friedland. Elektronische Kreide: Eine Java-Multimedia-Tafel für den Präsenz- und Fernunterricht. Technical Report B-00-17, Fachbereich Mathematik und Informatik, Freie Universität Berlin, October 2000.
- [RKRF01a] Raúl Rojas, Lars Knipping, Wolf-Ulrich Raffel, and Gerald Friedland. Elektronische Kreide: Eine Java-Multimedia-Tafel für den Präsenz- und Fernunterricht. Informatik: Forschung und Entwicklung, 16:159–168, September 2001.
- [RKRF01b] Raúl Rojas, Lars Knipping, Wolf-Ulrich Raffel, and Gerald Friedland. Elektronische Kreide: Eine Java-Multimedia-Tafel für den Präsenz- und Fernunterricht. In Tagungsband der Learntec, volume 2, pages 533–539, Karlsruhe, Germany, October 2001.
- [RLJ98] Dave Raggett, Arnaud Le Hors, and Ian Jacobs. RFC 1866: Hypertext Markup Language - 4.0. W3C Recommendation, April 1998.
- [RSFWH98] Tristan Richardson, Quentin Stafford-Fraser, Kenneth R. Wood, and Andy Hopper. Virtual network computing. IEEE Internet Computing, 2(1):33–38, 1998.
- [RSTG03] Matt Ratto, Ryan Benjamin Shapiro, Tan Minh Truong, and William G. Griswold. The ActiveClass project: Experiments in

encouraging classroom participation. In Proceedings of the Computer Support for Collaborative Learning (CSCL) 2003, Bergen, Norway, June 2003.

- [SAHS04] Beth Simon, Ruth Anderson, Crystal Hoyer, and Jonathan Su. Preliminary experiences with a tablet PC based system to support active learning in computer science courses. In Proceedings of the ninth annual conference on innovation and technology in computer science education (ITiCSE), Leeds, UK, June 2004.
- [SAS01] Lisa Stifelman, Barry Arons, and Chris Schmandt. The audio notebook: paper and pen interaction with structured speech. In Proceedings of the conference on Human factors in computing systems (CHI), pages 182–189, Seattle (WA), USA, March/April 2001. ACM Press.
- [Sau98] Eric Saund. Image mosaicing and a diagrammatic user interface for an office whiteboard scanner. Technical report, Xerox Palo Alto Research Center, 1998.
- [Sch03] Joachim Schulte. Evaluation des Einsatzes der Software E-Kreide in der universitären Lehre. Magister's thesis, Technische Universität Berlin, Institut für Sprache und Kommunikation, November 2003.
- [Sez01] Metin Sezgin. Feature point detection and curve approximation for early processing of free-hand sketches. Master's thesis, Massachusetts Institute of Technology, May 2001.
- [SFR96] Quentin Stafford-Fraser and Peter Robinson. BrightBoard: A video-augmented environment. In Michael J. Tauber, Victoria Bellotti, Robin Jeffries, Jock D. Mackinlay, and Jakob Nielsen, editors, Proceedings of the Conference on Human Factors and Computing Systems (CHI), pages 134–141, Vancouver, Canada, April 1996. ACM Press.
- [SGH+94] Norbert A. Streitz, Jörg Geißler, Torsten Holmer, Jörg M. Haake, and Jeroen Hol. DOLPHIN: integrated meeting support across local and remote desktop environments and liveboards. In Proceedings of the ACM conference on Computer supported cooperative work (CSCW), pages 345–358, Chapel Hill (NC), USA, October 1994. ACM Press.
- [SGH98] Norbert A. Streitz, Jörg Geißler, and Torsten Holmer. Roomware for cooperative buildings: Integrated design of architectural spaces and information spaces. In Norbert A. Streitz, Shin'ichi Konomi, and Heinz Jürgen Burkhardt, editors, Cooperative Buildings - Integrating Information, Organization and Architecture. Proceedings of CoBuild'98, volume 1370 of Lecture Notes in Computer Science, pages 4–21. Springer Verlag, Darmstadt, Germany, 1998.
- [SGH<sup>+</sup>99] Norbert A. Streitz, Jörg Geißler, Torsten Holmer, Shin'ichi Konomi, Christian Müller-Tomfelde, Wolfgang Reischl, Petra

Rexroth, Peter Seitz, and Ralf Steinmetz. i-LAND: An interactive landscape for creativitiy and innovation. In Proceedings of the Conference on Human Factors in Computing Systems (CHI), pages 120–127, Pittsburgh (PA), USA, May 1999. ACM Press.

- [Shi00] Jack Shirazi. Java Performance Tuning. O'Reilly, September 2000.
- [Shn98] Ben Shneiderman. Designing the user interface: strategies for effective human-computer interaction. Addison-Wesley, third edition, March 1998.
- [SKB92] Abigail J. Sellen, Gordon P. Kurtenbach, and William A. S. Buxton. The prevention of mode errors through sensory feedback. Journal of Human Computer Interaction, 7(2):141–164, 1992.
- [SM96] Holger Schwenk and Maurice Milgram. Constraint tangent distance for on-line character recognition. In International Conference on Pattern Recognition, pages 515–519, August 1996.
- [SRS<sup>+</sup>93] Andrew Sears, Doreen Revis, Janet Swatski, Rob Crittenden, and Ben Shneiderman. Investigating touchscreen typing: the effect of keyboard size on typing speed. Behaviour and Information Technology, 12(1):17–22, 1993.
- [SSL<sup>+</sup>97] Mia Stern, Jesse Steinberg, Hu Imm Lee, Jitendra Padhye, and James F. Kurose. MANIC: Multimedia asynchronous networked individualized courseware. In Proceedings of World Conference on Educational Multimedia and Hypermedia (ED-MEDIA), Calgary, Canada, June 1997.
- [Sta81] Richard M. Stallman. Emacs the extensible, customizable selfdocumenting display editor. In Proceedings of the ACM SIGPLAN SIGOA symposium on Text manipulation, pages 147–156, Portland (OR), USA, 1981. ACM press.
- [Ste04] Henrik Steffien. Handschriftliche Erstellung und Ausführung von Python-Skripten auf der E-Kreide Tafel. Bachelor's thesis, Fachbereich Mathematik und Informatik, Freie Universität Berlin, September 2004.
- [Sti96] Lisa Joy Stifelman. Augmenting real-world objects: A paper-based audio notebook. In Michael J. Tauber, Victoria Bellotti, Robin Jeffries, Jock D. Mackinlay, and Jakob Nielsen, editors, Proceedings of the Conference on Human Factors and Computing Systems (CHI), pages 199–200, Vancouver, Canada, April 1996. ACM Press.
- [Sti97] Lisa Joy Stifelman. The Audio Notebook: Paper and Pen Interaction with Structured Speech. PhD thesis, School of Architecture and Planning, Massachusetts Institute of Technology, August 1997.
- [STMTK01] Norbert A. Streitz, Peter Tandler, Christian Müller-Tomfelde, and Shin'ichi Konomi. Roomware: Towards the next generation of human-computer interaction based on an integrated design of real

and virtual worlds. In John M. Carroll, editor, Human-Computer Interaction in the New Millenium, ACM press, chapter 25, pages 553–578. Addison-Wesley, August 2001.

- [Sun99] Sun Microsystems Inc. Java Look and Feel Design Guidelines. Java Series. Addison-Wesley, June 1999.
- [Sun01] Sun Microsystems Inc. Java Look and Feel Design Guidelines: Advanced Topics. Java Series. Addison-Wesley, December 2001.
- [SVPM01] Agustín Schapira, Kimberly De Vries, and Cris Pedregal-Martin. MANIC: An open-source system to create and deliver courses over the internet. In Proceedings of the 2001 Symposium On Applications and the Internet, pages 21–26, San Diego (CA), USA, January 2001. IEEE Computer Society Press.
- [TA99] Khai N. Truong and Gregory D. Abowd. StuPad: Integrating student notes with class lectures. In Proceedings of the Conference on Human Factors in Computing Systems (CHI), volume 2, pages 208–209, Pittsburgh (PA), USA, May 1999. ACM press.
- [TAB99] Khai N. Truong, Gregory D. Abowd, and Jason A. Brotherton. Personalizing the capture of public experiences. In Proceedings of the twelfth annual ACM symposium on User interface software and technology (UIST), pages 121–130, Asheville (NC), USA, November 1999. ACM press.
- [Tap04] Ernesto Tapia. Understanding Mathematics: A System for the Recognition of On-Line Handwritten Mathematical Expressions. PhD thesis, Fachbereich Mathematik und Informatik, Freie Universität Berlin, December 2004.
- [Tes81] Larry Tesler. The Smalltalk environment. BYTE, 6(8):90–147, August 1981.
- [The04a] Florian Theimer. Automatische Handschriftenerkennung in E-Kreide Dokumenten. Technical Report B-04-05, Fachbereich Mathematik und Informatik, Freie Universität Berlin, 2004.
- [The04b] Florian Theimer. Automatische Handschriftenerkennung in E-Kreide Dokumenten. Bachelor's thesis, Fachbereich Mathematik und Informatik, Freie Universität Berlin, April 2004.
- [TR02] Ernesto Tapia and Ra´ul Rojas. Recognition of handwritten digits in the E-Chalk system using support vector machines. Technical Report B-02-14, Fachbereich Mathematik und Informatik, Freie Universität Berlin, 2002.
- [TR03] Ernesto Tapia and Ra´ul Rojas. Recognition of on-line handwritten mathematical formulas in the E-Chalk system. In Proceedings of the Seventh International Conference on Document Analysis and Recognition (ICDAR), volume 2, pages 980–984, Edinburgh, UK, August 2003. IEEE Computer Society.

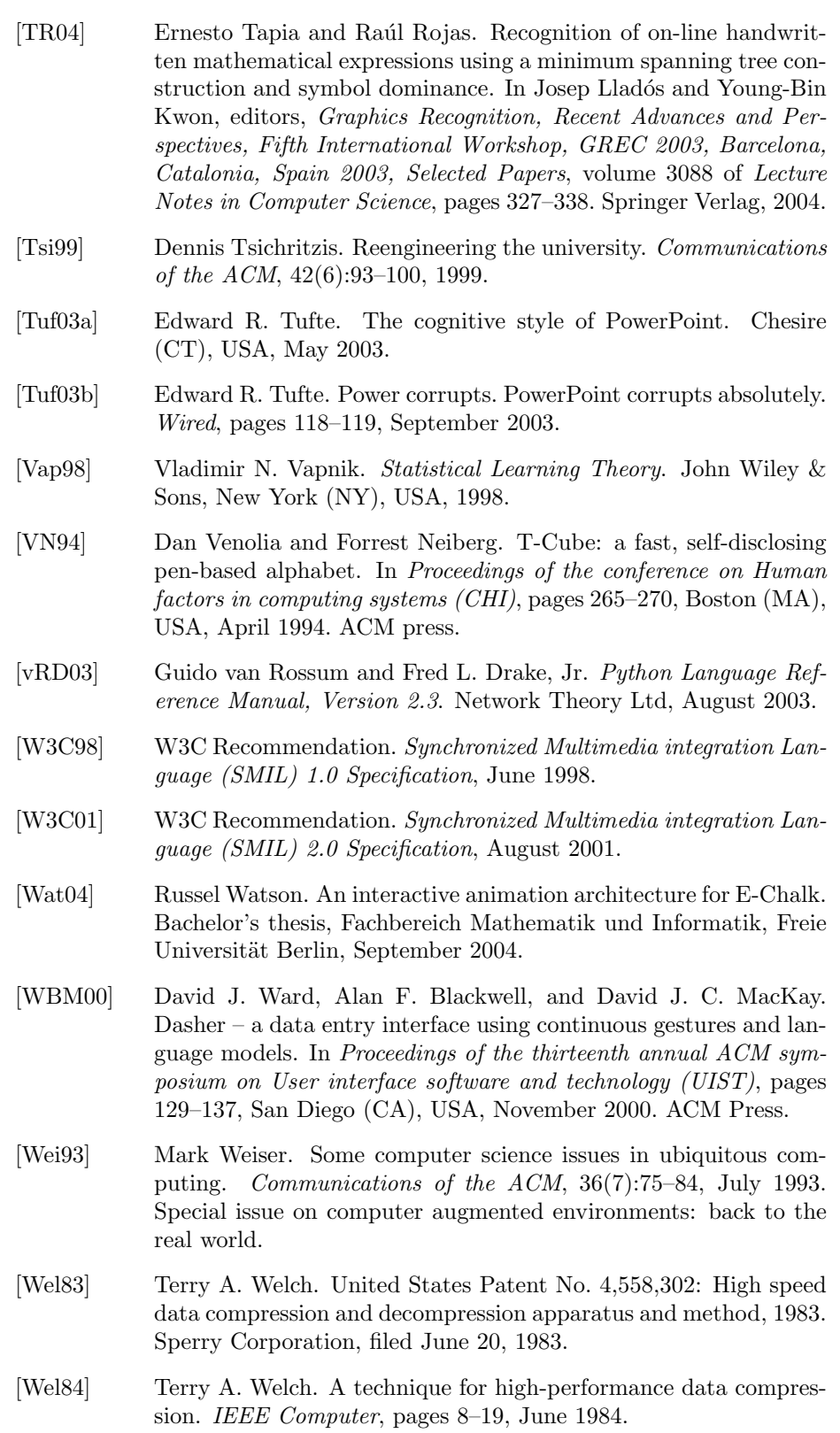

- [WGB99] Mark Weiser, Rich Gold, and John Seely Brown. The origins of ubiquitous computing research at PARC in the late 1980s. IBM Systems Journal, 38(4):693–696, 1999.
- [WHW94] Steve Whittaker, Patrick Hyland, and Myrtle Wiley. FILOCHAT: handwritten notes provide access to recorded conversations. In Proceedings of the conference on Human factors in computing systems (CHI), pages 271–277. ACM press, Boston (MA), USA, April 1994.
- [Win01a] Terry Winograd. Architectures for context. Human-Computer Interaction Journal, 16(2–4):401–419, 2001. Special issue on contextaware computing.
- [Win01b] Terry Winograd. Interaction spaces for 21st century computing. In John M. Carroll, editor, Human-Computer Interaction in the New Millenium, ACM press, chapter 12, pages 259–275. Addison-Wesley, August 2001.
- [WJF02] Terry Winograd, Brad Johanson, and Armando Fox. The interactive workspaces project: Experiences with ubiquitous computing rooms. IEEE Pervasive Computing, 1(2):67–75, April/June 2002.
- [Wol03] Stephen Wolfram. The Mathematica Book. Wolfram Media, Inc., fifth edition, August 2003.
- [Woo94] David R Woolley. PLATO: The emergence of on-line community. Computer-Mediated Communication Magazine, 1(3):5, July 1994.
- [WP94] Karon Weher and Alex Poon. Marquee: a tool for real-time video logging. In Beth Adelson, Susan Dumais, and Judith S. Olson, editors, Proceedings of the Conference on Human Factors in Computing Systems (CHI), pages 58–64, Boston (MA), USA, April 1994.
- [WRB92] Catherine G. Wolf, James R. Rhyne, and Laura K. Briggs. Communication and information retrieval with a pen-based meeting support tool. In Proceedings of the ACM conference on Computersupported cooperative work *(CSCW)*, pages 322–329, Toronto, Canada, November 1992. ACM press.
- [WRZO91] Catherine G. Wolf, James R. Rhyne, Lorna A. Zorman, and Harold L. Ossher. We-met (window environment-meeting enhancement tools). In Proceedings of the conference on Human factors in computing systems (CHI), pages 441–442, New Orleans (LA), USA, April/May 1991. ACM press.
- [WSS97a] Lynn D. Wilcox, Bill N. Schilit, and Nitin Sawhney. Dynomite: a dynamically organized ink and audio notebook. In Steven Pemberton, editor, Proceedings of the conference on Human factors in computing systems (CHI), pages 186–193. ACM press, Atlanta (GA), USA, March 1997.
- [WSS<sup>+</sup>97b] Lynn D. Wilcox, William N. Schilit, Nitin Sawhney, Joseph W. Sullivan, and Timothy W. Bickmore. United States Patent No. 5,970,455: System for capturing and retrieving audio data and corresponding hand-written notes, 1997. Xerox Corporation, filed on March 20, 1997.
- [Yan83] Robert J. Yannes. United States Patent No. 4,677,890: Sound interface circuit, 1983. Commodore Business Machines Inc., filed on February 27, 1983.
- [ZBC02] Richard Zanibbi, Dorothea Blostein, and James R. Cordy. Recognizing mathematical expressions using tree transformation. IEEE Transactions on Pattern Analysis and Machine Intelligence, 24(11), November 2002.
- [Zhu97] Chad Zhu. RFC 2190: RTP Payload Format for H.263 Video Streams. IETF/IESG, September 1997.
- [ZL77] Jacob Ziv and Abraham Lempel. A universal algorithm for sequential data compression. IEEE Transactions on Information Theory, 23:337–342, May 1977.
- [ZL78] Jacob Ziv and Abraham Lempel. Compression of individual sequences via variable-rate coding. IEEE Transactions on Information Theory, pages 530–536, September 1978.
- [ZS02] Peter Ziewer and Helmut Seidl. Transparent teleteaching. In Andy Williamson, Cathy Gunn, Alison Young, and Tony Clear, editors, Winds of Changing in the Sea of Learning, Proceedings of the nineteenth Annual Conference of the Australian Society for Computers in Tertiary Education (ASCILITE), pages 749–758, Auckland, New Zealand, December 2002. UNITEC Institute of Technology, Auckland, New Zealand.

# Web References

- [1] AOF (Authoring On the Fly). http://ad.informatik.uni-freiburg.de/aof/.
- [2] AudioGraph Homepage. http://carol.science.uva.nl/~jesshope/audiograph/ audiographhomepa.html.
- [3] AutoAuditorium. http://www.autoauditorium.com.
- [4] BlackBoard. http://www.blackboard.com.
- [5] BMRC Lecture Browser, The Berkley Multimedia Research Center, University of California. http://bmrc.berkeley.edu/projects/lb/.
- [6] Matthias Bollhöfer. Numerik I: Diskrete Fouriertransformation. E-Chalk recording, summer term 2003. http://www.moses.tu-berlin.de/Mathematik/Numerik1/SS\_2003/ NMI/Echalk/num\_bolle\_2003-06-19/.
- [7] Matthias Bollhöfer. Numerik I: Polynominterpolation. E-Chalk recording, summer term 2003. http://www.moses.tu-berlin.de/Mathematik/Numerik1/SS\_2003/ NMI/Echalk/num\_bolle\_2003-06-18/.
- [8] Camtasia. http://www.techsmith.de/products/studio/.
- [9] Centra Symposium. http://www.centra.com/products/.
- [10] CiDS! ("Computer in die Schulen!"). http://www.cids.de.
- [11] Cinderella: The Interactive Geometry Software Cinderella. http://www.cinderella.de.
- [12] Georg Classen. Elektronische Kreide als Hilfsmittel für behinderte Dozenten, December 2003. http://www.fu-berlin.de/service/behinderung/aktuell/ ekreide.html.
- [13] Classroom Presenter. http://www.cs.washington.edu/education/dl/presenter/.
- [14] Classroom2000. http://www.gatech.edu/fce/eclass/.
- [15] ClickTeam Company: Multimedia Fusion. http://www.clickteam.com/English/multimedia\_fusion.htm.
- [16] ConferenceXP. http://www.conferencexp.net.
- [17] Cornell Lecture Browser, Multimedia Research Group, University of Cornell. http://www.cs.cornell.edu/zeno/.
- [18] Deutsches Museum. http://www.deutsches-museum.de.
- [19] DigiWB project a GNU/Linux driver for Mimio, E-Beam, and IntelliBoard. http://mimio.spline.de.
- [20] DyKnow (Dynamic Knowledge Transfer), LLC. http://www.dyknow.com.
- [21] eBeam Electronics for Imaging. http://www.e-beam.com.
- [22] E-Chalk. http://www.echalk.de.
- [23] Englische Kunst des 18. Jahrhunderts: William Hoghart, Teil 1 (Mirror). Production by Werner Busch and Maximilian Benker. http://kazan.inf.fu-berlin.de/echalk/lectures/arthist/.
- [24] Esmertec AG. http://www.esmertec.com.
- [25] Exymen (EXtend Your Media Editor Now!). http://www.exymen.org.
- [26] Exymen at SourceForge. http://exymen.sourceforge.net.
- [27] FLUIDUM (FLexible User Interfaces for Distributed Ubiquitous Machinery). http://www.fluidum.org.
- [28] Ghostscript. http://www.ghostscript.com.
- [29] GNOME Human Interface Guidelines 2.0. http://developer.gnome.org/projects/gup/hig/.

### WEB REFERENCES 193

- [30] Evan Golub. The BIRD (Beacon-Identified Realtime Display) Note-taking System. http://www.cs.umd.edu/~egolub/AVIAN/BIRD/.
- [31] GTCO whiteboards. http://www.gtcocalcomp.com.
- [32] Hades (Hamburg Design System). http://tech-www.informatik.uni-hamburg.de/applet/hades/html/.
- [33] Heise Online Microsofts Internet Explorer verliert gegenüber Mozilla/Firefox Anteile. http://www.heise.de/newsticker/meldung/51152/.
- [34] Himmel5, The Art Show. http://www.himmel5.de.
- [35] Hitachi Software. http://www.hitachi-soft.com.
- [36] iLectures. http://ilectures.uwa.edu.au.
- [37] imc (Information Multimedia Communication) Advanced Learning Solutions. http://www.im-c.de.
- [38] Java Platform 1.1 API and Documentation. http://java.sun.com/products/archive/jdk/1.1/.
- [39] Java 1.4.2 API Documentation: Class java.text.MessageFormat. http://java.sun.com/j2se/1.4.2/docs/api/java/text/ MessageFormat.html.
- [40] Java 1.4.2 API Documentation: Class java.util.Properties. http://java.sun.com/j2se/1.4.2/docs/api/java/util/ Properties.html.
- [41] Java 1.4.2 API Documentation: Class java.util.ResourceBundle. http://java.sun.com/j2se/1.4.2/docs/api/java/util/ ResourceBundle.html.
- [42] Java API Documentation. http://java.sun.com/reference/api/.
- [43] Java Bug Database. http://developer.java.sun.com/developer/bugParade/.
- [44] Java Media Framework (JMF). http://java.sun.com/products/java-media/jmf/.
- [45] JavaView Homepage. http://www.javaview.de.
- [46] JLink for Mathematica, by Wolfram Research, Inc. http://www.wolfram.com/solutions/mathlink/jlink/.
- [47] Just-In-Time Lectures (JITL). http://www.jitl.cs.cmu.edu.
- [48] Jython, a pure Java Python implementation. http://www.jython.org.
- [49] KDE User Interface Guidelines. http://developer.kde.org/documentation/design/ui/.
- [50] Lecturnity. http://www.lecturnity.com.
- [51] Lemon Commodore 64 Museum. http://www.lemon64.com/museum/.
- [52] LEO Deutsch-Englisches Wörterbuch, PDA-optimierte Version. http://pda.leo.org.
- [53] Libungif An uncompressed GIF library. http://sourceforge.net/projects/libungif/.
- [54] Lokando AG. http://www.lokando.com.
- [55] Lorenz-Kaim-Schule Kronach (Berufsschule). Unterrichtsbeispiel mit E-Kreide. http://www.bs-kronach.de/Unterrichtsbeispiele/gebr1/.
- [56] Lorenz-Kaim-Schule Kronach, Rudolf Schirmer. Berufsausbildung DBFH-Mechatroniker. http://www.bs-kronach.de/DBFH-projekt.htm.
- [57] Lynx. http://lynx.browser.org.
- [58] MacroMedia, Inc.: Authorware. http://www.macromedia.com/software/authorware/.
- [59] MacroMedia, Inc.: Director. http://www.macromedia.com/software/director/.
- [60] MANIC (Multimedia Asynchronous Networked Individualized Courseware) by RIPPLES (Research in Presentation Production for Learning Electronically). http://manic.cs.umass.edu/research.html.
- [61] Peter Marshall. AudioGraph Online Lecture on DC-Motors. http://www.ee.surrey.ac.uk/Teaching/Courses/DCMotors/.
- [62] Microsoft DirectX. http://www.microsoft.com/directx/.
- [63] Microsoft Tablet PC Developer Center. http://msdn.microsoft.com/mobility/prodtechinfo/platforms/.

### WEB REFERENCES 195

- [64] MOSES: Mobile Service for Students. http://www.moses.tu-berlin.de.
- [65] MuPAD research group of Universität Paderborn. http://www.mupad.de.
- [66] MuPAD SciFace Software. http://www.mupad.com.
- [67] Netpbm. http://netpbm.sourceforge.net.
- [68] Microsoft Developer Network. Official Guidelines for User Interface Developers and Designers. http://msdn.microsoft.com/library/en-us/dnwue/html/ welcome.asp.
- [69] Numonics, Inc. http://www.numonics.com.
- [70] OSCAR, Richard Hall's Open Service Container Architecture. http://oscar-osgi.sourcefourge.net.
- [71] OSGi (Open Service Gateway Initiative). http://www.osgi.org.
- [72] PalmOne. http://www.palmone.com.
- [73] Panasonic Panaboard from Kintronics. http://www.kintronics.com/panaboard.html.
- [74] PhatWare Corp./Paragraph, Inc. http://www.paragraph.com.
- [75] PLATO (Programmed Logic for Automated Teaching Operations). http://www.plato.com.
- [76] PolyVision Visual Communications. http://www.polyvision.com.
- [77] Promethean Interactive Whiteboards. http://www.promethean.co.uk.
- [78] Python Programming Language. http://www.python.org.
- [79] RealNetworks, Inc. http://www.realnetworks.com.
- [80] Thomas Richter. Lineare Algebra für Ingenieure: Eigenwerte und Eigenvektoren. E-Chalk recording, winter term 2003/04. http://www.moses.tu-berlin.de/Mathematik/LineareAlgebra/ WS\_2003\_2004/L4/Echalk/linalg\_richter\_2004-01-27/.
- [81] Raúl Rojas. Algorithmen und Programmierung I: Bubblesort. E-Chalk recording, winter term 2001/02. http://kazan.inf.fu-berlin.de/lectures/ALP1\_WS01/bubblesort/.
- [82] Raúl Rojas. Algorithmen und Programmierung I: Quicksort. E-Chalk recording, winter term 2001/02. http://kazan.inf.fu-berlin.de/lectures/ALP1\_WS01/quicksort/.
- [83] Raúl Rojas. Bildverarbeitung: Einführung zu Wavelets. E-Chalk recording, summer term 2002. http://kazan.inf.fu-berlin.de/echalklectures/SS02/BV/ wavelets/.
- [84] Raúl Rojas. Bildverarbeitung: Farbdarstellung und Transformationen. E-Chalk recording, summer term 2002. http://kazan.inf.fu-berlin.de/echalklectures/SS02/BV/farbe/.
- [85] Raúl Rojas. Rechnerstrukturen: Zweierkomplement. E-Chalk recording, winter term 2000/01. http://kazan.inf.fu-berlin.de/echalklectures/misc/rs\_d/.
- [86] Schule des Sehens. http://www.schule-des-sehens.de.
- [87] Ruedi Seiler. Lineare Algebra für Ingenieure: Eigenwerte und Eigenvektoren. E-Chalk recording, winter term 2003/04. http://www.moses.tu-berlin.de/Mathematik/LineareAlgebra/, WS\_2003\_2004/L1/Echalk/linaseil\_2004-01-26/.
- [88] Smart Technologies, Inc. http://www.smarttech.com.
- [89] SumTotal Systems, Inc.: ToolBook Authoring Products. http://www.sumtotalsystems.com/toolbook/.
- [90] SWISHzone.com Pty Ltd. http://www.swishzone.com.
- [91] TeamBoard. http://www.teamboard.com.
- [92] TechSmith Corporation. http://www.techsmith.de.
- [93] Tegrity. http://www.tegrity.com.
- [94] Tele-TASK, Tele-Teaching Anywhere Solution Kit. http://www.tele-task.de.
- [95] TeleTeaching @ Universität Trier. http://teleteaching.uni-trier.de.

- [96] Christian Thomsen. Physik für Ingenieure: Optik. E-Chalk recording, winter term 2003/04. http://www.physik.tu-berlin.de/institute/IFFP/moses/ekreide/ physing\_2004-01-28/.
- [97] Christian Thomsen. Physik für Ingenieure: Thermodynamik 1. E-Chalk recording, winter term 2003/04. http://www.physik.tu-berlin.de/institute/IFFP/moses/ekreide/ physing\_2004-02-04/.
- [98] Fredi Troeltzsch. Analysis II: Oberflächenintegrale. E-Chalk recording, summer term 2003. http://www.moses.tu-berlin.de/Mathematik/Analysis2/SS\_2003/ B1/Echalk/ana2\_troeltz\_2003-07-04/.
- [99] Fredi Troeltzsch. Analysis II: Satz von Stokes. E-Chalk recording, summer term 2003. http://www.moses.tu-berlin.de/Mathematik/Analysis2/SS\_2003/ B1/Echalk/ana2\_troeltz\_2003-07-11/.
- [100] Unisys. LZW Patent Information. http://www.unisys.com/about\_\_unisys/lzw/.
- [101] Video4Linux 2. http://linux.bytesex.org/v4l2/.
- [102] Virtual Ink Mimio. http://www.mimio.com.
- [103] Wacom, Inc. http://www.wacom.com.
- [104] Wacom's LCD tablets. http://www.wacom.com/lcdtablets/.
- [105] Waterloo Maple, Inc. http://www.maplesoft.com.
- [106] Webcast Berkeley. http://webcast.berkeley.edu.
- [107] WebEx Training Center. http://www.webex.com.
- [108] Wolfram Research, Inc. http://www.wolfram.com.
- [109] WWR2 (World Wide Radio 2). http://www.javaradio.de.
- [110] Zero G InstallAnywhere. http://www.zerog.com/goto/installanywhere.

[111] Erhard Zorn. Lineare Algebra für Ingenieure: Eigenwerte und Eigenvektoren. E-Chalk recording, winter term 2003/04. http://www.moses.tu-berlin.de/Mathematik/LineareAlgebra/ WS\_2003\_2004/L3/Echalk/linazorn\_2004-01-27/.

# Appendix

## Zusammenfassung

Diese Arbeit beschreibt eine elektronische Kreidetafel für die Lehre. Das entwickelte Softwaresystem kann für den Präsenzunterricht ebenso wie für den Fernunterricht verwendet werden. Es ermöglicht, die Präsenzlehre durch multimediale Elemente zu bereichern, ohne dass die intuitive Bedienbarkeit der klassischen Kreidetafel verloren geht. Zugleich wird das Material für die Fernlehre ohne Mehraufwand produziert, quasi als Nebenprodukt des Präsenzunterrichtes. Dazu wird die Entwicklung des Tafelbildes und der begleitende Ton des Dozenten aufgezeichnet. Die Vorgehenweise vermeidet die üblicherweise enormen Kosten fur die Produktion von E-Learning-Materialien. Daneben profitiert ¨ der Ansatz von den bereits vorhandenen didaktischen Fähigkeiten der Lehrenden in der klassischen Unterrichtsform mit der Kreidetafel.

Die Fernlehrnenden können die Aufzeichnung in einem Java-fähigem Browser abspielen, ohne das hierzu die Installation von speziellen Programmen zum Empfang nötig ist. Die Übertragung kann live empfangen werden oder zu einem späteren Zeitpunkt abgespielt werden, etwa zum Zwecke der Nachbereitung.

Die Arbeit beschreibt Entwurfsprinzipien und Architektur des Systems ebenso wie die Erfahrungen aus dem praktischen Einsatz.

## Lebenslauf

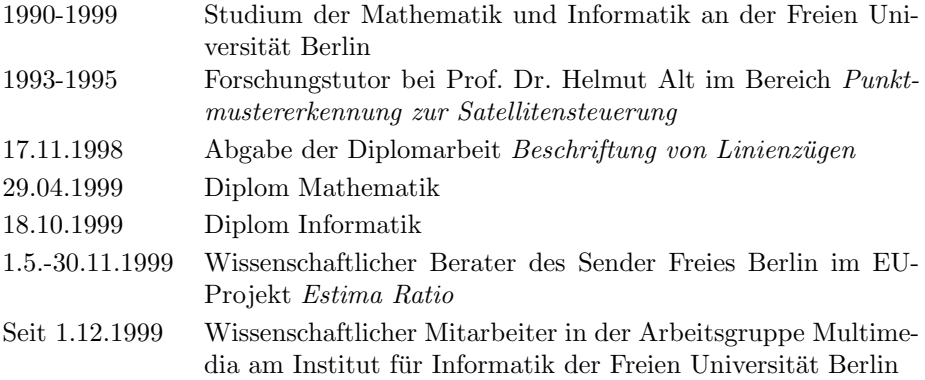

## Selbstständigkeitserklärung zur Dissertation

Ich versichere hiermit, dass ich die Dissertation selbständig verfasst habe und dass ich keine anderen als die in der Arbeit genannten Hilfsmittel benutzt habe.

Lars Knipping Berlin, den 15.11.2004